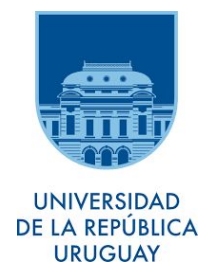

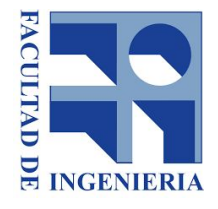

# Instituto de Computación, Facultad de Ingeniería Universidad de la República

Informe del Proyecto de grado

# **Sistema de seguimiento para el Consultorio Jurídico**

Carolina Álvarez Mariangeles Artola

Tutor: Ariel Sabiguero

Tribunal: Maximiliano Arcia Daniel Meerhoff Sebastian Pizard

> Montevideo, Uruguay 2020

InCo - Facultad de Ingeniería - Universidad de la República

### **Resumen**

Este documento describe el trabajo realizado por nuestro grupo durante la creación de un prototipo de sistema para el manejo de información del Consultorio Jurídico de Facultad de Derecho en el marco del Proyecto de fin de carrera de Ingeniería en Computación.

En primer lugar se realizó la puesta a punto del sistema SIGESSCA el cual había sido adquirido por el Consultorio Jurídico en la década del 90, luego mediante un proceso de análisis de requerimientos se realizó el desarrollo de funcionalidades necesarias para el uso diario del mismo.

En segundo lugar se desarrolló la implementación de un prototipo para reemplazar por completo al sistema SIGESSCA, durante el documento explicamos las razones de porqué se opta la realización de un nuevo sistema para cumplir con los pedidos del consultorio y las etapas en las que se llevó a cabo este trabajo.

Los capítulos presentados a continuación detallan el trabajo realizado y los resultados obtenidos

InCo - Facultad de Ingeniería - Universidad de la República

# **Tabla de contenido**

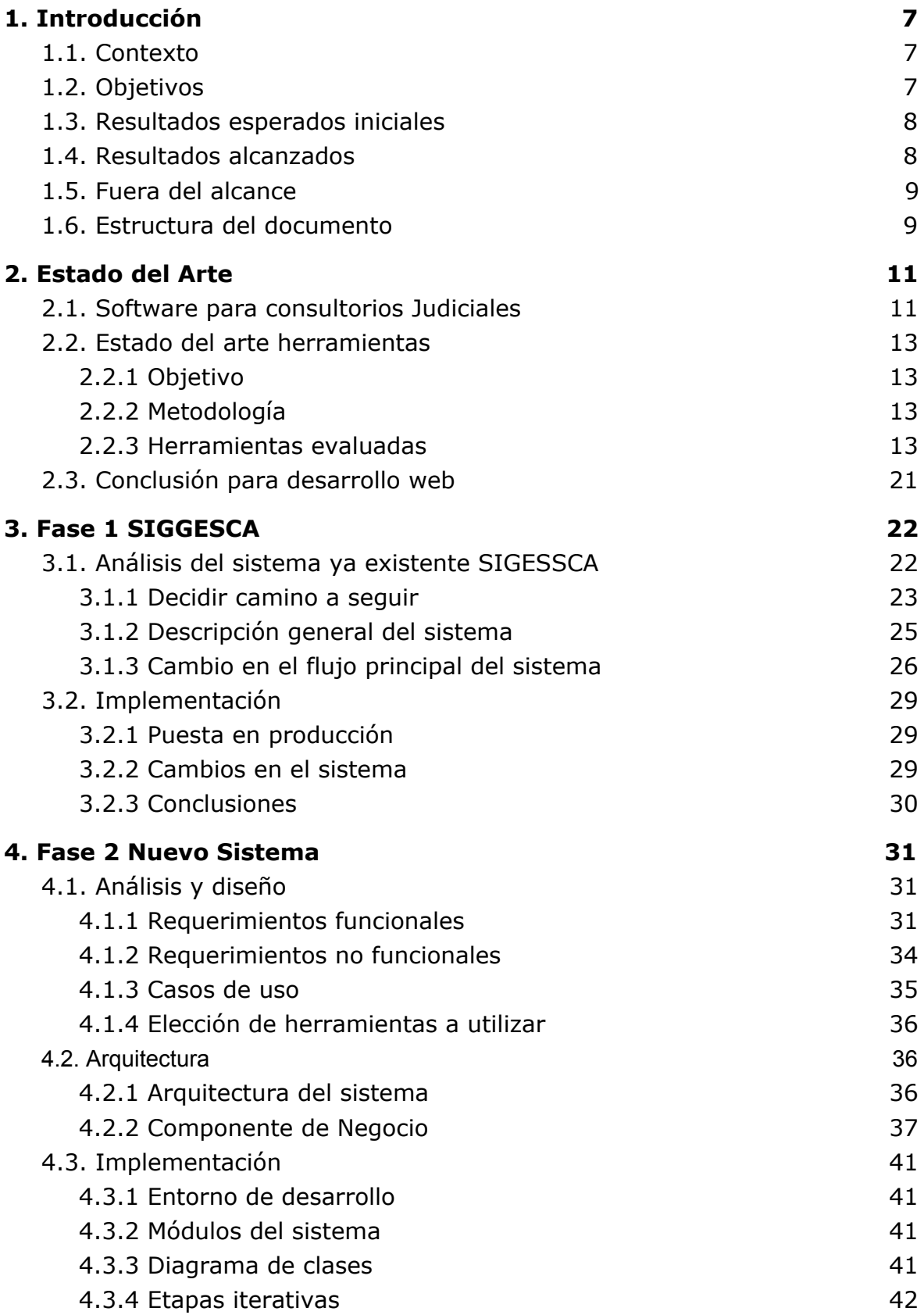

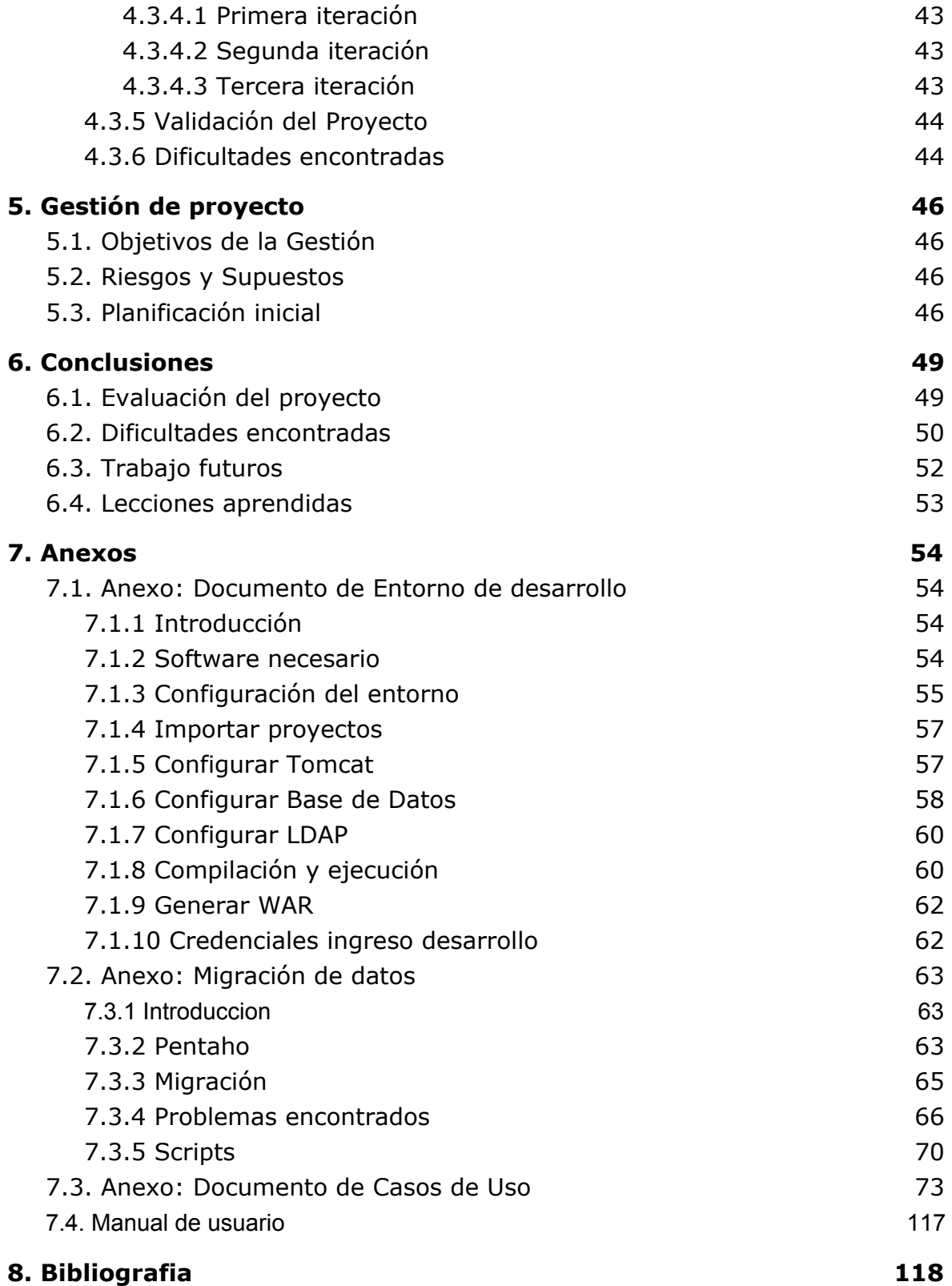

# **Índice de Figuras**

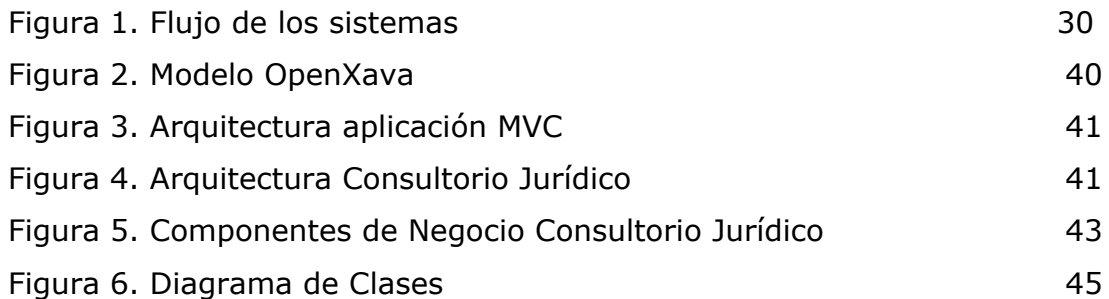

# <span id="page-7-0"></span>**1. Introducción**

En este capítulo se presenta el contexto general, así como los objetivos, resultados esperados y alcanzados. Por último se presenta la organización del resto del documento.

# <span id="page-7-1"></span>**1.1. Contexto**

El Consultorio Jurídico de la Facultad de Derecho cumple una triple función. Por un lado es un servicio docente que, conjuntamente con el Instituto de Técnica Forense, organiza el cursado de la materia Técnica Forense III, que integra la currícula de la carrera de Abogacía.

Al mismo tiempo, actúa como una defensoría jurídica gratuita, asesorando y asistiendo en juicio y trámites administrativos a personas que, por su nivel socio-económico, se encuentran imposibilitadas de acceder a una asistencia jurídica privada.

Por último, se encarga de toda la organización administrativa correspondiente a la asistencia jurídica que se presta.

Si bien la función docente se cumple fundamentalmente durante el período de clases (marzo a noviembre), la asistencia jurídica se presta durante todo el año, con excepción de las ferias judiciales.

Durante el receso la tarea del Consultorio se cumple con los Asistentes, quienes se encargan de atender a la totalidad de consultantes con asuntos en trámite, asistir a todas las audiencias del período, hacer la procuración en aquellos casos que sea necesario y confeccionar y presentar los escritos que no puedan esperar el comienzo de las clases.

# <span id="page-7-2"></span>**1.2. Objetivos**

El objetivo principal del proyecto es *aggiornar* y extender un sistema de seguimiento de casos legado (SIGESSCA) de forma que permita la automatización y sistematización adecuada de la atención y funcionamiento del Consultorio Jurídico.

Dejar en funcionamiento rápidamente el sistema ya existente pero sin funcionamiento del Consultorio Jurídico, ya que al momento de comenzar con el proyecto no cuentan con ninguno.

Evaluar el sistema actual SIGESSCA, para tomar la decisión si se mantiene y actualiza o se implementa una nueva versión.

Realizar un estudio de tecnologías y el estado de arte de las herramientas para el desarrollo de software para la implementación del nuevo sistema.

Realizar la puesta a punto tecnológica del sistema legado, realizando la adecuada actualización y extensión del mismo hacia los requerimientos actuales, de forma que permita:

- registrar la información relevante a los casos seguidos
- vincular adecuadamente la información de referencia con los actores involucrados
- búsquedas flexibles por todos los elementos involucrados
- brindar interfaces con el sistema de Consultorio Jurídico
- ofrecer interfaces amigables con los usuarios finales
- dar un sistema de notificaciones y agenda de actuaciones requeridas.

Elaboración de manuales para el uso y mantenimiento del sistema entregado

# <span id="page-8-0"></span>**1.3. Resultados esperados iniciales**

Los resultados esperados iniciales son los siguientes:

- $\triangleright$  Sistema funcional, con calidad de prototipo avanzado, implantado y operativo.
- ➢ Ofrecer un sistema de respaldo ante eventuales pérdidas de datos
- ➢ Interacción con el Sistema Notarial, buscando una base tecnológica en común
- ➢ Sistema de búsquedas multicriterio sobre la historia de los consultantes
- $\triangleright$  Dar visibilidad a la administración, estudiantes y al grupo docente de las actuaciones
- ➢ Interacción con el sistema del Poder Judicial (PROFOSJU)
- $\triangleright$  Buscar acceso a CADE y La Justicia on-line
- ➢ Generar una biblioteca de referencia de las bases de datos manejadas por el sistema
- $\geq$  Sistema de alarmas ante fechas de los procesos
- $\triangleright$  Manuales o guías de usuario
- ➢ Manual de desarrollador, que permita rápida comprensión para la extensión y evolución futura del sistema
- $\triangleright$  Manual o guía de despliegue
- ➢ Apoyo a funcionarios y docentes de la Facultad de Derecho en el uso inicial del sistema

## <span id="page-8-1"></span>**1.4. Resultados alcanzados**

A continuación se detallan los principales aportes del proyecto.

Puesta en producción del sistema legado (SIGESSCA) para su uso inmediato por parte del equipo del Consultorio Jurídico, (Fase 1)

Sistema de respaldo para enfrentar pérdidas de datos. El equipo de informática de la facultad de derecho se encargó de realizar un plan de respaldo del servidor donde se encuentra el sistema SIGESSCA. Cabe destacar que durante el período en el que se desarrolló el nuevo sistema para el Consultorio Jurídico hubo un incidente en el que se perdieron los datos y el sistema SIGESSCA dejó de funcionar, pero gracias al plan implementado fue posible levantar un respaldo en muy poco tiempo comprobando así el buen funcionamiento del plan de respaldos implementado.

Estudio de plataformas y herramientas de desarrollo Open Source para la implementación de un nuevo sistema.

Luego se alcanzó la gestión e implementación de un nuevo sistema contemplando todos los requerimientos pedidos por parte del Consultorio Jurídico (Fase 2).

Búsquedas multicriterio sobre la historia de los consultantes (Brindado por la herramienta elegida).

Dar visibilidad a la administración, estudiantes y al grupo docente de las actuaciones.

Creación de Manual de Usuario, manual de Desarrollador y Manual de guía de despliegue.

Apoyo a funcionarios y docentes de la Facultad de Derecho en el uso inicial del sistema.

# <span id="page-9-0"></span>**1.5. Fuera del alcance**

Las iniciativas que nos quedaron fuera del alcance del proyecto fueron interacción con el Sistema Notarial, interacción con el sistema del Poder Judicial (PROFOSJU), buscar acceso a CADE y La Justicia on-line, generar una biblioteca de referencia de las bases de datos manejadas por el sistema y un sistema de alarmas ante fechas de los procesos.

## <span id="page-9-1"></span>**1.6. Estructura del documento**

Para mayor comprensión del informe hacemos un breve resumen de la composición del documento.

Luego de conocer y estudiar el sistema legado SIGESSCA se decidió que el proyecto iba a constar de dos fases.

En el capítulo dos contamos con el estado de arte en donde se realizó por un lado una búsqueda y extracción de las principales características de las aplicaciones ya existentes en el mercado a nivel internacional y por otro lado estudio realizado en cuanto a tecnologías para el desarrollo del nuevo sistema.

En el capítulo tres contamos con la Fase 1 (SIGESSCA), donde se detalla el análisis del sistema ya existente, los casos de usos que contenía y el análisis de los cambios a realizar sobre el mismo dado los requerimientos relevados;

se detalla también el desarrollo de la implementación para la resolución de los mismos. Finalizamos la sección con conclusiones específicas para esta fase.

Luego, en el capítulo cuatro, Fase 2 (Nuevo Sistema), se distribuye en dos grandes secciones; la primera es en donde se presenta el análisis y diseño de la nueva propuesta para luego introducir en la segunda parte la implementación del mismo.

En el capítulo cinco se resume la organización y planificación del trabajo realizado a lo largo del proyecto enfocándose en el proceso en lugar del producto.

En el capítulo seis se exponen las conclusiones del trabajo, evaluación del proyecto, aprendizajes y trabajos futuros.

# <span id="page-11-0"></span>**2. Estado del Arte**

El desarrollo de software para Consultorios Jurídicos, es un tema que abarca diversos sectores, dependiendo del modelo de negocio que maneje la empresa y/o institución que provee el sistema de consultoría, tales como: educativos, estatal y comercial. Ya que el objetivo de este proyecto fue diseñar un software de calidad útil al Consultorio Jurídico de la Facultad de Derecho, se realizó una búsqueda y extracción de las principales características de las aplicaciones ya existentes en el mercado a nivel internacional. Para entrar en contexto a nivel nacional, se estudió las diferentes instituciones nacionales que desarrollan actividades en el marco jurídico de nuestro país.

# <span id="page-11-1"></span>**2.1. Software para consultorios Judiciales**

**GEDEX** 

<https://www.brindys.com/es/>

Es un potente software para Windows que permite gestionar expedientes, tener anotado en diferentes pcs el estado de tramitación, todos los detalles de clientes y otros intervinientes, gestión económica, tareas a realizar y plazos. Con ello, consultar el estado general de la firma, y no perder nunca de vista plazos y tareas pendientes. Realiza el seguimiento completo de los expedientes jurídicos. Es seguro, rápido para buscar y localizar casos. Es adaptable a distintos modos de gestión, integrándose al despacho sin cambiar el tratamiento habitual de la información.

### LITISOFT

https://www.webciani.com

Software de gran trayectoria, diseñado especialmente para el control de todos los procesos judiciales que maneja la legislación en todas las jurisdicciones: civil – laboral – administrativa - penal - y trámites concursales, cuenta con todos los tipos de procesos y sus respectivos procedimientos almacenados de forma lógica y parametrizada lo que permite altos estándares de eficacia en consultas y control de términos.

### ORION JURIDICA

[http://pragmaticasoftware.com/orion](http://pragmaticasoftware.com/orion/)

Permite el apoyo integral al área legal mediante el manejo de los procesos judiciales, coactivos, disciplinarios y administrativos. Registrar, actualiza y consulta la información básica e histórica de los procesos así como llevar el control de gestiones realizadas por funcionarios que participan en su

ejecución. Controla instancias, etapas procesales, fallos y consulta el estado actual de los procesos. Identifica y realiza seguimiento de contingentes judiciales. Puede diseñar y automatizar los procedimientos mediante el módulo de Workflow2 , asegurando que los términos legales e internos se cumplan mediante alarmas. Posee vistas especializadas de agenda para el seguimiento de compromisos. Permite la administración de documentos digitalizados asociándolos a los expedientes y visualizándolos junto con la información del sistema. Cuenta con un generador de reportes y estadísticas para el suministro de información oportuna y veraz a organismos de control y de cooperación.

### REDELEX

<https://www.redelex.com/>

Software de control de procesos judiciales para abogados, bufetes y gerencias jurídicas. Puede controlar todos los procesos judiciales. Registra toda la historia del proceso por etapas procesales y vencimientos automáticos. Posee un calendario tipo Outlook con todas las fechas de vencimientos, diligencias, reuniones y viajes. Envía mensajes a su correo electrónico, BlackBerry, Iphone o SmartPhone con información de sus vencimientos y nuevos movimientos. Archivo digital con todos los documentos vinculados al proceso, Word, Power Point, PDF, Fotos, archivos escaneados, entre otros. El administrador puede personalizar las configuraciones de permisos y accesos de los usuarios a la información por roles globalmente o granularmente por cada proceso. Realiza informes gráficos y gerenciales personalizables, todos exportables a Excel.

### **LEGISOFFICE**

<https://www.legisoffice.com/>

Es una solución integral para la gestión de oficinas de abogados basada en flujos de trabajo, permite organizar la información de los proyectos emprendidos por el consultorio con el detalle de clientes, contactos, actividades, responsables y el estricto control de tiempos invertidos y de vencimiento de cada una de las actividades. Esta herramienta también permite almacenar, clasificar y encontrar rápidamente todos sus documentos desde cualquier parte del mundo en donde usted se encuentre, utilizando formatos y modelos para realizar fácilmente los documentos con altos niveles de seguridad para mantener la confidencialidad de la información de la organización.

#### EMPREX WEB

Diseñado para administrar y controlar la información de todos los procesos jurídicos que se adelantan a favor o en contra de una empresa, relacionando la información básica de cada proceso con las partes, los asociados de las

partes, los asociados de la empresa, las pólizas afectadas, las contingencias, las instancias, los estados de los procesos, las actuaciones, los embargos, los gastos, los pagos, las conciliaciones y las acciones de repetición.

Como pudimos ver, el uso de sistemas para los consultorios es algo imprescindible, y en el mercado existe una gran oferta, el problema con los mismos es que están adaptados cada uno a la estructura legal de cada país, por lo tanto conseguir uno aplicable a Uruguay se torna difícil; por otro lado muchos de estos sistemas están enfocados a un estudio, donde todos sus usuarios son abogados o asistentes, dificultando aún más el uso del mismo para el Consultorio Jurídico debido a todos los actores incluidos en un Juicio manejados por ellos.

Por último todos los softwares vistos tienen costo, ya sea de adquisición, mantenimiento, uso mensual o por cantidad de usuarios.

# <span id="page-13-0"></span>**2.2. Estado del arte herramientas**

# <span id="page-13-1"></span>**2.2.1 Objetivo**

Evaluar diferentes alternativas en lo que refiere a herramientas de desarrollo que puedan ser aplicadas en la construcción de la aplicación para el Consultorio Jurídico.

Evaluando en cada caso aspectos tales como instalación, configuración, usabilidad, documentación, tiempo de aprendizaje, costos asociados, etc. Ver cuáles son las ventajas y desventajas de cada una de las herramientas, y sus limitaciones que puedan existir en el proyecto.

Decidir cuál o cuáles herramientas de desarrollo son las que mejor se adaptan a nuestro proyecto.

# <span id="page-13-2"></span>**2.2.2 Metodología**

Cada herramienta se evalúa, independientemente de su alcance en el proyecto, tanto por las funcionalidades que provee, como así también en la dificultad del nivel de aprendizaje que conllevan ponerla en práctica. En cada caso se evalúan aspectos tales como accesibilidad a documentación técnica, foros, ejemplos de códigos, bibliotecas, curva de aprendizaje, en definitiva ventajas y desventajas claras del uso de dicha herramienta en este proyecto en sí. Se valoró y busco una herramienta que pudiera cubrir el desarrollo web y también la posibilidad de tener la mayor funcionalidad posible en cada una de las plataformas para la toma de la decisión final.

### <span id="page-13-3"></span>**2.2.3 Herramientas evaluadas**

A continuación se resumen las herramientas revisadas para luego pasar al detalle de cada una de las mismas:

 $\triangleright$  Gynix

- ➢ ScriptCase
- ➢ Spring Boot
- ➢ Genexus
- ➢ OpenXAVA

#### **Gvnix**

El framework ha sido implementado con lenguaje Java y sigue un modelo de arquitectura orientado a componentes sobre plataforma OSGi en el que cada pequeña funcionalidad que ofrece el framework es implementada como un pequeño componente que colabora con el resto en las distintas tareas de generación. Esta arquitectura es empleada en el desarrollo de grandes sistemas modulares como, por ejemplo Eclipse, Jboss, Servicemix y un largo etcétera.

Al estar construido el framework en pequeños módulos (actualmente unos 50) la escalabilidad y mantenibilidad es sencilla. Gracias al pequeño tamaño de cada módulo el framework se hace muy manejable, entendible y fácilmente modificable

GvNIX es una herramienta de código abierto para el desarrollo rápido de aplicaciones (RAD) con la que se puede crear aplicaciones web Java en apenas minutos.

Entre las características a destacar encontramos que, GvNIX es fácil de instalar tanto como herramienta independiente y funciona en Windows, Mac OSX, Linux o como herramienta integrada en un entorno de desarrollo: STS o Eclipse.

Los únicos requerimientos son Java (6 o superior) SDK y Apache Maven 3.

Aplica un enfoque diferente para la generación de código en comparación con otras soluciones. En lugar de generar archivos .java adicionales genera el código fuente en archivos .aj, archivos AspectJ ITD.

Cada declaración Java generada en el archivo ITD añadirá esos cambios estructurales a la clase objetivo en tiempo de compilación; por ejemplo, para agregar nuevos métodos, atributos, etc.

Los proyectos creados con gvNIX son aplicaciones Java que cumplen con el estándar JEE.

Desde el punto de vista de su uso, gvNIX está diseñado como un intérprete de comandos interactivo al estilo de Rails o de Grails.

Genera automáticamente servicios web tanto a partir de código Java como a partir de archivos WSDL.

ES posible instalar JasperReports para generar informes.

Permite crear el modelo de entidades Java de la aplicación mediante el análisis de la base de datos del proyecto.

Es posible añadir soporte a la aplicación para hacer auditoría de cambios en datos de las entidades del dominio: registrar quién y cuándo crea o modifica una instancia, o en términos de base de datos quién y cuándo modifica un registro

Integra frameworks de desarrollo web, entre ellos [Bootstrap,](http://getbootstrap.com/) en la aplicación para generar la vista adaptativa con una estructura HTML5 y CSS3, es decir, las aplicaciones se adaptan automáticamente para su visualización desde múltiples dispositivos.

Además, estos frameworks de desarrollo utilizan estándares web de tal forma que se sientan las bases de sitios web accesibles para personas que utilizan tecnologías de apoyo para navegar.

Es posible utilizar foros [StackOverflow](http://es.stackoverflow.com/questions/tagged/gvnix) en Español o en [StackOverflow](http://stackoverflow.com/questions/tagged/gvnix) en [inglés](http://stackoverflow.com/questions/tagged/gvnix), aunque visualizando estos foros vemos que no hay mucha interacción, lo cual implica que no hay una gran comunidad detrás.

### **SpringCase**

Este framework para PHP nos pareció excelente a primera vista, una herramienta RAD muy similar a GeneXus en lo que refiere a la definición de entidades y reglas de negocio. Lo malo de la misma, en base al proyecto, es que la misma es paga y no tiene una versión free. Por lo que ya no tenía mucha relevancia seguir haciendo un estudio exhaustivo sobre la herramienta.

### **Spring Boot**

Spring Boot es una herramienta que nos permite cumplir con todas las necesidades que a priori determinamos para la construcción del software para el Consultorio Jurídico.

En un primer lugar se trata de una herramienta que es de software libre y nos permite trabajar con Java, tiene una excelente integración con otras tecnologías, una curva de aprendizaje muy buena y en su uso se reducen los tiempos de configuración y despliegue del producto, haciendo que el centro de la actividades sean netamente sobre el desarrollo de la aplicación.

A continuación detallamos los puntos favorables de esta herramienta.

Utiliza un Paradigma de micro servicios, estos son auto contenidos es decir contienen todo lo necesario para ofrecer su funcionalidad, son fáciles de mantener gracias a lo abstractos que son, fáciles de testear y de desplegar. Fáciles de configurar ya que no hay que preocuparse mucho por las dependencias y provee un asistente fácil e intuitivo y fácil de desplegar ya que posee sus propios servidores web.

Integración con otras tecnologías

Spring boot soporta Tomcat , Jetty o Undertow y pasar de uno a otro es muy transparente para la aplicación, además proporciona algunas características adicionales como inicializar el contenedor IoC de [Spring](https://spring.io/), configuración, perfiles para diferentes entornos (desarrollo, pruebas, producción), monitorización y métricas del servidor de aplicaciones y soporte para la [herramienta](http://elblogdepicodev.blogspot.com.es/2012/03/herramienta-de-construccion-gradle.html) de [automatización](http://elblogdepicodev.blogspot.com.es/2012/03/herramienta-de-construccion-gradle.html) Gradle entre algunas más.

Proporciona POMs de "arranque" para simplificar su configuración de Maven.

Desarrollo de aplicaciones Web

Nos ofrece versatilidad a la hora de elegir qué tipo de aplicación queremos construir siendo muy adecuado para el desarrollo de aplicaciones web, ya que puede crear fácilmente un servidor HTTP utilizando Tomcat, Jetty o Undertow integrado.

También se puede utilizar el framework MVC de spring Web (Spring MVC) con todas sus características, o si se prefiere también se puede usar JAX-RS y Jersey para un modelo de programación -JAX-RS para los endpoint REST.

Spring Security provee un marco de autenticación y control de acceso muy potente y altamente configurable y personalizable:

- ➢ Integración API Servlet
- $\geq$  Soporte integral tanto para autorización como autenticación
- ➢ Protección contra ataques como clickjacking, fijación de sesión, falsificación de solicitud de Cross site, etc.
- $\geq$  Integración opcional con Spring Web MVC

Spring boot proporciona un vasto soporte para trabajar con base de datos SQL. Desde el JDBC directo o las tecnologías de mapeo relacional de objetos como hibernate.

- $\geq$  Datasource: el método standard para trabajar con conexiones de base de datos.
- ➢ JdbcTemplate : Clases que se auto configuran automáticamente
- $\geq$  JPA: es una tecnología que permite asignar objetos a bases de datos relacionales, como son Hibernate, Spring Data JPA, Springs ORMs.
- ➢ Integración con MyBatis

Integración con LDAP

Facilita la integración de las aplicaciones desarrolladas con Spring que usan LDAP.

Spring LDAP es una biblioteca de JAVA para simplificar las distintas operaciones LDAP, está basada en el patrón JdbcTemplate de Spring. Realiza las tareas de buscar y cerrar contextos, valores de codificación y decodificaciones, filtros por ejemplo, evitando que el usuario deba programarlas.

Características:

- $\triangleright$  Proporciona una plantilla LDAP que elimina la necesidad de preocuparse por la creación y el cierre de LdapContext y el bucle a través de NamingEnumeration
- ➢ Jerarquía de excepción completa no comprobada basada en DataAccessException de Spring
- ➢ Contiene clases para la creación dinámica de filtros LDAP y Distinguished Names (DNS)
- ➢ Gestión de transacciones LDAP del lado del cliente

Spring boot provee un gran número de utilitarios y "annotations" para ayudar en el testeo de la aplicación. Se proveen 2 módulos spring-boot-test y spring-boot-test-autoconfigure, el primero contiene elementos básicos y el Segundo admite auto-configuración para pruebas.

- $\geq$  La mayoría de los desarrolladores utilizan spring-boot-starter-test que importan ambos módulos así como también Junit, [Spring](https://translate.googleusercontent.com/translate_c?depth=1&hl=es&rurl=translate.google.com&sl=en&sp=nmt4&tl=es&u=http://docs.spring.io/spring/docs/4.3.9.RELEASE/spring-framework-reference/htmlsingle/&usg=ALkJrhgSffWorgfIVEiQa8lDdU143UzZVA#integration-testing) Test & Spring Boot Test, AssertJ, Hamcrest, Mockito, JSONassert, JSONPath.
- $\triangleright$  WebSockets

### **MyBatis-Spring-Boot-Starter**

MyBatis es un framework de persistencia que soporta SQL, procedimientos almacenados y mapeos avanzados. MyBatis elimina casi todo el código JDBC, el establecimiento manual de los parámetros y la obtención de resultados. MyBatis puede configurarse con XML o anotaciones y permite mapear mapas y POJOs (Plain Old Java Objects) con registros de base de datos.

Ayuda a crear rápidamente aplicación mybatis sobre Spring boot y permite:

- $\triangleright$  Crear aplicaciones independientes
- $\triangleright$  Menos configuración XML
- ➢ Provee Configuración Rápida
- ➢ Escaneo avanzado
- ➢ Uso de SqlSession
- $\triangleright$  Detección de componentes mybatis
- $\triangleright$  Compatibilidad con Hibernate

Trabaja con tecnologías No SQL

Spring data provee proyectos adicionales para trabajar con tecnologías NoSQL como

[MongoDB](http://projects.spring.io/spring-data-mongodb/), [Neo4J,](http://projects.spring.io/spring-data-neo4j/) [Elasticsearch](https://github.com/spring-projects/spring-data-elasticsearch/), [Solr](http://projects.spring.io/spring-data-solr/), [Redis,](http://projects.spring.io/spring-data-redis/) [Gemfire](http://projects.spring.io/spring-data-gemfire/)[,Cassandra](http://projects.spring.io/spring-data-cassandra/), [Couchbase](http://projects.spring.io/spring-data-couchbase/) y [LDAP.](http://projects.spring.io/spring-data-ldap/)

#### Hibernate

Pros

- ➢ Open Source
- $\geq$  Se integra bien con Spring Boot
- $\geq$  Generación automática de las tablas a partir de los objetos POJO
- ➢ Buena integración con Spring Data

**Contras** 

- $\geq$  Issues de memoria cuando se utiliza gran cantidad de datos.
- $\geq$  El mapeo a los esquemas puede ser tedioso.
- ➢ Consultas complejas a la base de datos se tienen que hacer con SQL

### **OpenXAVA**

OpenXava es un marco de trabajo AJAX para desarrollo rápido de aplicaciones web empresariales, para programar sólo hay que escribir las clases del dominio con Java para obtener una aplicación web lista para producción.

Solo se escribe la lógica de negocio y las estructuras de datos, no se escribe código HTML, SQL, CSS, JavaScript. La interfaz de usuario y la lógica de la base de datos las provee openxava automáticamente.

Otras características de OpenXava son las siguientes:

- ➢ Código Abierto con licencia LGPL .
- ➢ Multilingüe ,etiquetas y mensajes en varios idiomas incluido Español
- $\geq$  Gran documentación y una comunidad activa
- ➢ Basado en estándares Java
- $\triangleright$  Herramientas de terceros
	- MinuteProject : Genera App Openxava a partir de una base de Datos.
	- Mogwai ERDesigner : a partir del modelo entidad relación genera aplicaciones Openxava.
	- Moskitt : genera aplicaciones OpenXava a partir de modelos UML.

Este framework para JAVA provee como mayor ventaja la generación automática de los ABM únicamente desde la escritura de la clase, esta funcionalidad es muy valiosa en referencia al tipo de proyecto que debemos afrontar donde la mayor parte del trabajo de desarrollo conlleva la realización de los ABMs.

Como desventaja clara, de cara al proyecto, las funcionalidades relacionadas con la seguridad (LDAP) y generación para la plataforma Mobile están disponibles en la versión paga lo cual las deja fuera del alcance de este proyecto. Como alternativa al tema de la seguridad y control de acceso se puede utilizar Liferay en conjunto con OpenXAVA para ejecutar la aplicación y trasladar parte de los temas de control de acceso a la configuración del sitio en Liferay.

Pros

- $\geq$  Fácil y Rápido de configurar en 3 pasos ya está pronto para empezar a implementar
- ➢ Curva de Aprendizaje rápida/media
- ➢ Rápido y sencillo para crear ABMs que estimamos sea un 75% de nuestra aplicación web.
- ➢ No es necesario escribir HTML , CSS , SQL , JavaScript.
- $\triangleright$  Aplicaciones con mucha funcionalidad
- $\geq$  El mapeo se puede hacer a través de anotaciones, utiliza Hibernate
- $\geq$  Se puede obtener un prototipo funcional en cuestión de horas
- $\geq$  Integración con Liferay como alternativa al tema de la seguridad y control de acceso

**Contras** 

- $\triangleright$  No es completamente open source hay funcionalidades que vienen en la versión premium como LDAP y generación Mobile.
- $>$  Un poco más de dificultad para crear objetos que no son ABMs
- $\geq$  El consumo de recursos puede estar por arriba de la media

### **Genexus**

Su enfoque de desarrollo es basado en el conocimiento de los negocios, es una herramienta ágil, productiva y multiplataforma para cualquier proyecto de software. Con Genexus se pueden desarrollar aplicaciones de escritorio, aplicaciones web y aplicaciones móviles.

Genexus tiene un paradigma más declarativo se escribe en un lenguaje de alto nivel a la hora de programar y se desarrolla de la misma forma sin dependencia de lenguaje, base de datos o plataforma ya que es un generador de códigos y puede generar para distintos lenguajes (Java, .Net, Ruby, etc), también para distintas base de datos (Oracle, MySQL, MS SQL Server, etc) y distintos sistemas (Windows, IoS, Android, etc). Es una herramienta cuyo uso está supeditado a la adquisición de licencias, por un lado la correspondiente al entorno de desarrollo (IDE) y por otro a la del generador del lenguaje que se desee utilizar para implementar la solución de software. Existen versiones de tipo trial que, si bien son completas en lo que refiere las prestaciones que proveen, las mismas incorporan un conjunto de limitaciones en lo que tiene que ver con el tamaño de las KBs a implementar (cantidad de objetos y atributos) que no permiten su uso para desarrollos de porte medio o grande. Estas versiones están enfocadas en el aprendizaje de la herramienta y generar así una comunidad de intercambio de conocimiento.

Las KBs de GeneXus están enfocadas en consolidar el conocimiento y las reglas del negocio al cual aplica la solución a desarrollar más que en aspectos más técnicos de cómo resolver la conectividad con motor de base de datos u otro. Como ventaja importante, una misma KB permite generar soluciones para diferentes plataformas, en diferentes lenguajes y contra diversos motores de bases de datos.

El IDE de GeneXus incorpora de forma nativa un manejador de versiones a fin de poder tener diferentes versiones, valga la redundancia, de un mismo desarrollo lo cual sirve para tener congelada una versión que está en producción en un cliente y por otro lado tener un branch diferente en el cual se están incorporando las nuevas funcionalidades de la futura versión. Como complemento a GeneXus y para casos de equipos de desarrollo colaborativos existe GXServer que da la solución de Versionado de forma concurrente, obviamente a costo de otro licenciamiento y de la adquisición de conocimiento para su gestión.

Ventajas

➢ Productividad en el desarrollo ya que se pueden obtener soluciones funcionales de forma muy rápida de manera de enfocar la mayor parte del

- ➢ tiempo en las reglas del negocio más que los aspectos de generación de la base o la seguridad de los objetos.
- $\geq$  Una gran comunidad en Uruguay
- ➢ Multiplataforma se puede generar para servidores Windows como para Linux
- $\triangleright$  Compatibilidad con LDAP
- ➢ Los miembros del grupo ya tenemos experiencia en el desarrollo de aplicaciones Genexus
- $\triangleright$  Baja configuración
- ➢ Seguridad con GAM, lo cual resuelve los procesos de autorización y autenticación. También asegura que el código generado cumple con el OWASP Top Ten en lo referente a seguridad.
- ➢ Permite el desarrollo de User Controls para extender la capacidad de desarrollo.

#### Desventajas

- $\blacktriangleright$  Licenciamiento pago
- $\geq$  Si bien es multiplataforma, se debe desarrollar desde equipos windows.
- ➢ No estaríamos incorporando nuevos conocimientos sobre la herramienta de desarrollo salvo posibles obstáculos puntuales que pudiesen surgir.

#### *Comparación de Herramientas*

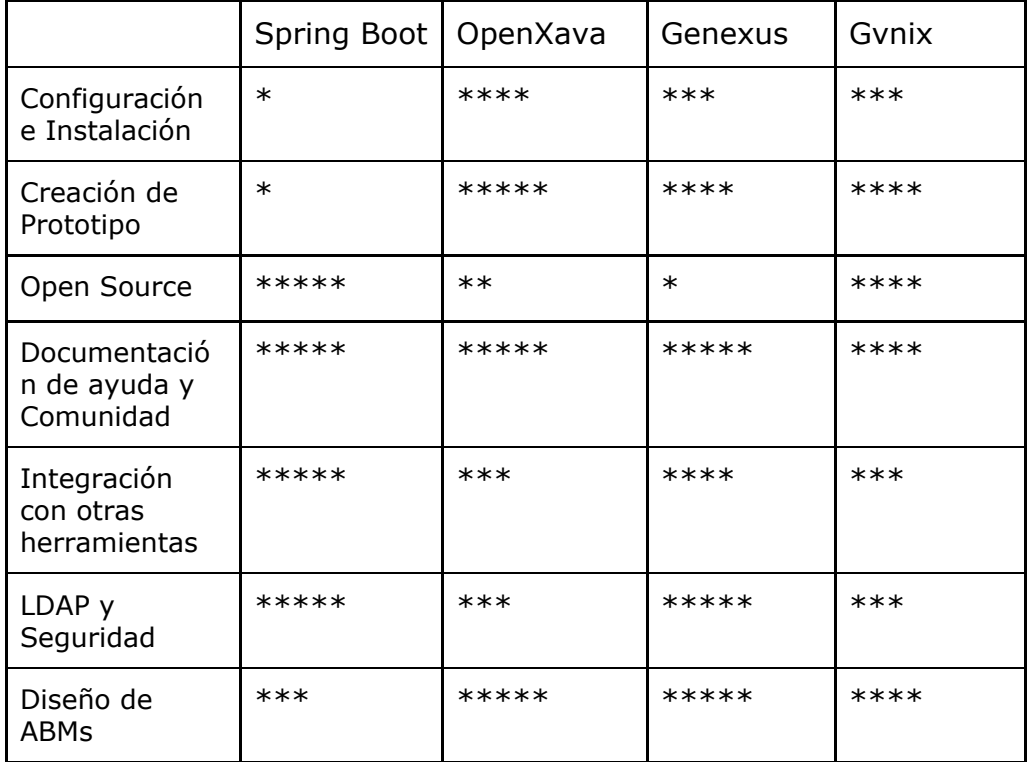

#### Escala de 1 a 5 : 1 es muy malo, 2 Malo, 3 Regular, 4 Bueno, 5 Muy Bueno.

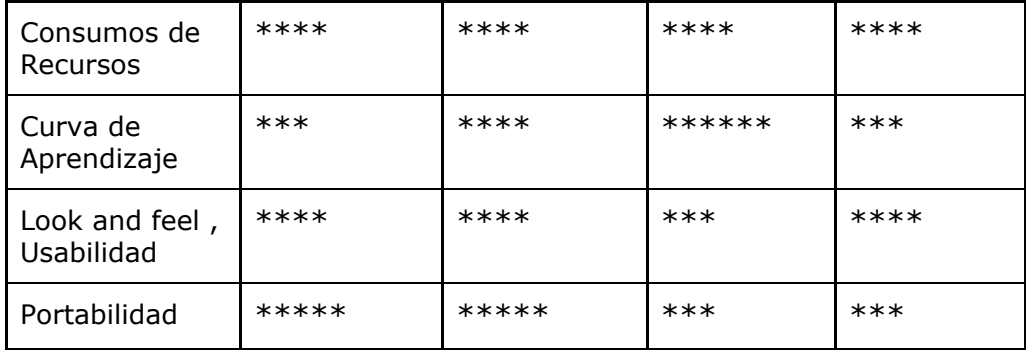

# <span id="page-21-0"></span>**2.3. Conclusión para desarrollo web**

Luego de haber revisado muchas herramientas como mencionamos en el presente documento, algunas de las cuales nos alcanzó con informarnos y en otras nos pareció más interesante desarrollar unos mini prototipos. A la hora de decidir la tecnología más adecuada pusimos en la balanza el tema de la curva de aprendizaje, documentación y ayuda de la comunidad, diseño de ABMs, ya que la idea era poder partir de algo no tan de cero para poder hacer más ágil el desarrollo. A partir de toda esta información recabada y de las pruebas realizadas, creemos que lo más conveniente es utilizar OpenXAVA para la realización de la aplicación Web dado el ahorro de tiempo que genera la autogeneración de los ABMs , la curva de aprendizaje rápida, la posibilidades de un desarrollo ágil y los demás puntos mencionados más arriba. Con el tiempo que creemos ahorraremos en la primera etapa de definición de entidades y diseño de las ABMs , re invertiremos ese tiempo ahorrado en la resolución de problemas que no son resolubles con la versión free de OpenXAVA.

# <span id="page-22-0"></span>**3. Fase 1 SIGGESCA**

# <span id="page-22-1"></span>**3.1. Análisis del sistema ya existente SIGESSCA**

El Consultorio Jurídico realizó un proyecto junto con el BID, la Organización de los Estados Americanos, Canadian International Development Agency, USAID y Pact para adquirir un software para la gestión de dicho consultorio.

El software adquirido fue SIGESSCA, desarrollado en la década del 90 por un desarrollador extranjero, no tuvo ningún tipo de soporte ni de mantenimiento, por lo que con el paso de los años, la tecnología en la que fue implementado fue quedando obsoleta.

En el año 2011 el sistema sufre una falla de la cual no es posible recuperarlo y muchos de los datos almacenados en éll se pierden de forma irrecuperable, por lo cual el Consultorio Jurídico comienza a usar un sistema alterno (Clipper) y a almacenar nuevamente la información en papel.

El primer hito en la Fase 1 fue poner en funcionamiento el sistema SIGESSCA, en un ambiente controlado, sin acceso desde Internet, de forma de que los funcionarios pudieran volver a trabajar en él y generar un plan de respaldo para volver a recuperar la confianza en el sistema. Para realizar esto, se crearon distintas máquinas virtuales de forma de encontrar un entorno que fuera compatible con las herramientas con las que fue desarrollado y las versiones de las mismas.

De esta forma tendríamos un sistema funcional en el menor tiempo posible, lo cual era el requerimiento más importante para el Consultorio Jurídico y a partir del mismo se pueden hacer las mejoras sobre algo ya aprobado.

Dicho sistema debía de poder correr PHP versión v2.1.0, MySql versión Ver 14.12 Distrib 5.0.95 y en un Apache que soportara estas versiones que al momento presentan funciones obsoletas así como problemas de seguridad.

Se intentó levantar el sistema en máquinas virtuales con sistema operativo Fedora así como sistema operativo Ubuntu 12 y 16 en las cuales fue imposible hacerlo correr debido a incompatibilidad de versiones. Se intentó también instalar las mismas herramientas en windows 8.1 y 10 pero en ambos casos no fue posible ejecutar el sistema.

Solo se tuvo éxito de la puesta en funcionamiento de las herramientas del sistema y del mismo sistema en ejecución en una máquina virtual con sistema operativo Centos y en una con sistema operativo OSX.

Estas máquinas fueron utilizadas como entornos de desarrollo y test en los cuales se realizaron los cambios para luego pasarlos al servidor de producción ubicado en Facultad.

# <span id="page-23-0"></span>**3.1.1 Decidir camino a seguir**

Luego de finalizada la etapa de levantar la aplicación se comenzó con la etapa de entendimiento del sistema, para decidir cuáles serán los pasos a seguir, evaluando si se mantendrá el sistema SIGESSCA, se migra a una versión más nueva o se realizaba una aplicación desde cero que cumpla los requerimientos del sistema anterior además de los nuevos requerimientos relevados

- ➢ Mantener el núcleo actual tal como está
	- Hacer testing exhaustivo de cada una de las funcionalidades ya existentes
	- Arreglar funcionalidades que en este momento no funcionan (calendario, búsquedas, entre otros)
	- Implementar backend para exponer los servicios al usuario externo
	- Implementar frontend para usuario externo
- ➢ Migrar a una nueva versión de PHP y mysql
	- Migrar a una nueva versión de PHP y mysql para poder levantar las vulnerabilidades existentes
	- Hacer testing exhaustivo de cada una de las funcionalidades migradas
	- Arreglar funcionalidades que fallan actualmente y posiblemente después de migrar.
- ➢ Crear la aplicación desde cero
	- Evaluar y elegir herramienta a utilizar
	- Migrar datos de un esquema de base de datos al nuevo diseñado

Para cada una de las opciones presentadas se evaluó los puntos a favor y en contra de cada uno. Se realizaron reuniones con el tutor y con el equipo encargado de desarrollar el prototipo para el Consultorio Notarial, de forma de evaluar cuál era la opción más conveniente, los puntos que se destacaron en esta investigación fueron los siguientes.

El sistema SIGESSCA en las versiones que se encuentra actualmente, solo es posible mantenerlo si no es puesto visible en Internet, ya que las vulnerabilidades presentadas por las herramientas en las que está desarrollado presentan grandes problemas de seguridad para el sistema mismo así como para los servidores en los que se encuentra y todo lo que esté en esa red, por lo tanto solo es posible ponerlo en una red interna.

La migración a nueva versiones de estas herramientas propone una solución para el problema mencionado anteriormente, pero nos enfrentamos al problema de que a nuestro entender el código fuente del proyecto era muy poco claro, poco escalable, y muy propenso a introducir nuevos bugs.

El código es repetitivo y no procedural, lo cual genera que para realizar un pequeño cambio este tiene que ser repetido en todas las partes del código en las que se utiliza el mismo, generando una gran carga de trabajo y propiciando los errores.

En algunos de los campos de los formularios la definición de los tipos de datos no está limita al mismo, por ejemplo, hay campos de fecha con tipo string lo cual genera errores al usuario ya que no todos ingresan la fecha de igual forma, lo cual hace que las búsquedas por dichos campos se vuelven complejas y muchas veces no devuelvan datos por más que los mismos existan; este problema se repite con campos como teléfonos que aceptan caracteres distintos de números, así como los documentos de identidad de las personas los cuales no tienen un criterio de validación, existiendo hasta tres registros de la misma persona con documentos diferentes para el sistema pero con el mismo número ya que uno de los registros está el documento separado con puntos, otro con guiones y uno sin ningún tipo de separación, repitiendo la misma ficha de consulta para los tres registros de persona.

Otro grave problema es la estructura de la base de datos, muchos de los datos almacenados se repiten en las distintas tablas manteniendo información inexacta provocando incongruencias, a modo de ejemplo las tablas Solicitud, Agenda y Expediente tienen los datos repetidos de la Persona a la que pertenecen, por lo tanto cada vez que se ingresa una de estas entidades es necesario llenar dichos datos, y para empeorar este problema, al modificar los datos de una persona en una de estas entidades, las modificaciones de dichos datos no se reflejaban en las otras entidades en las que estaban. Generando que la relación entre una persona, su solicitud y su expediente se pierdan, haciendo muy difícil para los funcionarios Consultorio Jurídico lograr una trazabilidad de las personas y su contacto con el mismo.

Otro punto a destacar es que creemos que implementar el sistema en PHP no nos genera un desafío de aprendizaje e investigación para un proyecto como este ya que de alguna forma u otra en nuestra carrera universitaria o durante nuestra vida laboral hemos realizado pequeños proyectos en este lenguaje.

A nuestro entender el sistema no presentaba buenas prácticas de programación ya que además de los problemas encontrados en la base de datos, los códigos repetitivos y sin modularizar, sin comentarios y no teniendo ningún manual de desarrollo, generando que realizar cualquier pequeño cambio sea necesario invertir una gran cantidad de tiempo para evaluar cómo y dónde hacerlo, lo cual llevaría a que agregar nuevas funcionalidades sea

mucho más complejo de lo necesario. Por estas razones descartamos la opción de mantener este núcleo tal cual esta y desarrollar los cambios sobre el.

Analizando la opción de migrar las versiones luego de realizar una comparativa entre la última versión en el mercado y en la que fue desarrollado SIGESSCA concluimos que la brecha entre ambas es casi inmanejable, el código PHP utiliza funciones obsoletas por lo que la mayor parte del mismo debería ser reescrito utilizando las nuevas funcionalidades, MySql realizó un cambio en el formato de los datos almacenados el cual no es compatible con el formato actual, por lo que además se deberían de migrar los mismos, por lo mencionado anteriormente y esta nueva información se descarta la opción de migrar de versiones el sistema.

La creación de un nuevo sistema implementado desde cero, genera que los puntos anteriores no afecten el desarrollo del proyecto ya que la estructura de la base de datos sería diseñada por nosotros, y al ser una herramienta actual en la cual se realizará la nueva implementación no tendríamos problemas de seguridad por características obsoletas. Agregar nuevas funcionalidades también se realizaría de forma más fácil ya que no se crearan parches o nuevas aplicaciones ligadas al núcleo si no que se crearan planificadas desde el inicio del proyecto

Luego de haber trabajado en las ideas presentadas anteriormente se tomó la decisión de que la mejor opción es el desarrollo de una nueva aplicación en una nueva herramienta.

# <span id="page-25-0"></span>**3.1.2 Descripción general del sistema**

El Sistema SIGESSCA esta diseñado para poder ser accedido desde Internet y ser utilizado desde cualquier parte del mundo gracias a estructura web; cabe destacar que el sistema fue diseñado para su uso a nivel mundial, independientemente del flujo de cada oficina que lo utilice, debiendo ser adaptado a los diferentes países beneficiarios del sistema, para lo cual es necesario realizar cambios en las pantallas y los campos que se capturan de acuerdo a las necesidades de cada locación.

El sistema SIGESSCA esta dividido en dos productos,

- ➢ Un Sitio web en Internet donde se expone a todo el público que accede a dicho medio de información relacionada con el trabajo institucional de la organización, tales como:
	- Noticias importantes para la población
	- Difusión de información especial sobre los derechos a los cuales tienen acceso la población para acceder a la justicia en cada país
	- Eventos que se desarrollaran de parte la institución y que desean que la población esté enterada
	- Ingreso de solicitudes de asistencia en línea para poder registrarse y ser atendidos en la institución

 $\geq$  Un sistema informático para el registro y seguimiento de casos que está alojado en el sitio web anteriormente detallado. Para poder acceder a este sistema se requiere un usuario registrado que debe ser suministrado por el administrador del sistema.

Ambas áreas de contenido están interrelacionadas en la lógica de atención a los usuarios del servicio de cada una de las instituciones participantes. Así como también los diferentes actores que intervienen para dar este servicio, tales como docentes, funcionarios, estudiantes, los cuales cumplen un rol dentro del sistema que ha sido establecido, con permisos de acceso y privilegios de operación diferentes para todos los procesos estructurados dentro del sistema que requiere autentificación.

En las reuniones que se tuvieron con los funcionarios del Consultorio Jurídico se hizo hincapié en la necesidad de que el sistema esté funcionando en el menor tiempo posible ya que al momento el almacenamiento de datos se llevaba mediante papel y mediante un sistema anterior al SIGESSCA. También se destacó que la parte de interacción del usuario externo no era imprescindible así como que tampoco había interés en mantener estas funcionalidades.

Por lo tanto se decidió que se pondría en producción la parte del sistema dedicada al seguimiento de casos, realizando en esta etapa los cambios meramente necesarios para poder trabajar en el, los cambio de mayor entidad serán desarrollados en la fase en la que se implementaría el nuevo sistema; también se decidió que se anularian algunas de las funcionalidades de esta parte ya que se creyó que en el flujo actual del trabajo no son necesarias y sólo entorpecen el funcionamiento del mismo.

Por otro lado el sistema solo fue habilitado para usuarios administradores y administrativos, no así para docentes y estudiantes.

# <span id="page-26-0"></span>**3.1.3 Cambio en el flujo principal del sistema**

A continuación detallamos el flujo principal del sistema y las modificaciones que se implementaron para la primer puesta en producción de SIGESSCA.

### Creación de agenda

Al llegar una persona al Consultorio Jurídico, en busca de un seguimiento para su caso judicial o para la presentación de uno, se crea una agenda para una fecha dada, en la cual el Consultorio Jurídico ofrece asesoría para el caso mediante los estudiantes y docentes que prestan los servicios en el mismo. La agenda se llena con los datos personales, la razón de la visita y se otorga un dia y hora para concurrir a una entrevista con el docente/abogado.

#### Primera entrevista

El docente luego de la entrevista rechaza o acepta esta agenda, si la agenda es aceptada se crea un expediente.

#### Edición de expediente

Luego de que el docente crea el expediente al aceptar la primer entrevista, los funcionarios del consultorio llenan el formulario del expediente con toda la información pertinente al expediente en el juzgado.

#### Asignación de expediente

Los funcionarios asignan estudiantes y docentes al mismo

#### Edición de diligencias

Cada usuario agrega a su expediente las diligencias respectivas teniendo así diligencias de estudiantes funcionarios y administrativos

#### Archivo de expediente

El último paso en este flujo era que al finalizar un caso se volvía a editar el expediente para agregar el número de archivo y la razón del mismo.

Al eliminarse en esta etapa las funcionalidades de docentes y estudiantes, los puntos de primera entrevista, asignación de expediente y edición de diligencias se eliminaron.

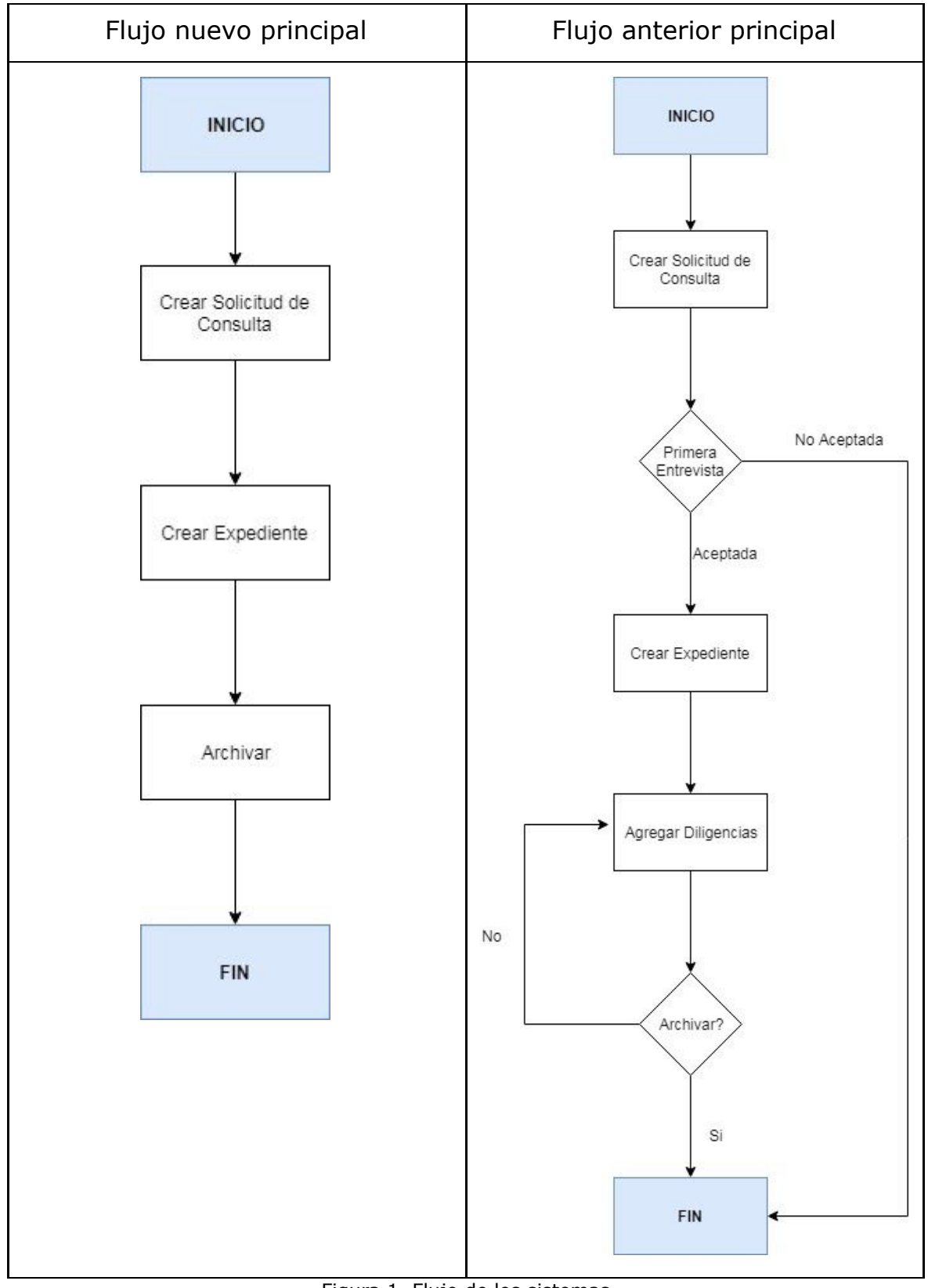

Figura 1. Flujo de los sistemas

# <span id="page-29-0"></span>**3.2. Implementación**

# <span id="page-29-1"></span>**3.2.1 Puesta en producción**

Luego de encontrar un sistema operativo en el cual se pudieran correr versiones obsoletas de PHP y MySql como mencionamos anteriormente en el informe fue necesario realizar modificaciones para que el sistema pudiera ejecutar sin tener fallas y generar usuarios para que accedan al mismo.

Muchas de las funciones obsoletas de PHP además de presentar riesgos de seguridad para la aplicación generaban errores al ejecutar ya que actualmente ya no eran soportadas por los navegadores, para enfrentar dicha dificultad estas funciones se sustituyeron por funciones más nuevas que realizaban la misma tarea o por alguna que realizara una tarea similar modificando también la sección de código que la empleaba.

Para la creación de usuarios se decidió optar por la utilización del LDAP de facultad de Derecho, ya que de esta manera, funcionarios, y en el futuro docentes y estudiantes, con el mismo usuario que utilizan para gestionar el resto de los servicios de facultad podrian hacer uso de este también.

El Área de Recursos Informáticos de la Facultad de derecho nos brindó máquinas virtuales para realizar las pruebas de conexión al LDAP de forma de poder implementar un nuevo sistema de acceso para el SIGESSCA.

## <span id="page-29-2"></span>**3.2.2 Cambios en el sistema**

A continuación se presentan los cambios realizados en el sistema a pedido de los funcionarios, de forma de adaptar el sistema al flujo actual de trabajo y corregir errores que se descubrieron durante esta etapa.

El primer cambio pedido fue el de no tener cupos en los grupos; el sistema tenía un cupo de 35 personas por grupo y actualmente la forma de trabajo permite asignar más de esta cantidad de consultas a los mismos. Se modificó en el código este valor por un número alto de forma de simular la inexistencia de cupos ya que no es viable realizar la modificación en la estructura de las tablas.

Otro problema por lo que se necesitó un cambio es que el estado anterior a aceptar la Agenda ya no era utilizado, esta validación la realizaban los docentes y actualmente no están utilizando el sistema, por lo tanto tener que pasar por dos aprobaciones generaba que el trabajo fuera engorroso y que muchas veces los datos no se encontraran ya que hasta no pasar al esta aprobado estos no figuraban en la tabla de búsqueda, por lo tanto se pasa automáticamente a Estado Aceptado a la agenda cuando es creada.

El campo "Fecha de nacimiento" en el formulario Expediente genera dificultades ya que como mencionamos antes no se validaba el formato del campo permitiendo que se pudiera ingresar en cualquier formato; Se modificó el campo de forma que la fecha se debe agregar con el formato dd/mm/yyyy de esta forma se elimina los errores que se generaban.

El identificador de la entidad Agenda que genera el sistema no es el que utiliza en el Consultorio Jurídico para identificar las mismas por lo tanto se agrego un campo en la tabla de la Agenda y en la pantalla de forma de que se pueda agregar el identificador que utilizan de forma manual en cada una de las solicitudes.. Cabe destacar que en el listado generado se dejaron los 2 identificadores para que no generara confusión.

Se modifican las búsquedas generando filtros por Número de expediente y Número de documento.

En solapa "Editar expediente" no aceptaba el campo "Fecha juzgado" por lo que se modificó el campo para que se pueda ingresar la misma en el formato dd/mm/yyyy.

Se eliminó el tope de sueldo en las ediciones y creaciones de Expedientes y Agendas.

Se agregan en la Agenda motivo de visita: Civil, Penal, Familia Especializada

Se modifica el PDF generado, una vez terminada la declaración jurada para poder imprimirla y tenerla disponible siempre.

<span id="page-30-0"></span>Se quitó la Obligatoriedad de campo Nacionalidad.

## **3.2.3 Conclusiones**

Consideramos que el trabajo realizado para poner en producción el sistema y los cambios realizados fue una etapa muy importante del proyecto, ya que si bien, luego de analizar las posibilidades, el sistema en PHP no iba a ser el sistema final, nos sirvió para obtener los conocimientos de negocio del sistema, entender requerimientos, y futuras necesidades; estos conocimientos nos ayudaron a guiar a los funcionarios del Consultorio Jurídico en el funcionamiento del sistema.

El contacto con el trabajo diario que se realiza en el Consultorio nos permitió ver la forma en que se utiliza el sistema y ver oportunidades de mejora para el mismo.

Para una primera etapa, el poder utilizar el sistema generó un gran cambio en el equipo del Consultorio ya que se mejoró notablemente al no depender de carpetas de papel y tener centralizada toda la información en el sistema. Pequeños cambios, como la leyenda en la declaración jurada o la búsqueda por documento realizó un gran impacto en las tareas diarias.

# <span id="page-31-0"></span>**4. Fase 2 Nuevo Sistema**

# <span id="page-31-1"></span>**4.1. Análisis y diseño**

En esta sección se detallan las funcionalidades a desarrollar mostrando el análisis de los requerimientos, diseño y arquitectura de la solución. También se abordan las decisiones tomadas.

# <span id="page-31-2"></span>**4.1.1 Requerimientos funcionales**

Las especificaciones del Consultorio Jurídico fueron definidas a partir del sistema legado SIGGESCA, junto con la colaboración de los funcionarios del Consultorio Jurídico y están presentadas a continuación. En una segunda etapa estas funcionalidades fueron llevadas al formato de casos de uso.

### **RF01 Manejo de Personas**

El Sistema debe permitir Crear, Modificar y Eliminar Personas con la siguientes restricciones para los campos, a la hora del ingreso el Documento de Identidad y Tipo de Documento así como el Nombre, Apellido y Edad son campos obligatorios por lo cual es sistema no debe permitir guardar una instancia sin alguno de estos datos. Los campos Dirección, Email, Teléfono, Celular, Salario y Sexo deben de estar presentes en el formulario pero no de forma obligatoria

El campo Dirección debe de estar compuesto por el Departamento, Barrio y Calle

La persona será identificada por su número de Documento y tipo del mismo por lo tanto es un campo que no es posible modificar luego de creada la misma.

Como la Persona es única, con identificación del documento, la misma puede estar asignada a diferentes agendas.

No es posible eliminar una persona si está asignada a una agenda.

Para evitar el ingreso equivocado de datos, el Tipo de Documento, Departamento y Barrio deben de ser seleccionados de listas, y dichas listas deben de Poder ser administradas por los Funcionarios del consultorio.

### **RF02 Manejo de Agendas**

El Sistema debe permitir Crear, Modificar y Eliminar Agendas cumpliendo las siguientes restricciones:

Para crear una Agenda se deben ingresar los siguientes datos de forma obligatoria: Número de carpeta, Fecha de Visita, Fecha de Agenda, Grupo, Persona; no permitiéndose salvar la misma luego de un ingreso o una modificación si alguno de los mismos falta. Los campos Motivo de visita y Problema no tiene porque llenarse en todas las agendas

El número de Carpeta no puede ser clave de la entidad ya que debe de poder modificarse

Se deben de poder asignar un Expediente a una Agenda, luego de asignado el mismo, la agenda no puede ser Eliminada

En el momento de la elección del Grupo, solo deben de mostrarse los grupos existentes para la Fecha de Agenda que fue seleccionada

También debe de existir una fecha a la cual llamaremos Fecha Vista que es la fecha en la que se guarda la agenda

Para evitar el ingreso equivocado de datos, los Grupos, Motivos de la Visita deben de ser seleccionados de listas, y dichas listas deben de Poder ser administradas por los Funcionarios del consultorio.

La asignación de una Persona a la Agenda, se realiza mediante el ingreso del documento, si este ya existe se importan los datos de la persona, si no es así se permite el ingreso de una Persona desde la vista de la Agenda

#### **RF03 Manejo de Expedientes**

El sistema debe permitir Crear, Modificar e Imprimir expedientes cumpliendo las siguientes restricciones.

Los Expedientes sólo pueden ser creados mediante la asignación a una Agenda, por lo tanto la creación de un Expediente se hará desde la vista de la Agenda a la cual estará asignado.

Al crear el expediente se deben ingresar los siguientes datos: Juzgado, Número de expediente en el Juzgado, Materia, Fecha de Juzgado, Tipo de Juicio, Carátula del expediente, Lista de estudiantes; ninguno de ellos con carácter obligatorio.

El Expediente se debe poder Archivar, para esto se le agregan los datos de donde fue archivado: Número de Archivo, Razón de Archivo.

Para evitar el ingreso equivocado de datos, Razón de Archivo, Juzgado, Materia, Tipo de Juicio deben de ser seleccionados de listas, y dichas listas deben de poder ser administradas por los Funcionarios del consultorio.

Los estudiantes asignados al Expediente se asignan mediante su documento haciendo el chequeo de la existencia del mismo

#### **RF04 Listar información para el dia**

Al ingresar al sistema deben de listarse todas las Agendas que hay para el dia

#### **RF05 Listados de entidades**

Todas las entidades del sistema tienen que poder ser listadas, mostrando los datos que el usuario considere necesarios

#### **RF06 Búsquedas por distintos atributos de las entidades**

En los listados de las entidades debe ser posible realizar filtros por todos los campos que el usuario considere necesarios.

### **RF07 Impresión declaración Jurada**

Se debe poder imprimir la Información de la Agenda, en la impresión debe imprimirse también la leyenda que informa que la misma es una declaración jurada para que sea firmada por el solicitante de la consulta.

#### **RF08 Impresión listados entidades**

Los listados de todas las entidades deben de poder ser exportados a Excel y PDF

#### **RF09 Manejo de Grupos Horarios**

El Sistema debe permitir Crear, Modificar y Eliminar Grupos Horarios.

Dentro de las restricciones fijadas se encuentra la obligatoriedad de los campos: Profesor, Lugar, Día, Hora Inicio, Hora Fin. Indicando un error al querer salvar el ingreso o los cambios si uno de los mismos no tiene datos.

Además de esto no se debe permitir la eliminación de una instancia de Grupo Horarios si está asociado a una Agenda que ya fue creada

Como última restricción y para evitar el ingreso equivocado de datos, El docente debe de ser seleccionados de lista, y dichas listas deben de Poder ser administradas por los Funcionarios del consultorio.

#### **RF10 El login debe de estar ligado al ldap de facultad**

El sistema controlará el acceso y lo permitirá sólo a usuarios autorizados en el LDAP de Facultad de Derecho. Los permisos se tomarán de allí, mostrando solo la información concerniente a cada uno.

El usuario debe ingresar con nombre de usuario y contraseña que utiliza para el resto de los sistemas de la Universidad

#### **RF11 Manejo de Entidades de Menor Rango**

El sistema debe permitir Crear, Modificar y Eliminar instancias de estas entidades.

Siendo las entidades en este grupo: Tipo de Documento, Departamento, Barrio, Motivos de la Visita, Causa Archivo, Juzgado, Materia, Docentes y Tipo de Juicio

#### **RF12 Manejo de Notas en Expedientes**

El sistema debe permitir ingresar notas a los Expediente ya sean hechas por Docentes, Estudiantes o Funcionarios, las mismas deben de tener un comentario y almacenar la fecha y el usuario que las realizó.

### **RF13 Perfiles de Usuarios**

El sistema debe administrar los permisos de visualización de acuerdo a los perfiles, existiendo 3 tipos de usuarios: Funcionarios, Docentes y Estudiantes.

### <span id="page-34-0"></span>**4.1.2 Requerimientos no funcionales**

Aparte de todos los requerimientos funcionales definidos anteriormente, también forman parte importante del sistema los requerimientos no funcionales.

#### **Buenas Prácticas de desarrollo**

Es necesario que el código sea claro y comentado ya que luego de entregado, otras personas seguirán trabajando sobre el mismo; es necesario también entregar un Manual de desarrollo para los siguientes desarrolladores.

#### **Utilización de herramientas Opensource**

El sistema debe de ser desarrollado con herramientas de software libre, la base de datos debe de tener licenciamiento gratuito y debe de poder ejecutarse en Linux.

#### **Sincronización con el sistema de la Clínica Notarial**

El sistema debe poder conectarse mediante interfases con el Sistema implementado para la Clínica Notarial.

#### **Robustez**

El sistema debe ser robusto y confiable, debe poder seguir en funcionamiento ante cualquier falla inesperada.

#### **Usabilidad**

El tiempo de aprendizaje del sistema por un usuario debe ser mínimo; por lo que le sistema debe ser lo más intuitivo posible. Debe ayudar a disminuir los errores cometidos por los usuarios emitiendo mensajes de error los cuales

deben ser informativos y orientados a usuario con pocos conocimientos informáticos.

#### **Eficiencia**

El sistema debe permitir el uso por varios usuarios de forma concurrente y manteniendo la integridad de los datos.

### **Confiabilidad**

El sistema debe garantizar la integridad y disponibilidad de los datos, para esto se realiza un plan de respaldo.

### **Seguridad**

El sistema deber permitir el manejo de roles de forma que solo las personas que tienen acceso a determinadas entidades puede manejar estos datos.

# **4.1.3 Casos de uso**

- CU-01 Alta Persona
- CU-02 Modificar Persona CU-03 Eliminar Persona CU-04 Buscar Persona CU-05 Generar lista Personas PDF CU-06 Generar lista Personas Excel CU-07 Alta Agenda Consultante CU-08 Modificar Agenda CU-09 Eliminar Agenda CU-10 Buscar Agenda CU-11 Listar Agendas del dia CU-12 Asignar Expediente CU-13 Imprimir Agenda CU-14 Generar lista Agendas PDF CU-15 Generar lista Agendas Excel CU-16 Modificar Expediente desde búsqueda CU-17 Modificar Expediente desde Agenda CU-18 Modificación Expediente CU-19 Buscar Expediente CU-20 Imprimir Expediente CU-21 Generar lista Expedientes PDF CU-22 Generar lista Expediente Excel CU-23 Alta Causa Archivo CU-24 Modificar Causa Archivo CU-25 Eliminar Causa Archivo CU-26 Buscar Causa Archivo CU-27 Generar lista Causa Archivo PDF
- CU-28 Generar lista Causa Archivo Excel
- CU-29 Alta Tipo Juicio
- CU-30 Modificar Tipo Juicio
- CU-31 Eliminar Tipo Juicio
- CU-32 Buscar Tipo Juicio
- CU-33 Generar lista Tipo Juicio PDF
- CU-34 Generar lista Tipo Juicio Excel
- CU-35 Alta Docente
- CU-36 Modificar Docente
- CU-37 Eliminar Docente
- CU-38 Buscar Docente
- CU-39 Generar lista Docente PDF
- CU-40 Generar lista Docente Excel
- CU-41 Alta Materia
- CU-42 Modificar Materia
- CU-43 Eliminar Materia
- CU-44 Buscar Materia
- CU-45 Generar lista Materia PDF
- CU-46 Generar lista Materia Excel
- CU-47 Alta Juzgado
- CU-48 Modificar Juzgado
- CU-49 Eliminar Juzgado
- CU-50 Buscar Juzgado
- CU-51 Generar lista Juzgados PDF
- CU-52 Generar lista Juzgado Excel
- CU-53 Alta Motivos de la Visita
- CU-54 Modificar Motivos de la Visita
- CU-55 Eliminar Motivos de la Visita
CU-56 Buscar Motivos de la Visita CU-57 Generar lista Motivos de la Visita PDF CU-58 Generar lista Motivos de la Visita Excel CU-59 Alta Barrio CU-60 Modificar Barrio CU-61 Eliminar Barrio CU-62 Buscar Barrio CU-63 Generar lista Barrio PDF CU-64 Generar lista Barrio Excel CU-65 Alta Departamento CU-66 Modificar Departamento CU-67 Eliminar Departamento CU-68 Buscar Departamento CU-69 Generar lista Departamento PDF CU-70 Generar lista Departamento Excel CU-71 Alta Tipo Documento CU-72 Modificar Tipo Documento CU-73 Eliminar Tipo Documento CU-74 Buscar Tipo Documento CU-75 Generar lista Tipo Documento PDF CU-76 Generar lista Tipo Documento Excel CU-77 Agregar Notas a un Expediente CU-78 Modificar Notas de un Expedient

## **4.1.4 Elección de herramientas a utilizar**

Realizamos un análisis de las distintas herramientas que podríamos utilizar tal cual como detallamos en el estado de arte, él mismo se llevó a cabo en conjunto con el grupo que realizaba como proyecto de grado, la implementación del sistema para el Consultorio Notarial, integrado por Christian Nuñez, Gaston Borba y Michell Vanrell. Se tomó la decisión de utilizar OpenXava, framework basado en java que permite el desarrollo de aplicaciones de una manera rápida y de fácil mantenimiento.

Esta decisión fue tomada en conjunto de forma de que la integración, durante el proyecto o después de entregados los mismos resultará más fácil, ya que los dos estarian implementados en la misma herramienta, y la idea de generar un núcleo común entre los dos sistemas pierde complejidad. Esta integración es necesaria ya muchos de los consultantes del Consultorio Jurídico también deben hacer uso del Consultorio Notarial, permitiendo que ambos consultorios puedan tener trazabilidad del estado de los trámites en ambos lugares.

## **4.2. Arquitectura**

## **4.2.1 Arquitectura del sistema**

El enfoque de OpenXava es dirigido por el modelo (model-driven), donde el corazón de la aplicación son clases Java que describen nuestro problema. De esta forma conseguimos mayor productividad

Básicamente, MDD (Model-Driven Development), establece que únicamente se ha de desarrollar la parte del modelo de una aplicación y el resto se generará a partir de este modelo.

El modelo es el medio para representar los datos y la lógica de la aplicación. Puede ser, bien mediante una notación gráfica, como UML, o bien mediante una notación textual como un Lenguaje Específico del Dominio (Domain-Specific Language, DSL).

El uso de MDD es muy complejo, requiere de una gran cantidad de tiempo, pericia y herramientas. Aun así la idea tras MDD sigue siendo muy buena, por lo tanto OpenXava toma esa idea de una manera simplificada. Usa simples clases de Java con anotaciones para definir el modelo y no usa generación de código, en vez de eso toda la funcionalidad de la aplicación es generada dinámicamente en tiempo de ejecución.

Podemos decir entonces, que OpenXava es un Marco de trabajo Ligero Dirigido por el Modelo:

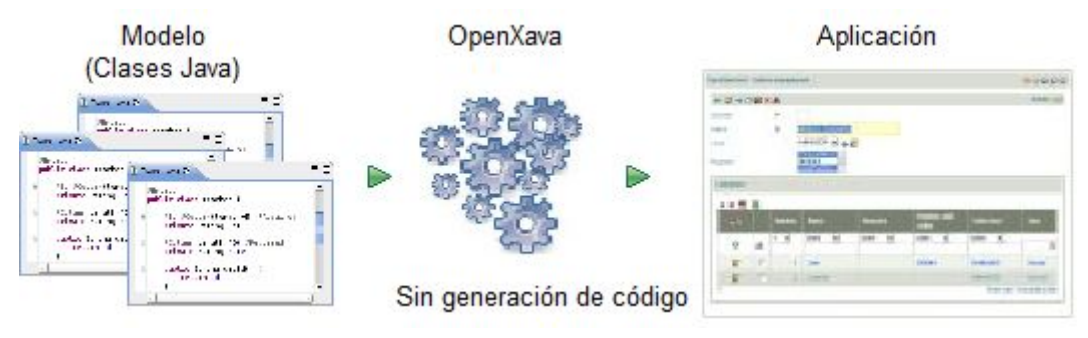

Figura 2. Modelo OpenXava

A partir de clases Java simples obtenemos una aplicación lista para usar. La siguiente sección sobre el concepto de Componente de Negocio revelará algunos detalles importantes sobre la naturaleza de estas clases.

## **4.2.2 Componente de Negocio**

Un Componente de Negocio consiste en todos los artefactos de software relacionados con un concepto de negocio. Los componentes de negocio son tan solo una forma de organizar el software. La otra forma de organizar software es MVC (Model-View Controller), donde clasificas el código por datos (modelo), interfaz de usuario (vista) y lógica (controlador).

Así se organizan los artefactos de software en una aplicación MVC:

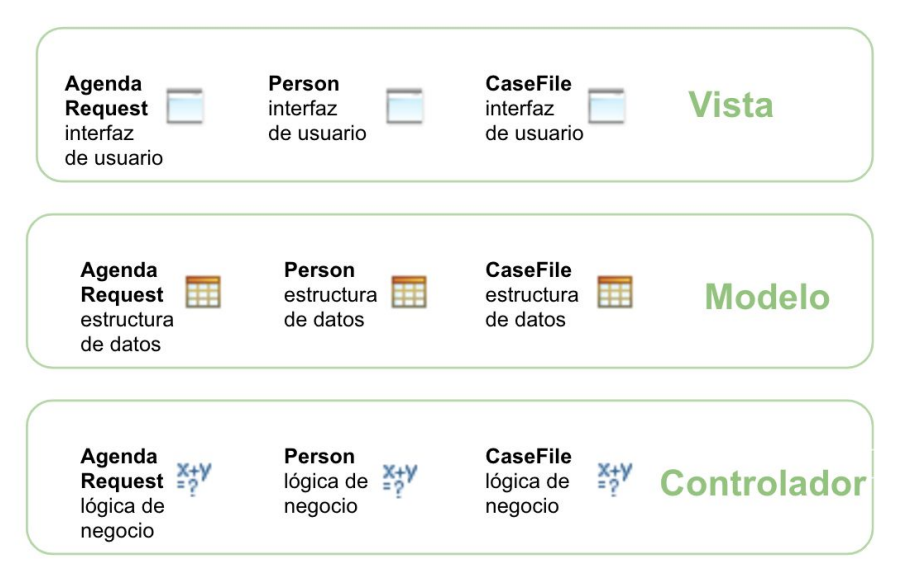

Figura 3. Arquitectura aplicación MVC

Todos los artefactos para la interfaz de usuario de la aplicación, tales como páginas JSP, JSF, Swing, código JavaFX, etc. están en el mismo lugar, la capa de la vista. Lo mismo ocurre para el modelo y el controlador. Esto contrasta con una arquitectura basada en componentes de negocio donde los artefactos de software se organizan alrededor de los conceptos de negocio, de esta manera tomamos como ejemplo algunos de nuestros componentes: Agenda Request, CaseFile y Person.

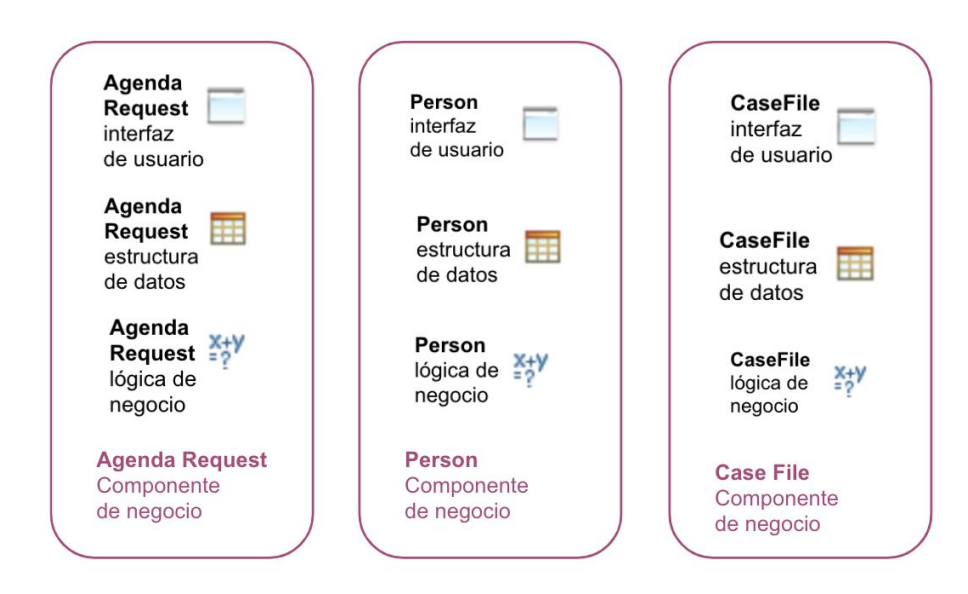

Figura 4. Arquitectura Consultorio Juridico

Todos los artefactos de software acerca del concepto de Agenda Request, como la interfaz de usuario, acceso a base de datos, lógica de negocio, etc. están en un mismo lugar.

La forma de definir un componente de negocio en OpenXava es usando una simple clase Java con anotaciones, a modo de ejemplo nuestra clase AgendaRequest:

Como podemos ver, todo acerca del concepto de negocio de factura se define en un único lugar, la clase AgendaRequest. En esta clase definimos cosas de base de datos, estructura de los datos, lógica de negocio, interfaz de usuario, validación, etc.

Esto se hace usando la facilidad de metadatos de Java, las famosas anotaciones.

El componente de negocio son lo central de las aplicaciones Openxava, pero es necesario añadir elementos adicionales para ajustarse a los requerimientos.

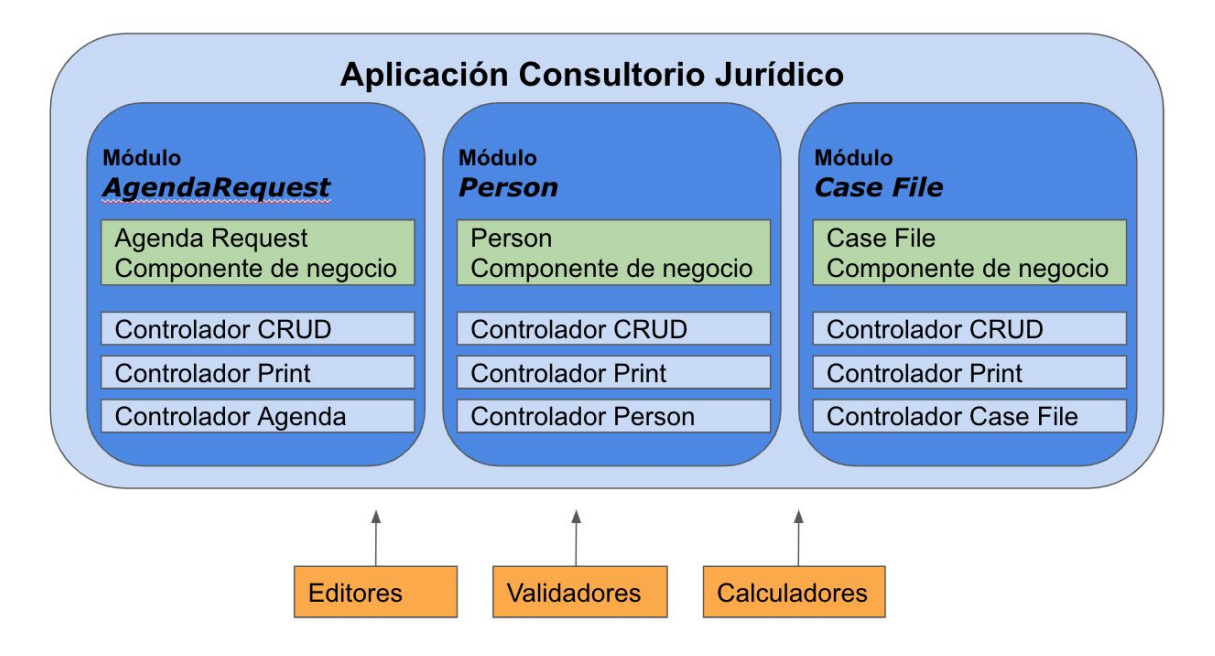

Figura 5. Componentes de Negocio Consultorio Jurídico

Aparte de componentes de negocio puedes encontrar módulos, controladores, editores, validadores y calculadores.

- ➢ **Componentes de negocio**: Clases de Java que describen los conceptos de negocio en todos sus aspectos. Estas son las únicas piezas requeridas en una aplicación OpenXava.
- ➢ **Módulos**: Un módulo es lo que el usuario final ve. Es la unión de un componente de negocio y varios controladores. Puedes omitir la definición de los módulos, en ese caso se asume un módulo por cada componente de negocio.
- ➢ **Controladores**: Un controlador es una colección de acciones. Para el usuario, las acciones son botones o vínculos que él puede pulsar; para el desarrollador son clases con lógica a hacer cuando el usuario pulsa en esos botones. Los controladores definen el comportamiento de la aplicación y normalmente son reutilizables. OpenXava incluye un conjunto de controladores predefinidos y por supuesto puedes definir los tuyos propios.
- ➢ **Editores**: Componentes de la interfaz de usuario para definir la forma en que los miembros de un componente de negocio son visualizados y editados. Es una manera de personalizar la generación de la interfaz de usuario.
- ➢ **Validadores**: Lógica de validación reutilizable que puedes usar en cualquier componente de negocio.
- ➢ **Calculadores**: Lógica de negocio reutilizable que puedes usar en algunos puntos de los componentes de negocio.

## **4.3. Implementación**

En este capítulo se detalla la solución propuesta para resolver el problema planteado. En primer lugar se detallan estructura del proyecto, entorno de desarrollo para luego mencionar las diferentes etapas iterativas que fuimos teniendo a lo largo del proyecto.

## **4.3.1 Entorno de desarrollo**

En el anexo "Entorno de desarrollo" se detalla todo lo referente al entorno de desarrollo, creamos un pequeño manual donde paso a paso indica cómo se debe configurar el ambiente para poder levantar de manera local el proyecto para futuros desarrollos. También especificaciones en cuanto a base de de datos y el despliegue del sistema.

Como repositorio de código inicialmente la Facultad de Derecho nos disponibilizó un repositorio dentro de SVN, el cual sólo utilizamos al final del desarrollo para clonar el proyecto ya finalizado, ya que para versiones interno el equipo utilizó GIT. El motivo principal para la elección de GIT es que ambos miembros del equipo cuentan con experiencia en la utilización del mismo.

## **4.3.2 Módulos del sistema**

Al decidir utilizar OpenXava, el proyecto queda estructurado en varios proyectos. Por un lado tenemos el core de OpenXava, donde encontramos todas las clases que utiliza OpenXava para poder funcionar, luego tenemos el módulo de Addons añadido a la distribución que contiene características extendidas fuera del núcleo de OpenXava para facilitar todo lo referente a la navegación dentro de las vistas, y finalmente el módulo correspondiente al consultorio jurídico.

## **4.3.3 Diagrama de clases**

En el siguiente diagrama mostramos a nivel general los principales conceptos que maneja nuestro sistema.

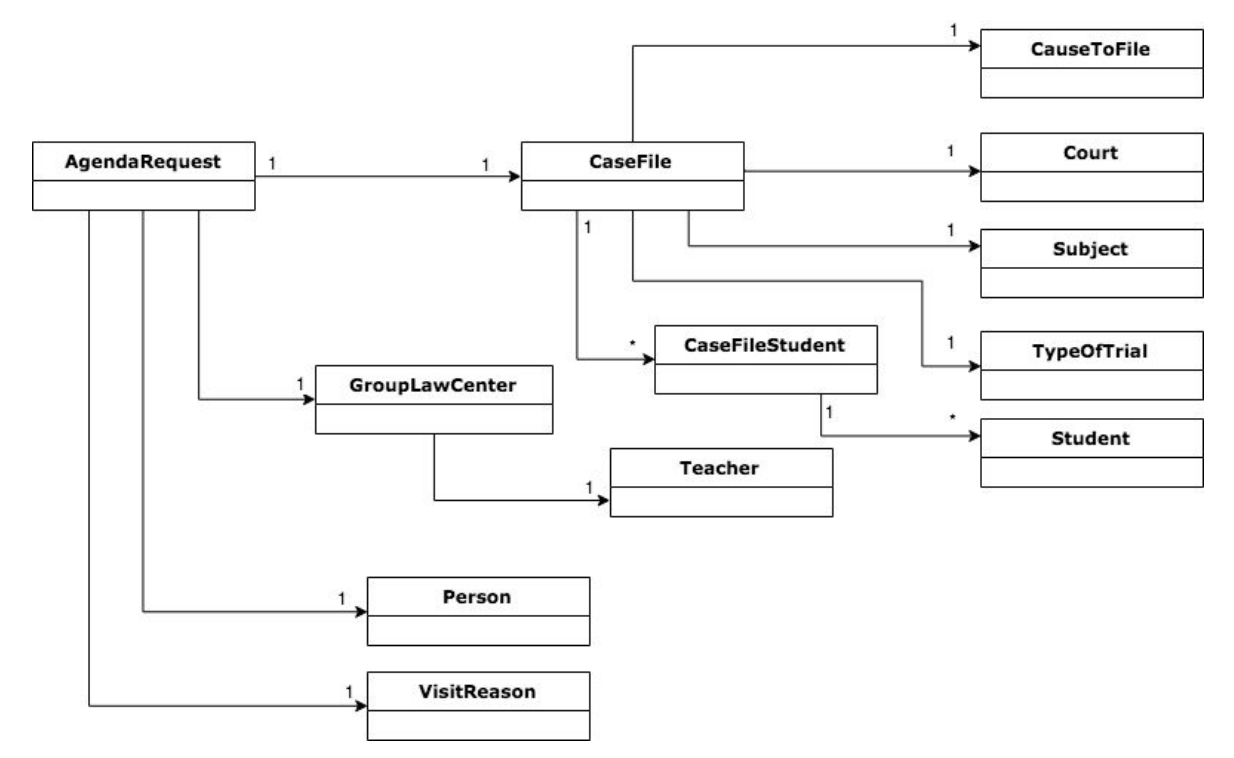

Figura 6. Diagrama de Clases

Agenda Request : Es la entidad que contiene toda la información de la solicitud de consulta, cuando usuario viene por primera vez a pedir asistencia al Consultorio Jurídico, el mismo debe de agendarse para una cierta fecha.

Group Law Center : Son los grupos conformados por docentes y estudiantes dentro del Consultorio para resolver cada una de las Agendas.

Case File : Contiene información sobre el expediente generado en el juzgado (Court) asociado a una Agenda.

CauseToFile: Luego que se cierra el expediente guardamos información relevante sobre las causas.

## **4.3.4 Etapas iterativas**

A continuación señalamos lo que fue nuestro desarrollo a lo largo del tiempo, logramos separar el mismo en 3 grandes etapas, fuimos haciendo entregas parciales para ir obteniendo retroalimentación del personal del Consultorio Jurídico. Esto nos permitió avanzar paulatinamente con los requerimientos iniciales. En cada iteración fuimos mejorando cosas de la anterior y agregando nuevas funcionalidades.

Vimos como positivo utilizar este enfoque ya que en cada etapa íbamos aprendiendo nuevas cosas que luego nos eran útiles para las siguientes. Además el personal del consultorio iba obteniendo entregas parciales para poder los pedidos que le pareciera importante, mitigando riesgos.

### 4.3.4.1 Primera iteración

El objetivo de esta iteración fue replicar los que teníamos en el SIGGESCA, siempre validando con el consultorio estos requerimientos.

En esta etapa se hizo un entregable con los casos de usos funcionales para los administrativos del consultorio, tanto para las agendas como expedientes.

## 4.3.4.2 Segunda iteración

En la segunda iteración tomamos todos los cambios pedidos a partir del primer entregable desde el consultorio, por mencionar algunos de los ejemplos tenemos mejoras en reportes, nueva pantalla inicial, mejoras en búsquedas, consistencias de datos, etc.

Como segundo objetivo para esta iteración tuvimos la integración con LDAP, ellos ya contaban con un LDAP el cual usaban para el sistema legado, la idea fue integrarlo con el nuevo sistema, y así poder facilitar el login con autenticación.

En esta entrega también resolvimos el tema de roles, el sistema tiene acceso por parte de 3 tipos diferentes: administrativos, estudiantes y docentes, pudiendo obtener diferentes funcionalidades/vistas por cada tipo de rol.

## 4.3.4.3 Tercera iteración

Los objetivos de esta iteración también comenzaron haciendo correcciones y nuevas funcionalidades por parte de nuestro cliente, por dar algunos ejemplos, se agregaron los estudiantes a las agendas, relación agenda-estudiante a lo largo de cada año, esto implicó una nueva integración a una base de datos de la Facultad de Derecho donde ya contenía cada uno de los estudiantes.

Se agrega la posibilidad de agregar notas y se crea el ingreso para que los estudiantes puedan ingresar las mismas.

Como se había pedido inicialmente, los dos sistemas, SIGGESCA y el nuevo debian ser compatibles en cuanto a datos, para poder hacer la migración de todos los datos ya existentes. En esta etapa nos dedicamos a ver cual era el mejor camino para poder llevar a cabo esa migración. Dicho análisis se encuentra en el Anexo: Migración de datos

## **4.3.5 Validación del Proyecto**

Para la validación del nuevo prototipo se realizaron pruebas de todas las funcionalidades, luego del desarrollo de las mismas para validar que la mismas funcionaban de acuerdo a los requerimientos relevados.

Luego de esta etapa se desplegó el proyecto en un servidor de prueba en el entorno de facultad para que los usuarios pudieran realizar pruebas y familiarizarse con el uso del nuevo prototipo, proporcionandonos también comentarios para mejorar el uso del mismo.

Dicha implantación de prueba se realizó en dos etapas, la primera con las funcionalidades de poder agregar trabajar con todas las entidades y luego una versión final en la cual fue modificado el funcionamiento predeterminado de openxava ya que dificultaba el trabajo diario de los administrativos. También se agregó la funcionalidad de agregar notas a un expediente independientemente del rol, permitiendo que docentes y estudiantes también puedan usar el sistema.

Luego de que los funcionarios del consultorio jurídico hicieran diferentes pruebas, se recibió la aprobación de parte del Consultorio Jurídico

## **4.3.6 Dificultades encontradas**

A nuestro entender Openxava es una herramienta que una vez que se logra incorporar la arquitectura que lleva por detrás soluciona de manera muy ágil usos básicos de una aplicación web basada en ABMs. Simplemente generando una Entity, OpenXava se encarga de generar toda la vista sin tener que preocuparte por ello. La curva de aprendizaje no se nos hizo demasiado fácil, hay un montón de controladores, editores, entre otros componente que corren por debajo que tenes que entender bien cómo funcionan para poder lograr un comportamiento distinto al por default. Al principio, pasamos muchas horas leyendo foros y más foros para poder entender cómo funcionaba, por eso decimos que al principio fue tediosa pero luego que pasamos a entender y hacer diferentes casos de usos las cosas parecían más fáciles.

Al tener experiencia en distintas herramientas de trabajo, nos dimos cuenta que tener experiencia en JAVA ayudaba en que la curva de aprendizaje fuera menor que si tenemos experiencia en herramientas similares a OpenXava de generacion de codigo automatizado.

En algunos casos donde se quieren hacer cambios en la funcionalidades que trae por defecto OpenXava la herramienta se vuelve muy rígida, tuvimos el caso en que quisimos filtrar una lista desplegable de acuerdo a la selección realizada en otra lista desplegable, algo que parecería ser algo bastante accesible y fácil se vuelve una tarea muy compleja, la cual requirió

muchísimas horas de trabaja así como "parches" agregando más campos en pantallas para que esto funcionara.

Luego para requerimientos como fue la integración de LDAP y navegación diferenciadas por roles tuvimos que meternos en el núcleo de Openxava, ya que estas funcionalidades ya estaban disponibles pero en la versión paga, la cual el pago de la licencia no era una opción.

Para el manejo de Usuarios fue necesario modificar el núcleo de OpenXava , modificando el proyecto Addons que viene como parte del mismo. Estas modificaciones solucionaron los problemas que enfrentamos al no tener la versión XavaPro (la cual es la versión paga) y que facilita el manejo de usuarios. El problema con esto fue que al querer acompañar las versiones que sacaba al mercado OpeXava para mantenernos actualizados generaba problemas de mantenimiento por lo cual estas modificaciones se volvieron a cambiar cuando se cambió de versión reduciendo los cambios a los mínimos imprescindibles de forma de minimizar la carga de trabajo al actualizarse.

El manejo de cambio de versión también fue una dificultad por si sola, durante el proyecto migramos de versión 3 veces, el cambio es bastante transparente pero en necesario actualizar los proyectos incluidos y realizar el testing de todo lo que ya en ocasiones anteriores funcionaba, OpenXava libera varias nuevas versiones al año lo cual lleva a que se dedique bastante tiempo a estos cambios, en contraposición, las nuevas versiones brindan nuevas funcionalidades las cuales pueden ser muy útiles.

Otro punto para destacar es la falta de información en la web, no es como un lenguaje Java donde se tiene mil alternativas a tu problema, si es algo un tanto específico es muy difícil encontrar una respuesta en la web. Openxava cuenta con Sourceforce donde la gran gran mayoría de preguntas se encuentran allí. Lo bueno es que la misma gente creadora de Openxava hace un uso muy activo del foro, respondiendote a tu consulta particular en un lapso de un par de días.

Lo importante de la elección es que, independientemente de las ventajas y desventajas que encontramos , pudimos desarrollar la solución pedida con esta herramienta donde consideramos que cumple con las expectativas del cliente tanto en lo funcional como en la calidad de la misma.

# **5. Gestión de proyecto**

# **5.1. Objetivos de la Gestión**

El objetivo principal de la Gestión de Proyectos es administrar, planificar, coordinar, todas las actividades y los recursos asignados para la ejecución del proyecto de una forma que se pueda cumplir con el alcance en el tiempo establecido.

## **5.2. Riesgos y Supuestos**

A continuación se listan los Riesgos y supuestos encontrados

### Riesgos

- ➢ Conflictos de ideas entre los actores del proyecto
- $\geq$  Cambios de requerimientos a medida que se desarrolla el proyecto
- $\geq$  Estimaciones inexactas de actividades
- ➢ Cambios en las tecnologías
- ➢ Problemas de comunicación entre clientes
- ➢ Problemas de comunicación entre clientes y desarrolladores
- ➢ Desmotivación al uso del sistema por los usuarios finales
- ➢ Falta de conocimiento en Gestión de Proyectos
- ➢ Problemas en la capacitación en el uso del sistema
- ➢ Problemas en la capacitación del uso de las herramientas

Supuestos

- $\geq$  El proyecto se deberá implementar en software libre
- ➢ El sistema desarrollado debe poder alojarse en la infraestructura que brinda la Facultad de Derecho de la Universidad de la República
- $\geq$  El sistema debe de será utilizado por personas con distinto nivel de manejo de sistemas informáticos
- ➢ El sistema será utilizado para evitar el uso de planillas papel.

## **5.3. Planificación inicial**

Al comienzo del proyecto se identificaron las distintas etapas que sería necesario llevar a cabo para poder alcanzar los objetivos planteados.

### **Estudio previo**

Al inicio del proyecto se debió leer la documentación existente del sistema ya existente, así como también interiorizarse en los temas afines al proyecto en sí, se estimó que esta tarea con llevaría unas 4 semanas de esfuerzo.

### **Instalación del ambiente**

Una vez instruidos acerca de lo que trataba el proyecto, se comenzó la instalación del entorno de desarrollo, así como del producto en sí, SIGESSCA. El tiempo que se estimó necesario fue de 3 semanas, Esta fase implica el análisis del código existente, conjuntamente con lecturas de soporte orientadas a la temática, que permitiera una comprensión del funcionamiento integral de la herramienta.

### **Identificación de cambios**

Identificar posibles pequeñas mejoras y tener una base más sólida para futuras fases el tiempo que se estimó necesario fue de 2 semanas.

### **Modificaciones y puesta en producción**

Esta fase se divide en distintos puntos: Seleccionar cuales de los cambios se realizarán en esta Etapa y la puesta en producción del sistema con dichos cambios, El tiempo que se estimo en esta etapa fue 3 semanas

Al finalizar con esta etapa al tercer mes de proyecto, deberíamos tener completada la Fase 1

### **Evaluación de cambio y evaluación de Herramientas a utilizar**

En esta Etapa se toma la decisión de si se mejora y actualiza el sistema existente o si se realiza uno desde cero, para esto se deben evaluar las herramientas a usar en cada una de las fases Esta etapa esta estima en 3 semanas

### **Desarrollo Cambios/Nueva aplicación**

Durante esta etapa se desarrolla la aplicación con los cambios que no se incluyeron en la primera etapa, se utilizará una metodología iterativa incremental, presentando un prototipo cada vez con más características deseadas al cliente de forma de tener un feedback más rápido y preciso Para esta fase se estima una duración de 9 semanas

### **Puesta en producción y Corrección de errores**

Durante esta etapa se corregirán todos los errores existentes y se dejará en producción un sistema corriendo con los datos existentes en SIGESSCA. El tiempo estima es de 4 semana

### **Documentación**

Durante esta etapa es necesario dar por finalizado todos los documentos, estimación de 4 semanas

# **6. Conclusiones**

## **6.1. Evaluación del proyecto**

El objetivo principal del proyecto fue la construcción de un software que facilitara el trabajo de los funcionarios del consultorio Jurídico con la premisa de que tuvieran un ejecutable en el menor tiempo posible y con la seguridad de que ningún dato pudiera extraviarse. Para cumplir dicho objetivo fue necesario en una primera etapa la puesta a punto del sistema SIGESSCA y la elaboración de un plan de respaldos el cual se puso en funcionamiento en cuanto se comenzó a utilizar en producción.

Para cumplir con el objetivo completo del proyecto el cual era tener un sistema actualizado y sin ningún problema de seguridad debido a la utilización de lenguajes y herramientas obsoletas, fueron necesaria una gestión de proyecto más detallada, en esta etapa de toma de decisiones, se implementaron técnicas de relevamiento de requerimientos, evaluación de herramientas y planeación de proyectos

A lo largo de estas etapas se enfrentaron diversos retos, los cuales una vez superados nos dieron herramientas, las cuales vamos a poder utilizar en nuestra vida profesional.

Entre los retos más relevantes que encontramos el manejo de clientes con distintos puntos de vista y la misma incidencia en la toma de decisiones; cambios en la tecnología utilizada y la opción de quedarnos con la que se estaba aplicando o actualizar; enfrentarnos a salirnos del cronograma planeado y volver a planificar para llevar el proyecto a su fin.

En todos los puntos en los que tuvimos que tomar decisiones las mismas se basaron en una investigación previa y un consenso de equipo.

Validamos la gran dificultad que conlleva realizar un cambio en el Core de un Framework como OpenXava, lo que parecía un pequeño cambio para lograr la funcionalidad buscada, llevó a retrabajo y horas perdidas manteniendo dicho cambio a la hora del pasaje a producción de la aplicación, estos problemas también los encontramos a la hora de cambiar de versión de dicho framework, proceso que realizamos dos veces durante la duración del proyecto.

Comprendimos la incidencia que tiene el aprendizaje de un nuevo lenguaje, framework o herramienta sobre el proyecto, dejando como aprendizaje el peso de esta etapa en un proyecto.

Para el mantenimiento del sistema se entregan los documentos de entorno de desarrollo los cuales facilitaran esta tarea, ya que mucha de las lecciones aprendidas durante este proyecto con respecto a la implementación se encuentran reflejadas en el.

## **6.2. Dificultades encontradas**

La primera dificultad encontrada fue que los integrantes del grupo trabajan, y en el primer año seguían con materias además del proyecto de grado. Dado que el proyecto no tiene entregas parciales, es fácil sacarle prioridad al proyecto para atender a otras entregas. Esto generó una gran dificultad para mantenerse dentro del cronograma; sumado este nuestra inexperiencia en el ámbito de la planificación de proyectos tal vez generó un cronograma demasiado idealista y corto.

### **Subestimar tiempo de aprendizaje**

Entre las dificultades que encontramos una de las que más afectó el desempeño del trabajo, provocando el incumplimiento del cronograma, fue el asumir que el tiempo que llevaría manejar la herramienta de forma fluida sería bajo. Si bien Openxava facilita la programación, utilizando sus plantillas y diseño su uso es extremadamente cómodo, el problema se presenta cuando quieres hacer algo fuera de lo que está planeado.

### **Falta de una gran comunidad detrás de la herramienta**

La falta de que muchos desarrolladores utilicen la herramienta provoca que al enfrentarnos a un problema y buscar la solución en los foros, muchas veces nos encontramos a que el problema no se le presentó a nadie más, por lo tanto no se planteaba ninguna solución ni workaround; también, al realizar una consulta en dichos foros en ocasiones las respuestas demoraban un par de días. Al comparar esta interacción con otros casos en los que hemos buscado la solución a un problema sobre otra herramienta, por ejemplo Java, las respuestas son más ágiles y como mencionamos, la gran mayoría de las veces con solo buscar la información, alguien ya estuvo frente al problema y su solución puede ser encontrada.

Cabe destacar que el desarrollador de OpenXava, está siempre atento al foro, brindado respuestas y sugerencias para el uso de la misma

### **Poca flexibilidad de OpenXava**

Al intentar hacer algún requerimiento fuera de los estándares que brinda openxava la herramienta se vuelve poco flexible y algo simple puede requerir muchas horas de trabajo buscando atajos o arreglos para poder implementar la funcionalidad; muchos de estas inflexibilidades no es están presentes en la versión XavaPro que es una versión con licenciamiento. Como el manejo de usuarios con LDAP.

Puede que también nuestra falta de conocimiento haya incidido en esto pero generó que se dedicara mucho tiempo a buscar soluciones en foros y a comprender el código fuente de OpenXava para realizar modificaciones en el o ver que era necesario hacer para que el sistema funcionara como era deseado.

### **Errores al evaluar costo/beneficio al modificar el Core de OpenXava**

Al tomar la decisión de cómo manejar los permisos de cada usuario, decidimos modificar el Core de OpenXava, así de esta forma no era necesario usar Lifrey ni ninguna otra herramienta para dicho manejo.

Al evaluar dichos cambios vimos que eran pequeñas modificaciones, como agregar un Tipo en la clase Usuario, y pequeños procedimientos en otras clases, al transcurrir el tiempo al salir nuevas versiones de OpenXava para mantenernos al día, las fuimos migrando, lo cual llevaba a volver a realizar estos cambios en cada una de las nuevas instalaciones. El problema más grande que nos enfrentamos fue durante el pasaje del proyecto al entorno de desarrollo de Facultad de Derecho ya que se nos traspapeló un línea de código de estas modificaciones, generando que el menú de la aplicación no se desplegara, al buscar porque ocurría este error, no fijamos nuestra atención en esas modificaciones, si no en todos los demás factores que podrían estarlo generando, lo cual ocasionó una gran pérdida de horas de trabajo en un error que habíamos introducido nosotras.

Mantener un cambio en el Core genera mucho más trabajo del que se esperaba al comienzo, generando errores innecesarios, es necesario evaluar mejor el costo/beneficio de estos cambios para cumplir con los requerimientos pedidos.

### **Inestabilidad de MySql en Windows 10**

Una de las máquina que se usó para el desarrollo tenía como sistema operativo Windows 10, cada vez que se realizaba una actualización del mismo, las variables del sistema utilizadas para MySql quedaban corruptas, no pudiendo ser modificadas ni en forma manual.

Esto ocasionó retrasos ya que era necesaria la desinstalación e instalación de la herramienta cada vez que esto ocurría.

Se actualizó la versión de MySql 5.7 a 8.0 pero el problema persistió, por lo tanto lo que se hizo fue eliminar las actualizaciones automáticas de windows.

En la máquina de desarrollo que tiene sistema operativo IOS no se presento este problema

### **Codificación al migrar base de datos**

Al realizar un backup de la base de datos, al ser anterior a MySql versión 5, la codificación de la base hacía que ciertos caracteres (como las vocales con tildes y los símbolos como guiones comillas y apóstrofos) se vieran codificados y no como tales, se intentó realizar el cambio de codificación al realizar el backup y al restaurarlo pero el problema persistia, también se valore realizar las consultas modificando la codificación de cada campo, pero luego de mucho investigar la forma de solucionar este problema fue abriendo el archivo con el bloc de notas y guardándolo como archivo de texto para luego volver a cambiar la extension a .sql

## **6.3. Trabajo futuros**

Dentro de los trabajos a realizar, creemos que es importante incorporar los requerimientos que quedaron fuera de alcance, los cuales listamos a continuación

### **Integración con Sistema de Clínica Notarial**

Existe una gran necesidad de que estos sistemas estén integrados, ya que muchas veces ambas clínicas trabajan con las mismas personas en distintas etapas del proceso; también es necesario que la información en ambos sistemas sea congruente por lo cual una buena opción es que las bases de datos pudieran ser compartidas o por lo menos algunos datos accesibles de un sistema al otro.

A modo de ejemplo, cuando un consultante llega al Consultorio Jurídico, su información es ingresada en el sistema, si en el transcurso del juicio, este necesita una Declaración Jurada, debe concurrir a la clínica notarial, actualmente, al llegar a la clínica se vuelven a ingresar sus datos; al integrar los sistemas se daría un caso óptimo donde toda su información ya estaría ingresada.

### **Interacción con el sistema del Poder Judicial (PROFOSJU), CADE y La Justicia on-line**

Entre los requerimiento dejados fuera del alcance fue la integración con sistemas judiciales existentes en nuestro país, en un futuro se espera que el usuario pueda acceder a ellos desde el Sistema del Consultorio Jurídico

### **Generar una biblioteca de referencia de las bases de datos manejadas por el sistema**

Dentro de los requerimiento en conjunto con el Grupo que desarrolló el sistema de la clínica notarial está el de Digitalización y Reconocimiento de documentos.

Actualmente, los registros se llevan en papel en ambas clínicas y en algunos casos la clínica almacena información en el sistema SIGGESCA. Se espera que en el futuro todo documento papel sea digitalizado y almacenado en el sistema, de forma de poder generar una biblioteca con los datos contenidos en ellos.

### **Sistema de alarmas ante fechas de los procesos**

Dentro del sistema de alertas lo que se pretende es que existan notificaciones que den aviso a los usuarios del sistema cuales son los eventos y tareas que se deben realizar en un determinado día, con el objetivo de evitar problemas al no presentarse a dichos eventos

## **6.4. Lecciones aprendidas**

Desde el inicio el aprendizaje más destacable fue el de comprender el funcionamiento de Consultorio Jurídico, mediante las reuniones con los funcionarios y con el encargado, Hugo Barone, pudimos ver en detalle el dia a dia del mismo; gracias a esto pudimos recabar requerimientos que de otra forma no hubiera sido posible. El intercambio que se daba en cada reunión cuando se presentaba una versión del sistema,(ya sea de la nueva implementación o del sistema anterior) generaba un mayor entendimiento del modo de trabajo y del tipo de usuario al que iba dirigido el sistema.

Dentro de los conocimiento técnicos adquiridos, se encuentran el uso de OpenXava y mejoras en el conocimiento de MySql, así como en la investigación de herramientas para su evaluación.

Un punto importante a destacar es que no solo se logran aprender conocimientos técnicos y mejorar habilidades de programación, este proyecto nos permitió adquirir experiencia en la gestión de proyectos, ya que tuvimos que llevarlo a cabo totalmente desde la especificación de requerimientos, pasando por el desarrollo de un producto, hasta su puesta en producción. Realizamos tareas de planificación, documentación, análisis, diseño, testing entre otras. También adquirimos experiencia en habilidades blandas como la toma de decisiones, comunicación con el cliente y entre las más importantes, el trabajo en equipo.

# **7. Anexos**

## **7.1. Anexo: Documento de Entorno de desarrollo**

## **7.1.1 Introducción**

En el siguiente documento se presentan los pasos seguidos por el equipo para la instalación del software necesario para el desarrollo del sistema, cabe destacar que el desarrollo se hizo en dos ambientes de trabajo, uno corriendo sobre el sistema operativo Windows 10 y otro corriendo sobre el sistema operativo OSX.

## **7.1.2 Software necesario**

Como motor de base de datos se utilizó MySQL Se trabajó con distintas versiones(ver 8.0.11 en Windows y 14.14 Distrib 5.7.19 OSX), sin encontrar problemas ya que la base de datos utilizada es local a cada proyecto y la versión de OpenXava utilizada era compatible con ambas versiones.

Como IDE se utilizo **Eclipse Java EE IDE** for Web Developers Version: OxygenRelease (4.7.0), OpenXava recomienda este IDE ya que en su web se hace énfasis que el producto viene diseñado para trabajar en el mismo.

La versión de **OpenXava** utilizada es 5.9, OpenXava incluye un Tomcat, por lo cual no es necesaria la instalación de uno. Debemos descargar la versión en <https://sourceforge.net/projects/openxava/files/openxava/5.9/>

También se utilizo **TIBCO Jaspersoft Studio** Versión: 6.5.1 para facilitar el diseño de los reportes pdf.

Es necesario tener instalado Java 8. Setting [Default](https://www.zkoss.org/wiki/Setting_Default_JRE_In_Eclipse) JRE In Eclipse

### **7.1.3 Configuración del entorno**

Lo primero que haremos será arrancar nuestro Eclipse usando como workspace el que viene contenido en la distribución de OpenXava que acabamos de descargarnos:

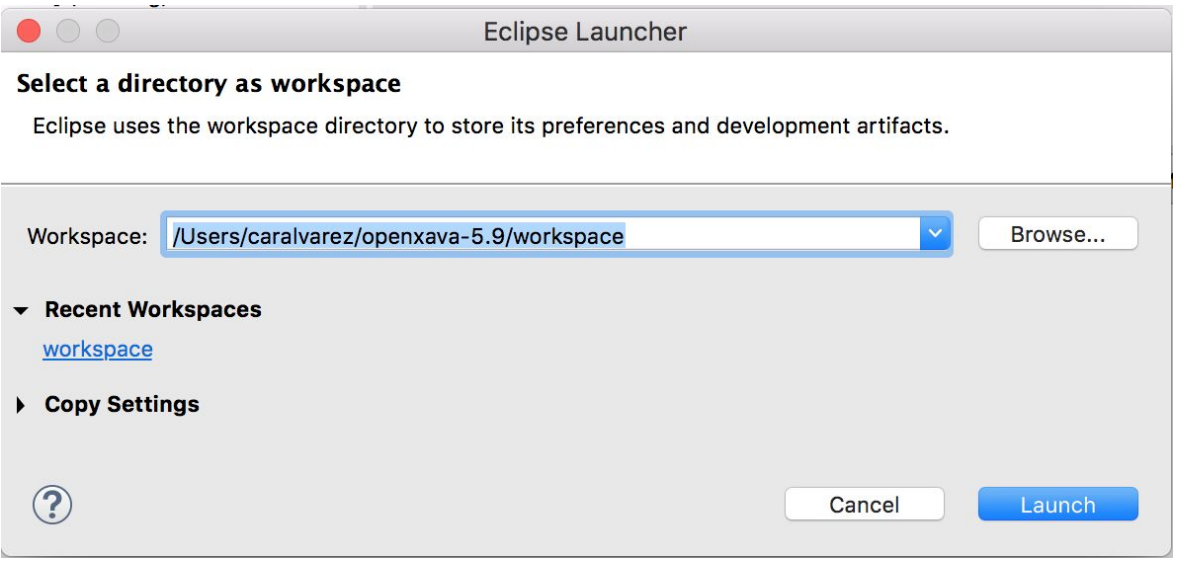

Luego debemos de copiar al workspace de Openxava los proyectos Addons y ConsultorioJuridico que se encuentran en la entrega

La distribución de OpenXava viene con un proyecto dentro llamado Addons, el cual tuvimos que modificar para permitir la conexión al LDAP y permisos de pantallas por tipo de usuarios, por lo que debemos de reemplazar el mismo por el que se encuentra en la entrega.

Dejamos a continuación un listado de las clases cambiadas por si en algún momento se desea actualizar la versión de OpenXava y por ende de Addons:

s[rc/com/openxava/naviox/LDAPAuthenticator.java](https://github.com/caroalvarezsilva/Addons/commit/5b17798a4360e576e8be58ee12a4936fc691a744#diff-e673dc5ce516132101e31806a1254359) [src/com/openxava/naviox/Modules.java](https://github.com/caroalvarezsilva/Addons/commit/5b17798a4360e576e8be58ee12a4936fc691a744#diff-7caa7ed7381a12020f971a046943d073) [src/com/openxava/naviox/impl/SignInHelper.java](https://github.com/caroalvarezsilva/Addons/commit/5b17798a4360e576e8be58ee12a4936fc691a744#diff-469e9579e7490208794e3aa287ef5ad6) [src/com/openxava/naviox/util/NaviOXPreferences.java](https://github.com/caroalvarezsilva/Addons/commit/5b17798a4360e576e8be58ee12a4936fc691a744#diff-3b5f4b2e7baec1ff6c4d7d735d847ac3) [src/com/openxava/naviox/web/NaviOXFilter.java](https://github.com/caroalvarezsilva/Addons/commit/5b17798a4360e576e8be58ee12a4936fc691a744#diff-c0b0f599ea18e9d32a26e1fe481d9a4f) [src/com/openxava/naviox/web/NaviOXServlet.java](https://github.com/caroalvarezsilva/Addons/commit/5b17798a4360e576e8be58ee12a4936fc691a744#diff-2dc26652b06e4ee226ad7e0128d6de50) [src/com/openxava/naviox/actions/SignInAction.java](https://github.com/caroalvarezsilva/Addons/commit/d1b760081346fe612d61a45a2ec1a4745fa6ac97#diff-93052c3cfcede84af8f4f0cba5fc10c3) [src/com/openxava/naviox/impl/ModulesHelper.java](https://github.com/caroalvarezsilva/Addons/commit/d1b760081346fe612d61a45a2ec1a4745fa6ac97#diff-eea324786b94ae917fe5d174d4414cf7)

Dentro de la distribución de Openxava (5.9) tuvimos que hacer unas modificaciones para soportar la navegación para cada tipo de usuario.

Para esto tuvimos que modificar la clase UserInfo dentro de /org.openxava.util. La misma se le debe agregar la variable userType con sus respectivos setters y getters:

```
private String userType;
public String getUserType() {
    return userType;
3
public void setUserType(String userType) {
    this.userType = userType;
3
```
Así como la clase Users dentro del mismo paquete /org.openxava.util. Debemos modificar el método setCurrent(HttpServletRequest request) Agregando lo siguiente:

```
String webUserType = (String) request.getSession().getAttribute("xava.userType");
```
UserInfo userInfo = **new** UserInfo(); userInfo.setUserType(webUserType); *currentUserInfo*.set(userInfo);

```
/**
 * Associated the user of the request to the current thread. < p>
 * Takes into account JetSpeed 1.5 user managament, althought
 * it's generic enought to work in any servlet container.
public static void setCurrent(HttpServletRequest request) {
     Consider the contract of the constant of the constant of the consistent consistent and the consistent of the constant of the constant of the constant of the constant of the constant of the constant of the constant of the c
     String user = portalUser == null?webUser:portalUser;<br>if (Is.emptyString(user) && rundata != null) {
            PropertiesManager pmRundata = new PropertiesManager(rundata);
            try {
                 // Using introspection for not link OpenXava to turbing and jetspeed1.x<br>// This is temporal. In future JSR-168 compatible, and remove this code<br>Object jetspeedUser = pmRundata.executeGet("user");
                  PropertiesManager pmUser = new PropertiesManager(jetspeedUser);
                  user = (String) pmUser.executeGet("userName");
            \rightarrowcatch (Exception ex) {
                  log.warn(XavaResources.getString("warning_get_user"), ex);
                  user = null;\rightarrowι
      current.set(user);
      request.getSession().setAttribute("xava.user", user);
     //currentUserInfo.set(request.getSession().getAttribute("xava.portal.userinfo"));<br>String webUserType = (String) request.getSession().getAttribute("xava.userType");<br>UserInfo userInfo = new UserInfo();
      userInfo.setUserType(webUserType);
      currentUserInfo.set(userInfo);
\overline{\phantom{a}}
```
Ï

### **7.1.4 Importar proyectos**

En primer lugar debemos de importar los proyectos Addons y ConsultorioJuridico.

File  $\rightarrow$  Import  $\rightarrow$  General  $\rightarrow$  Existing Projects Into Workspace

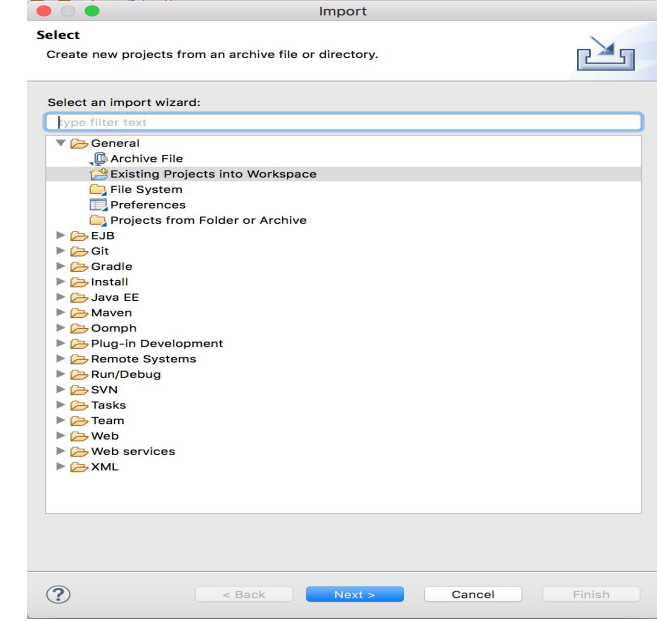

## **7.1.5 Configurar Tomcat**

Para configurar el Tomcat selecciona la pestaña Servers

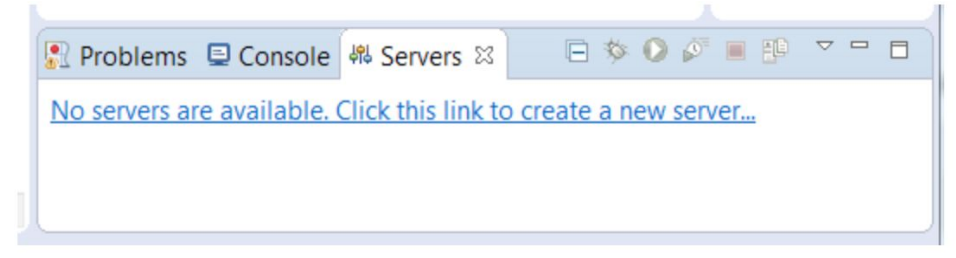

y pulsamos el vínculo que hay dentro para crear un nuevo servidor, seleccionar Apache Tomcat 7.0.

Aceptamos, en la pantalla siguiente debemos elegir la ubicación del Tomcat, el cual debe de ser el que se encuentra dentro de la carpeta de OpenXava.

#### InCo - Facultad de Ingeniería - Universidad de la República

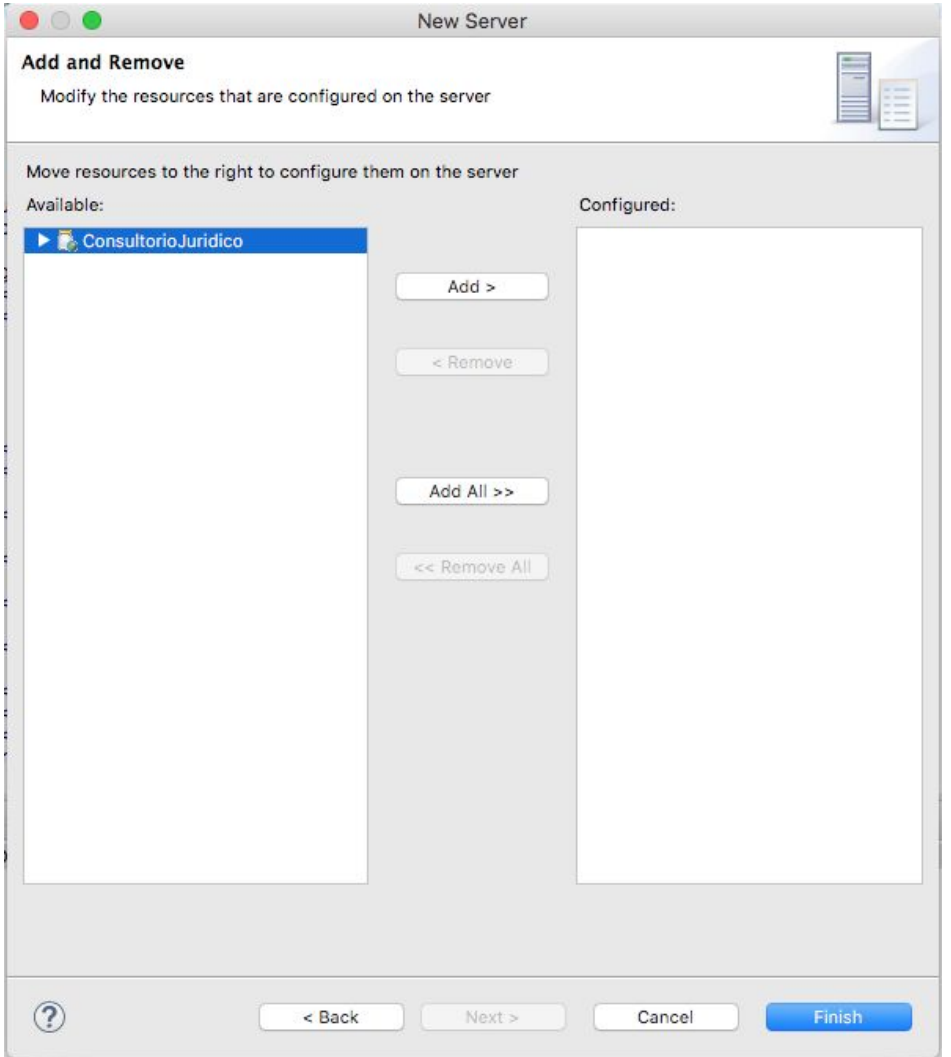

### **7.1.6 Configurar Base de Datos**

Debemos configurar las fuentes de datos en el Tomcat para apuntar a las bases de datos correctas.

Por lo que necesitamos definir nuestra fuente de datos para ConsultorioJurídico.

Editamos el archivo context.xml dentro de la carpeta de nuestro servidor

Servers/tomcat 7.0/context.xml, debemos agregar la línea indicando el DataSource utilizado, el usuario, la contraseña y el server de base de datos (línea 49 y 50 en el ejemplo)

- 38<br>39<br>40 <Resource auth="Container" driverClassName="org.hsqldb.jdbcDriver" maxActive="20" maxIdle="5" maxWait="10000" name="jdbc/OpenXavaTestDS"<br>password="" type="javax.sql.DataSource" url="jdbc:hsqldb:hsql://localhost:1555" usern 41
- $\overline{42}$ <Resource auth="Container" driverClassName="org.hsqldb.jdbcDriver" maxActive="20" maxIdle="5" maxWait="10000" name="jdbc/MySchoolDS"<br>password="" type="javax.sql.DataSource" url="jdbc:hsqldb:file:../data/my-school-db" usern
- $43$ <br> $44$ 45
- <Resource auth="Container" driverClassName="org.hsqldb.jdbcDriver" maxActive="20" maxIdle="5" maxWait="10000" name="jdbc/InvoiceDemoDS"<br>password="" type="javax.sql.DataSource" url="jdbc:hsqldb:file:../data/invoice-demo-db" 46
- $\frac{47}{48}$ password="" type="javax.sql.DataSource" url="jdbc:hsqldb:file:../data/invoice-demo-db" username="sa"/><br>48<br><Resource auth="Container" driverClassName="com.mysql.jdbc.Driver" maxActive="100" maxIdle="4" maxWait="10000" name=

Por otro lado necesitamos modificar

ConsultorioJuridico/build.xml ConsultorioJuridico/persistence/hibernate.cfg.xml ConsultorioJuridico/perisitence/META-INF/persistence.xml

En build.xml actualizar la línea en donde se hace referencia a mysql-conector-java-xxxx.bin.jar a la versión que tengamos, en el caso que mostramos a continuación es la línea 61

```
45
       1 - -46⊜
       Actualiza este proyecto con la versión de OpenXava presente en el workspace.
47
      Ha de llamarse después de actualizar la versión de OpenXava.
48
       \rightarrow<target name="actualizarOX">
49⊜
           <ant antfile="../OpenXava/build.xml" target="update0X"/>
50
51
      </target>
52
53
      \langle! --
54⊜
      Se conecta a tu base de datos y actualiza el esquema para que coincida con
55
      el actual de tu aplicación.
56
      Recuerda dar valor a la propiedad schema.path con la ruta del controlador JDBC de tu base de datos.
57
       --&>58⊜
      <target name="actualizarEsquema">
         <ant antfile="../OpenXava/build.xml" target="updateSchemaJPA">
59⊖
               <property name="persistence.unit" value="junit"/>
60
               <property name="schema.path" value="../../tomcat/lib/mysql-connector-java-5.1.44-bin.jar"/>
61
           \langle/ant\rangle62
63
      </target>
64
65 </project>
```
En persistence.xml actualizar las líneas referentes al motor de base de datos utilizada (MySql en nuestro caso), indicando la base de datos que vamos a utilizar (consultoriojuridico), indicando usuario y contraseña

```
<!-- JUnit Hypersonic -->
20
       <persistence-unit name="junit"
21e<provider>org.hibernate.ejb.HibernatePersistence</provider>
22230<properties>
                   <property name="hibernate.connection.driver_class" value="com.mysql.jdbc.Driver"/>
24<property name="hibernate.connection.driver_class" value="com.mysql.jdbc.Driver"/><br><property name="hibernate.dialect" value="org.hibernate.dialect.MySQLDialect"/><br><property name="hibernate.connection.url" value="jdbc:mysql
25
26
27<property name="hibernate.connection.password" value="root"/>
28
29
              </properties>
30
        </persistence-unit>
3132 </persistence>
```
En hibernate.xml indicar el DataSource a utilizar(ConsultorioJuridicoDS)

```
15<sup>e</sup> <hibernate-configuration>
16
17°<session-factory>
18
19
20
               \langle -- Tomcat + MySQL -->
               <property name="hibernate.connection.datasource">java:comp/env/jdbc/ConsultorioJuridicoDS</property>
21
               <property name="hibernate.dialect">org.hibernate.dialect.MySQLDialect</property>
22\langle property \textit{ name="hibernate.jdbc.use_get_generated\_keys\texttt{``false/}property}\rangle \langle property \textit{name="hibernate.show_gql\texttt{``}false/property}\rangle23
24
25
              <!-- GalleryImage is needed only if you uses IMAGES_GALLERY/GALERIA_IMAGENES stereotype -->
26
27<mapping resource="GalleryImage.hbm.xml"/>
28
29</session-factory>
30
31 </hibernate-configuration>
```
### **7.1.7 Configurar LDAP**

En el archivo naviox.properties es donde debemos configurar los hosts de los LDAP, tanto de estudiante como de funcionario. Las siguientes configuraciones son para conectarse en el ambiente productivo, contras los LDAP de la facultad.

```
# LDAP Config.
ldapHostPeople=felucia.fder
ldapHostStudent= eldap.fder
ı
```
### **7.1.8 Compilación y ejecución**

Luego de tener el proyecto es necesario realizar un build Ant para actualizar la base de datos para esto hacemos clic derecho sobre ConsultorioJuridico/build.xml luego elegimos la opción

Run As -> Ant build...

Elegimos la opción Actualizar Esquema.

Para que nos tome los cambios mencionados anteriormente en Addons, debemos realizar un updateOX, en el mismo menú de ant build, hacemos el updateOX.

Ahora queda construir el proyecto pulsando el botón Build All.

Para asegurarnos que quede siempre buildeado dejar seteado en el eclipse que haga el build autómatico. Project -> build automatically.

Ahora debemos convertir el proyecto en un proyecto OpenXava cliqueamos en crear nuevo -> Proyecto Openxava (opción en español)

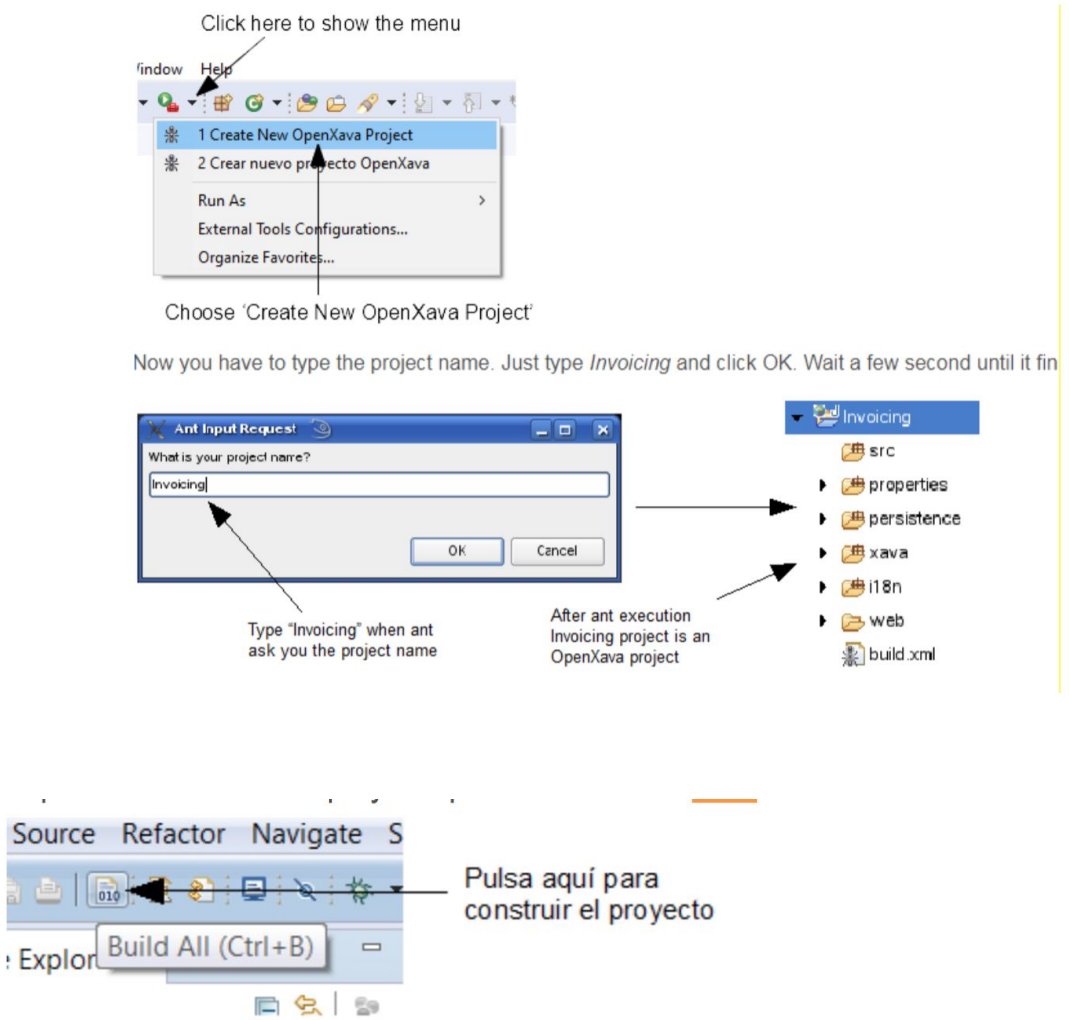

Por último vamos a la pestaña Servers y damos start en el server elegido, la aplicación quedará desplegada en:

[http://localhost:8080/ConsultorioJuridico/m/SignIn](http://localhost:8080/ConsultorioJuridico/SignIn)

En caso de no quedar buildeado, podemos reiniciar el eclipse para asegurarnos que tomó toda la configuración.

### **7.1.9 Generar WAR**

En el archivo build.xml de ConsultorioJuridico, hacer click derecho y Run As → Ant build…

En esta instancia, seleccionamos createWar donde se genera el war de la aplicación. El mismo va a quedar disponible en openxava-5.9/workspace.dist/ConsultorioJuridico.dist/ConsultorioJuridico.war

Para el pasaje del war al tomcat de la Facultad de derecho debemos configurar los mismos archivos de configuración que antes pero en el tomcat donde desplegaremos el war.

- $\triangleright$  hibernate.cfg.xml
- ➢ context.xml
- ➢ persistence.xml

### **7.1.10 Credenciales ingreso desarrollo**

Para poder acceder al sistema desde un usuario administrativo, se debe acceder con las siguientes credenciales:

**User**: admin **Password:** admin2.

## **7.2. Anexo: Migración de datos**

## **7.3.1 Introduccion**

Una de las razones por las que se eligió la opción de crear un nuevo sistema fue porque a nuestro entender la base de datos no tenía una estructura funcional, lo cual llevaba a problemas de incongruencia de datos y de tipos de datos a los que se tuvo que dar solución durante la migración de los mismos. Para realizar esta tarea se evaluó la utilización de la herramienta de Pentaho.

### **7.3.2 Pentaho**

Pentaho es un conjunto de programas opensource de Business Intelligence, entre los cuales se encuentran productos para Reporting, Analysis, Dahsboards y Data Mining entre otros.

Las soluciones de Pentaho están escritas en Java y tienen un ambiente de implementación también basado en este lenguaje. Dentro de las herramientas brindadas se investigó el uso de Pentaho Data Integration como herramienta para ETL.

Pentaho Data Integration (llamado Kettle) es una herramienta de extracción, transformación, y carga; desde su diseño está enfocado en cubrir las necesidades en la integración de datos, por lo cual es muy eficiente para estas funciones.

Kettle está compuesta por cuatro componentes fundamentales:

- ➢ **SPOON** para el diseño gráfico de las transformaciones,
- ➢ **PAN** para la ejecución de los trabajos y las transformaciones
- ➢ **CHEF** para el diseño de la carga de datos y
- ➢ **KITCHEN** para la ejecución de los trabajos Batch (diseñados con CHEF).

Para construirlas transformaciones, se utilizan los "pasos" o "componentes" que se enlazan entre si mediante "saltos", estos determinan el flujo de datos entre los diferentes componentes.

Las transformaciones y trabajos son almacenadas en formato XML, es allí donde están especificadas las acciones que se realizar sobre los datos elegidos.

Se debe destacar que Kettle no genera ningún tipo de código, es un motor de transformación, donde los datos y sus transformaciones están separados.

Este software también incluye herramientas para realizar consultas, generación de informes y reportes, análisis interactivo, tableros de mando,integración de datos, minería de datos (data mining), y un servidor para la plataforma de Business Intelligence.

El uso de esta herramienta permite evitar grandes cargas de trabajo manual lo cual puede llevar a cometer errores, lo cual la ha vuelto muy popular entre los usuarios de BI open source.

Pentaho brinda todas las características necesarias para realizar la migración de datos, pero es necesaria la instalación y el aprendizaje para la utilización de la misma y dado que el equipo ya había trabajado en el ambiente laboral con este tipo de migración de datos se decidió que el tiempo dedicado al aprendizaje de la herramienta retrasaría el trabajo más de los puntos a favor que nos brindaba el nuevo conocimiento, se entendió que la migración era una relación directa de campos seleccionados en la base original a campos en la nueva base, ya que muchos de los campos que tenía la base anterior no eran utilizados, a continuación se detalla el mapeo entre los campos en las diferentes bases, los problemas encontrados para cada caso y como se solucionaron, siendo S\_DATA a la base de datos de SIGGESCA y CJ a la nueva base de datos.

## **7.3.3 Migración**

Migración directa de datos

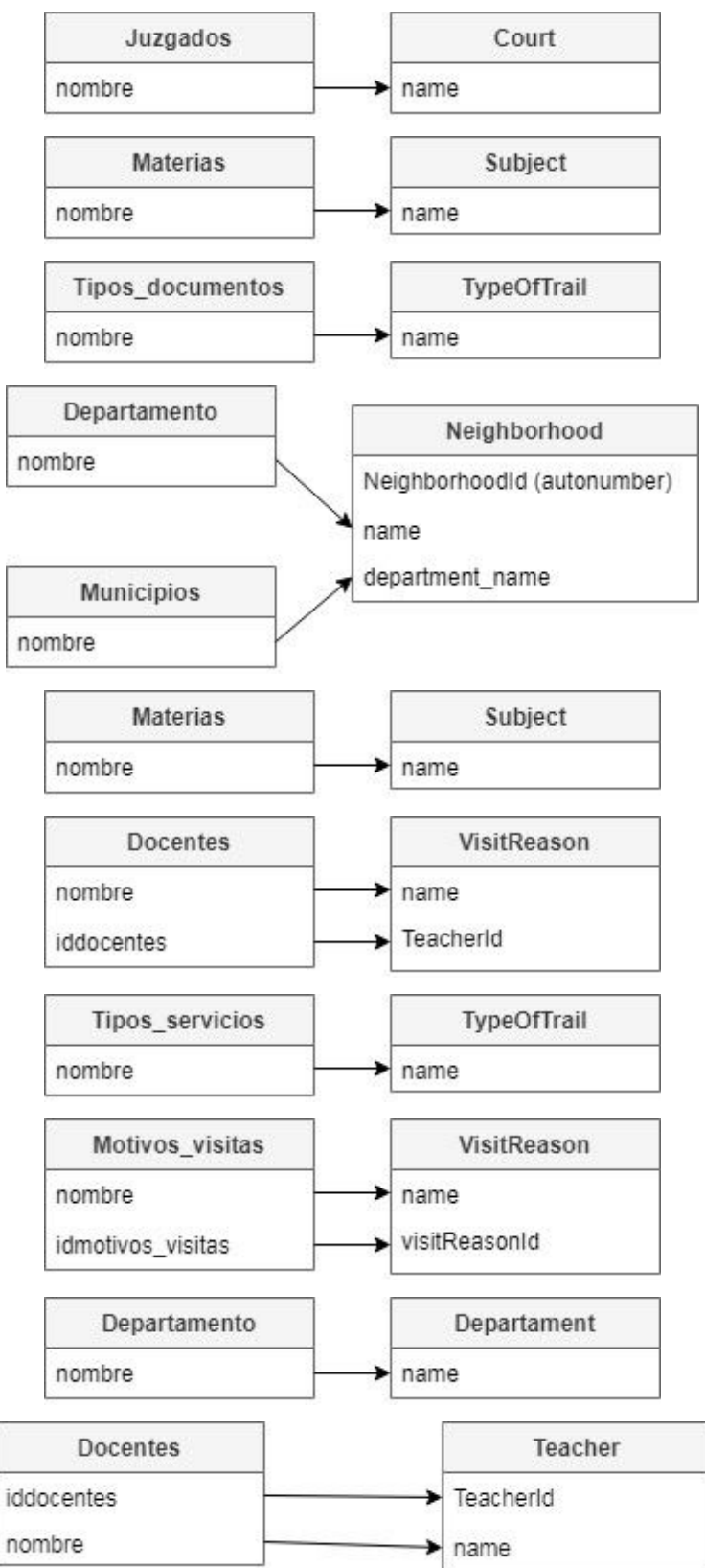

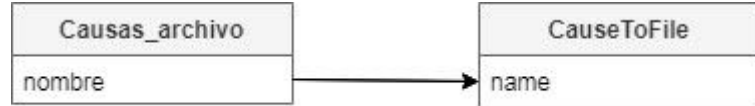

Figura 1. Relación entre tablas de base de datos Actual y Anterior

## **7.3.4 Problemas encontrados**

En la siguiente sección vamos a mostrar en cada una de nuestras entidades los problemas que fuimos encontrando al quererlas migrar y cómo lo resolvimos.

Entidad "Person"

Campo num\_documentos

Estos campos no tienen congruencia, existen documentos que usan puntos, guiones sin ningún tipo de homogeneidad lo cual lleva a repetición de datos, los únicos casos que se corrigieron fueron los que contaban con espacios ya que openxava genera la consulta sobre la tabla con like% lo que genera que el campo ' 2' sea igual a '2' generando problemas en la relación 1:N con la agenda request

El formato de persona incluida en la solicitud consulta generaba que tuvieran registros repetidos, algunos se eliminaron mediante esta migración no todos ya que existían registros incompletos

Campo NeighborhoodID

Debido al hecho que en la nueva estructura el campo Neighborhood es un enumerado openxava genera un error cuando ese campo queda en null, por lo tanto se ingresar un departamento llamado "Vacío" y un barrio "Vacío" en el departamento Vacío de modo que cuando este campo no tuviera valor o fuera NULL en la tabla de Solicitud\_consultas no genere ningún problema en las nuevas tablas

#### InCo - Facultad de Ingeniería - Universidad de la República

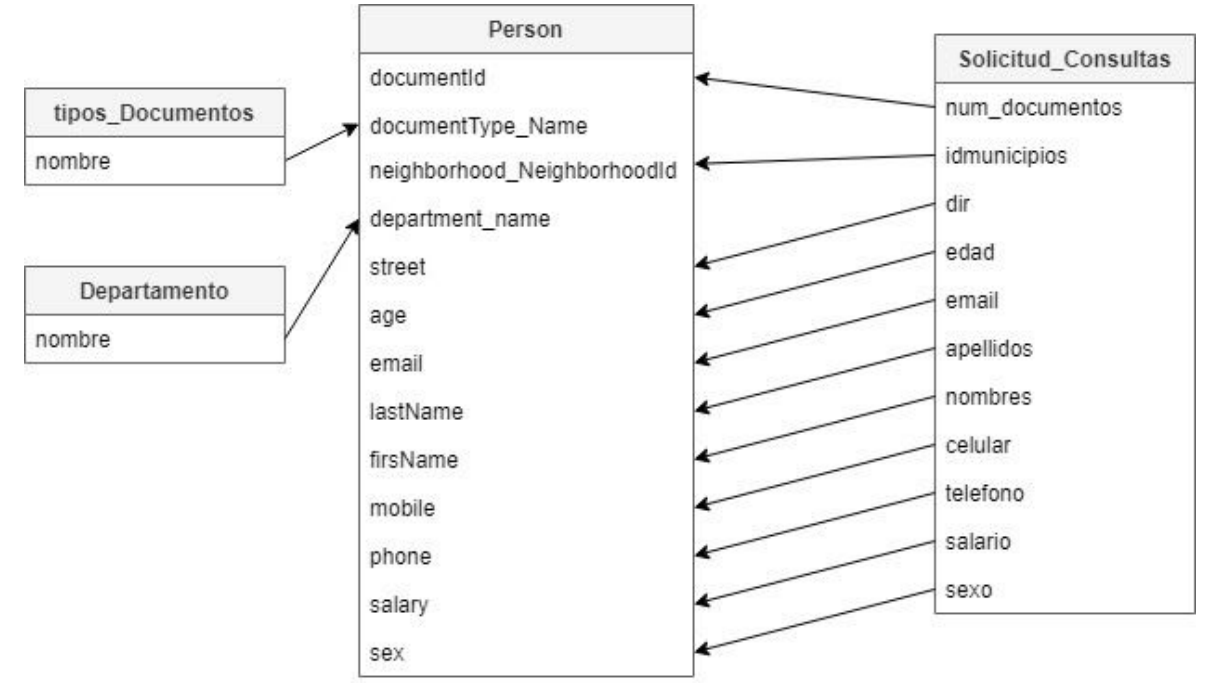

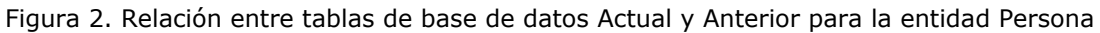

### Entidad "GroupLawCenter"

En el sistema anterior para seleccionar el horario se hacía mediante una consulta que generaba un join entre tres tablas, **Grupo\_atencion**, **Grupo\_horarios** y **Grupos\_agenda**, Para evitar la repetición de los mismos datos en distintas tablas, se creó una sola tabla con esta información, ya que para el mantenimiento de la misma es necesaria la unicidad de estos, los datos necesarios eran pocos y con el tiempo solo iban a ingresar como máximo 20 registros anuales, por lo que el crecimiento en volumen de la tabla no es un factor necesario para hacer esta distribución.

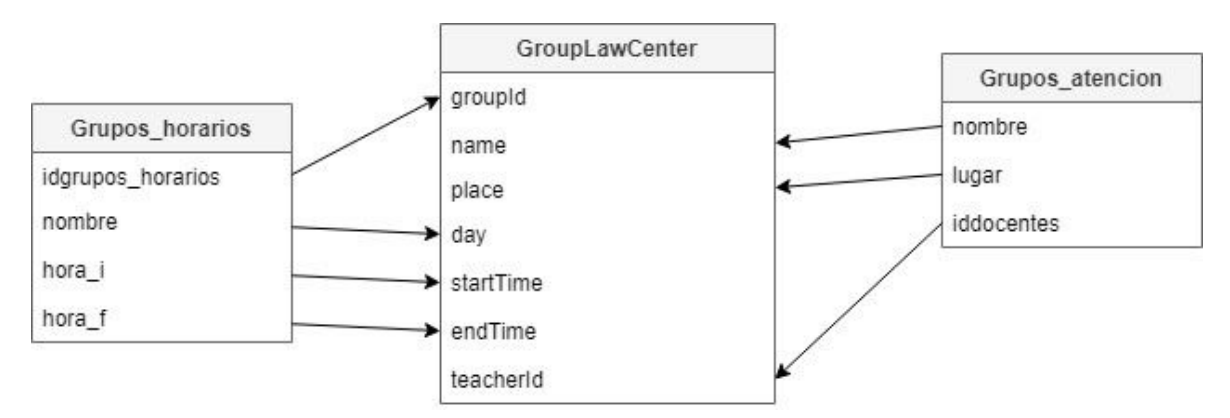

Figura 3. Relación entre tablas de base de datos Actual y Anterior para la entidad Grupo Consultorio Juridico

### **Entidad "AgendaRequest"**

Una de las modificaciones que se pidió hacer sobre SIGGESCA en la primer etapa fue el agregar un campo en el que se pudiera ingresar el número de carpeta de forma manual, para el nuevo sistema se agregó como requerimiento que este número fuera el identificador de cada agenda, por lo tanto al migrar, si existía ese código se agregaba en el campo **FolderNumber**, si no este campo se rellenaba con el identificador que tenia la solicitud.

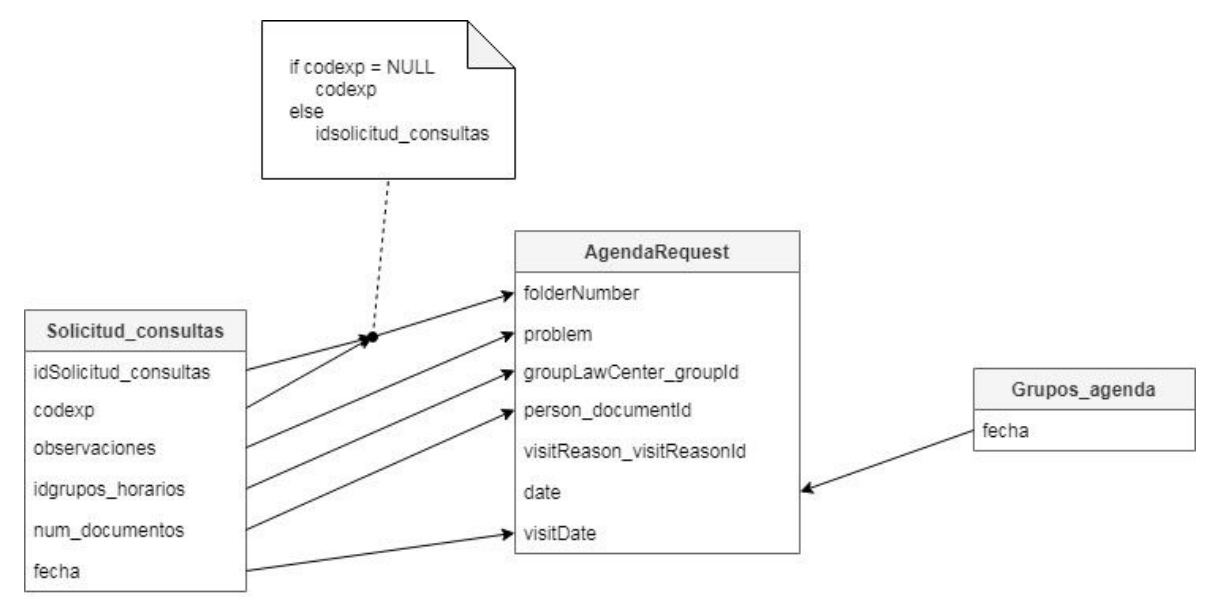

Figura 4. Relación entre tablas de base de datos Actual y Anterior para la entidad Agenda Consultante

## **Entidad "Casefile"**

Para los expedientes se migraron los datos de la tabla expediente, pero al asociar la agenda (solicitud\_consulta en el sistema SIGESCA) en aquellos que tuvieran una, se asoció con el Id autonumérico que tiene la agenda en la tabla AgendaRequest del nuevo sistema.

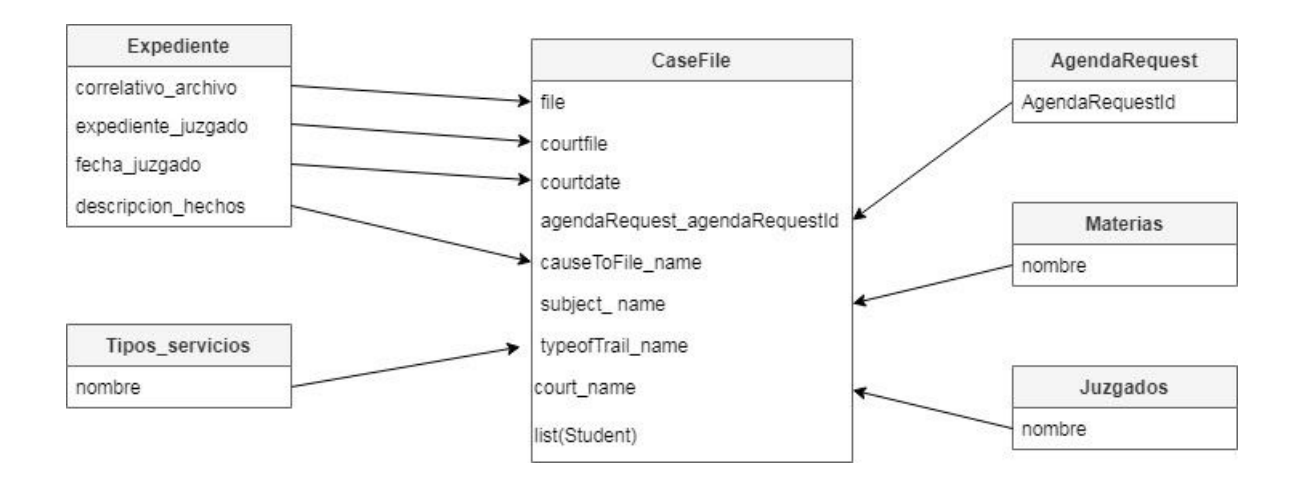

Figura 5. Relación entre tablas de base de datos Actual y Anterior para la entidad Expediente

## **7.3.5 Scripts**

## Script utilizado para la migración inicial de datos entre la base antigua del SIGGESCA y la nueva base de datos

```
1 /*se borra la base en caso de que<br>
2 drop database consultorioJuridico;
              /*se borra la base en caso de que exista*/
          /*se crea la base*/ create database consultorioJuridico;
         F/*desde openxava se ejecuta un build ant de forma de que el proyecto
    \frac{7}{8}<sup>l</sup>genere las tablas necesarias para el sistema*/
  \begin{tabular}{ll} 10 & /*Juzgados */ \\ 11 & \textbf{INSERT IGNORE INTO} \text{ consultori}\text{Juridico.Court} \\ 12 & \textbf{SELECT} \text{ nombre FROM S\_DATA.juzgados}; \end{tabular}\begin{array}{c} 13 \\ 14 \end{array}/*Departamentos*/<br>INSERT IGNORE INTO consultorioJuridico.Department<br>SELECT nombre FROM S_DATA.departamentos;
/*Departamentos*/<br>
IS INSERT IGNORE INTO consultorioJuridico.Department<br>
16 SELECT nombre FROM S_DATA.departamentos;<br>
17 /*Motivo de visitas*/<br>
17 /*Motivo de visitas*/<br>
20 SELECT idmotivos_visitas, nombre FROM S_DATA.moti
         /*Profeesores*/<br>INSERT IGNORE INTO consultorioJuridico.Teacher (teacherId, name)<br>SELECT iddocentes, nombre FROM S_DATA.docentes<br>ON DUPLICATE KEY UPDATE name=nombre;
SELECT iddocentes, nombre FROM S_DATA.docentes<br>
26 ON DUPLICATE KEY UPDATE name=nombre;<br>
27<br>
28 /*Materia*/<br>
29 NEERT TGNORE INTO consultorioJuridico.Subject (name)<br>
30 SELECT nombre FROM S_DATA.materias<br>
31 ON DUPLICATE K
```

```
*Tipo de Documento*/
        INSERT IGNORE INTO consultorioJuridico.DocumentType
        SELECT nombre FROM S_DATA.tipos_documentos;
39
        /*Causas de Archivo*/
41
       TWEERT IGNORE INTO consultorioJuridico.CauseToFile<br>SELECT nombre FROM S_DATA.causas_archivo;
43
44<br>45Grupos Horarios*
46INSERT ignore INTO consultorioJuridico.GroupLawCenter
        computer and place, day, endTime, startTime, teacher teacherId)<br>SELECT gh.idgrupos_horarios, ag.nombre, ag.lugar, gh.nombre, gh.hora_f, gh.hora_i, ag.iddocentes<br>FROM S_DATA.grupos_atencion ag
47
48
49
        left join S_DATA.grupos_horarios gh on gh.idgrupos_atencion = ag.idgrupos_atencion;
51
\frac{52}{53}/*Barrios*/
        INSERT ignore INTO consultorioJuridico.Neighborhood (name, department name)
54<br>55SELECT m.nombre, d.nombre FROM S_DATA.municipios m<br>left join S_DATA.departamentos don m.iddepartamentos = d.iddepartamentos;
56/*insertar Barrio.nombre = Vacío id = 236 insertar departamento = Vacio para el barrio vacio*/
58
59
           /*persona*/60<br>61FINSERT ignore INTO consultorioJuridico. Person (documentId, documentType_Name, neighborhood_id,
       HANSKET IMPO CONSULTOTIOULTIQUE OF A sales and (counterplayed particular proper name) street, age, email, lastName, mobile, name, phone, salary, sex, depriment_name)<br>SELECT TRIM(c.num_documentos), td.nombre, if (c.idmunici
65
66
6768
69
09<br>
UPDATE consultorioJuridico.Person SET sex = 'FEMALE' WHERE sex = 'F';<br>
71 UPDATE consultorioJuridico.Person SET sex = 'MALE' WHERE sex = 'M';<br>
72 UPDATE consultorioJuridico.Person SET DTYPE="ConsultantPerson";
         alter table consultoriojuridico.agendarequest add codexp char(25):
         /*Aqenda*/77
 78<br>79/*hay que agregar codexp por idsolicitud_consultas */<br>INSERT IGNORE INTO consultorioJuridico.agendarequest
      INSERT POWER THOUSARD INTERNATIONAL CONSULTING PRODUCTION (FIGURE THE COMPANY ORDER CONSUMINGLY CONSULTING THE<br>
SELECT c.idsolicitled.consultas , c.observaciones, c.idgrupos_horarios , TRIM(c.num_documentos),<br>
c.idmotivos_
 80
 82
 83<br>84Left join S_DATA.grupos_agenda d on c.idsolicitud_consultas = d.idsolicitud_consultas<br>on duplicate key update visitdate = CAST(c.fecha_ingreso AS char), codexp=c.copexp;
 85
 86INSERT IGNORE INTO consultorioJuridico.casefile
 89
       Effile, courtFile, courtdate, descriptionFile, agendaRequest_agendaRequestId,
        Transformation count name, subject name, typeOfTrial_name)<br>
SELECT e.correlativo_archivo, e.expediente_juzgado,<br>
if (e.fecha_juzgado is null or e.fecha_juzgado = '0000-00-00',"2000-01-01 00:00:00", e.fecha_juzgado),
         e.descripcion_hechos, ar.agendaRequestId, ca.nombre, j.nombre, m.nombre, ts.nombre\tt FROM S_DATA.expedientes e
 94
        From 5 DATA.causas archivo ca on ca.idcausas archivo = e.idcausas archivo<br>
1 Deft join S_DATA.causas archivo ca on ca.idcausas archivo = e.idcausas archivo<br>
1 Deft join S_DATA.naterias m on m.idmaterias = e.idmaterias<br>
1 D
 96
 \frac{97}{98}QC10<sup>7</sup>\textbf{COLLATE} \text{ utf@\_unicode\_ci= e.idexpedientes}\textbf{COLLATE} \text{ utf@\_unicode\_ci}/*Asigna relacion a la Agenda con el Expediente*/
 103
       post consultorio Juridico.agendarequest a<br>

<br>
Eset caseFile CaseFileId = (select caseFileId from consultorio Juridico.casefile c
 104
105
106
        \iotawhere c.agendaREquest_agendarequestID = a.agendarequestID limit 1);
 107
108<br>109
         \begin{minipage}{0.9\linewidth} \textbf{update} \textbf{const} \textbf{I} \textbf{to} \textbf{I} \textbf{of} \textbf{u} \textbf{right} \textbf{edge} \textbf{edge} \textbf{1} \textbf{set} \textbf{model} \textbf{1} \textbf{in} \textbf{set} \textbf{1} \textbf{1} \textbf{1} \textbf{1} \textbf{1} \textbf{1} \textbf{1} \textbf{1} \textbf{1} \textbf{1} \textbf{1} \textbf{1} \textbf{1} \textbf{1} \textbf{1} \textbf{1} \textbf{1} \textbf{1} \textbf111 alter table consultoriojuridico.agendarequest drop codexp;
```
#### Figura 6. Script migración de la base de datos
Script para el mantenimiento de la base de datos.

```
/*borra relacion entre agendas y expedientes*/
    ∠<br>3 update consultorioJuridico.agendarequest a set caseFile_CaseFileId = null;<br>4 update consultorioJuridico.casefile a <mark>set</mark> agendaRequest_agendaRequestId= null;
      /*borra datos de agendas y expedientes*/<br>delete from consultorioJuridico.agendarequest;<br>delete from consultorioJuridico.casefile;
9<br>
10 /*Juzgados*/<br>
11 INSERT IGNORE INTO consultorioJuridico.Court<br>
12 SELECT nombre FROM S_DATA.juzgados;<br>
14 /*Departamentos*/<br>
15 INSERT IGNORE INTO consultorioJuridico.Depart<br>
17 /*Motivo de visitas*/<br>
17 /*M
           TERRY IGNORE INTO consultorioJuridico.Department<br>SELECT nombre FROM S_DATA.departamentos;
           TIMENT LEWORE INTO consultorioJuridico.Visitreason (visitReasonId, reason)<br>SELECT idmotivos_visitas, nombre FROM S_DATA.motivos_visitas<br>ON DUPLICATE KEY UPDATE reason=nombre;
19<br>
20<br>
21<br>
22<br>
24<br>
25<br>
26<br>
27<br>
28<br>
30<br>
31<br>
32<br>
33<br>
34
          /*Profeesores*/<br>INSERT IGNORE INTO consultorioJuridico.Teacher (teacherId, name)<br>SELECT iddocentes, nombre FROM S_DATA.docentes<br>ON DUPLICATE KEY UPDATE name=nombre;
            /*Materia<sup>*</sup>/
           THERT IGNORE INTO consultorioJuridico.Subject (name)<br>SELECT nombre FROM S_DATA.materias
           ON DUPLICATE KEY UPDATE name=nombre;
            /*Tipo de Juicio*/
34 INSERT IGNORE INTO consultorioJuridico.TypeOfTrial<br>35 SELECT nombre FROM S_DATA.tipos_servicios;
```

```
*Tipo de Documento*/
         INSERT IGNORE INTO consultorioJuridico.DocumentType
        SELECT nombre FROM S_DATA.tipos_documentos;
39
        /*Causas de Archivo*/
41
       TWEERT IGNORE INTO consultorioJuridico.CauseToFile<br>SELECT nombre FROM S_DATA.causas_archivo;
43
44<br>45Grupos Horarios*
46INSERT ignore INTO consultorioJuridico.GroupLawCenter
        computer and place, day, endTime, startTime, teacher teacherId)<br>SELECT gh.idgrupos_horarios, ag.nombre, ag.lugar, gh.nombre, gh.hora_f, gh.hora_i, ag.iddocentes<br>FROM S_DATA.grupos_atencion ag
47
48
49
        left join S_DATA.grupos_horarios gh on gh.idgrupos_atencion = ag.idgrupos_atencion;
51
\frac{52}{53}/*Barrios*/
        INSERT ignore INTO consultorioJuridico.Neighborhood (name, department name)
54<br>55SELECT m.nombre, d.nombre FROM S_DATA.municipios m<br>left join S_DATA.departamentos don m.iddepartamentos = d.iddepartamentos;
56/*insertar Barrio.nombre = Vacío id = 236 insertar departamento = Vacio para el barrio vacio*/
5859
          /*persona*60FINSERT ignore INTO consultorioJuridico. Person (documentId, documentType_Name, neighborhood_id,
       HANSKET IMPO CONSULTOTIOULTIQUE OF A sales and (counterplayed particular proper name) street, age, email, lastName, mobile, name, phone, salary, sex, depriment_name)<br>SELECT TRIM(c.num_documentos), td.nombre, if (c.idmunici
61
65
66
676869UPDATE consultorioJuridico.Person SET sex = 'FEMALE' WHERE sex = 'F';<br>
UPDATE consultorioJuridico.Person SET sex = 'MALE' WHERE sex = 'M';
\begin{array}{c} 70 \\ 71 \end{array}72 UPDATE consultorioJuridico.Person SET DTYPE="ConsultantPerson";
         alter table consultoriojuridico.agendarequest add codexp char(25);
         /*Agenda*/
  77
 78<br>79\frac{1}{1} /*hay que agregar codexp por idsolicitud_consultas */<br>INSERT IGNORE INTO consultorioJuridico.agendarequest
      INSERT IGNORE INTO consultorioJuridico.agendarequest<br>⊟(folderNumber, problem, groupLawCenter_groupId, person_documentId, visitReason_visitReasonId,<br>data_codoun_visitdate)
       Transmitter (colexp, visitdate)<br>SELECT c.idsolicitud_consultas , c.observaciones, c.idgrupos_horarios , TRIM(c.num_documentos),<br>c.idmotivos_visitas, d.fecha, c.oopexp, CAST(c.fecha_ingreso AS char)<br>c.idmotivos_visitas, d.f
 84
        Faxwer Scherman Consultance of the left join S_DATA.grupos_agenda d on c.idsolicitud_consultas = d.idsolicitud_consultas on duplicate key update visitdate = CAST(c.fecha_ingreso AS char), codexp=c.copexp ;
 86
            Expediente
      TREADURE INTO consultorioJuridico.casefile<br>
| (file, courtFile, courtdate, descriptionFile, agendaRequest_agendaRequestId,<br>
| causeToFile_name, court_name, subject_name, typeOfTrial_name)<br>
SELECT e.correlativo_archivo, e.e
 89
 91
         e.descripcion_hechos, ar.agendaRequestId, ca.nombre, j.nombre, m.nombre, ts.nombre<br>FROM S_DATA.expedientes e
 94FROW SUPPARENTERS<br>
I and SUPPARENT CONTROL CONTROL DETERMING THE SUPPARENT DESCRIPTION OF THE JOIN SUPPARENT DESCRIPTION OF THE JOIN SUPPARENT DEFINITION OF THE JOIN SUPPARENT DEFINITION OF THE JOIN SUPPARENT DEFINITION OF
 96
 98100\textbf{COLLATE} \text{ utf@\_unicode\_ci= e.idexpedientes}\ \textbf{COLLATE} \text{ utf@\_unicode\_ci}102
103<br>104/*Asigna relacion a la Agenda con el Expediente*/
       where consultorio Juridico.agendarequest a<br>Eset caseFile CaseFileId = (select caseFileId from consultorioJuridico.casefile c
105
 106
        \iotawhere c.agendaREquest_agendarequestID = a.agendarequestID limit 1);
 \frac{1}{107}108<br>109
         \begin{minipage}{0.9\linewidth} \textbf{update} \textbf{ convolution} \textbf{of} \textbf{aligned} \textbf{request} \textbf{bold} \textbf{not null}; \\ \textbf{set folderNumber} = \textbf{codexp} \textbf{where} \textbf{codexp} \textbf{<<} \textbf{''and} \textbf{codexp} \textbf{is not null}; \end{minipage}111 alter table consultoriojuridico.agendarequest drop codexp;
```
Figura 7. Script mantenimiento de la base de datos

## **7.3. Anexo: Documento de Casos de Uso**

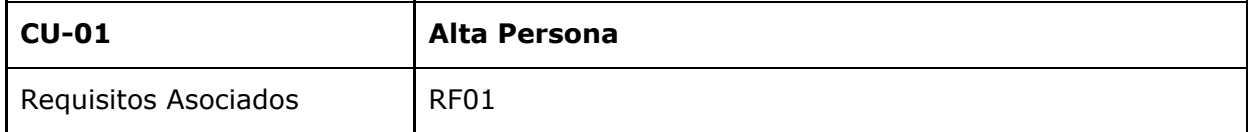

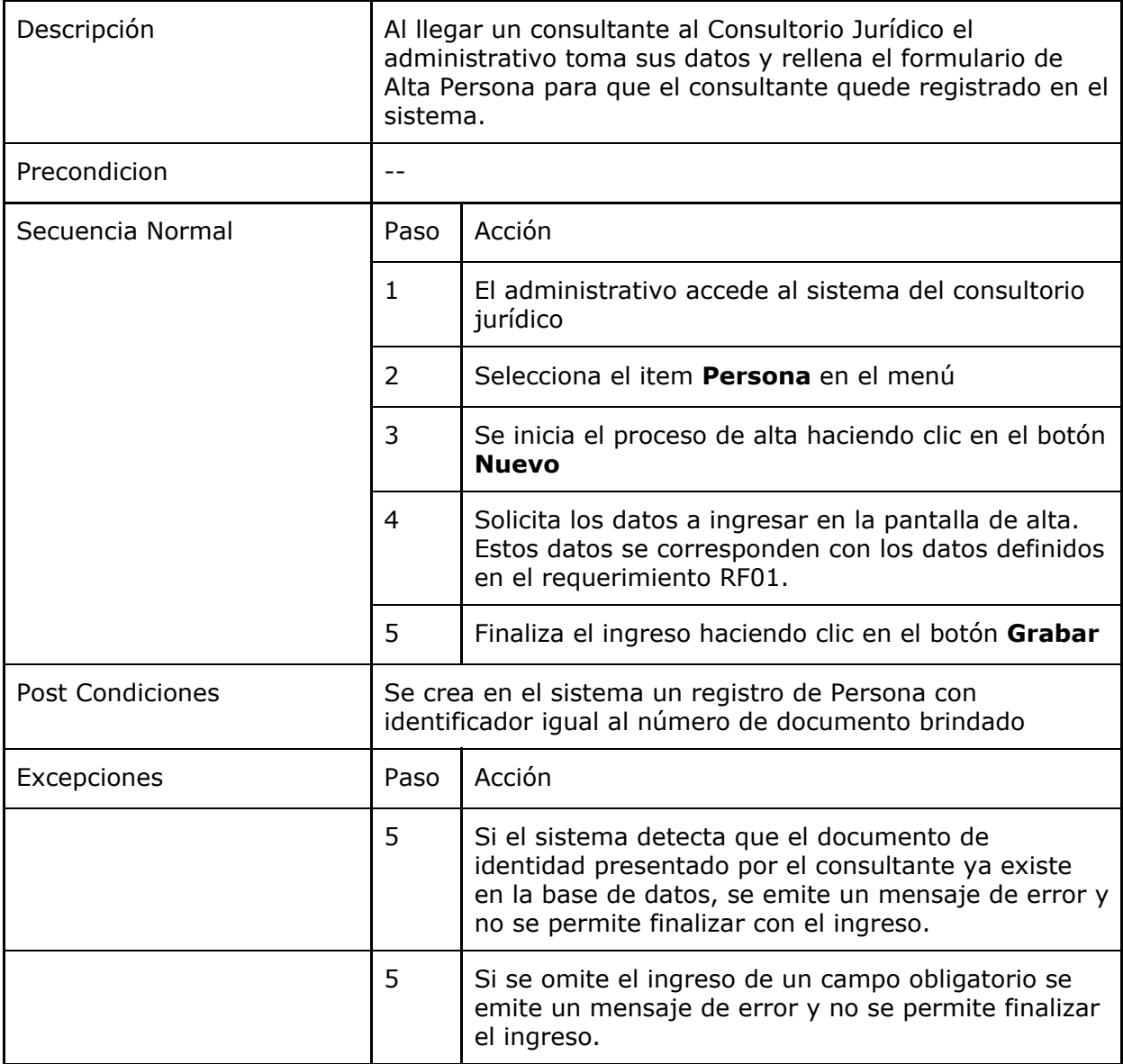

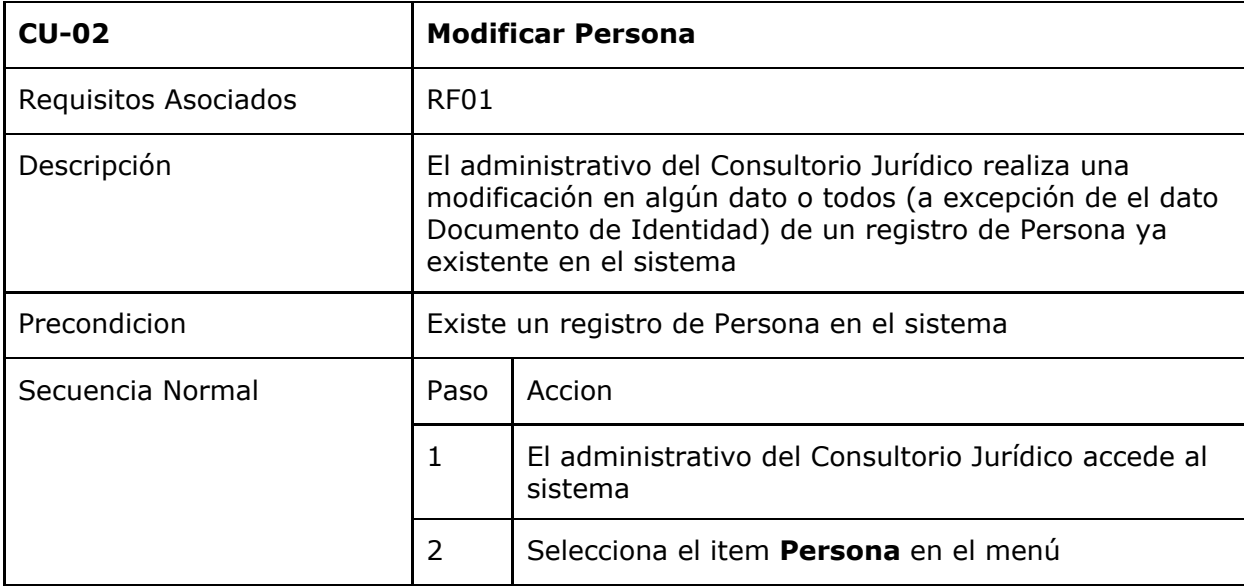

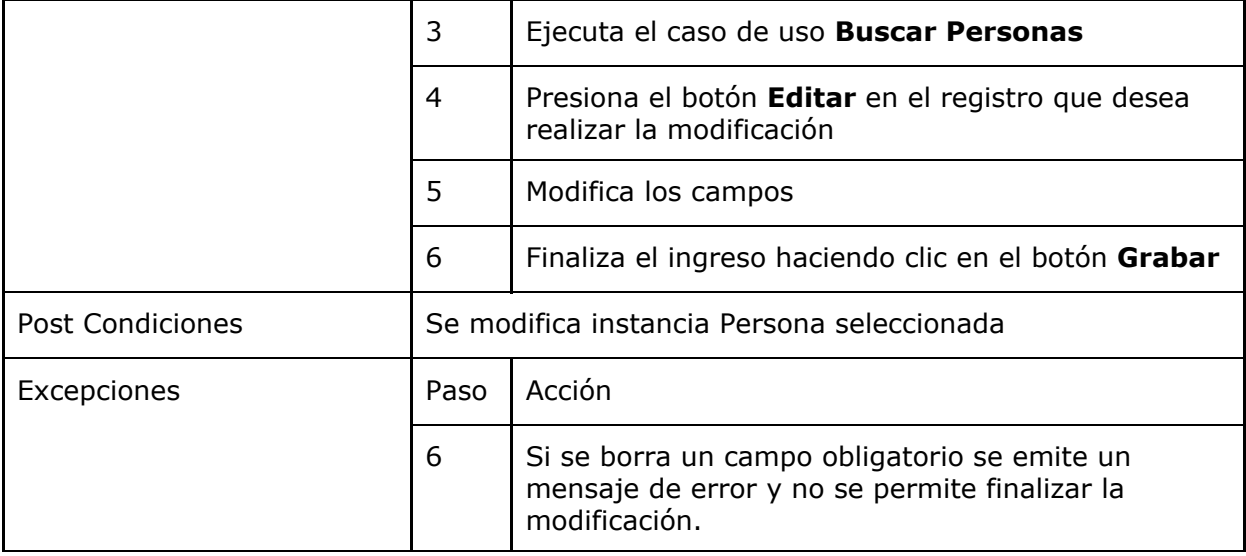

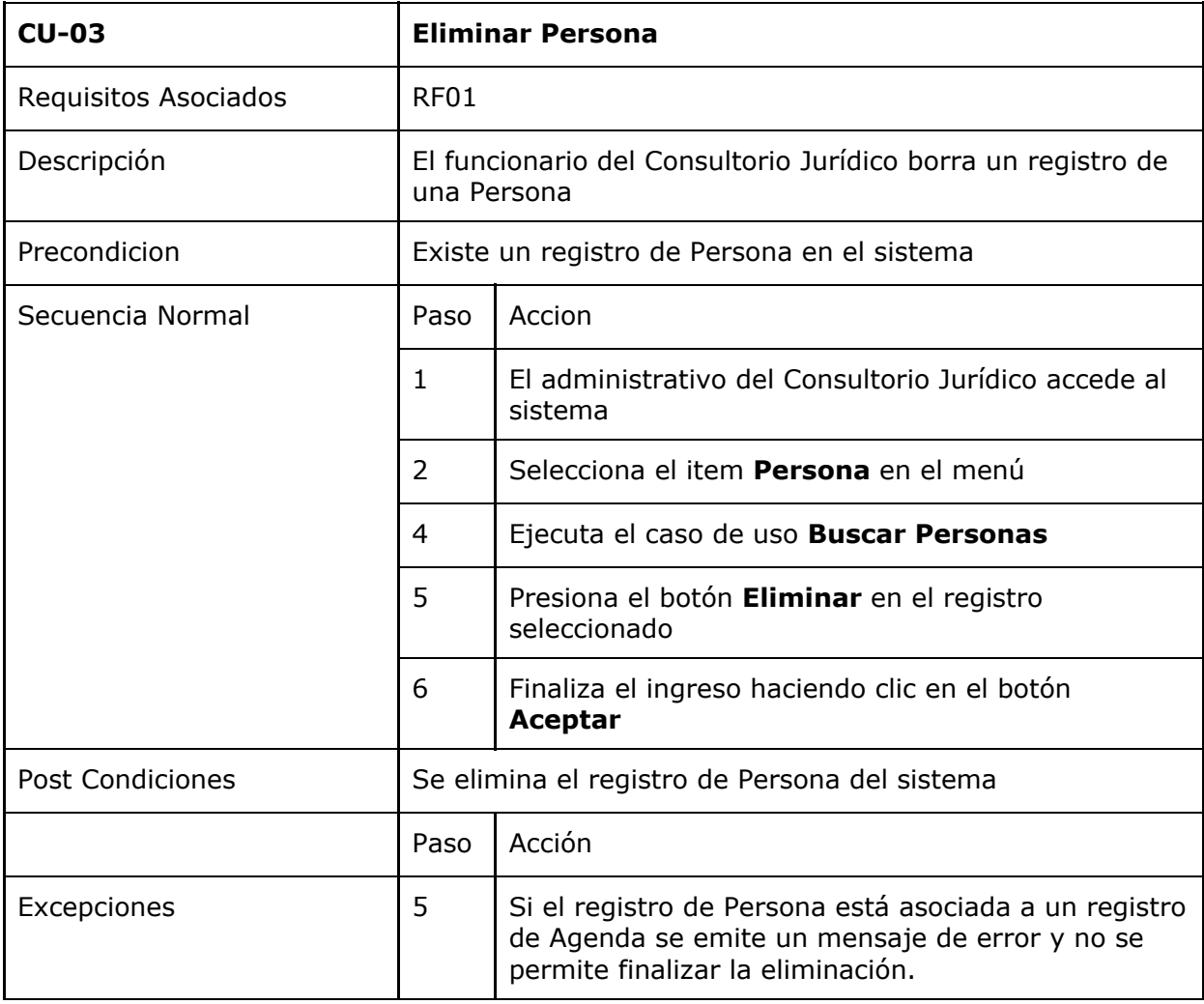

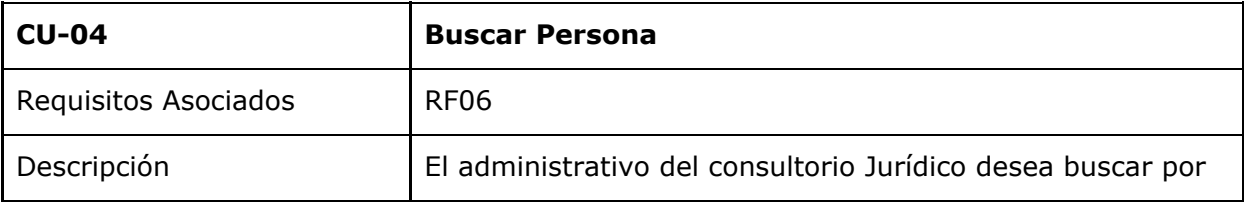

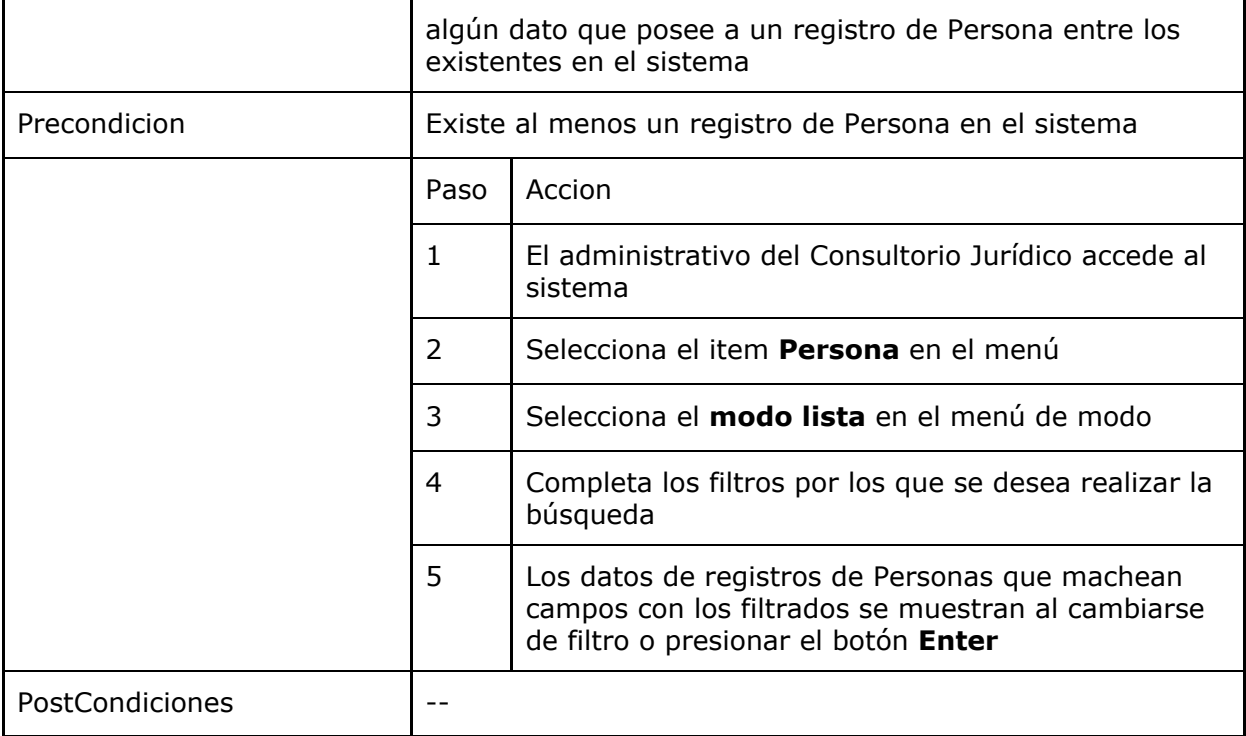

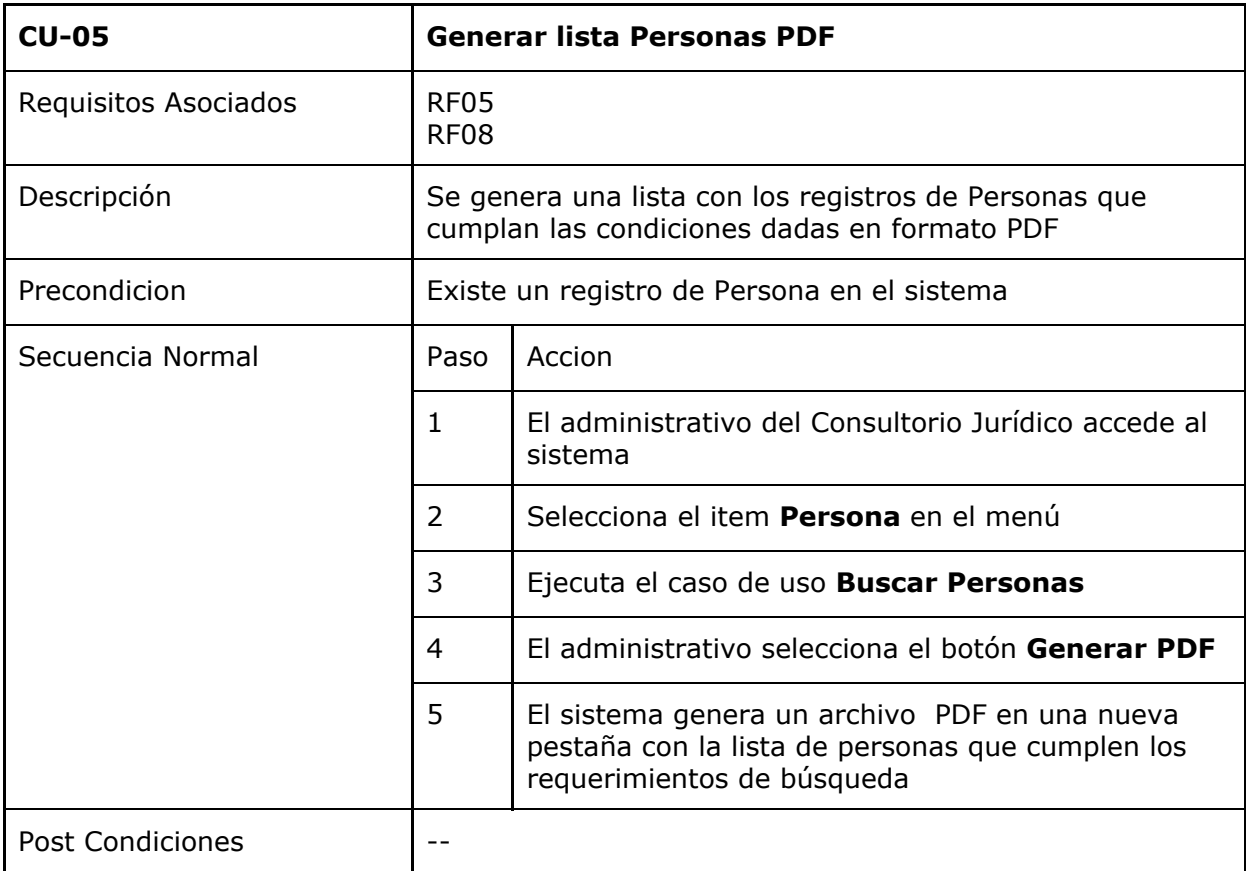

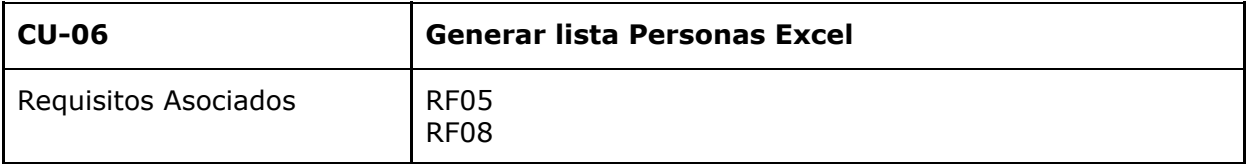

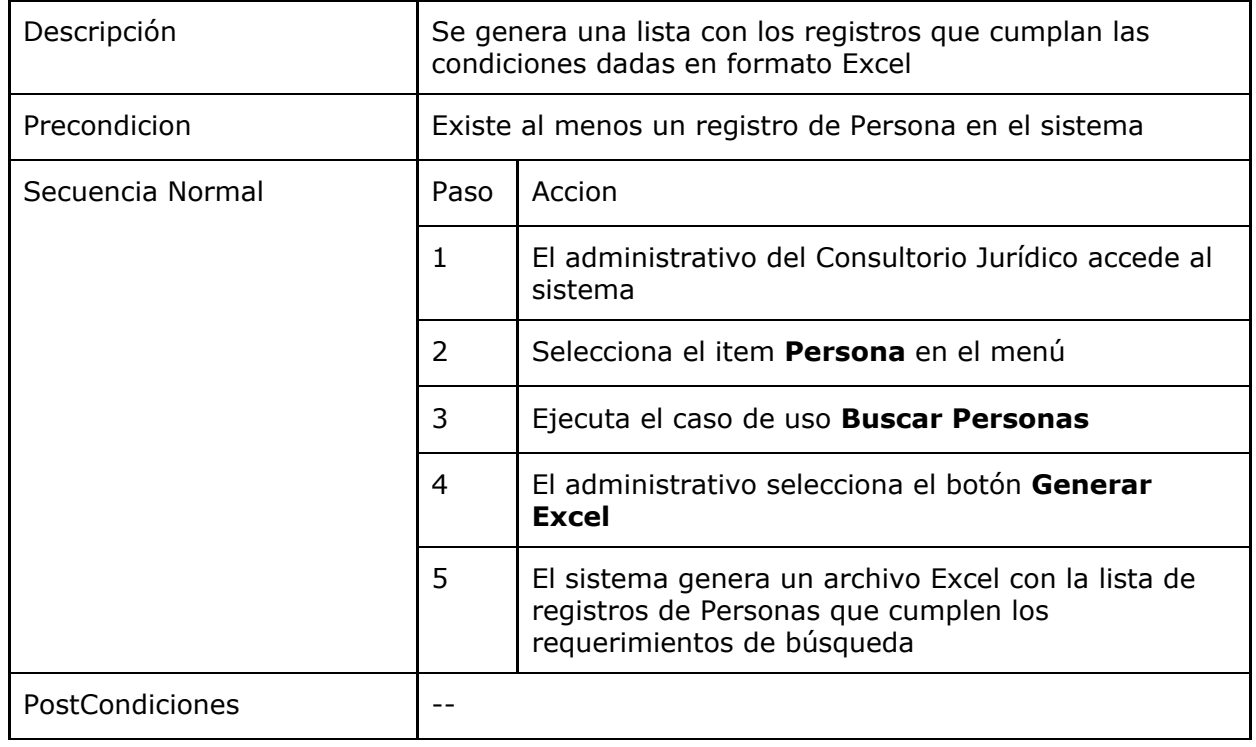

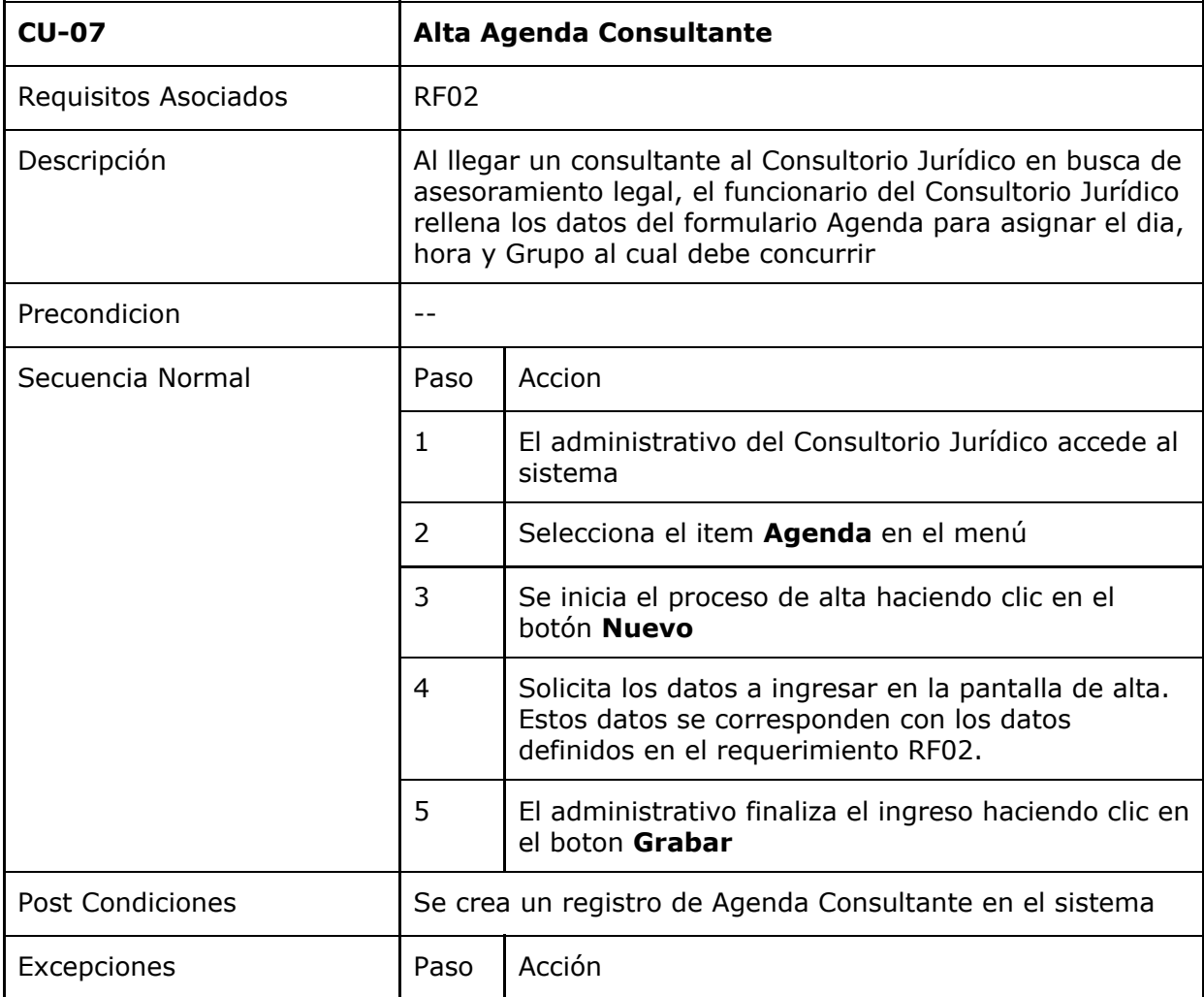

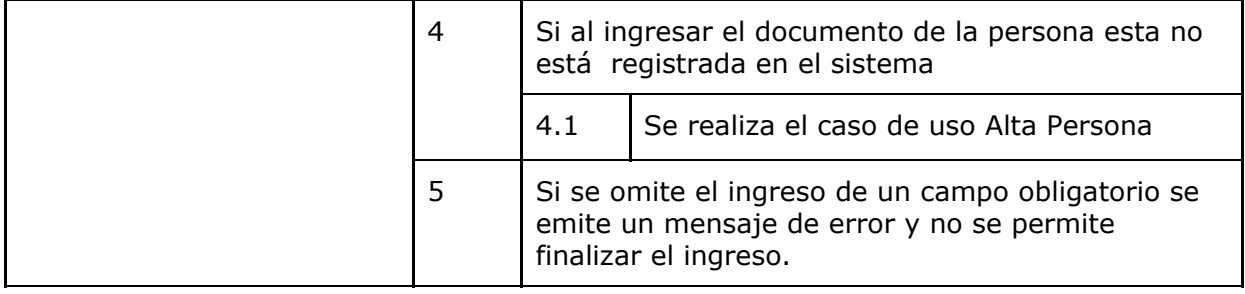

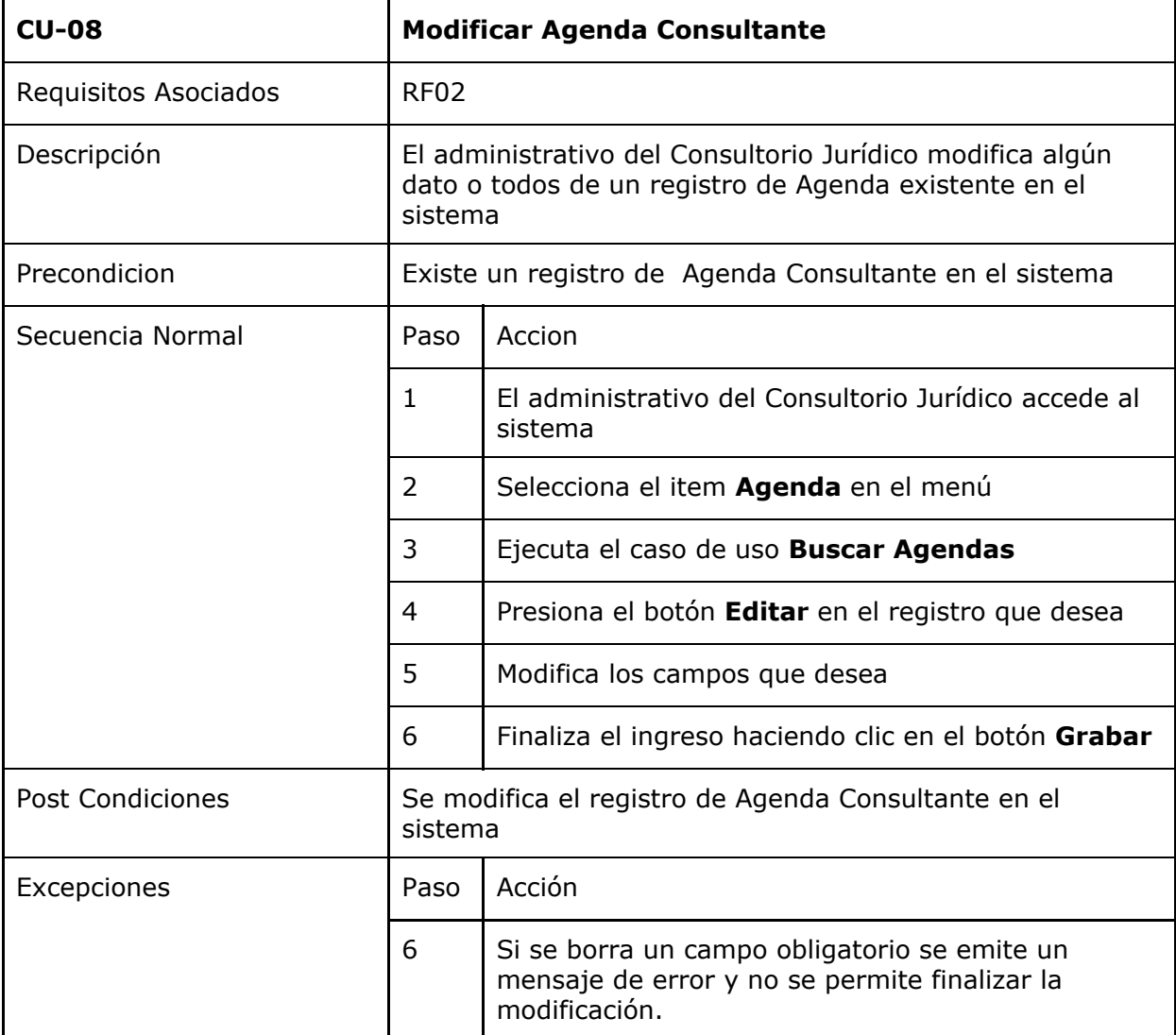

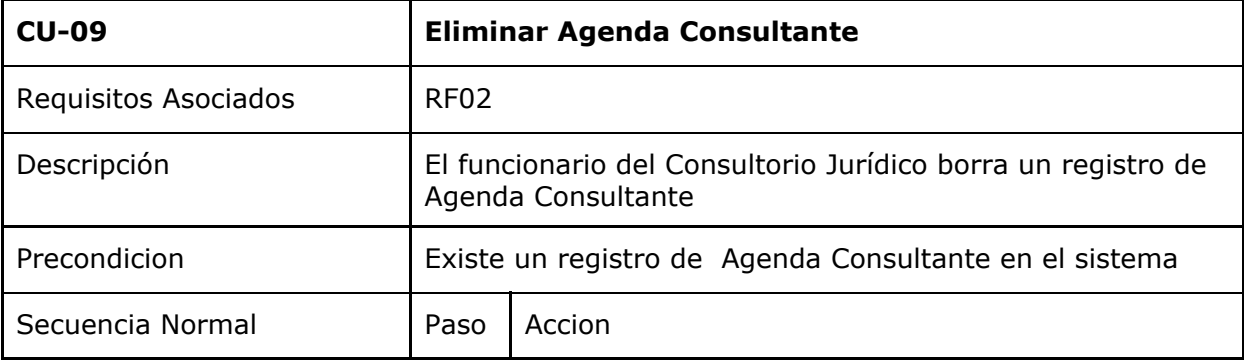

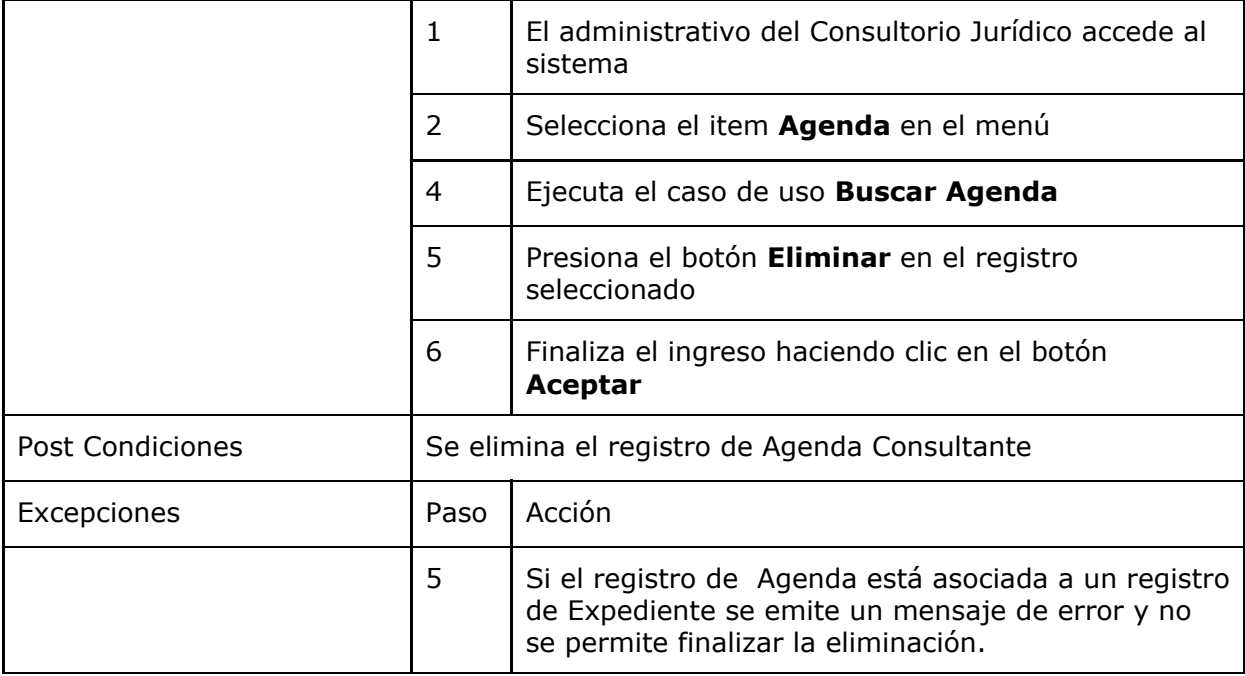

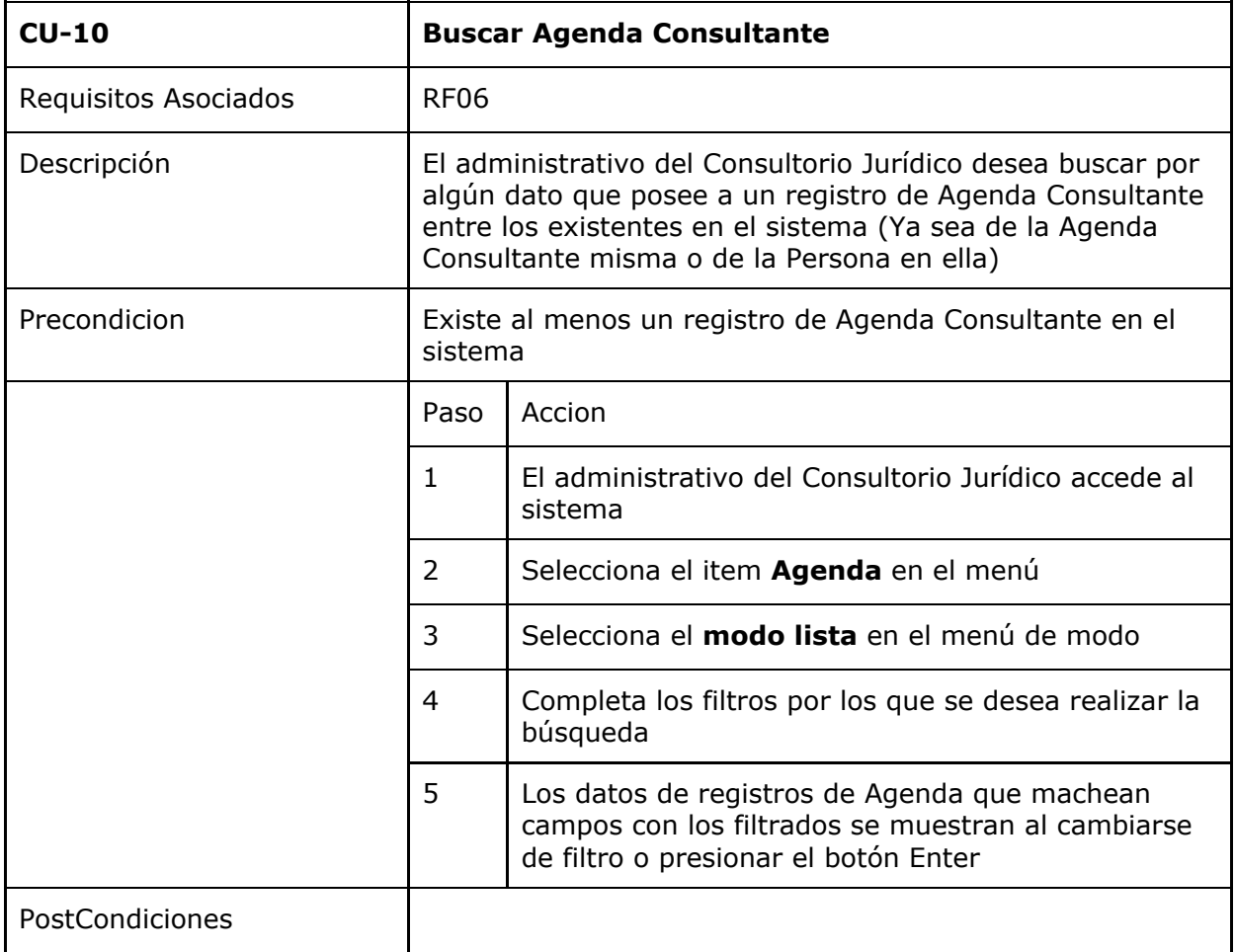

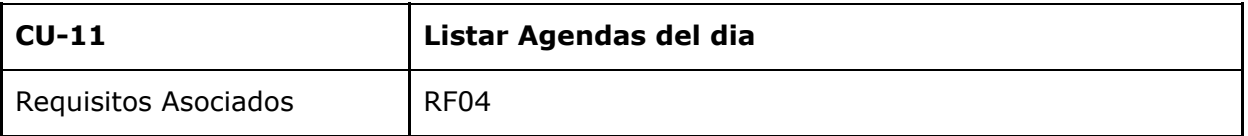

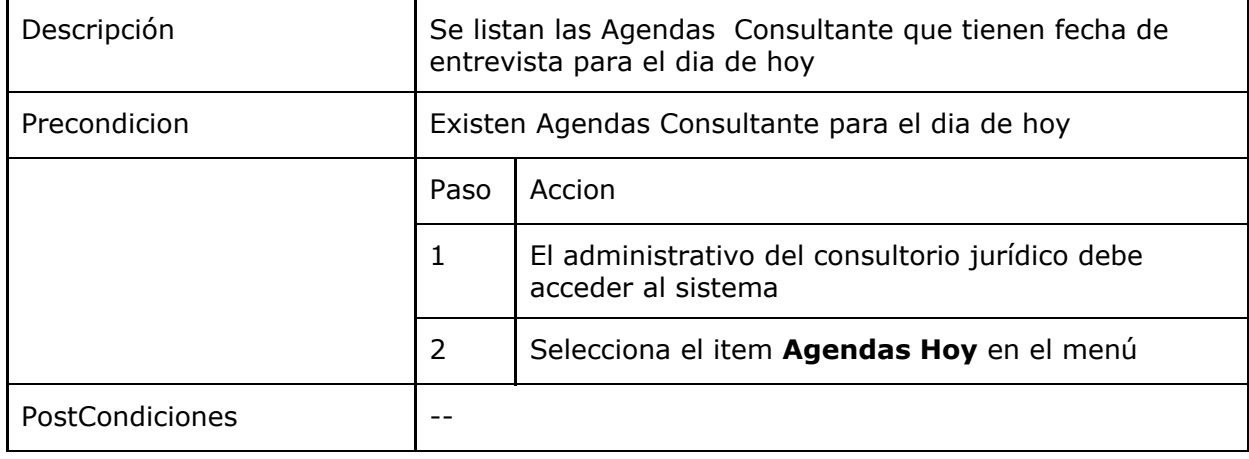

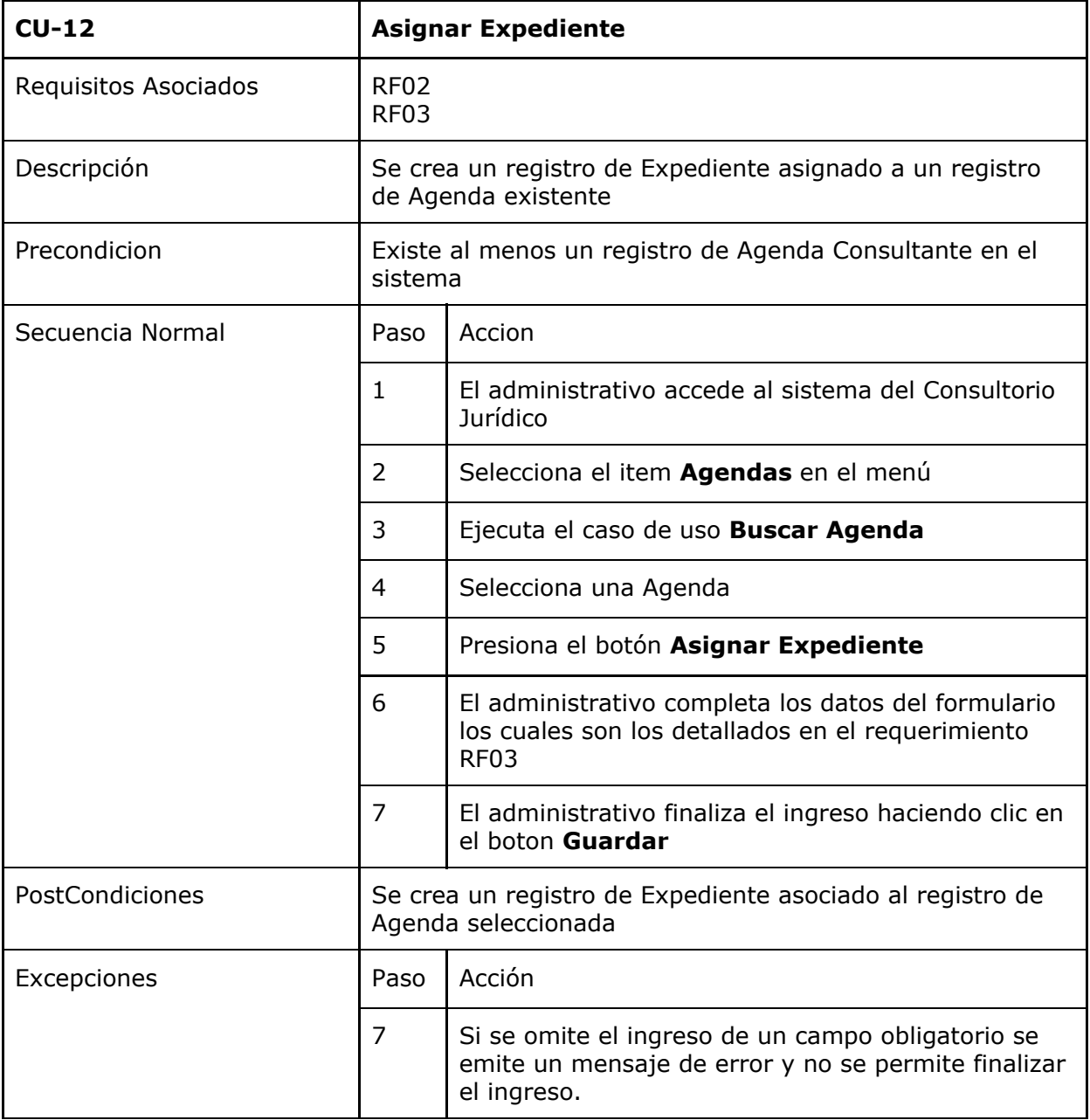

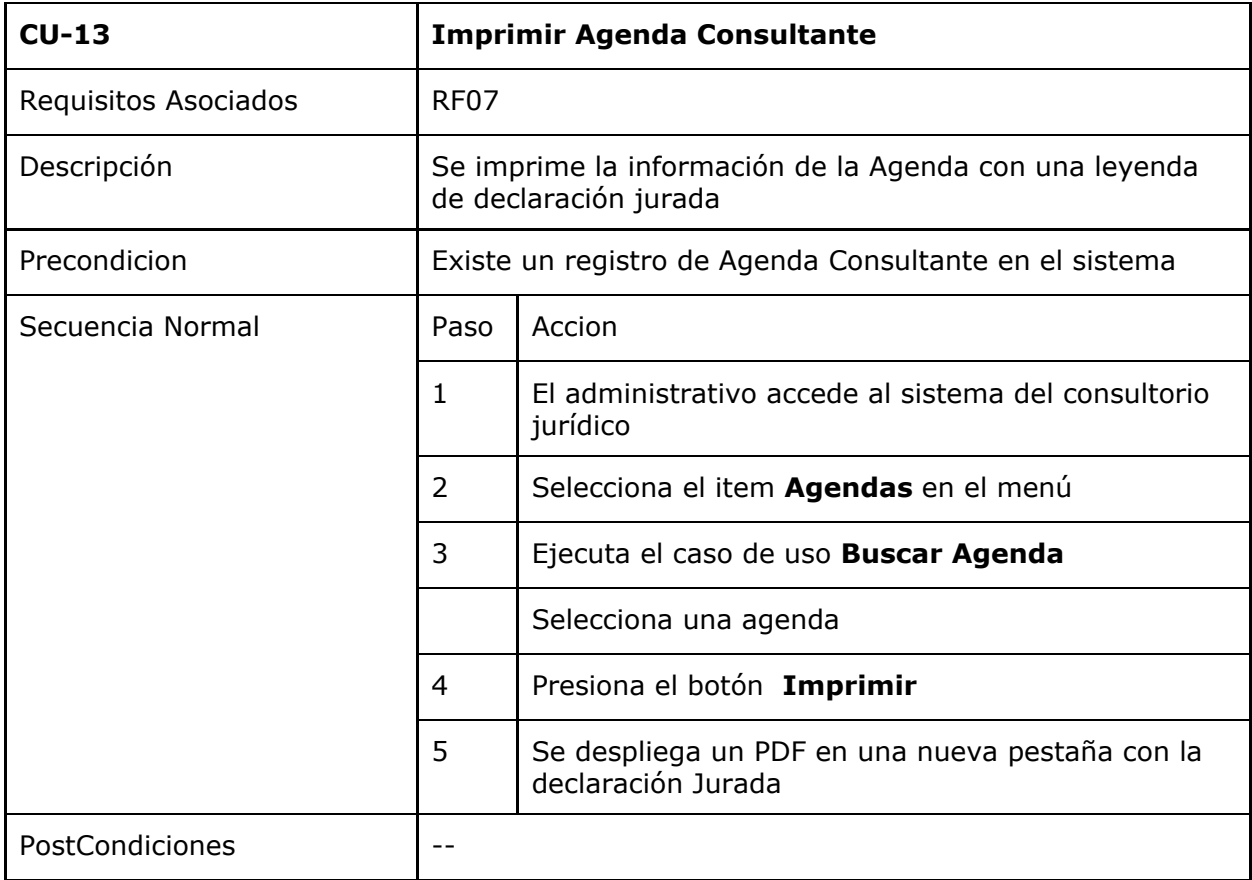

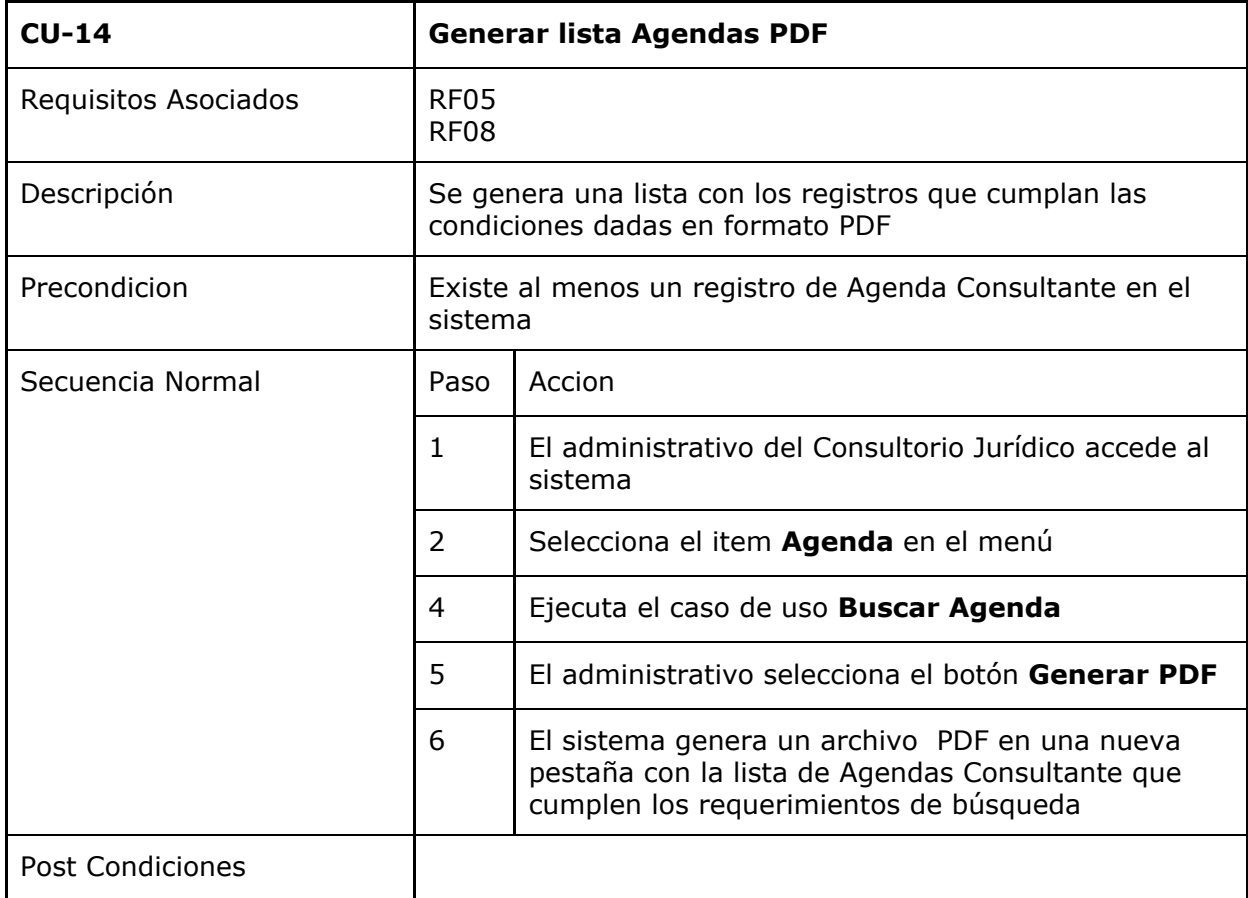

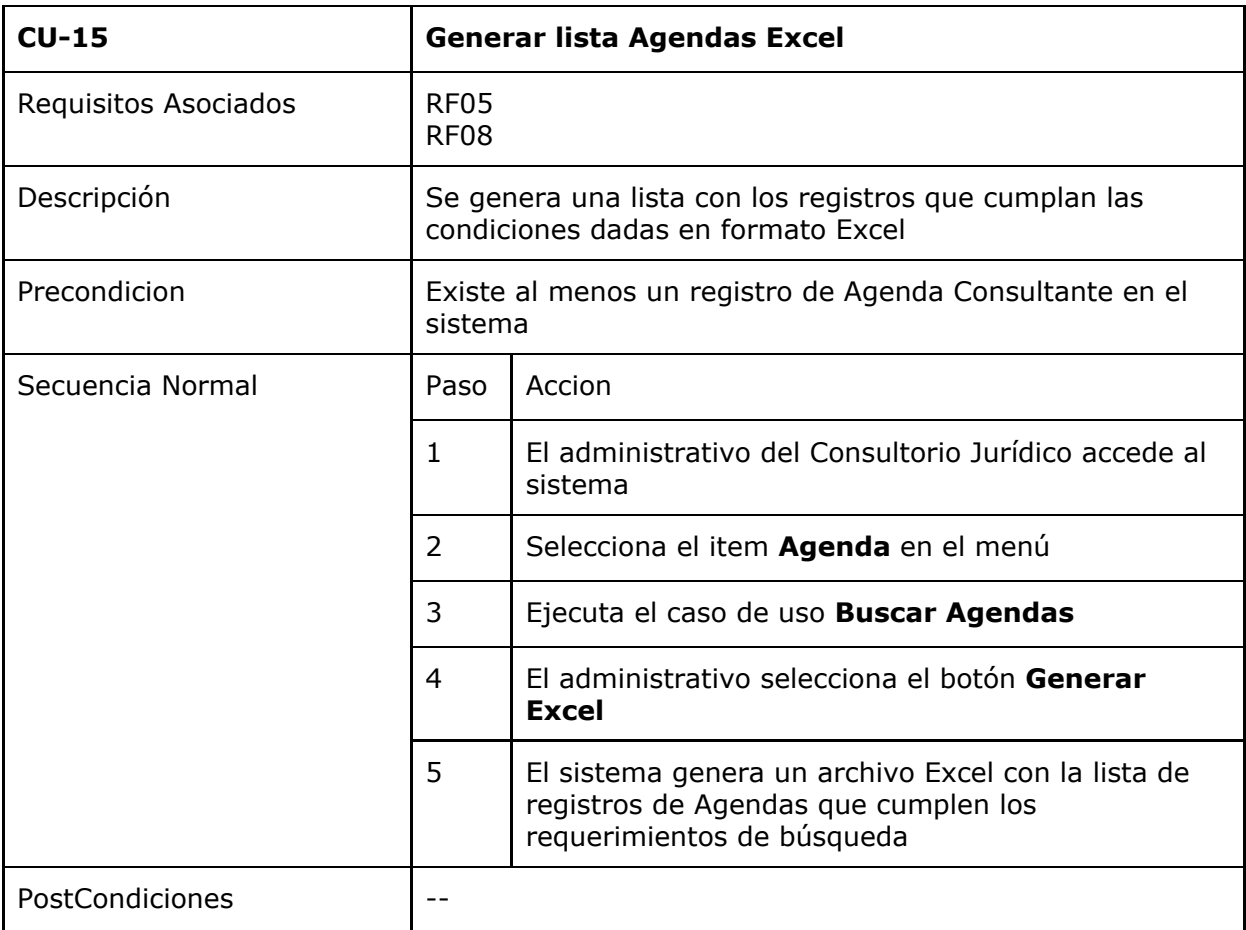

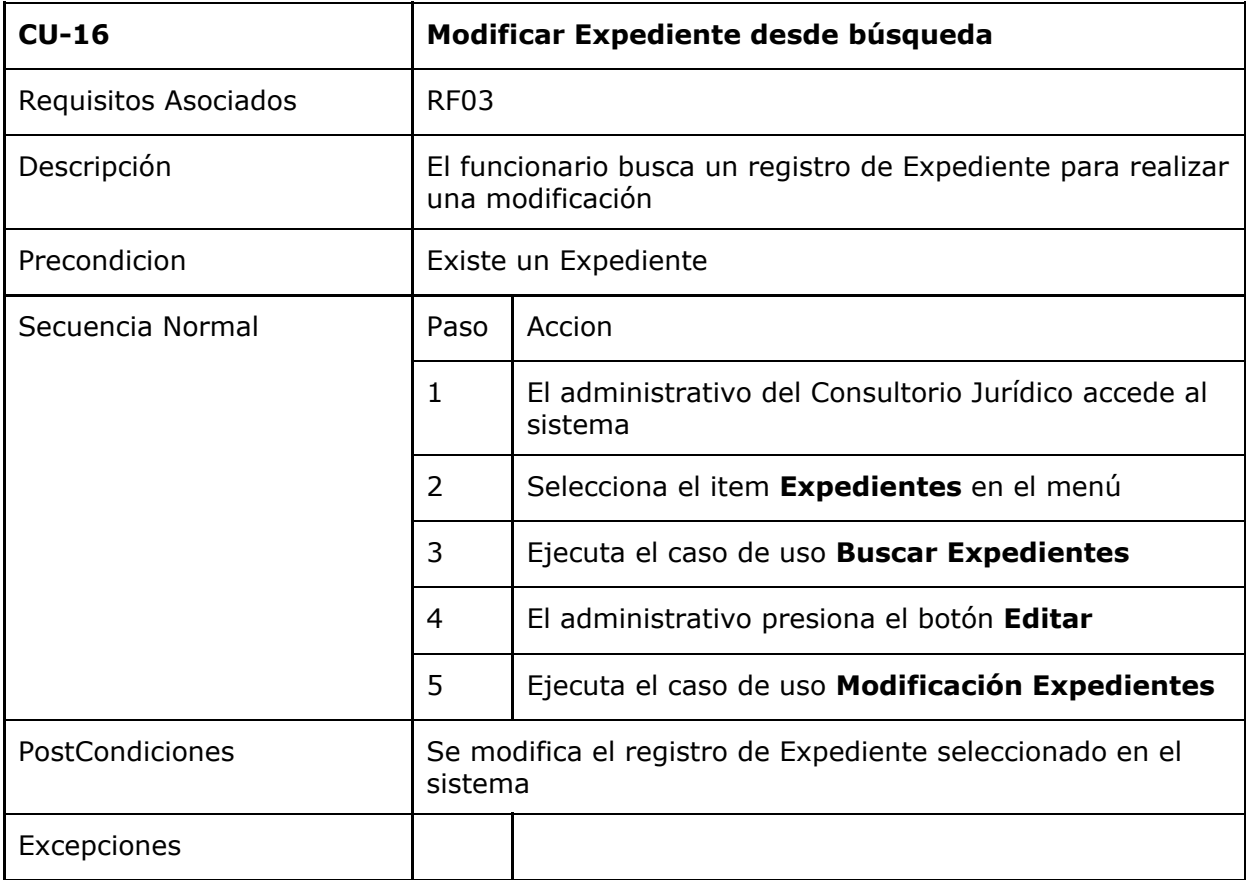

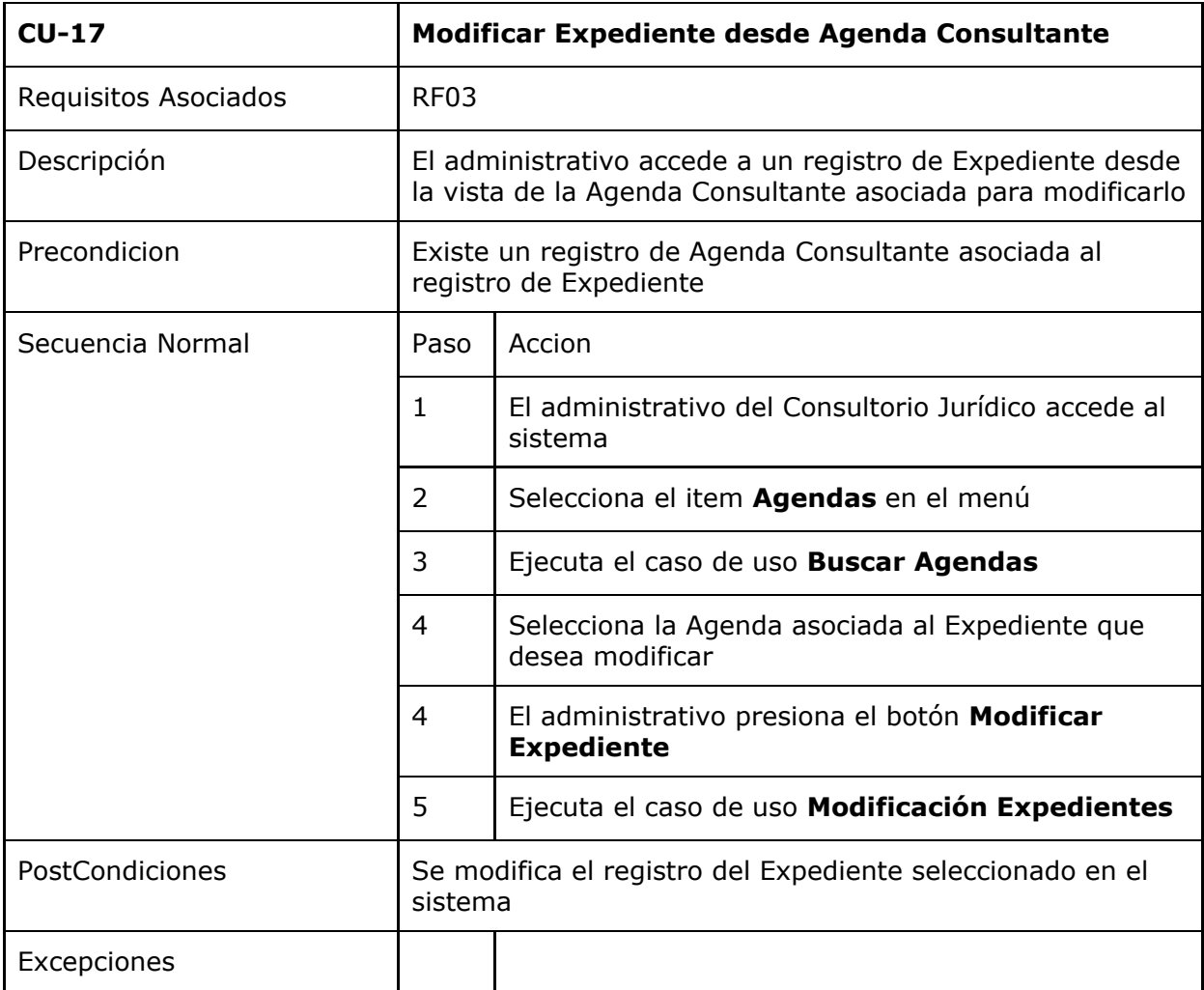

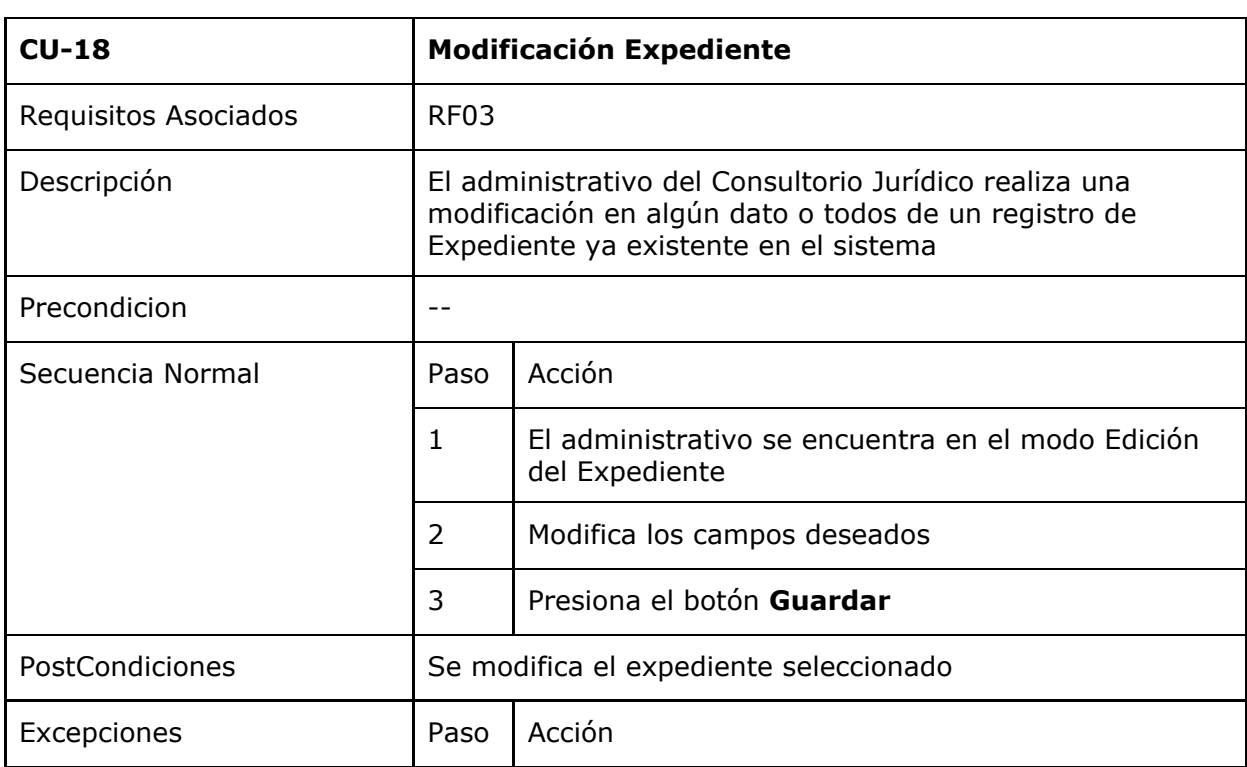

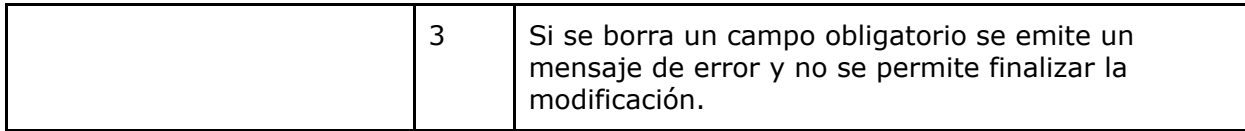

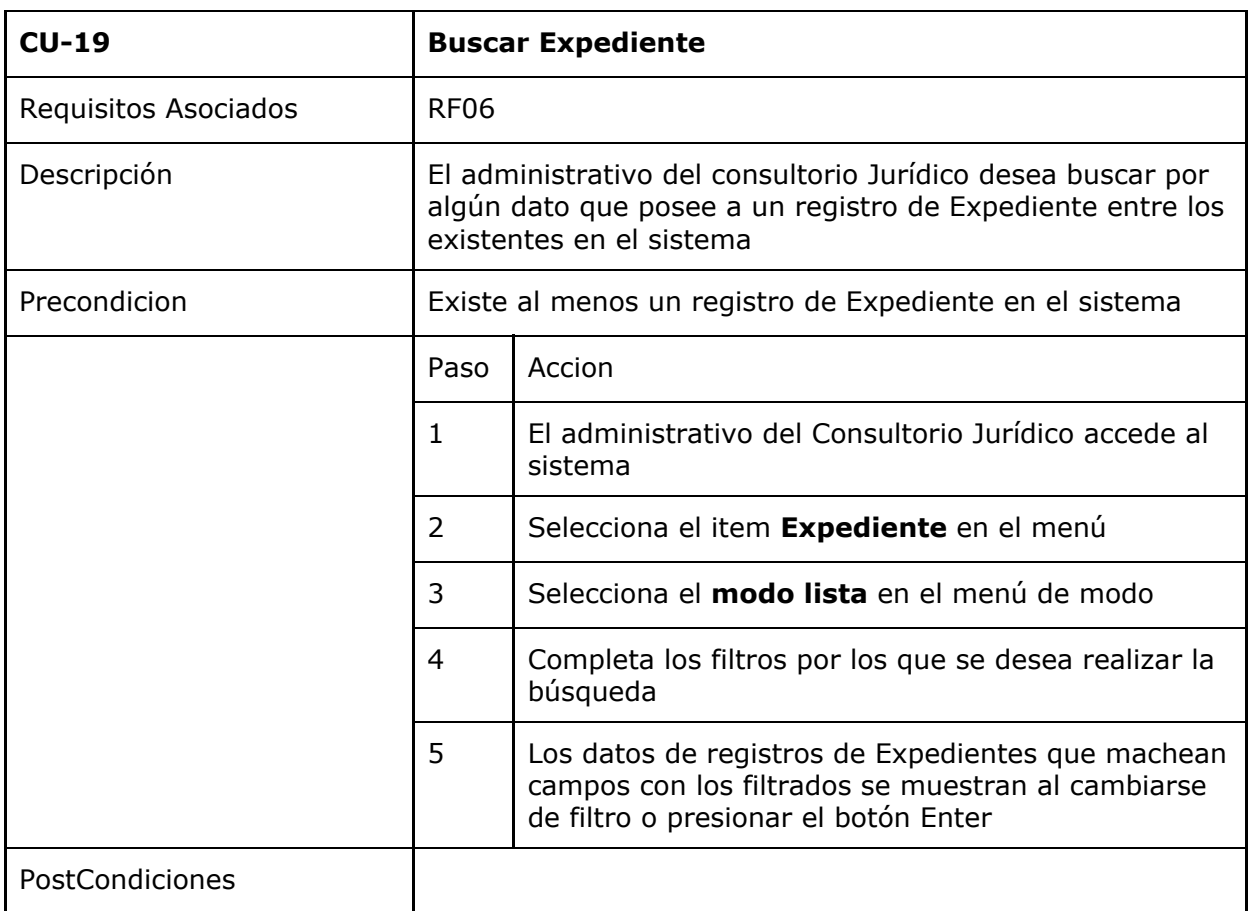

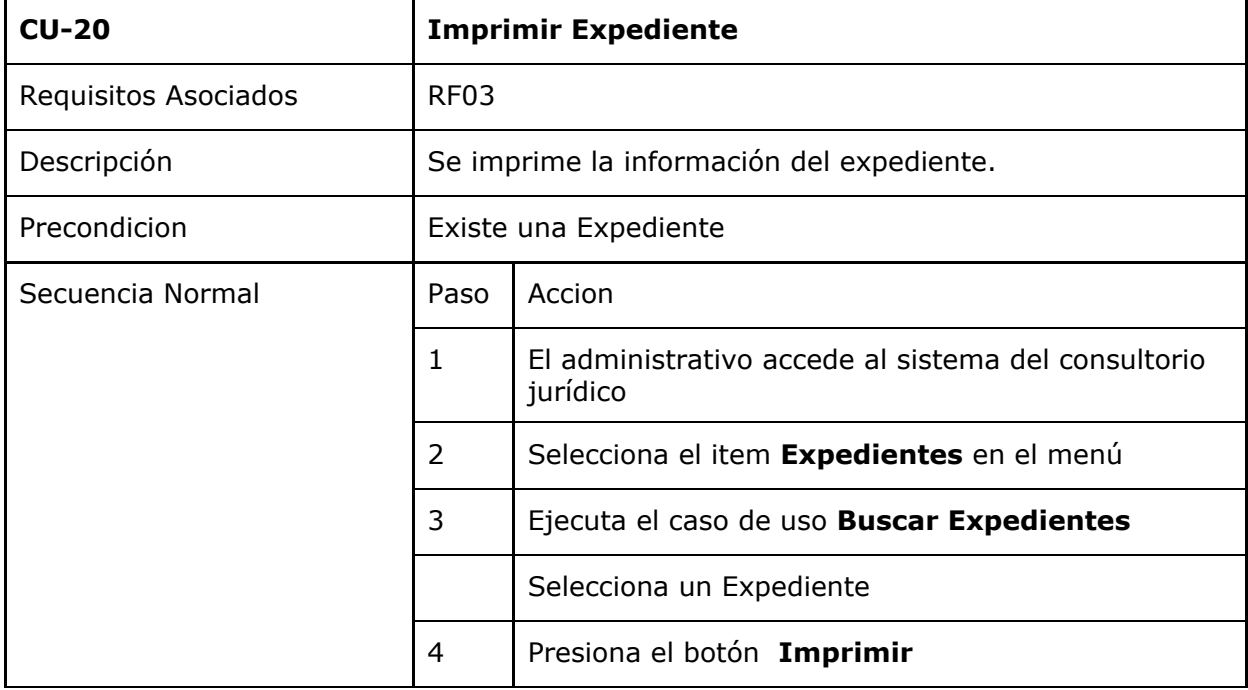

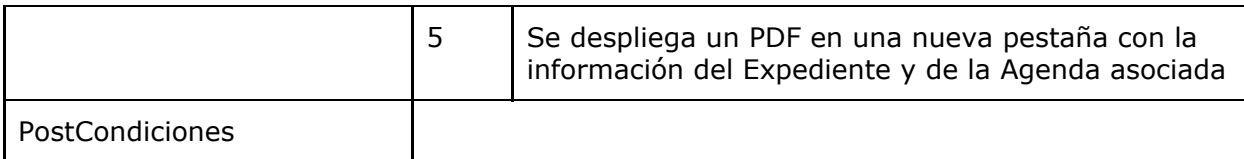

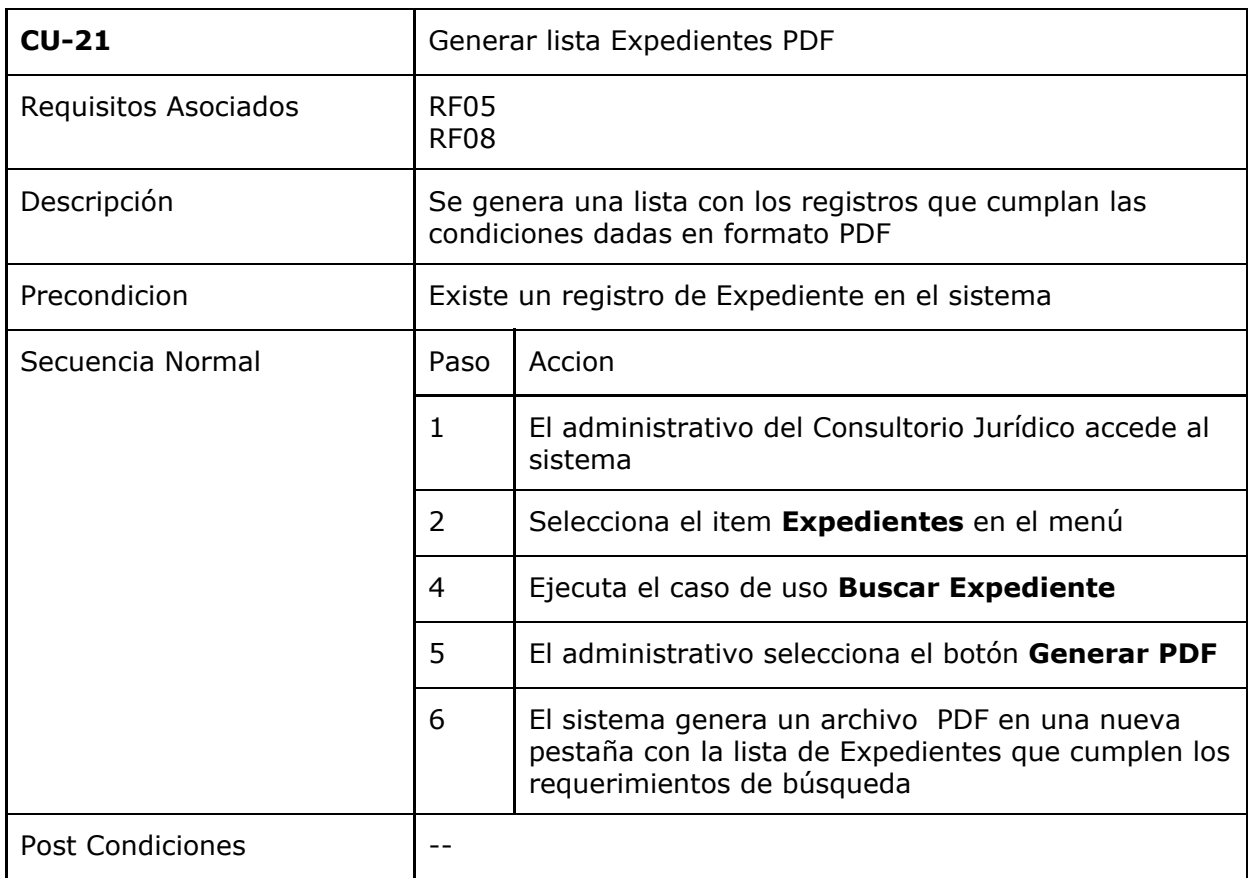

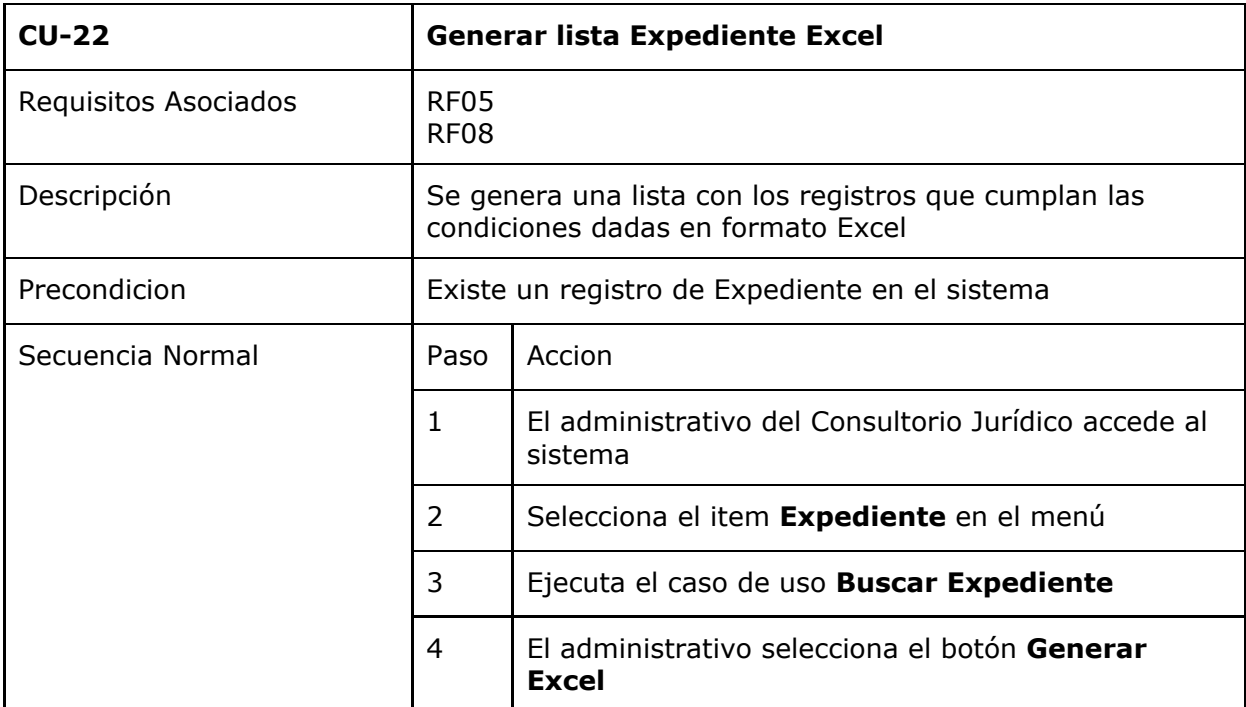

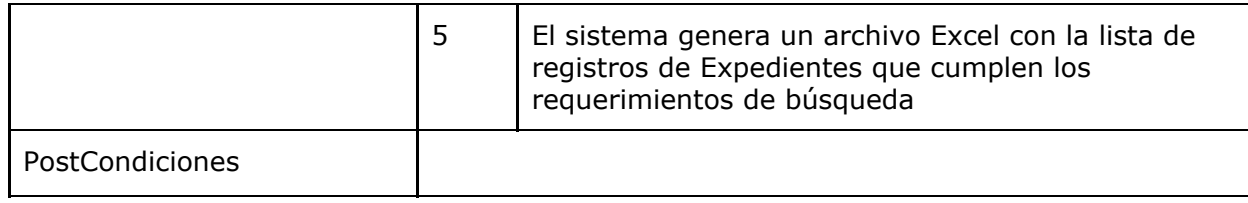

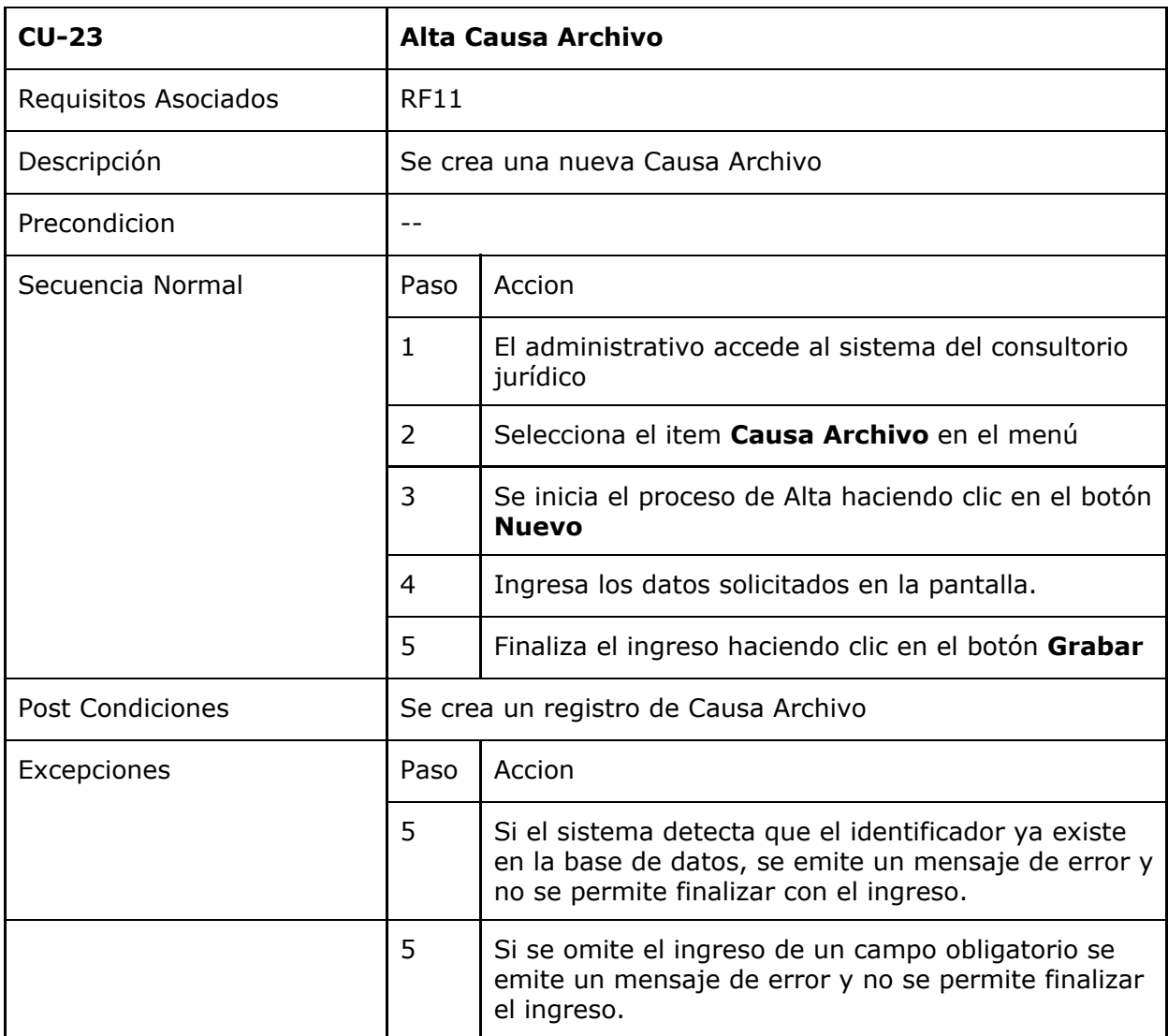

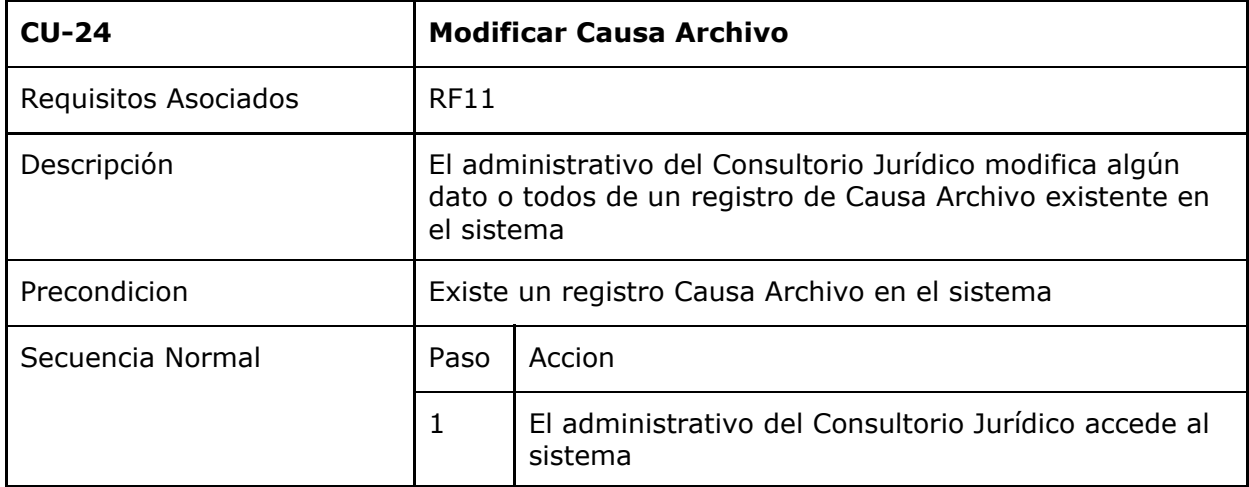

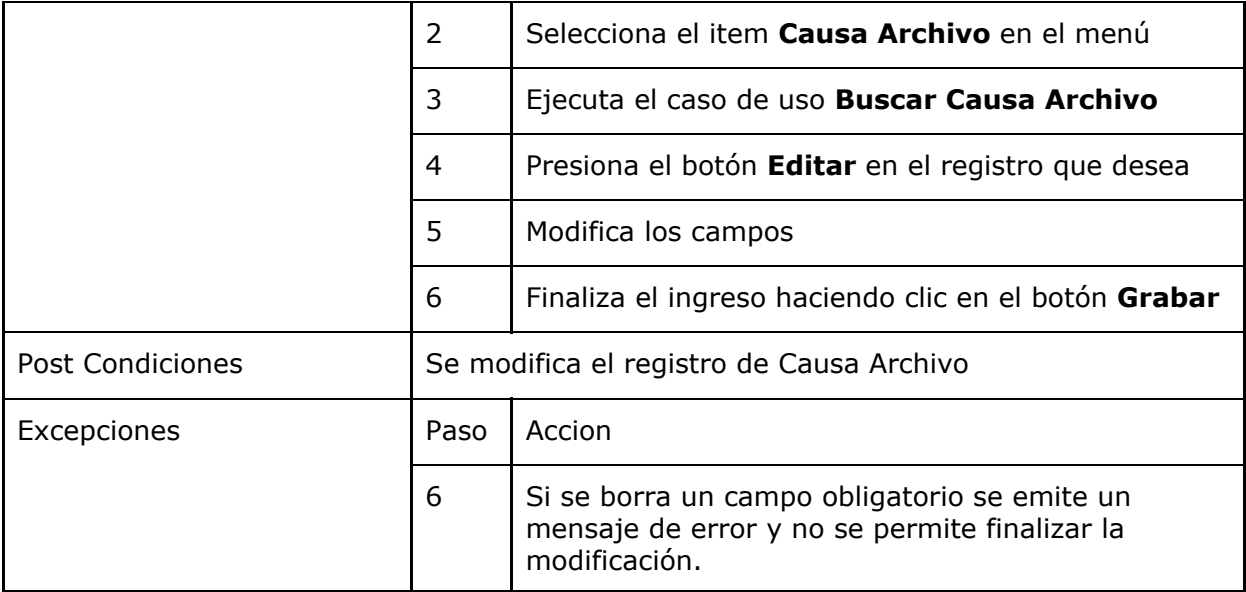

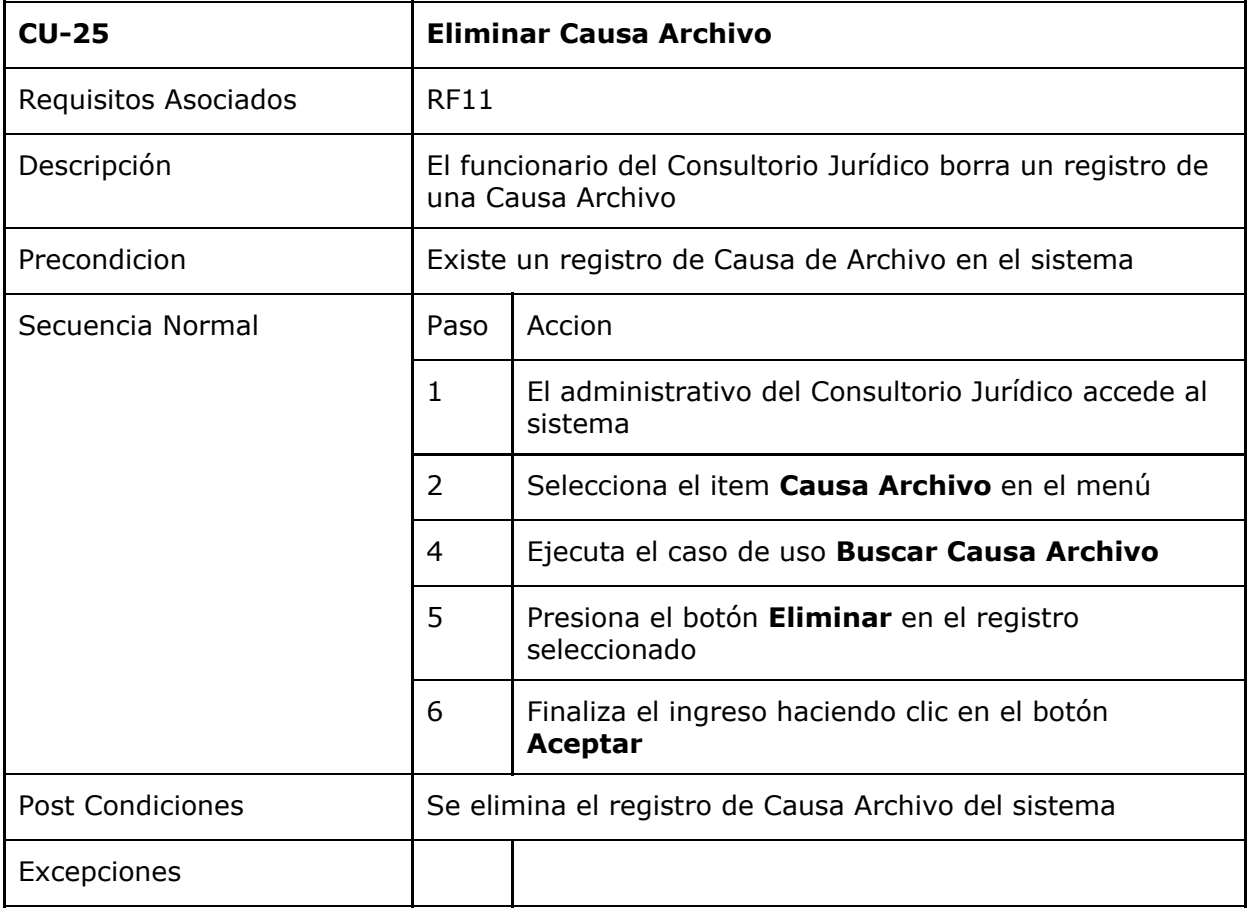

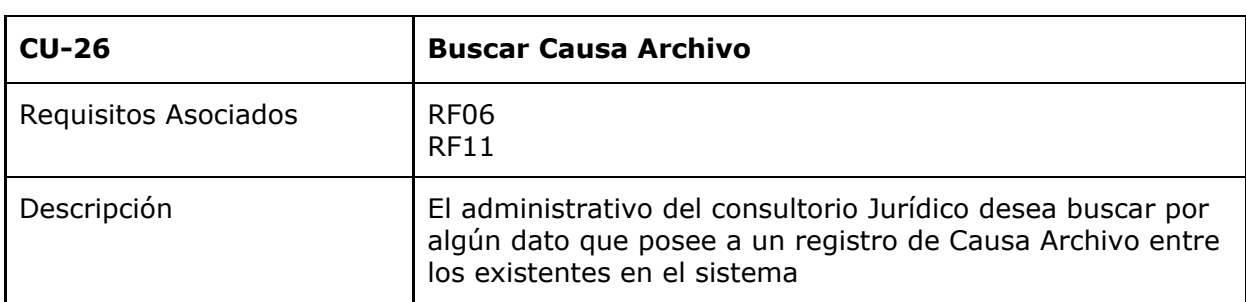

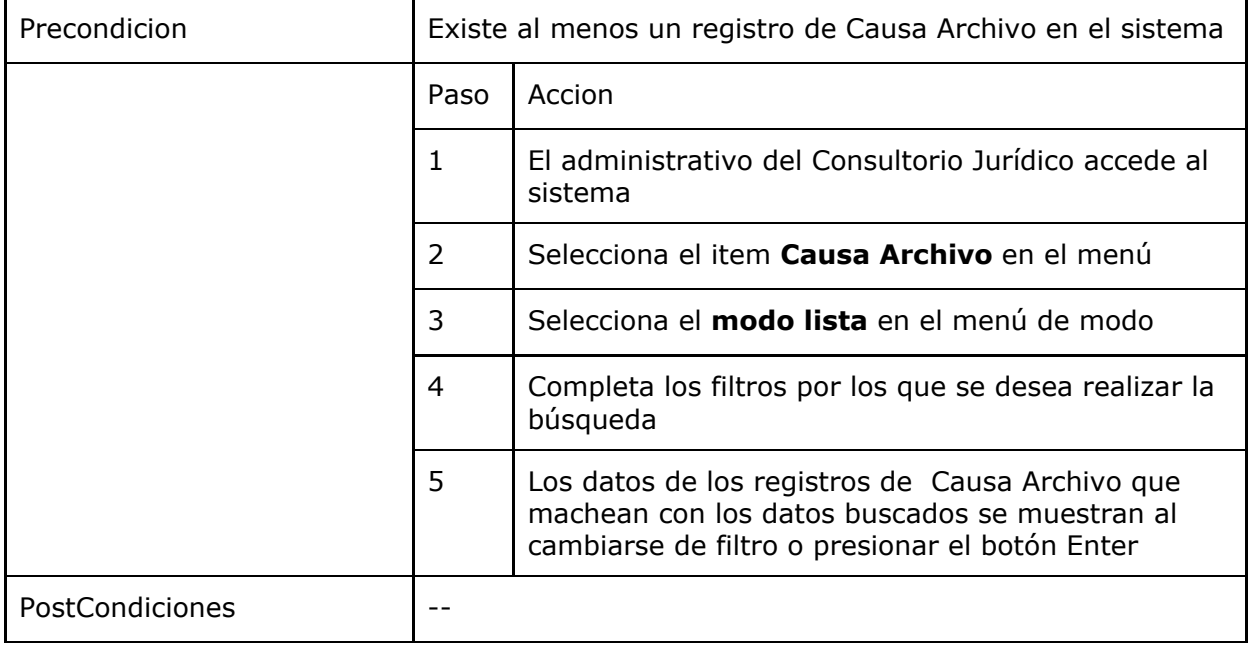

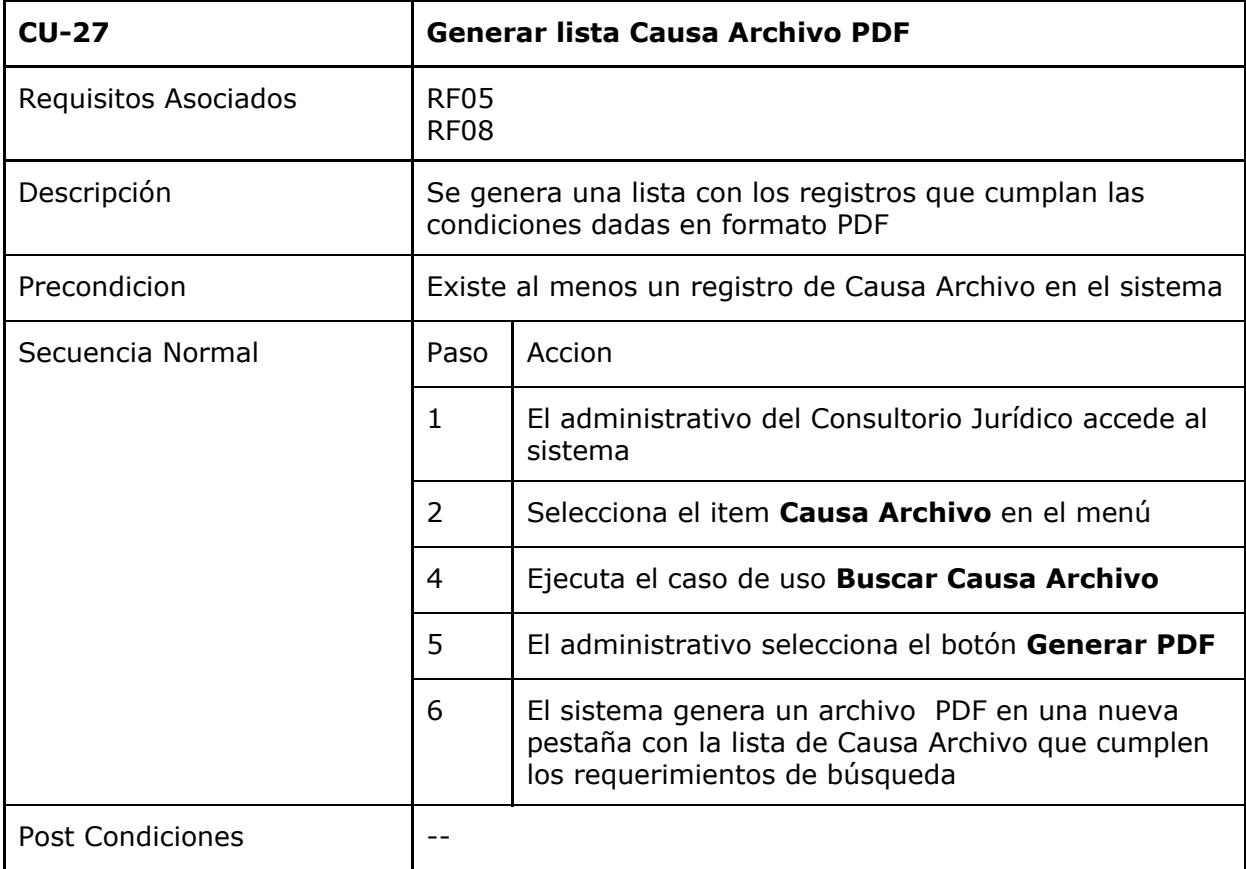

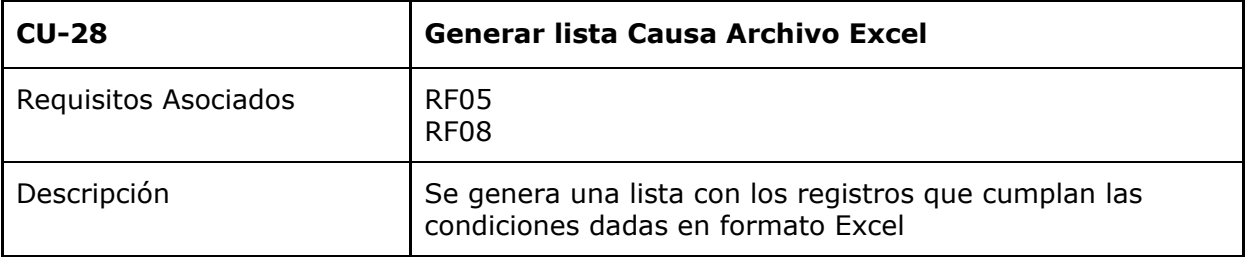

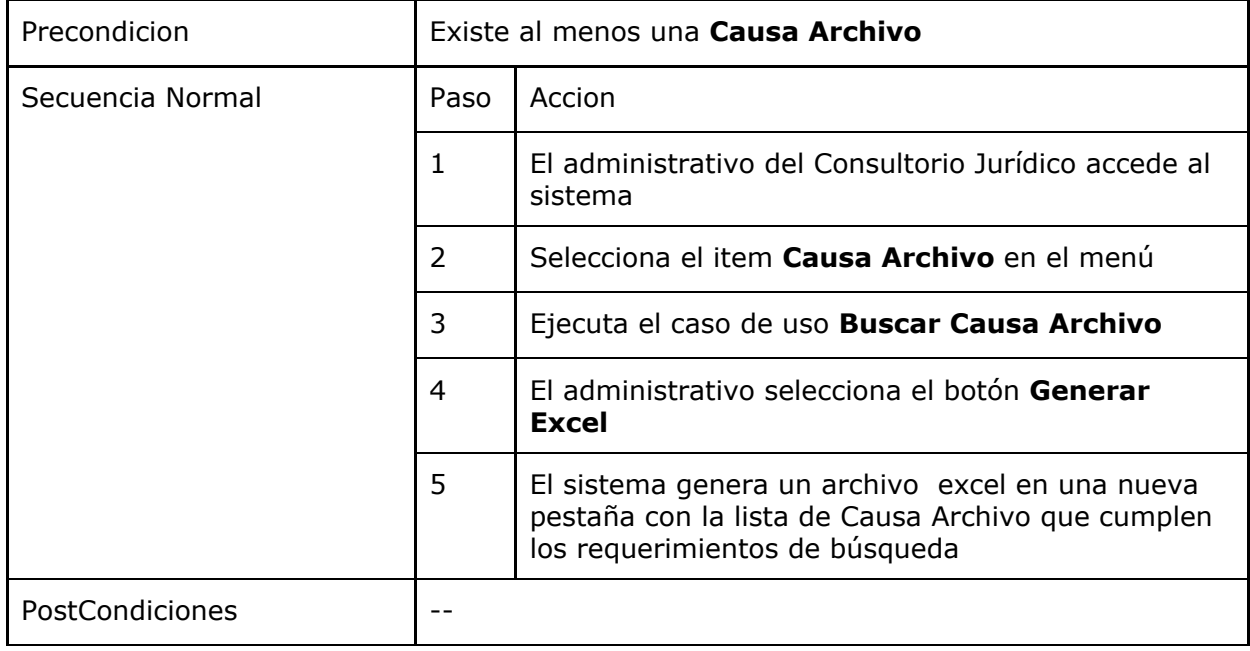

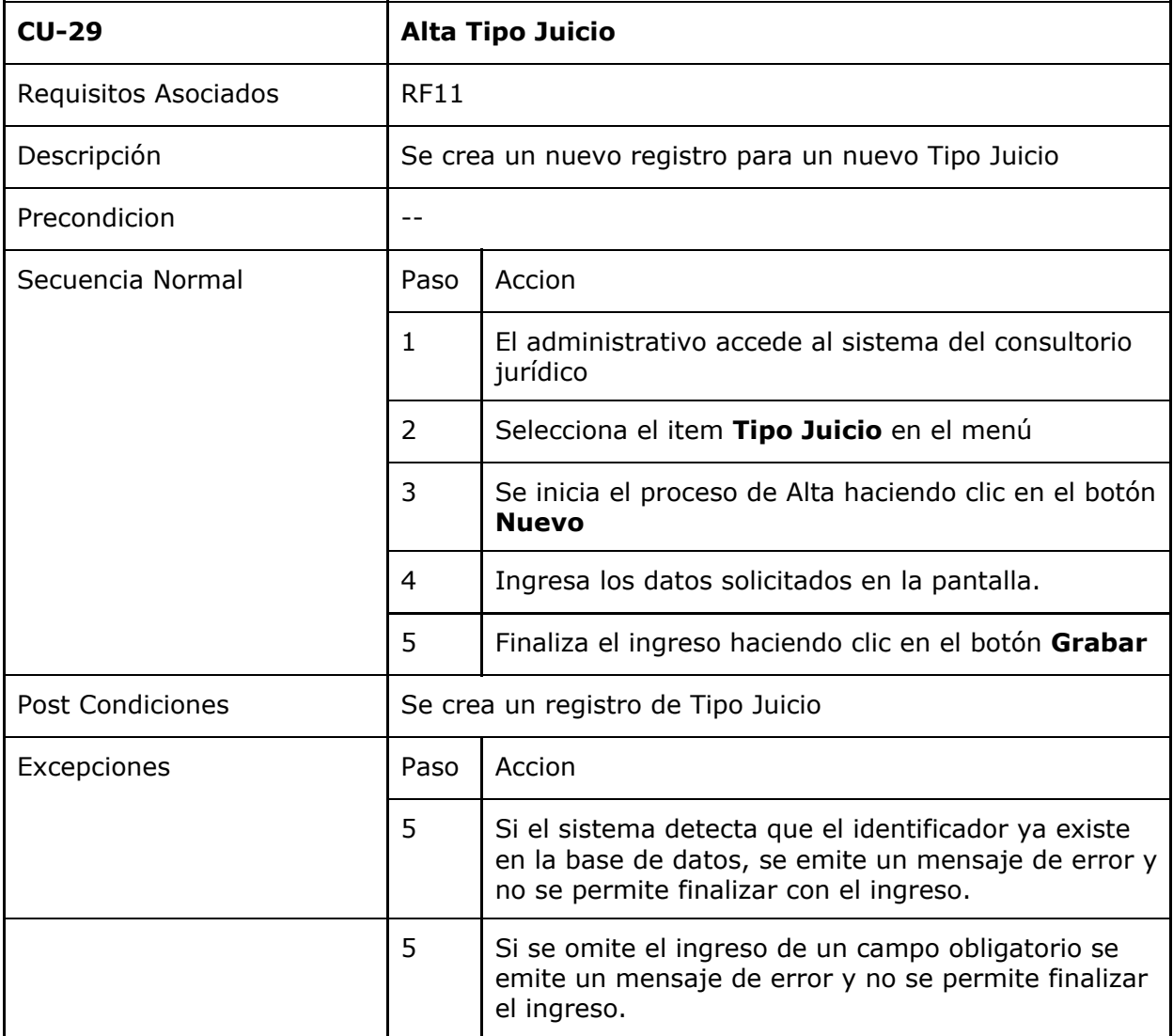

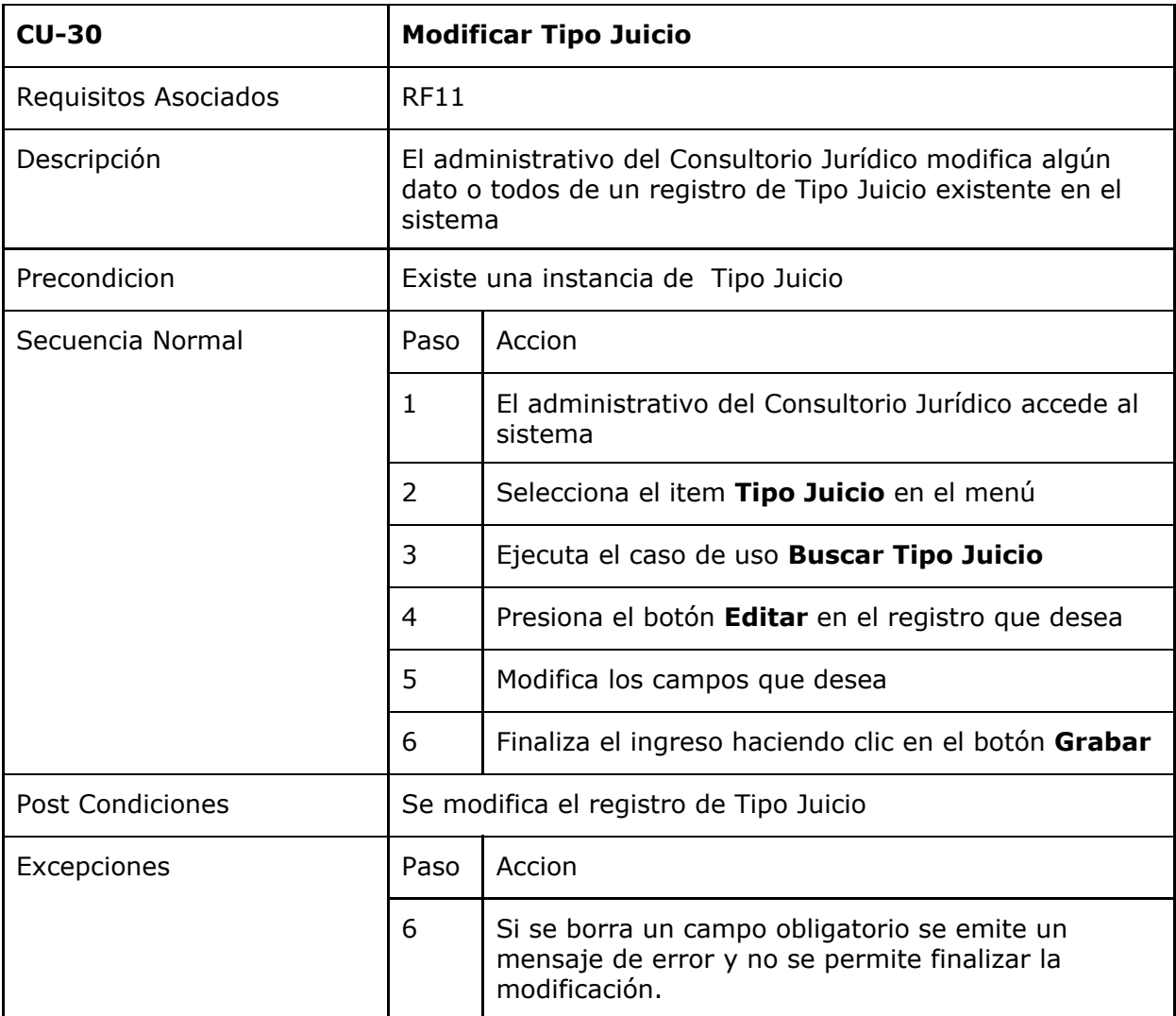

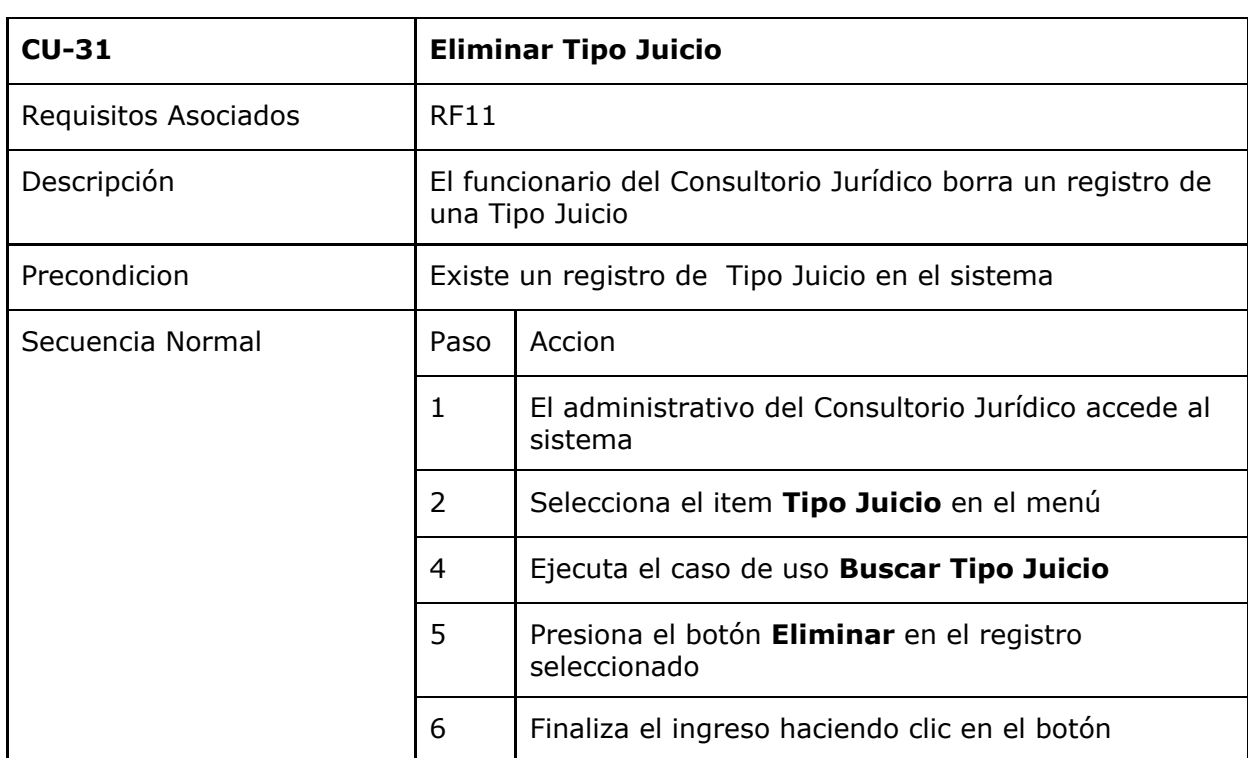

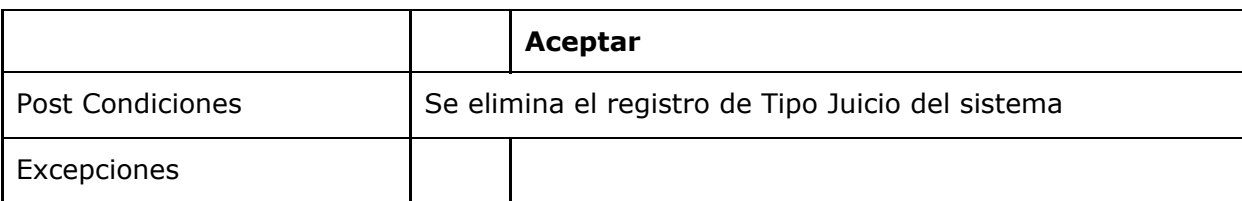

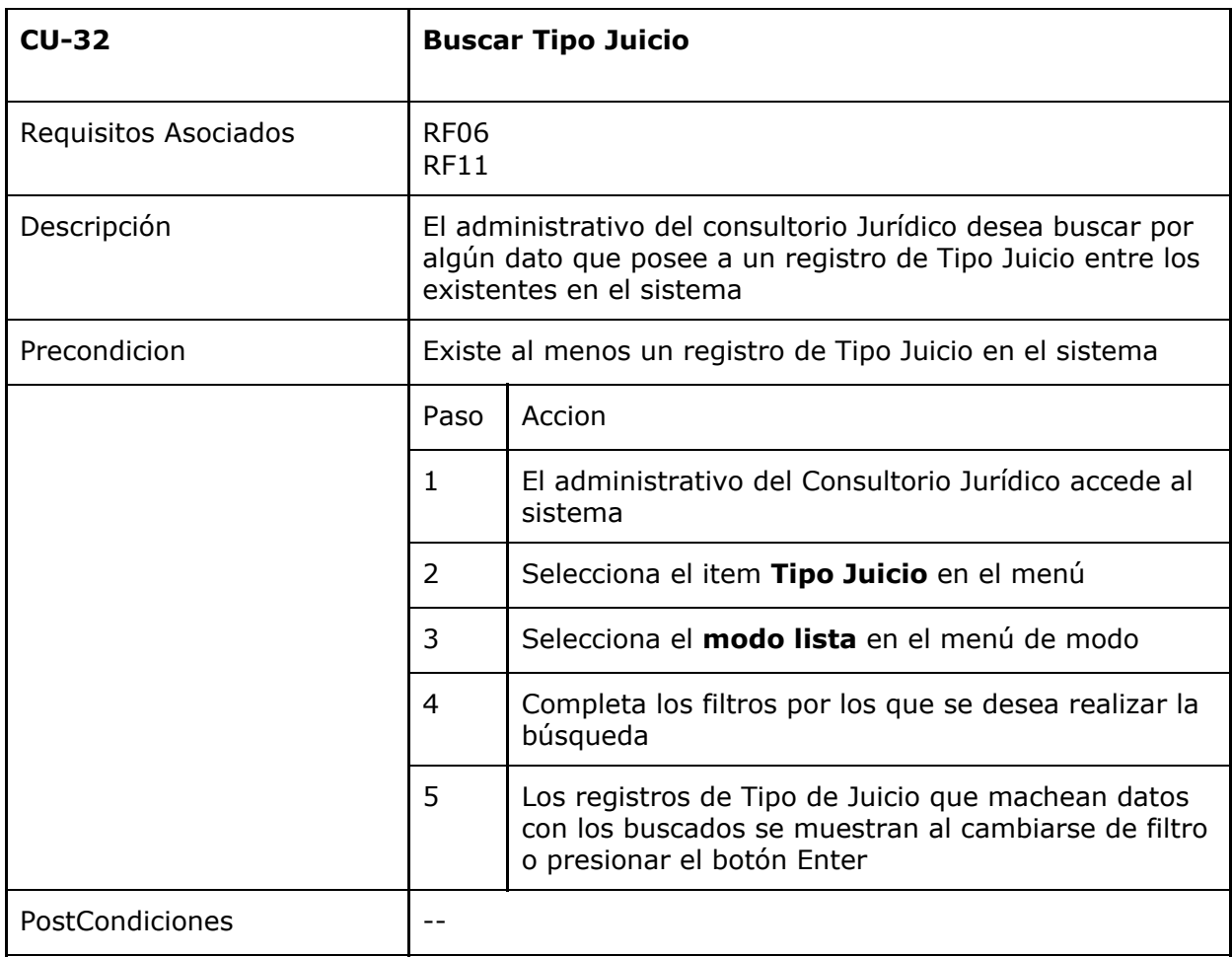

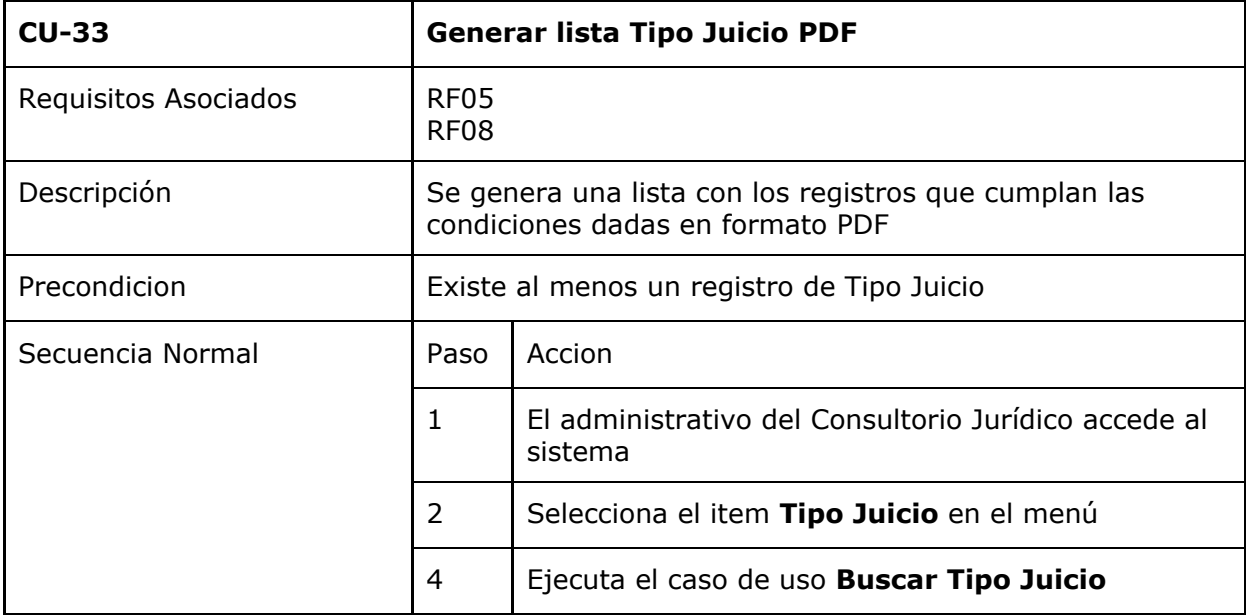

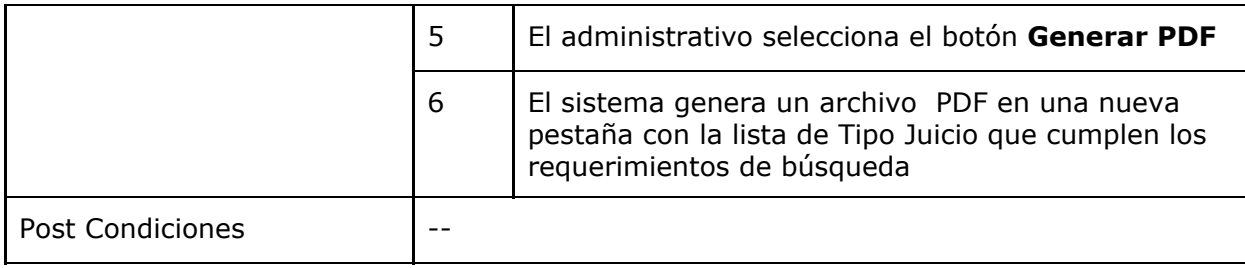

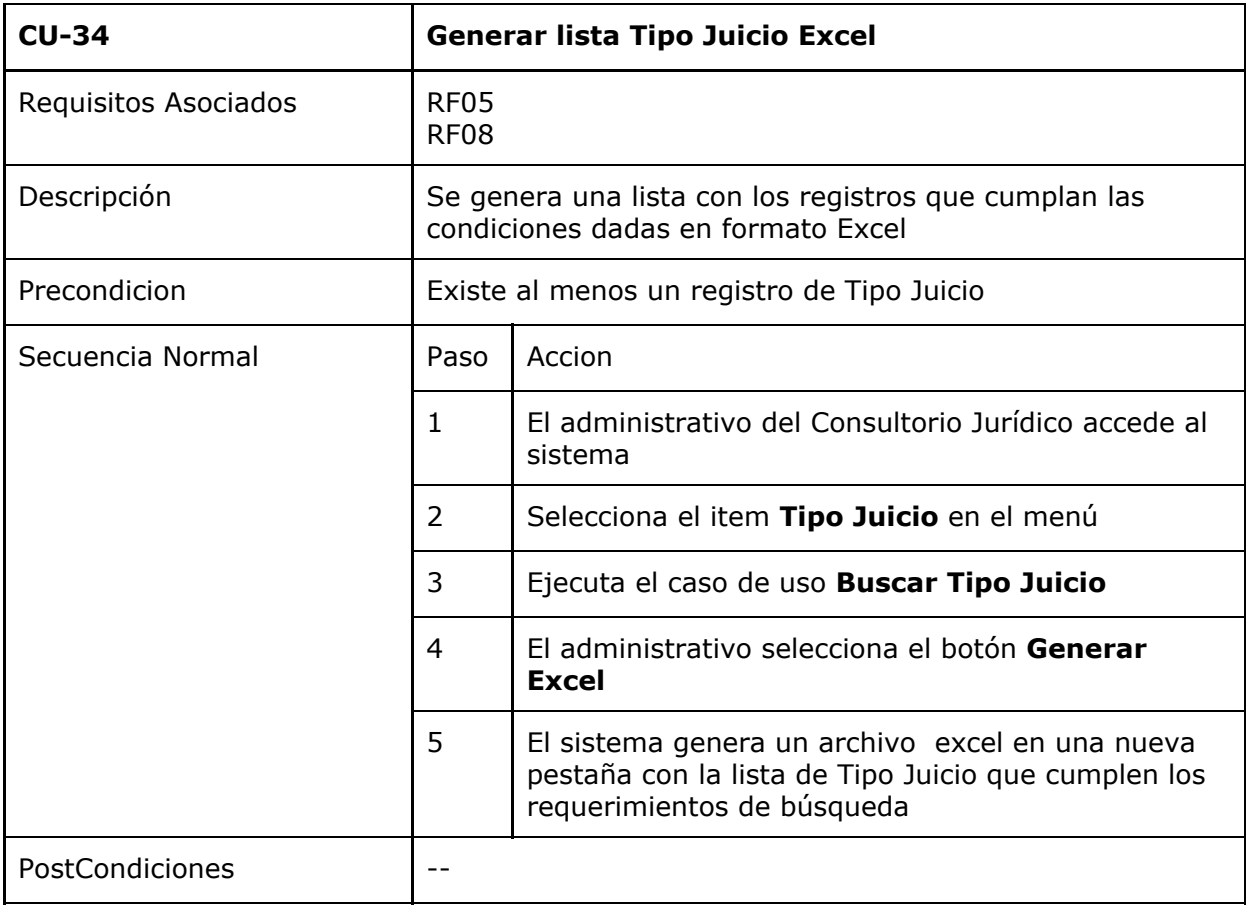

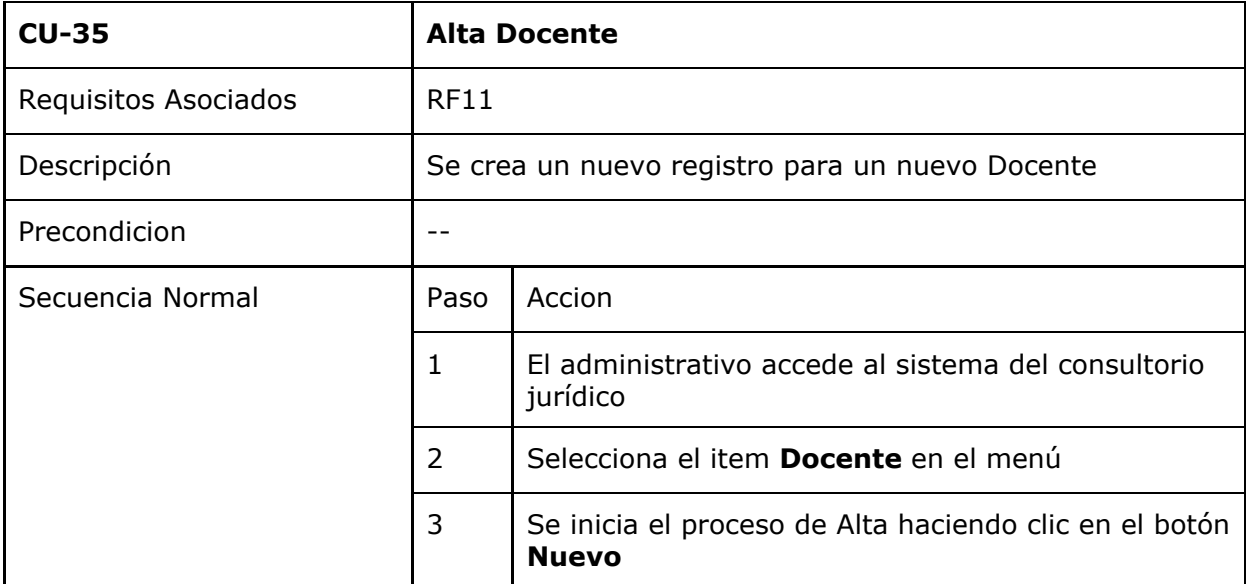

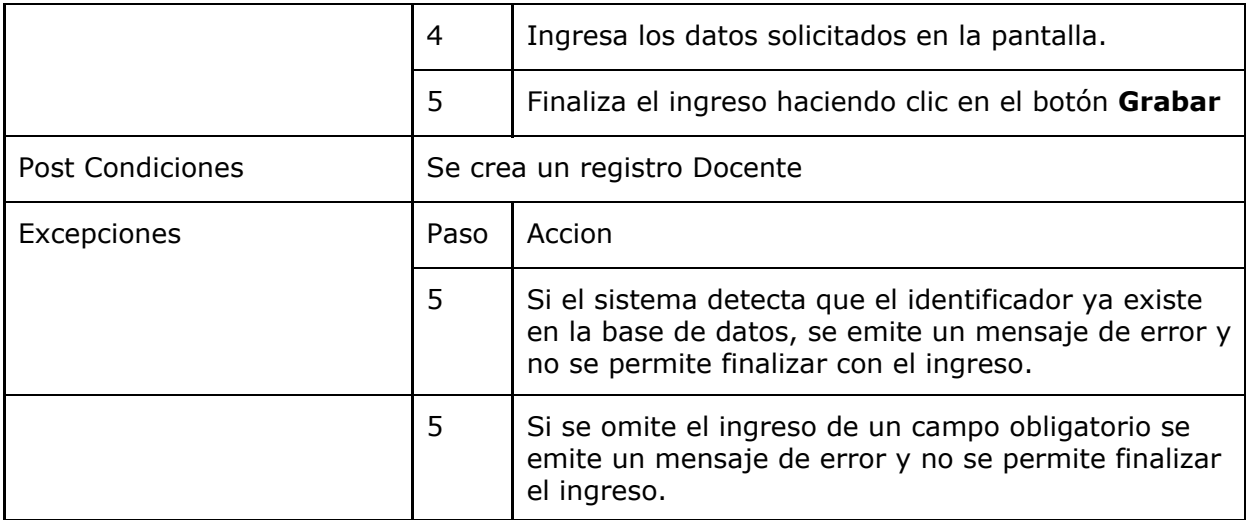

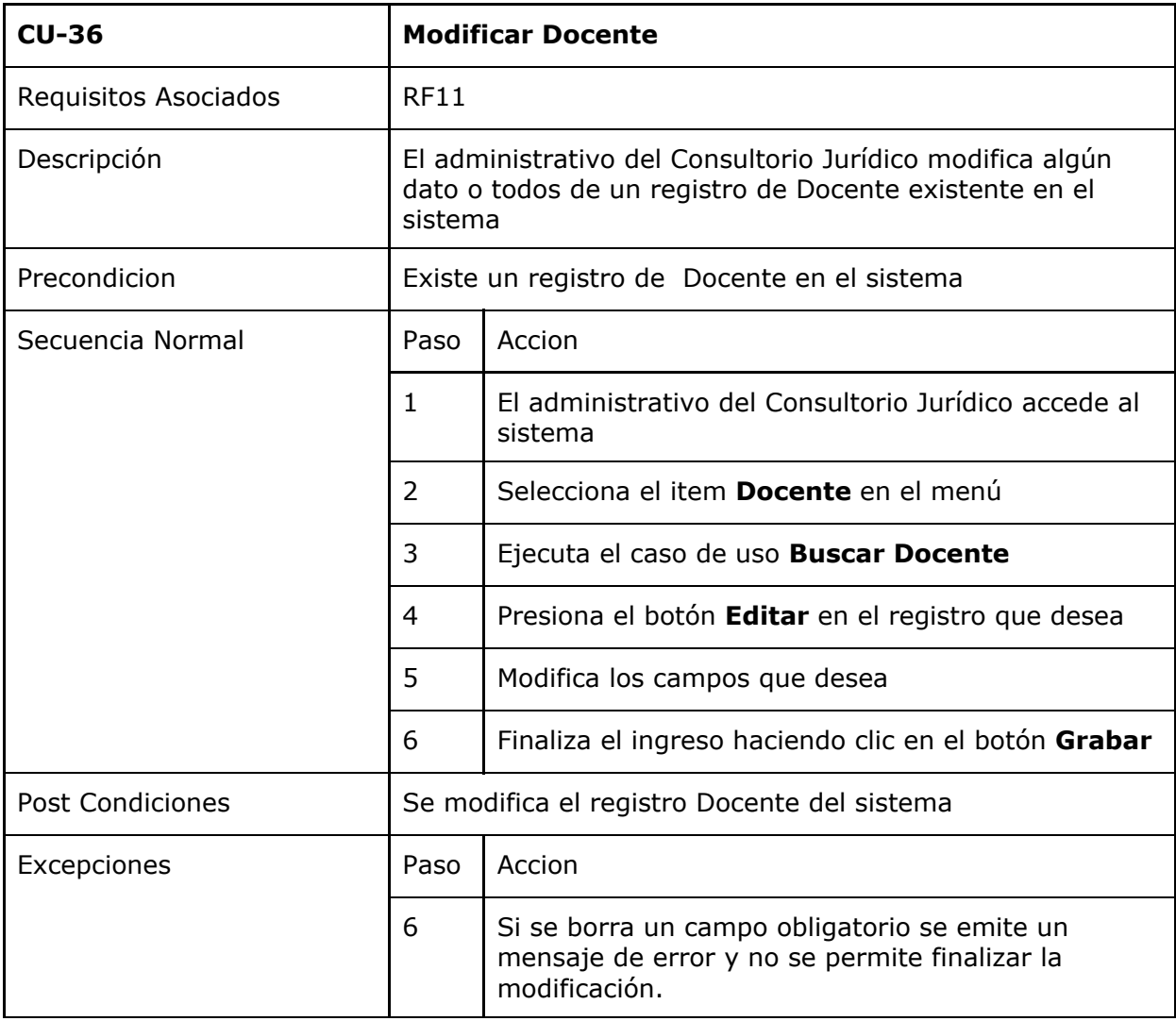

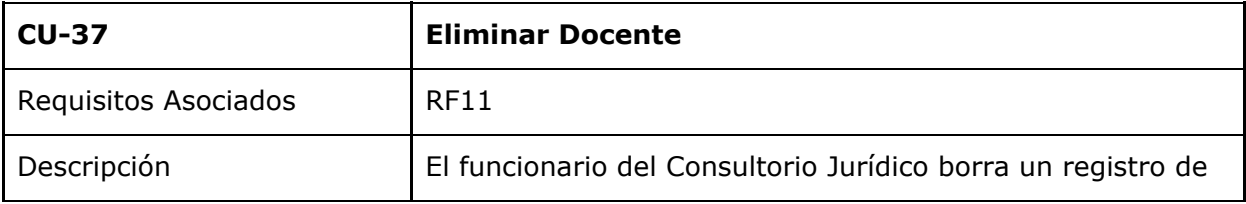

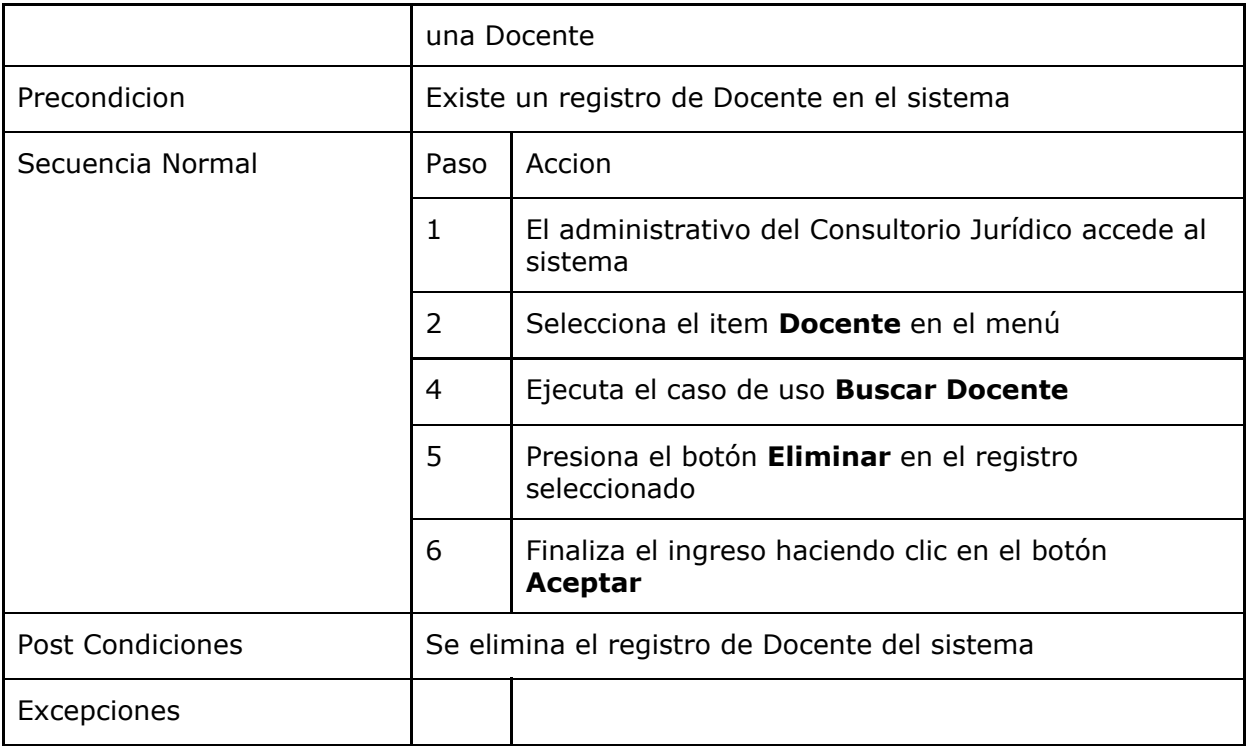

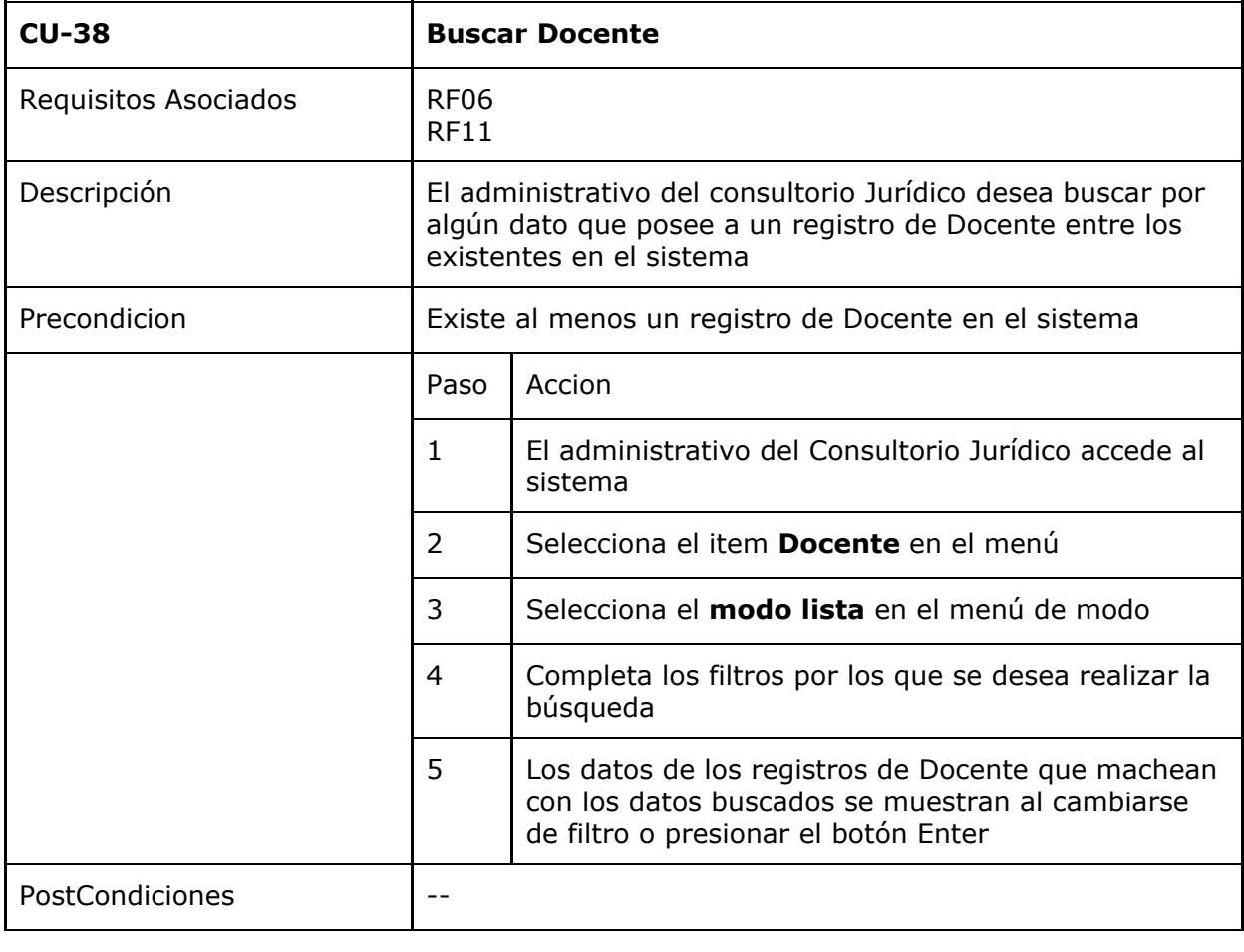

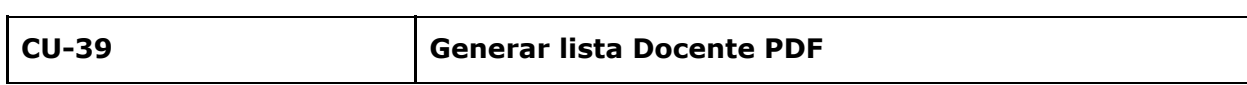

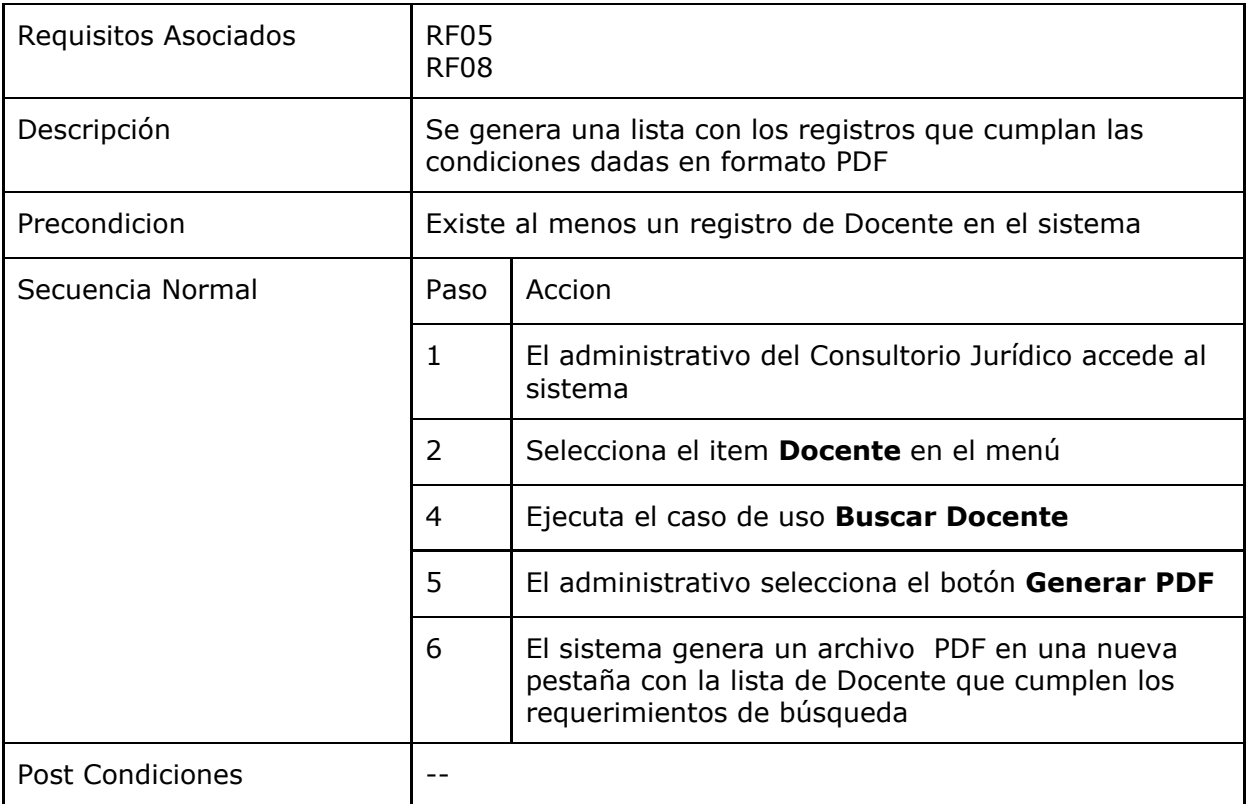

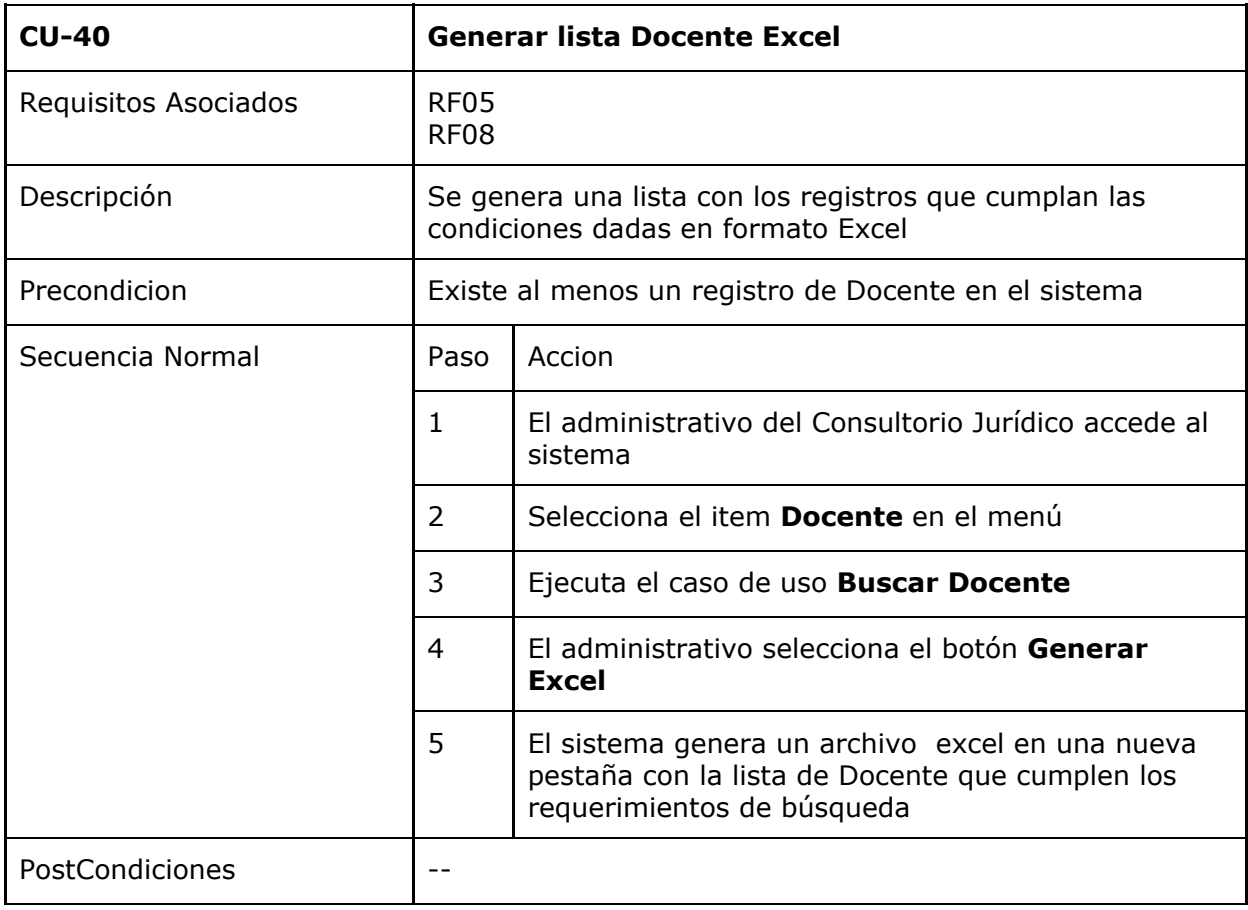

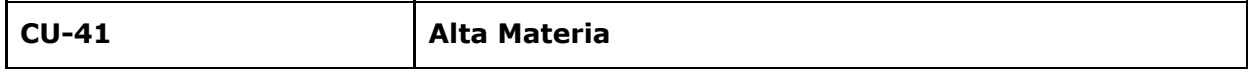

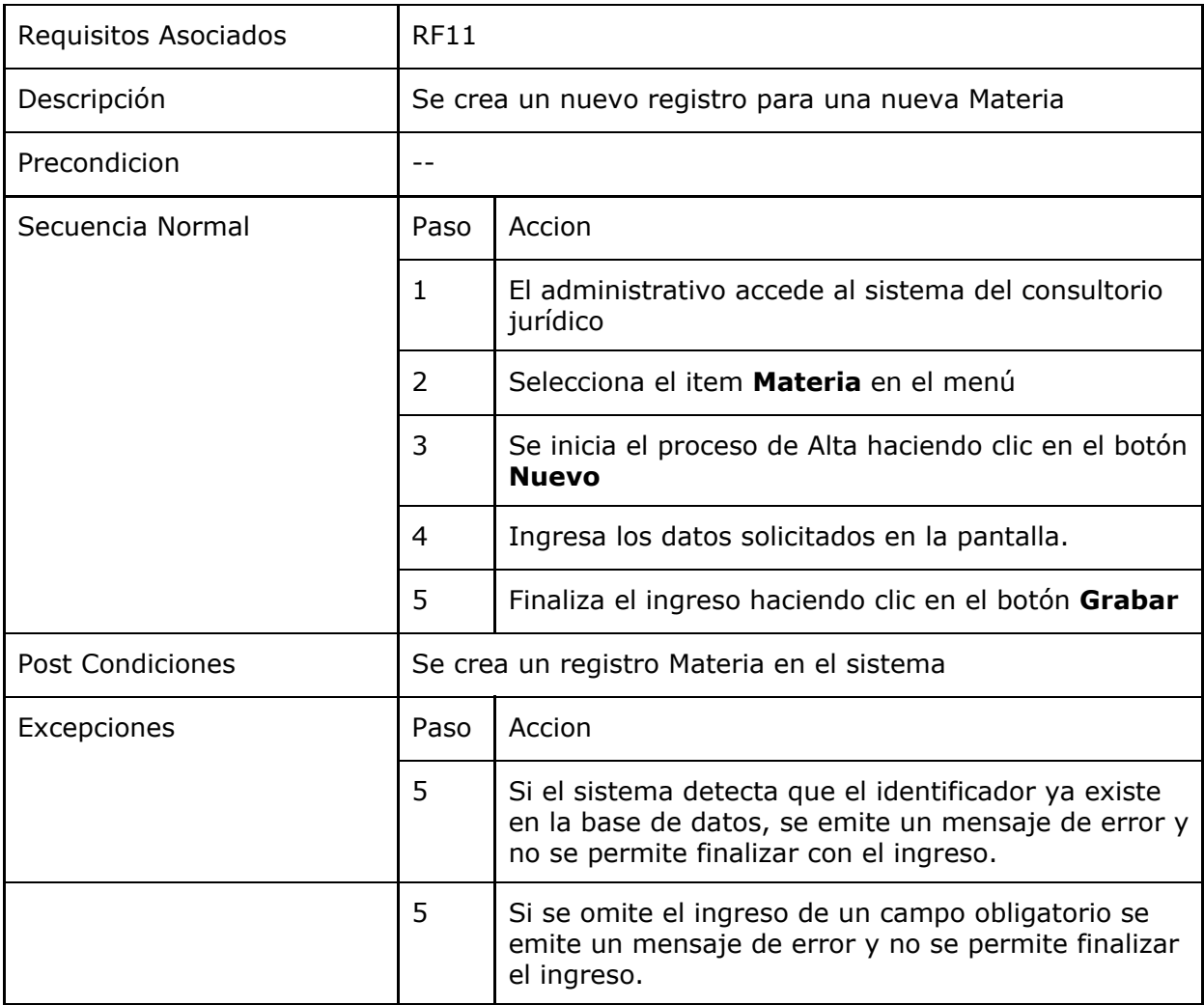

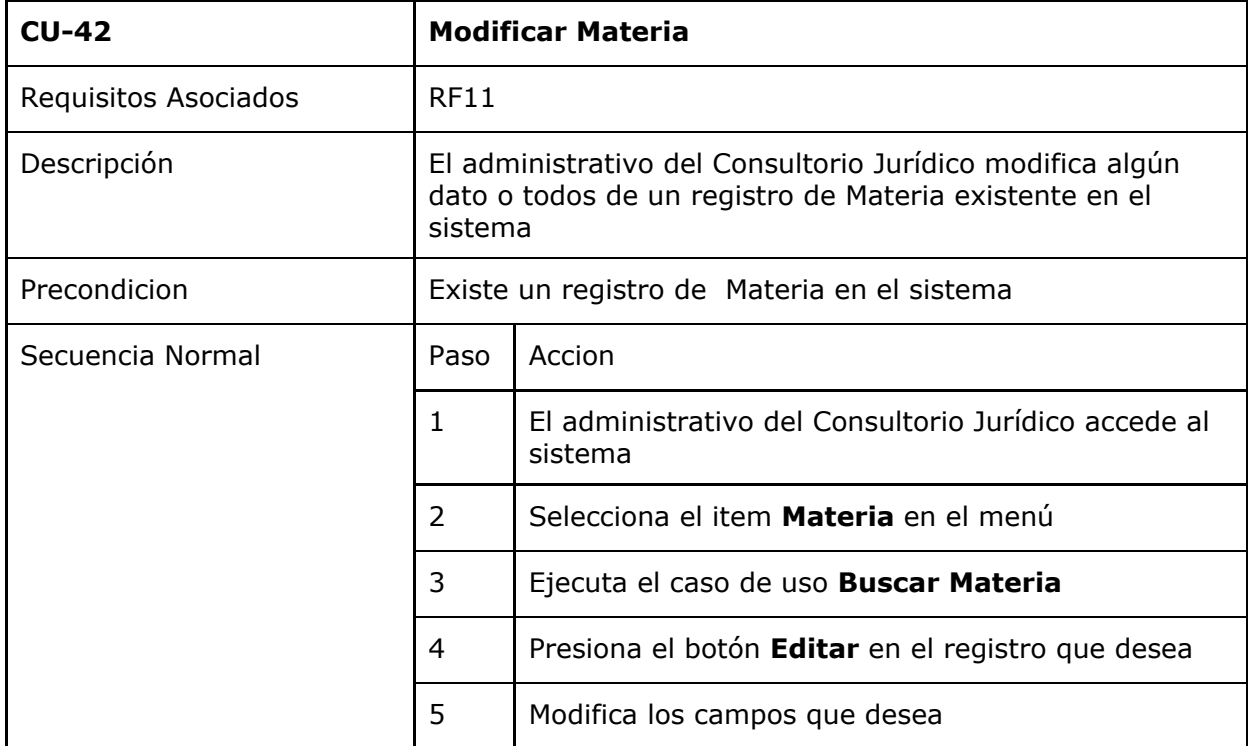

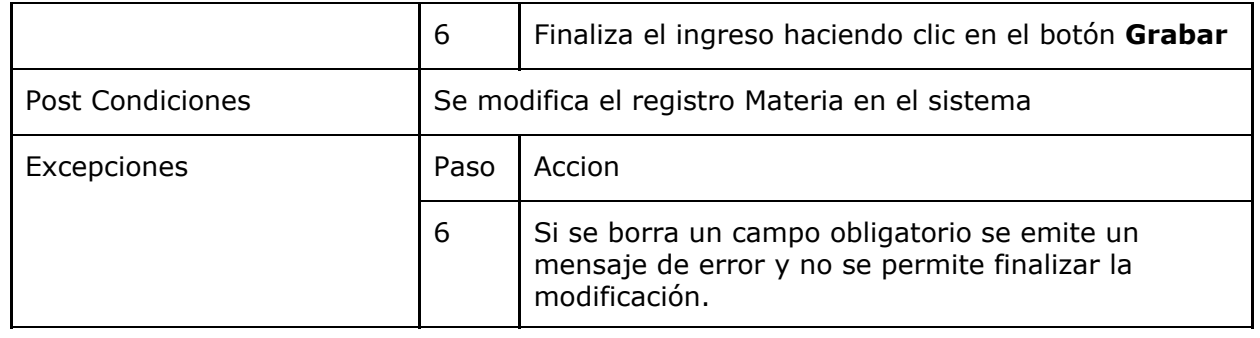

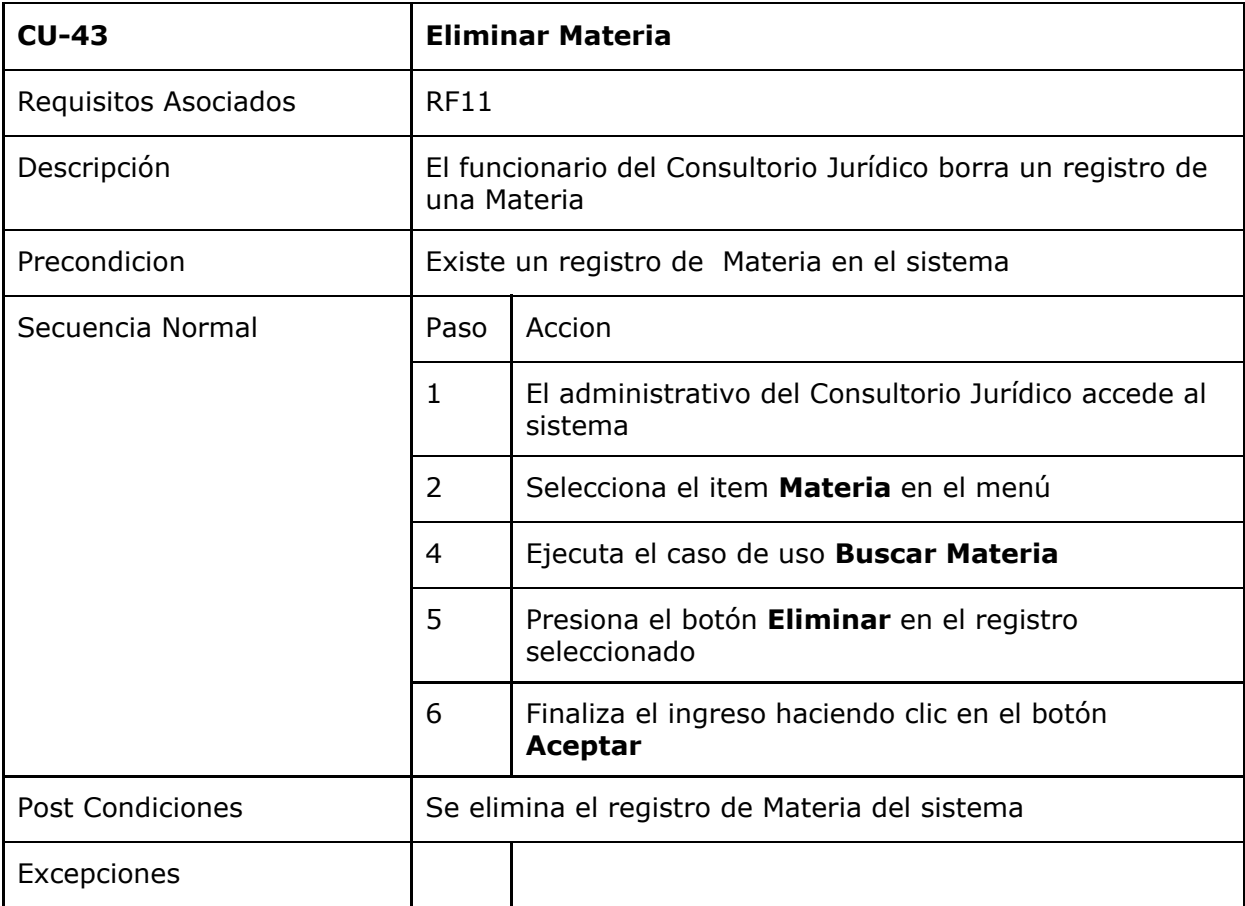

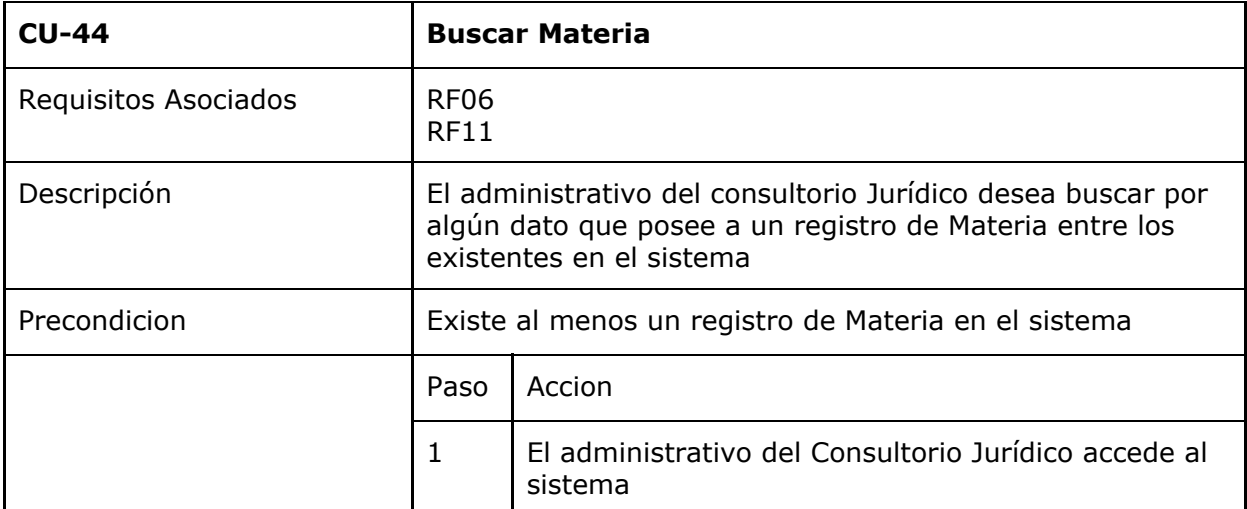

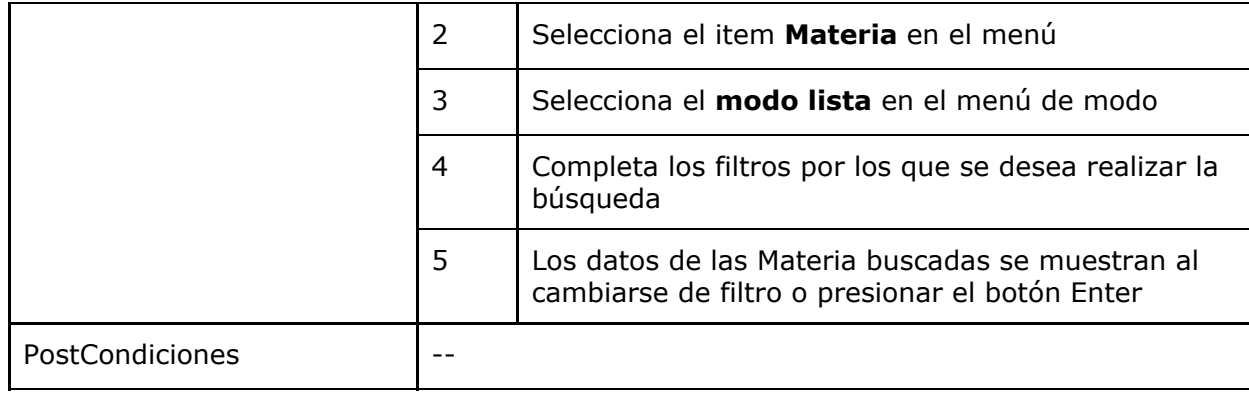

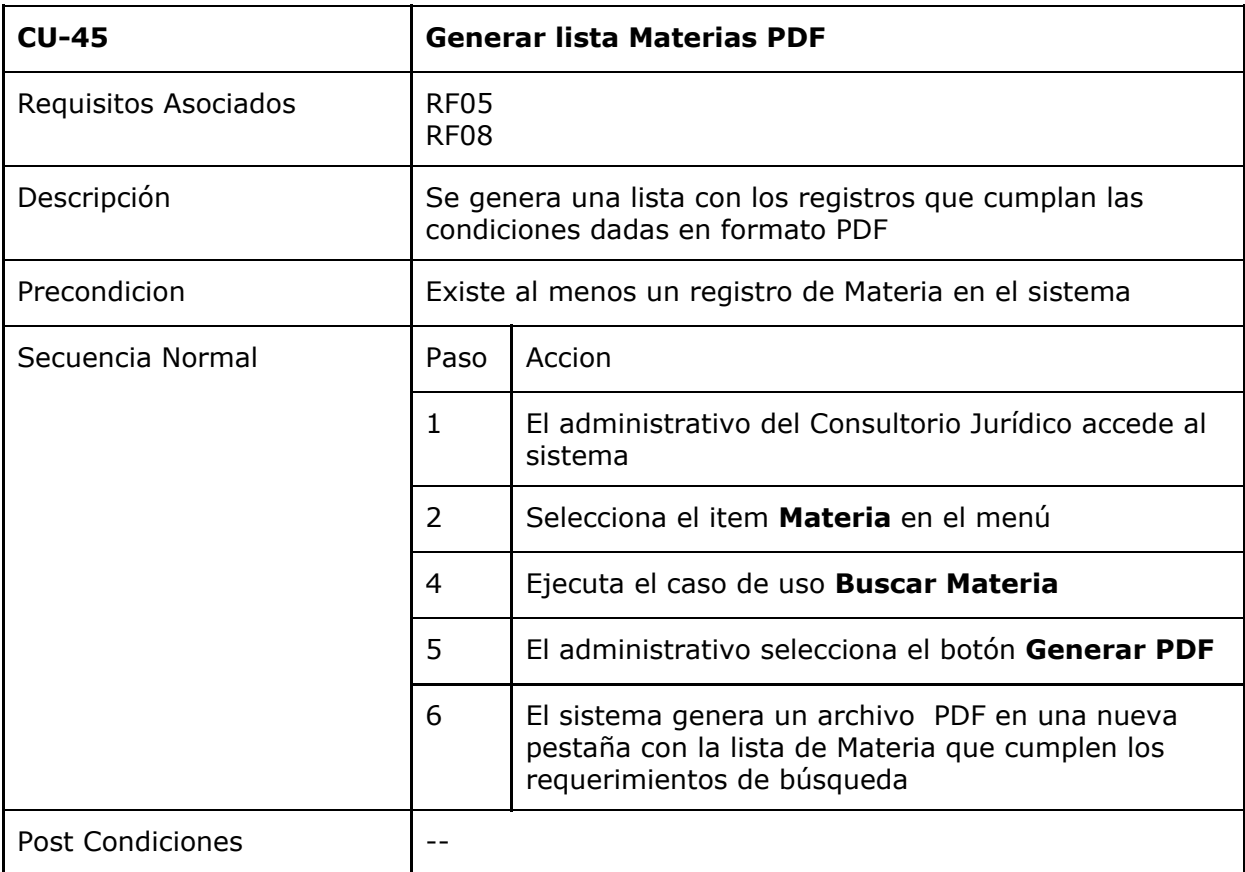

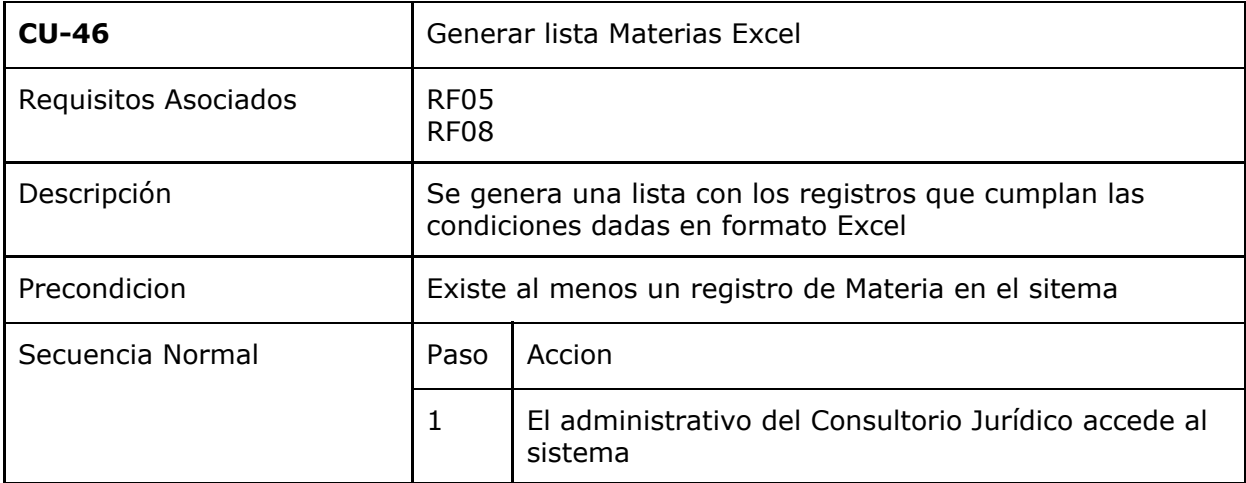

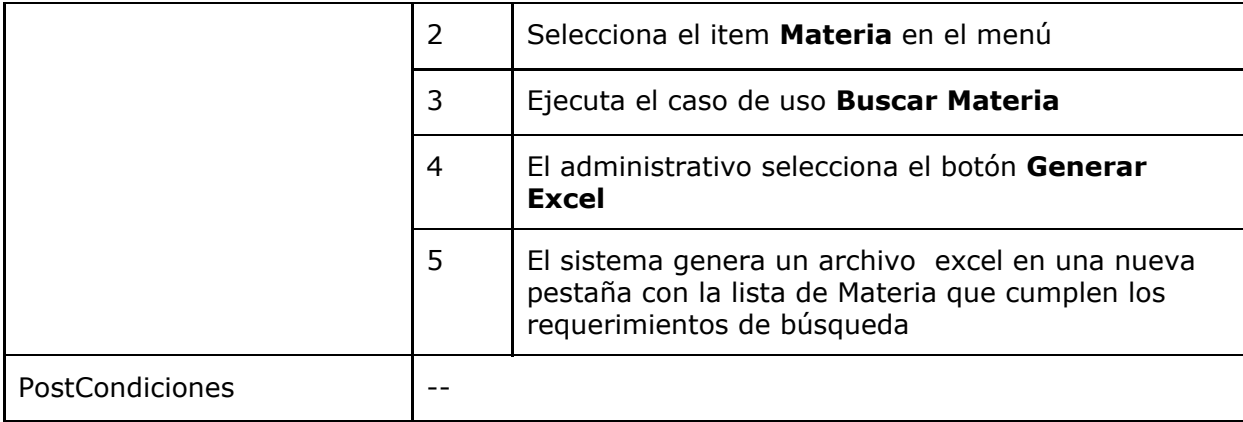

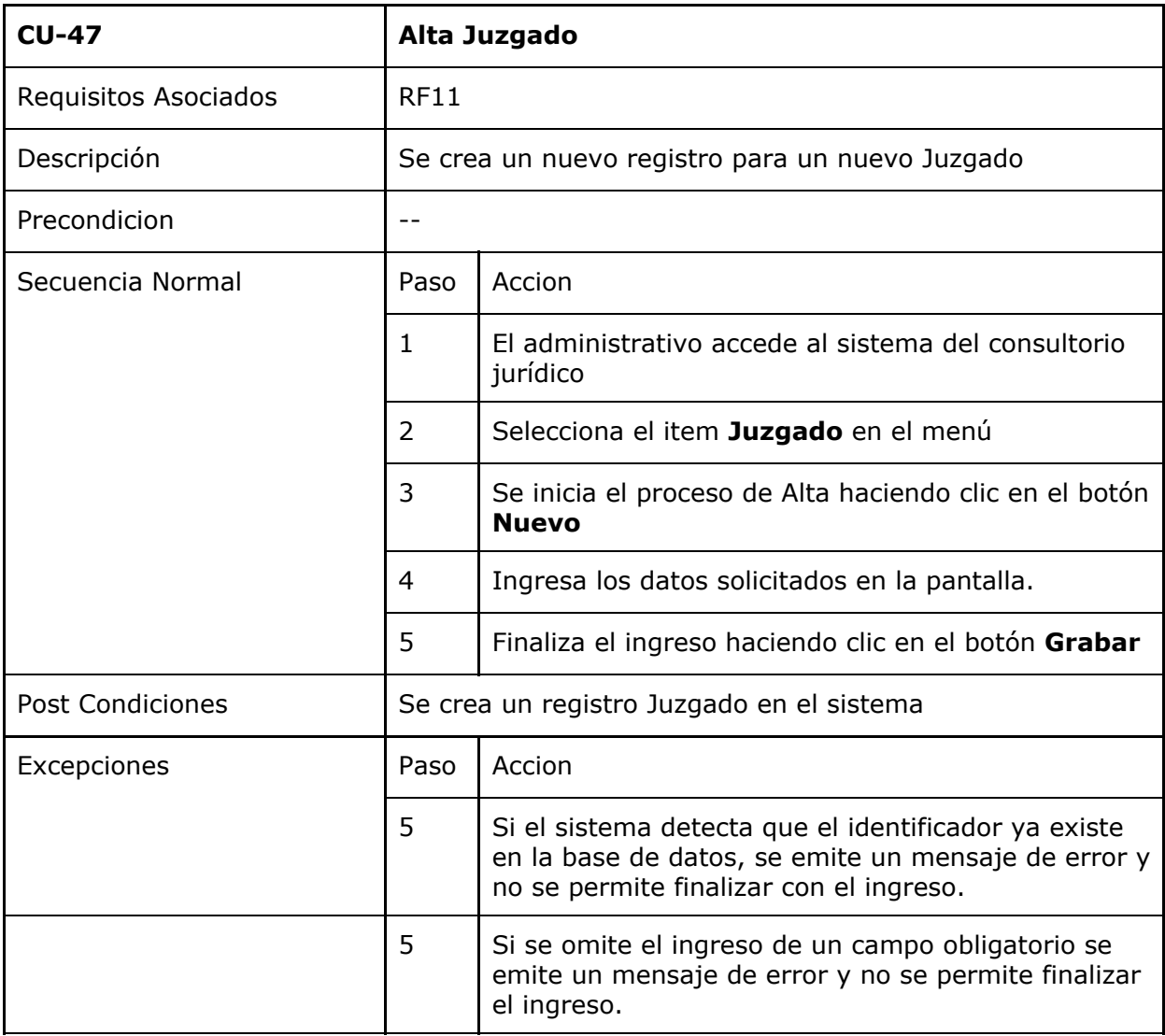

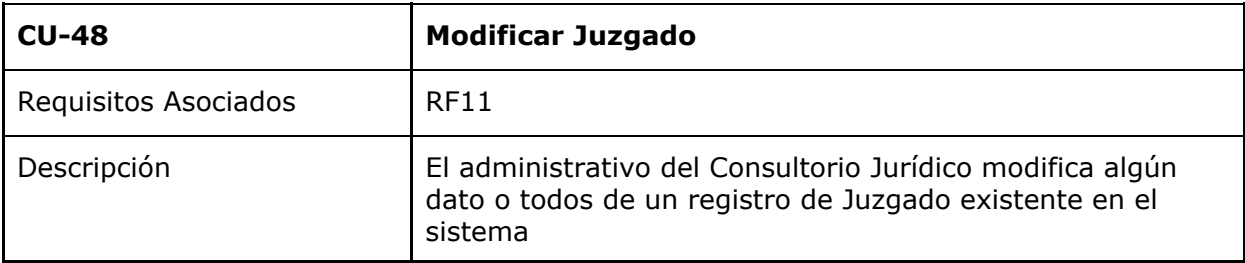

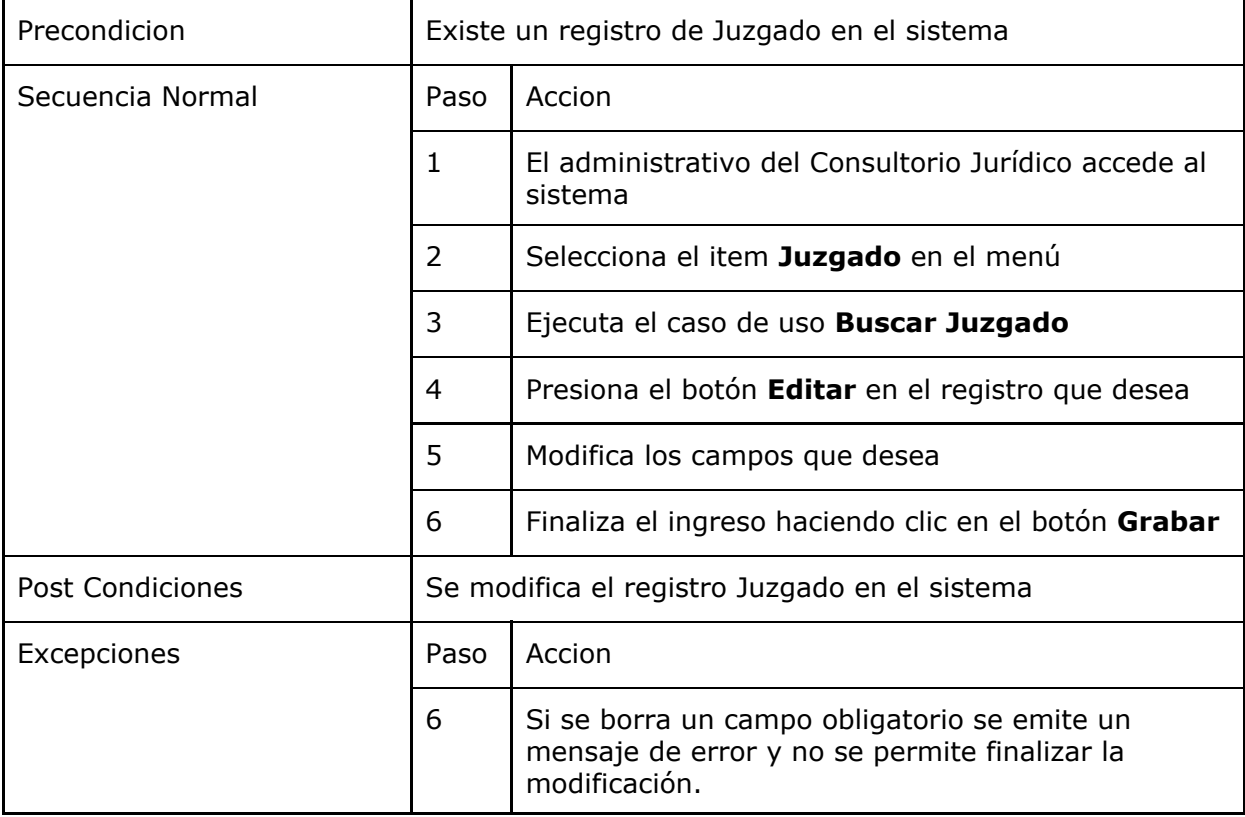

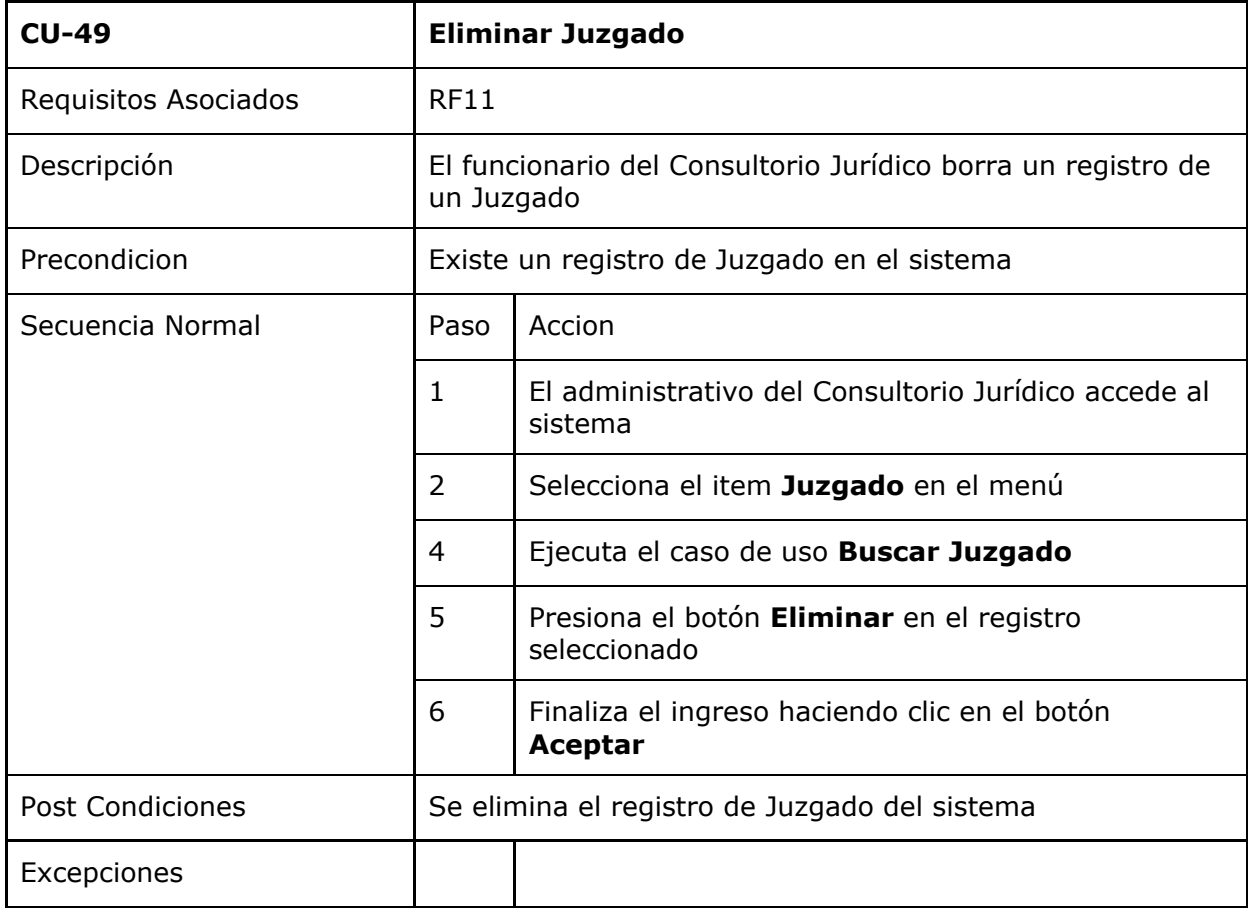

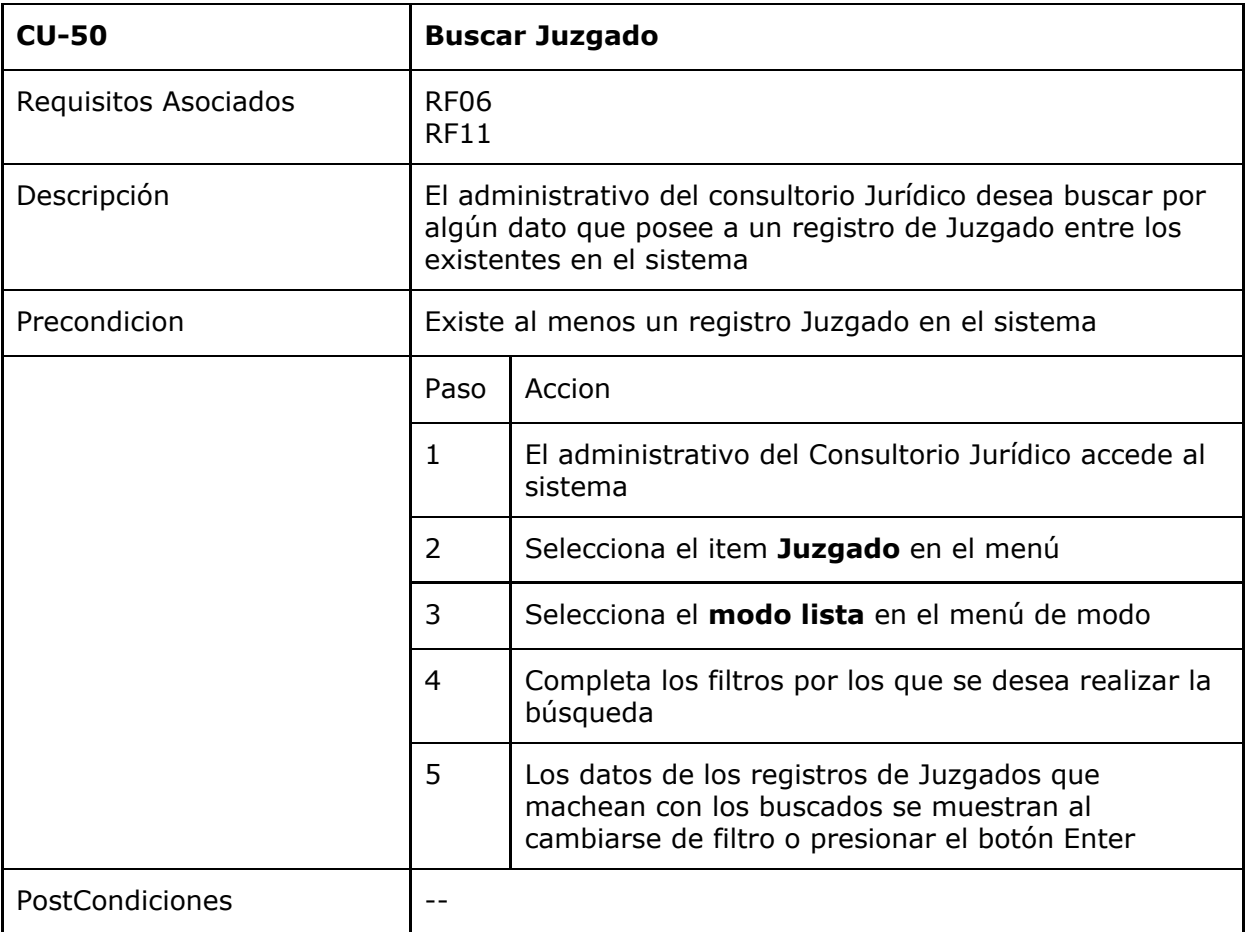

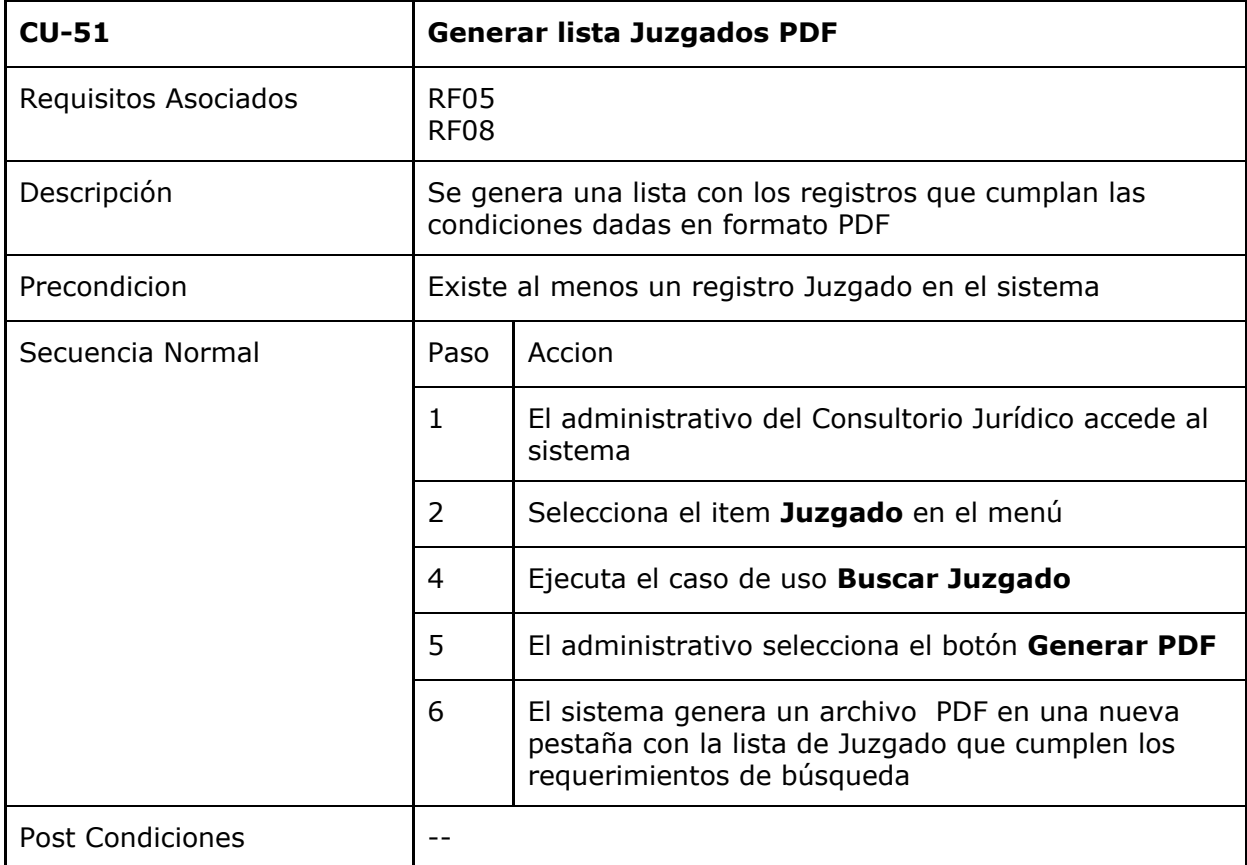

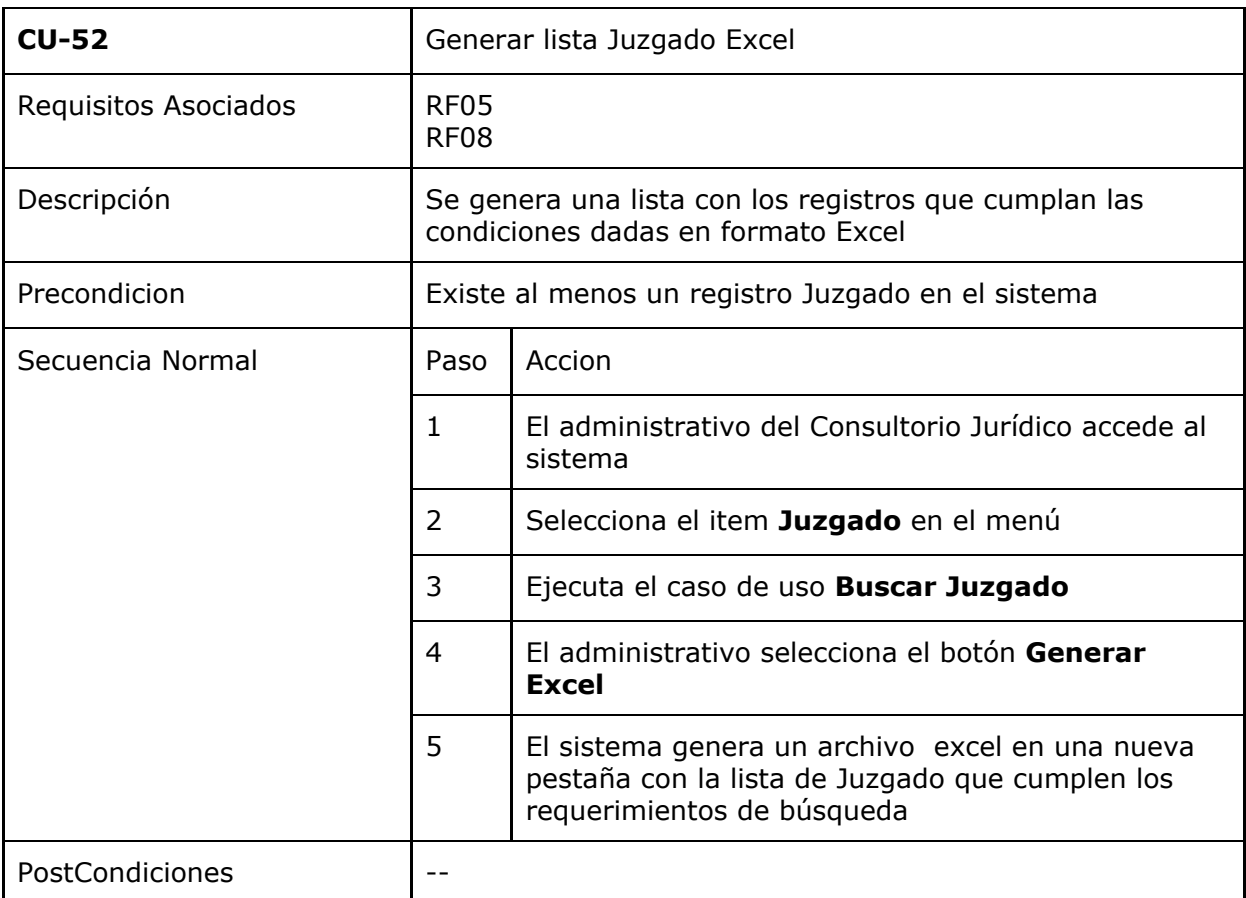

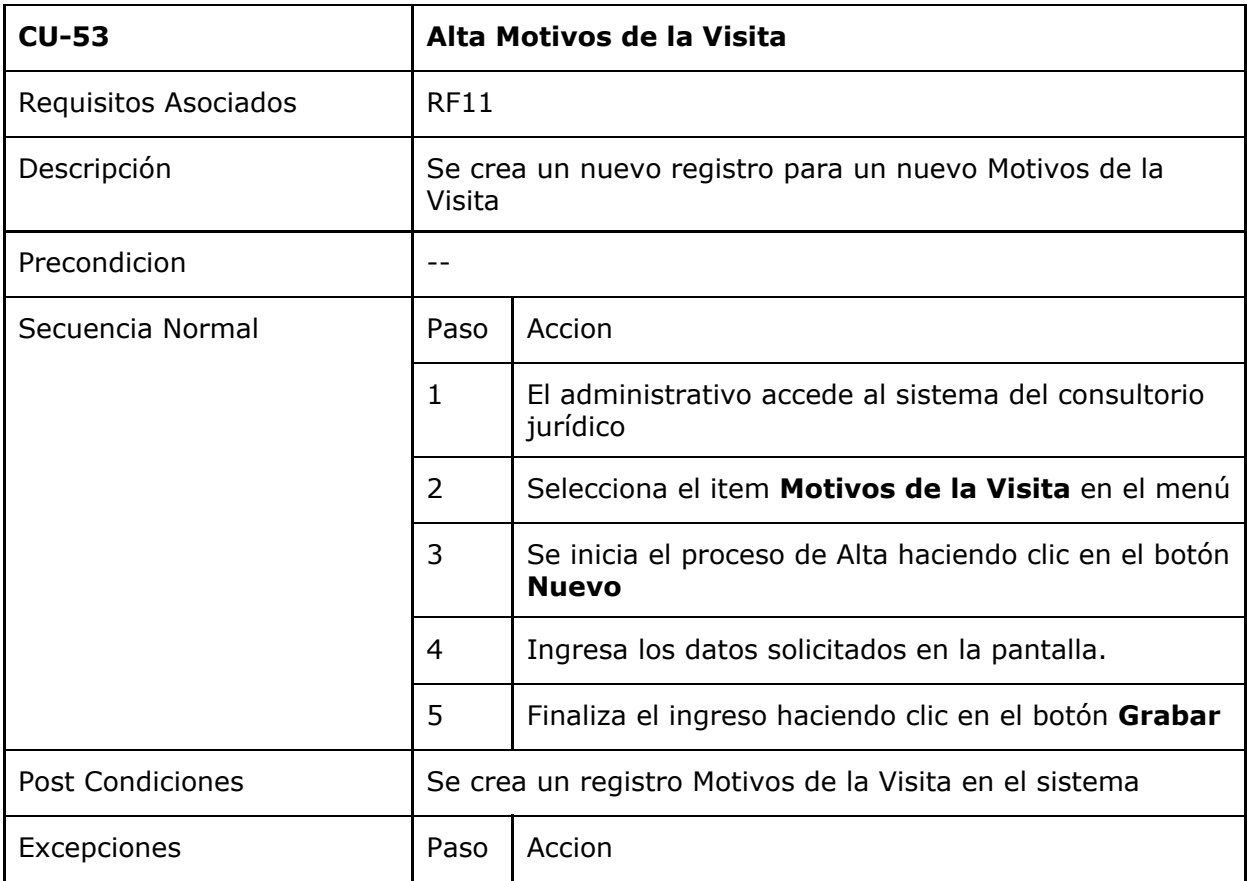

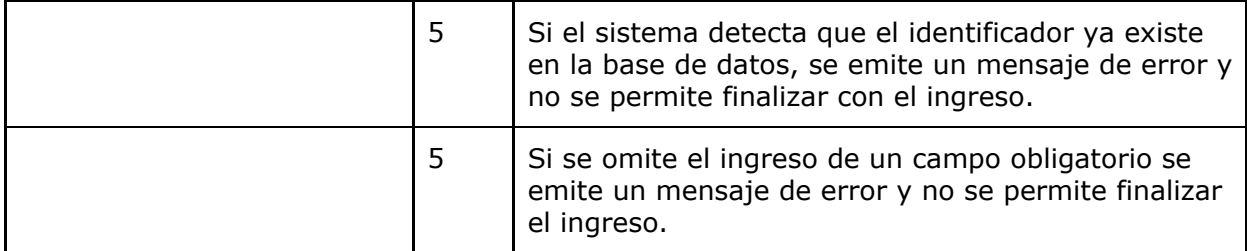

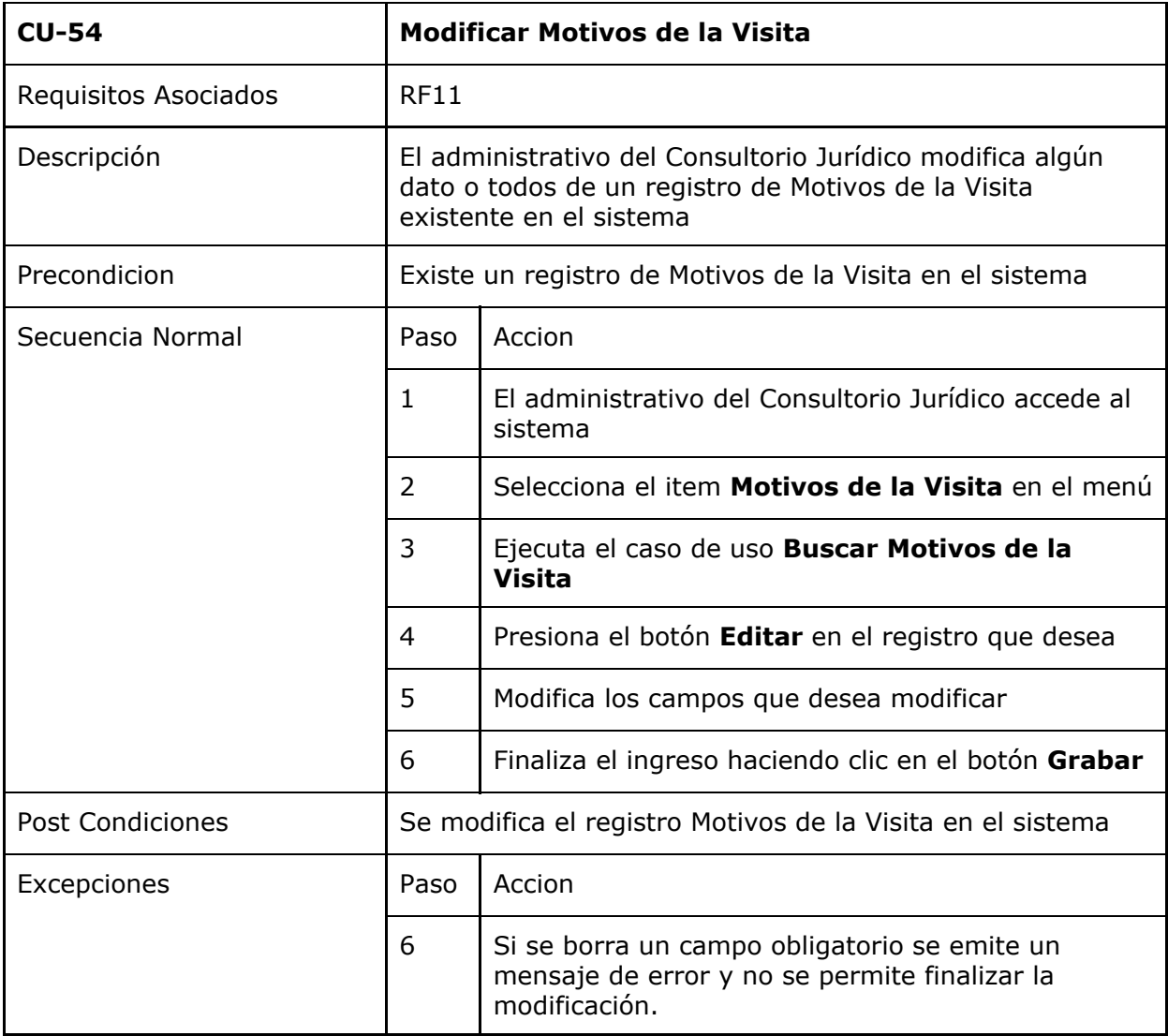

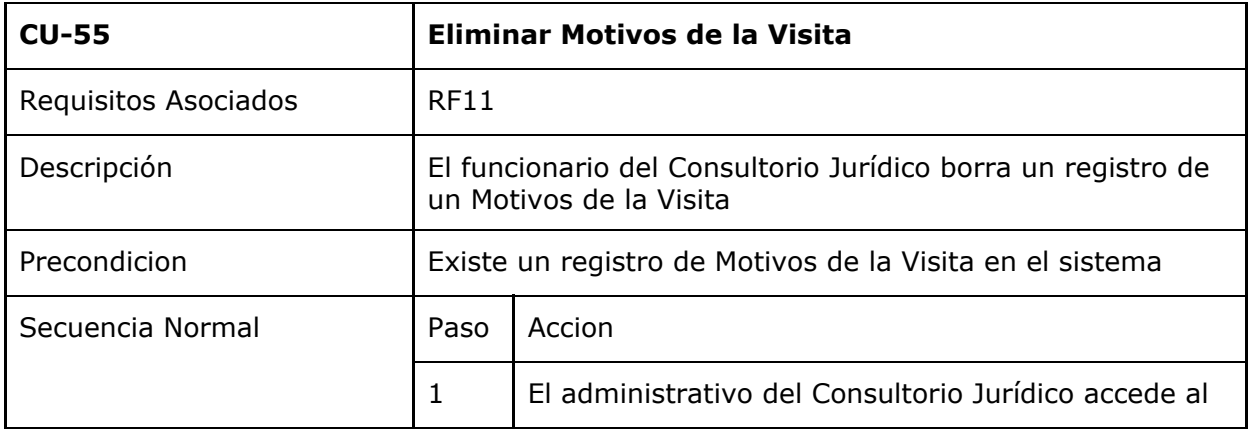

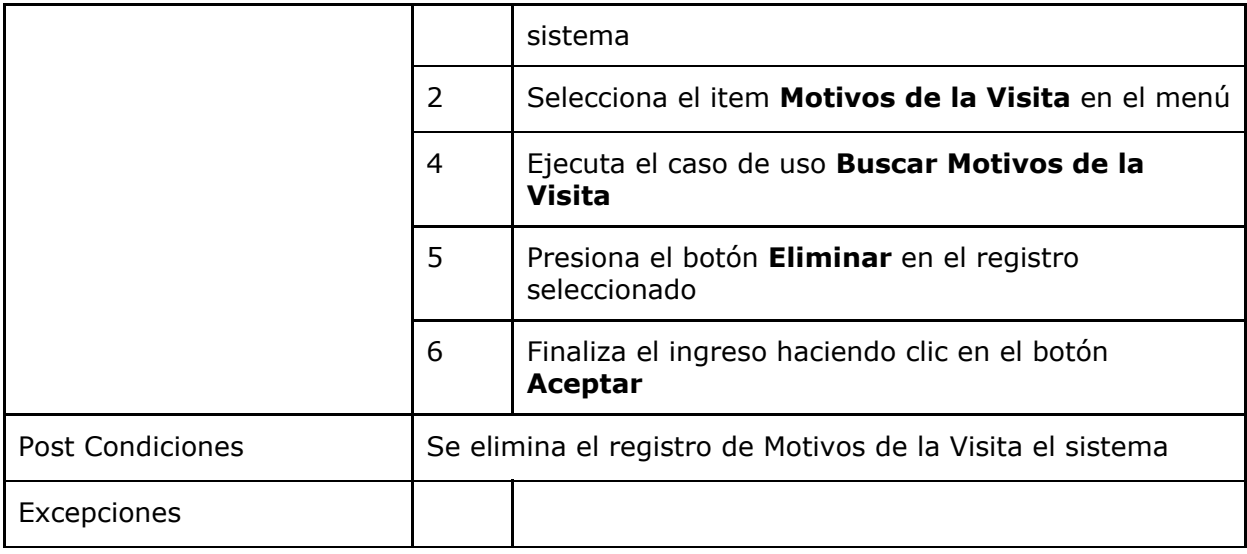

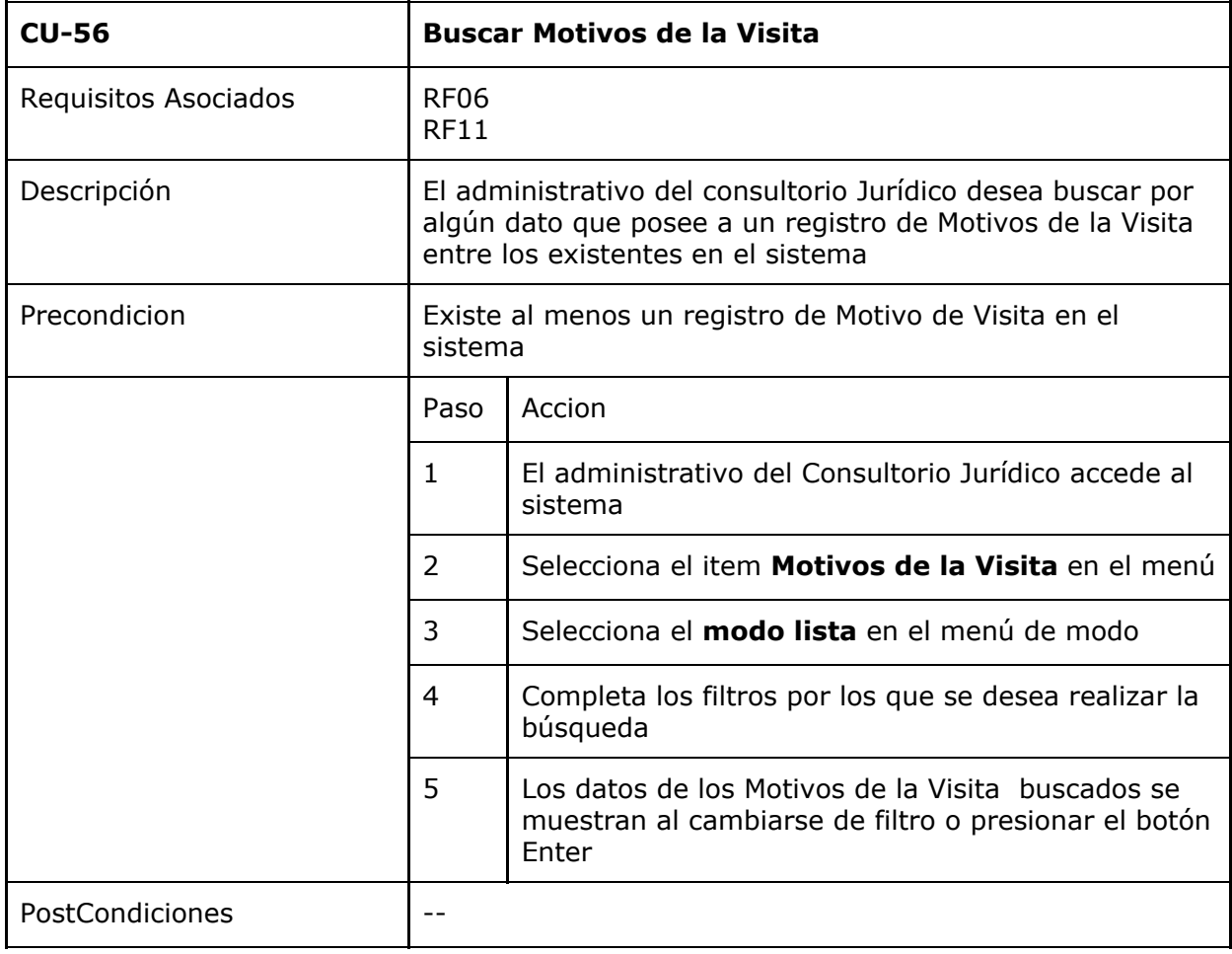

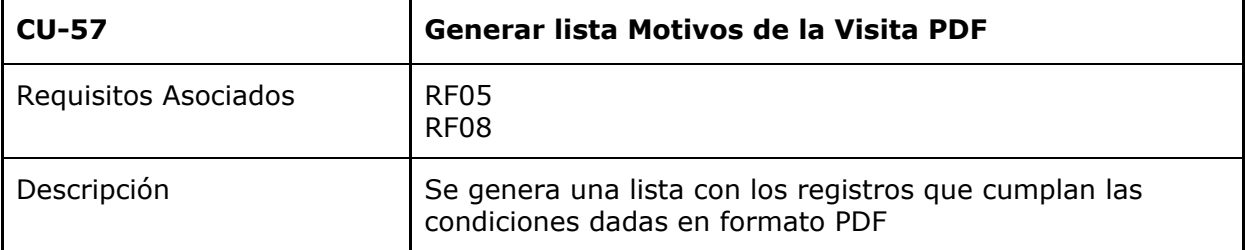

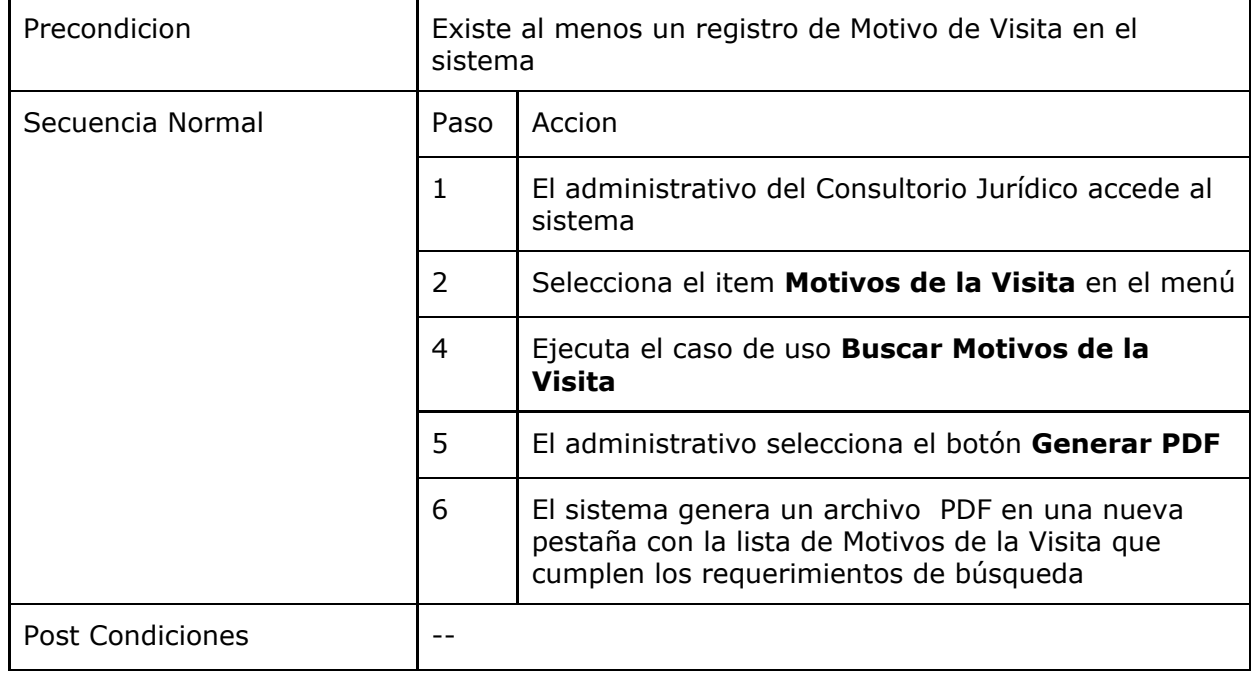

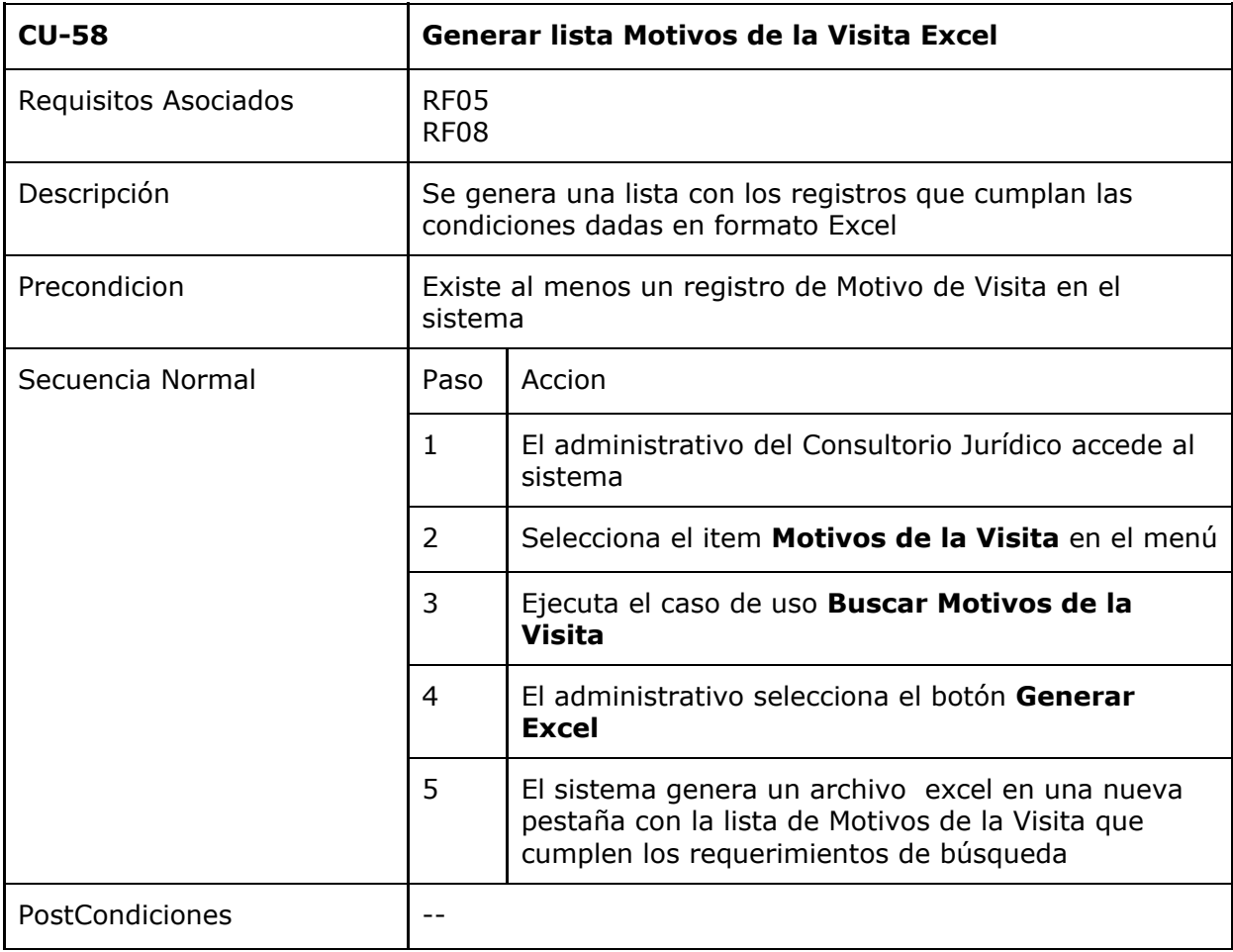

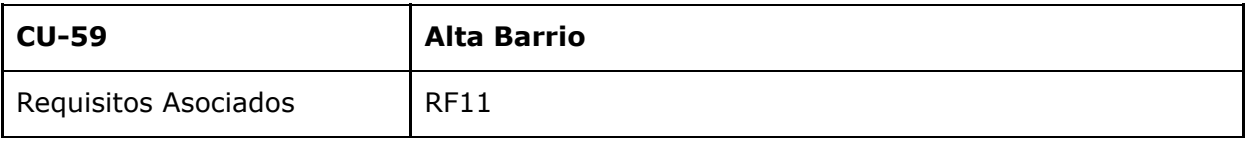

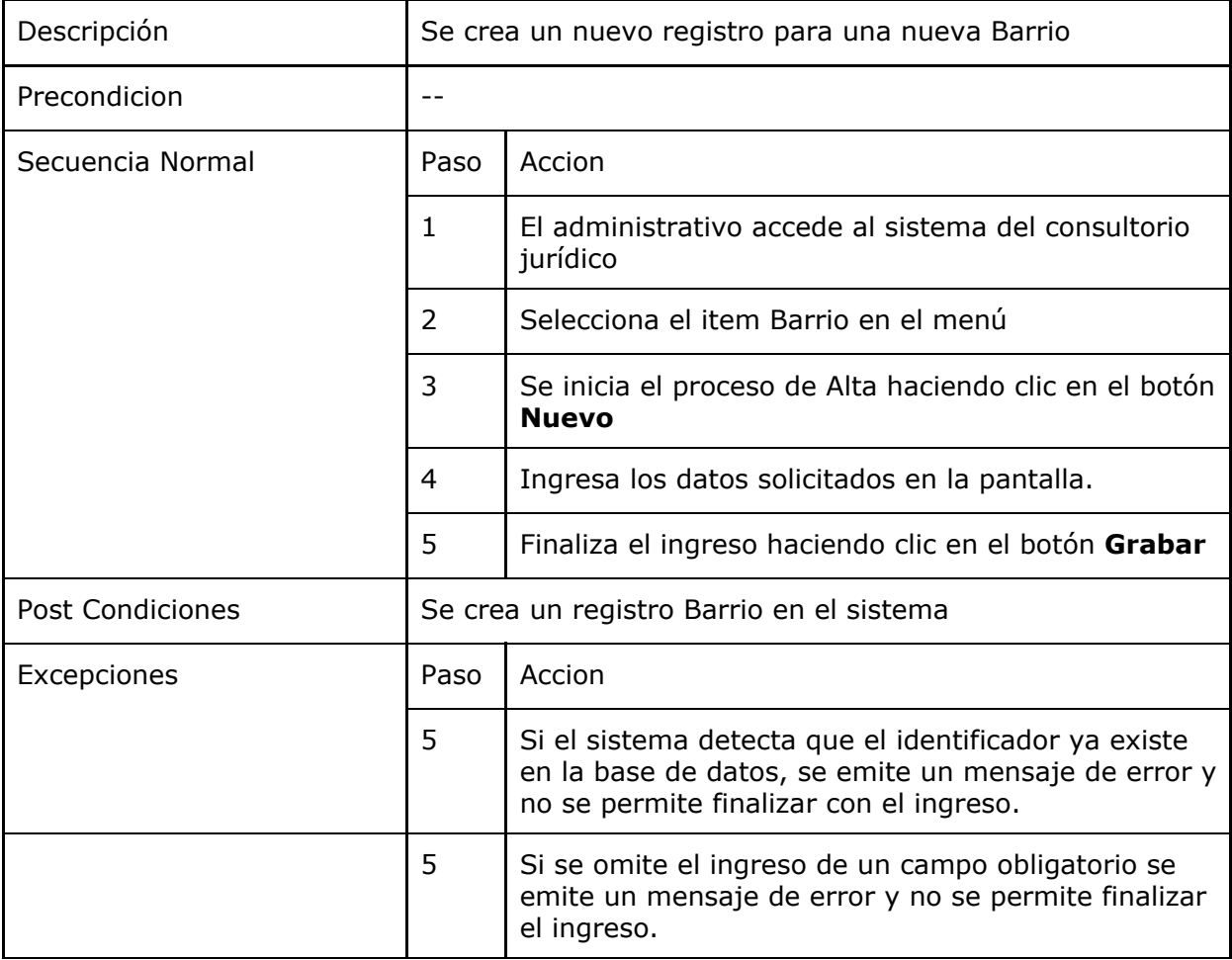

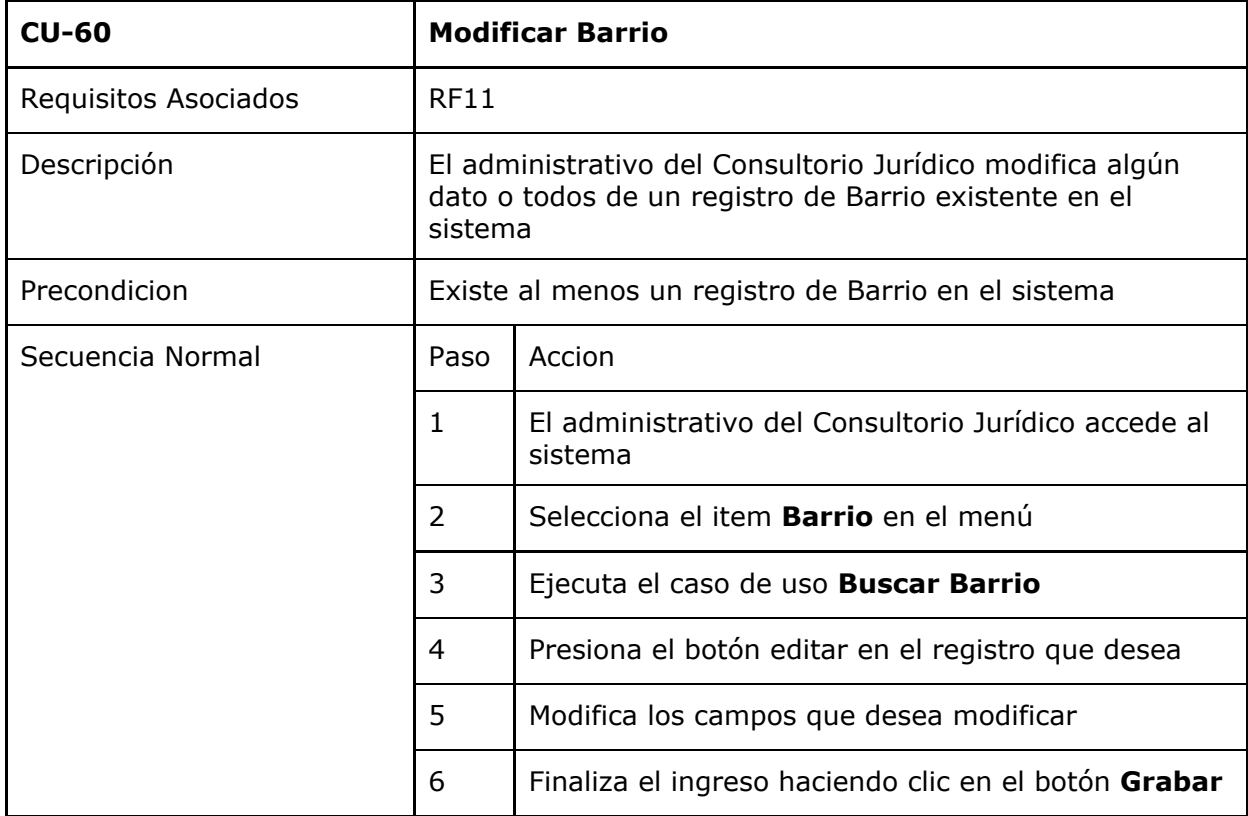

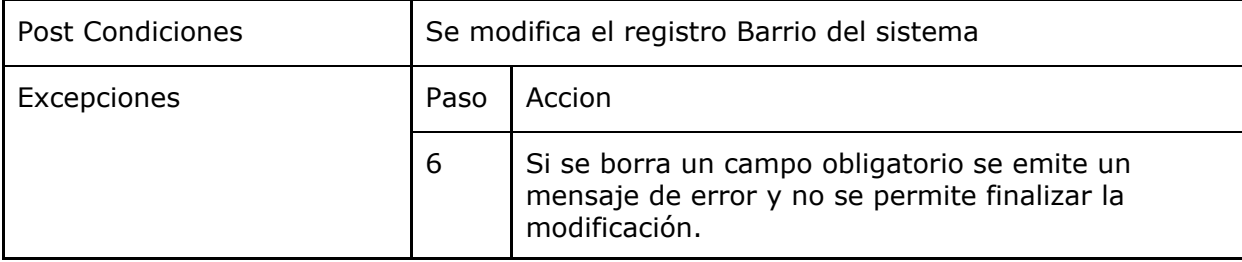

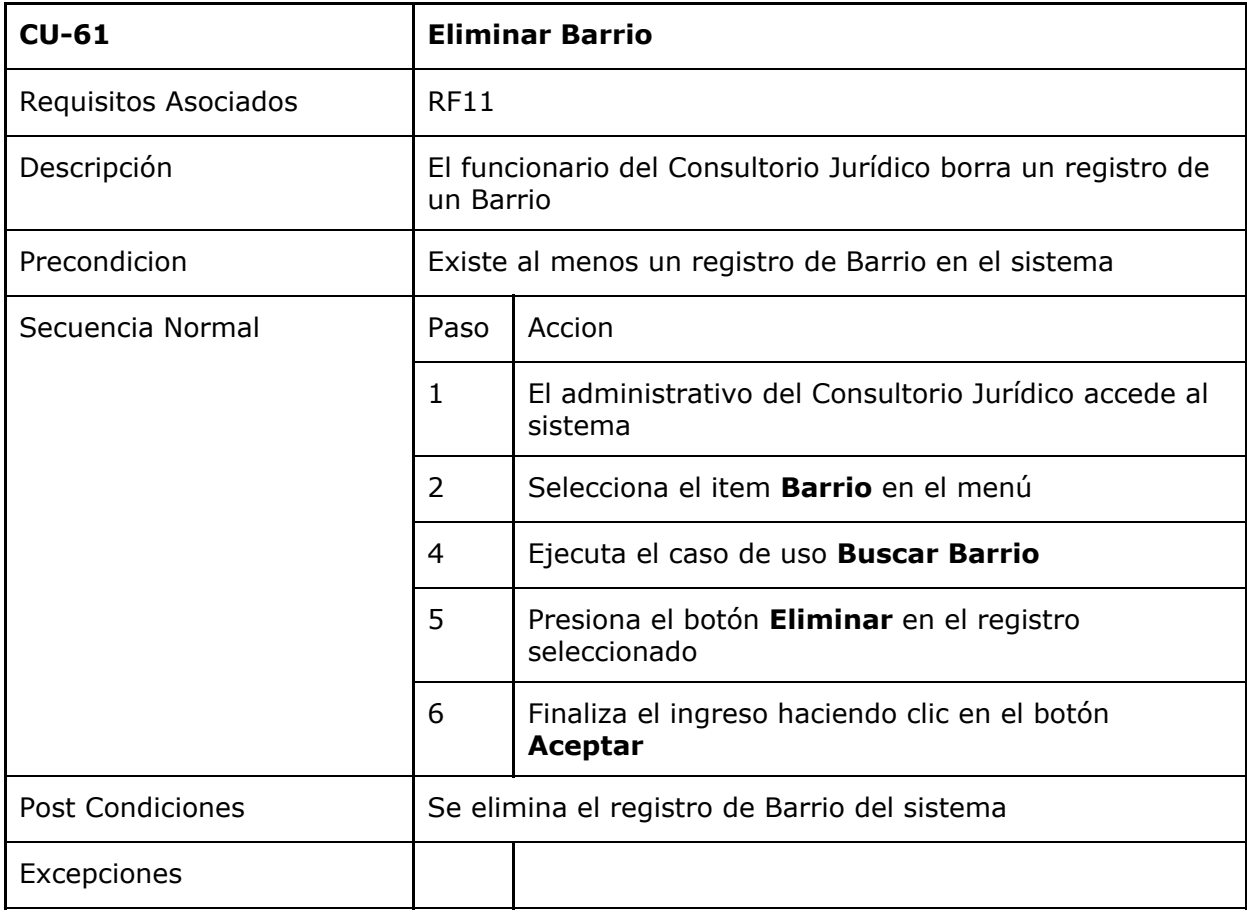

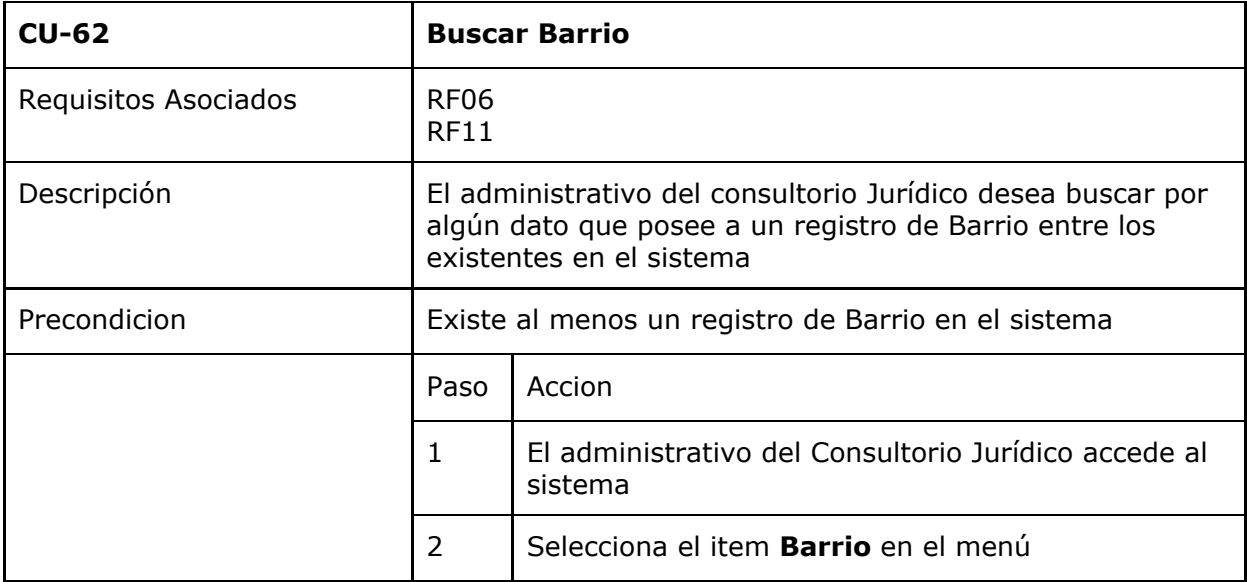
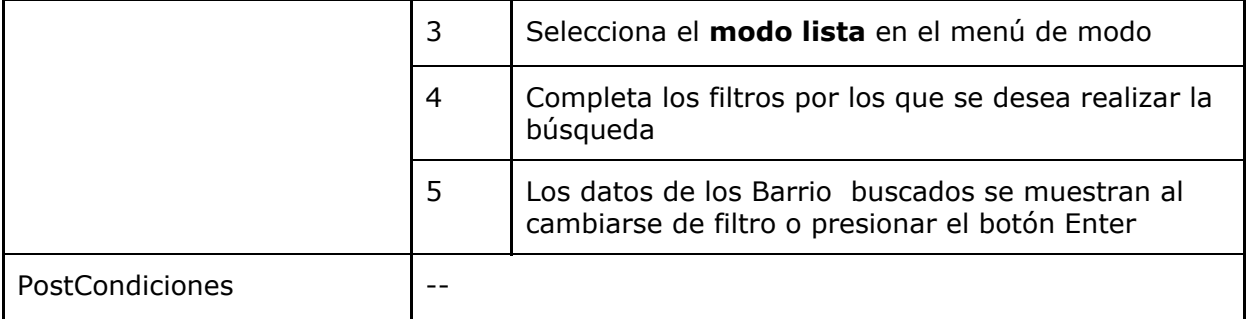

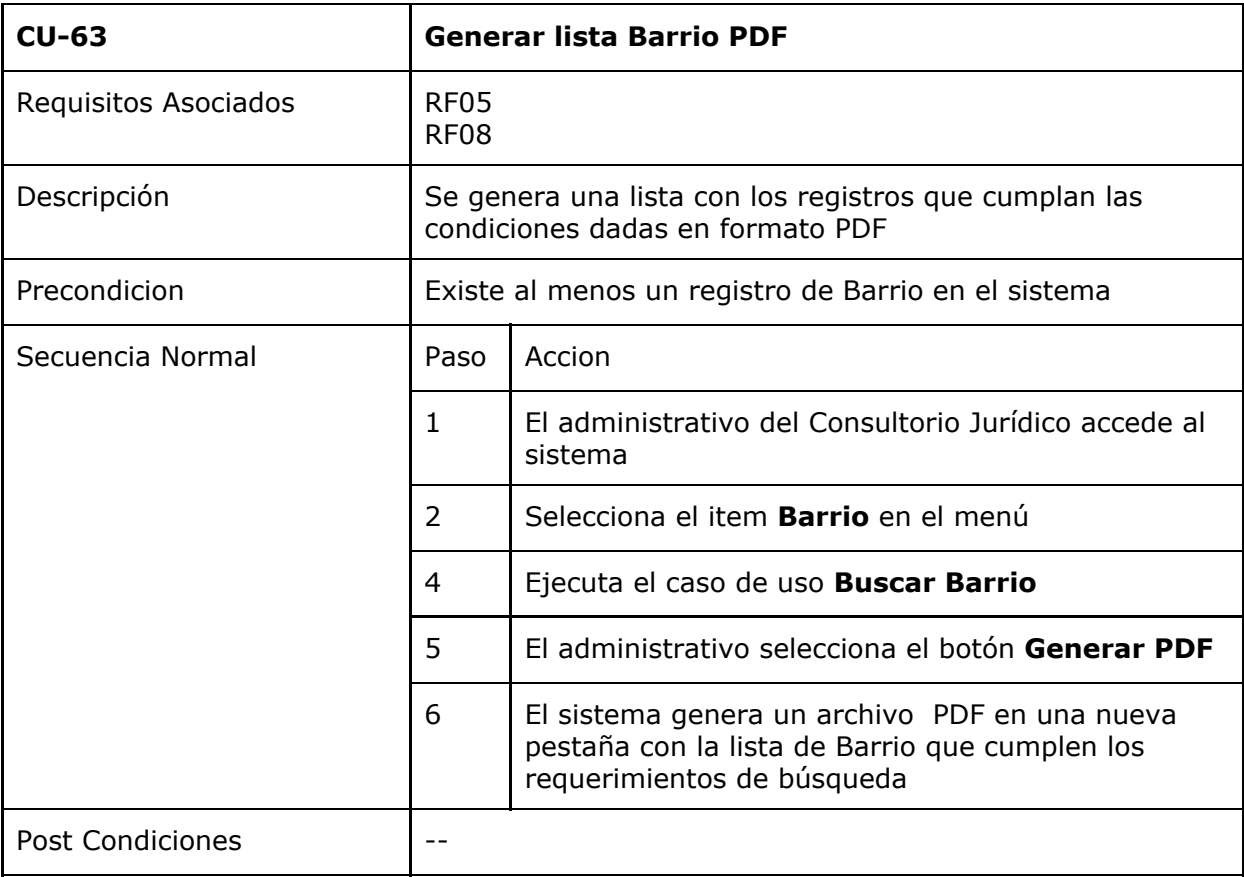

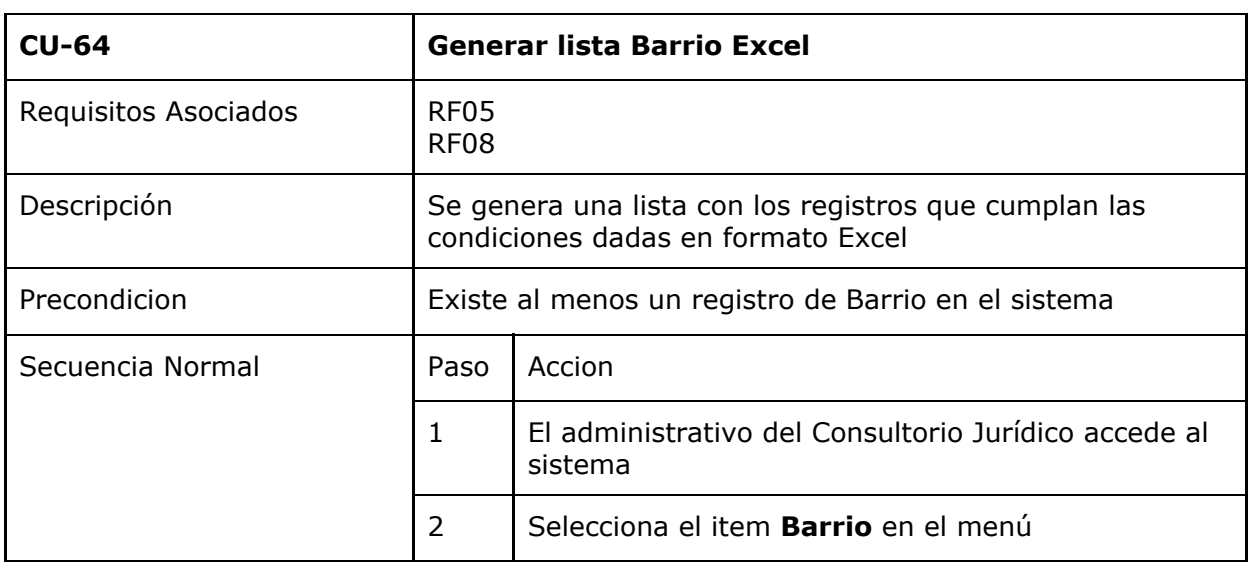

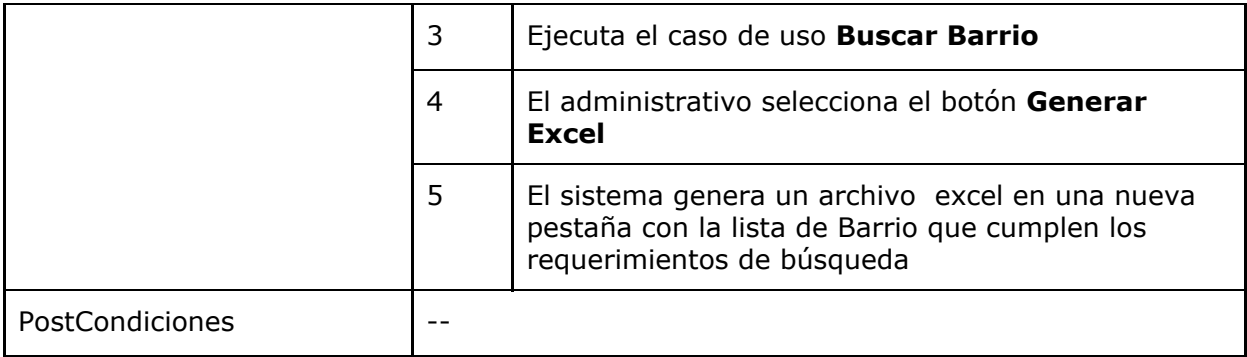

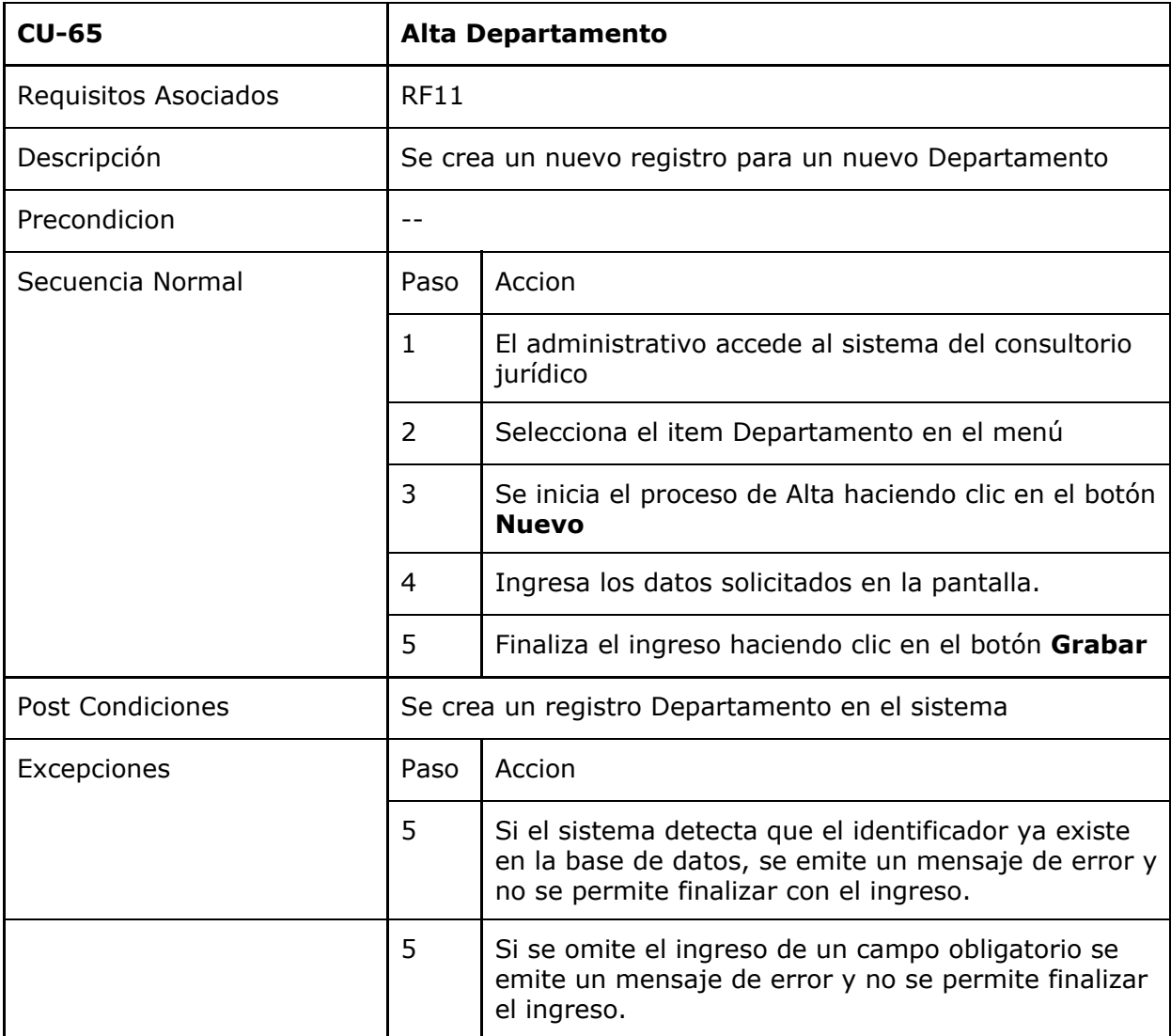

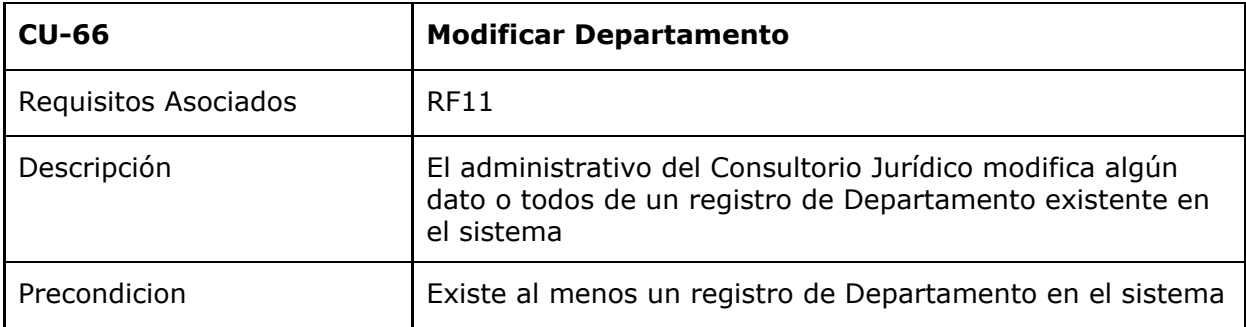

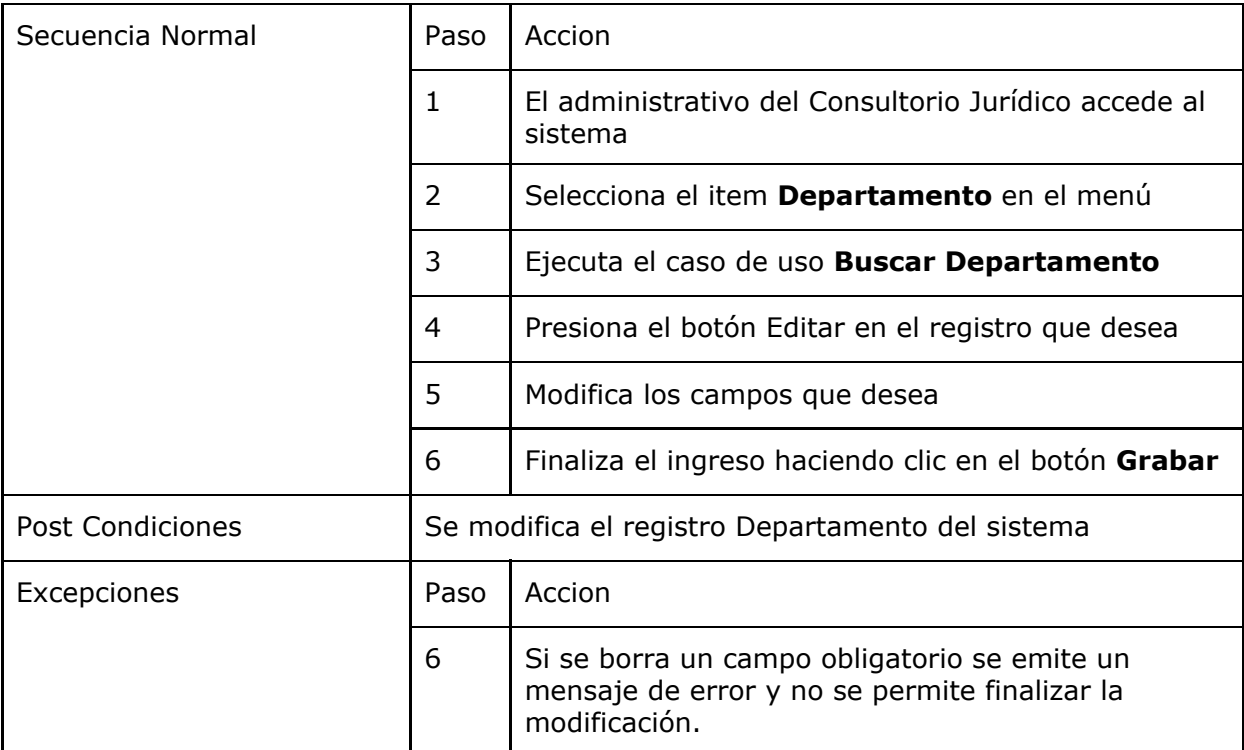

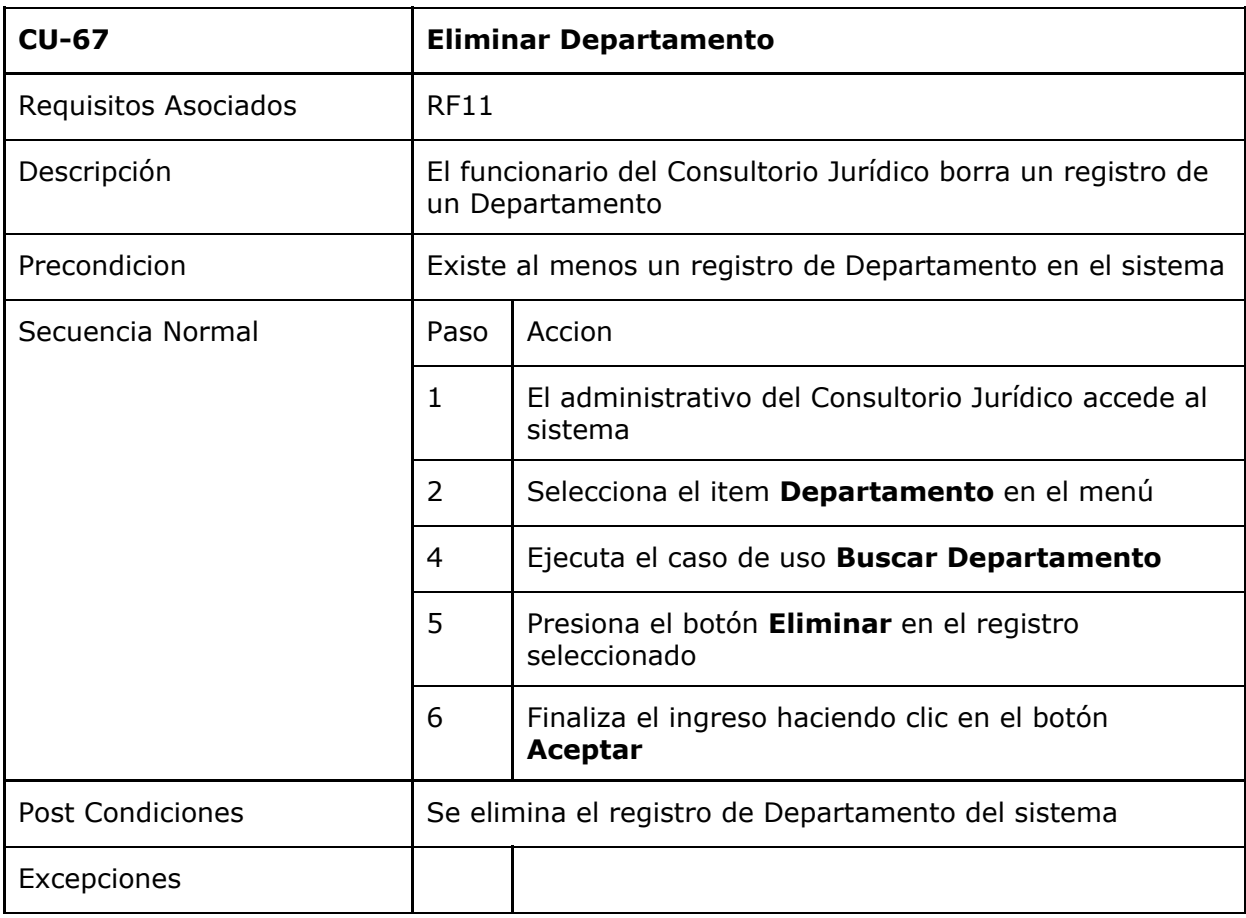

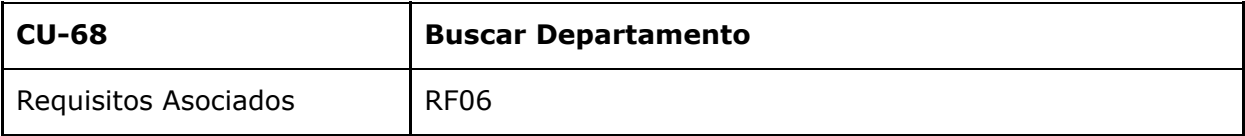

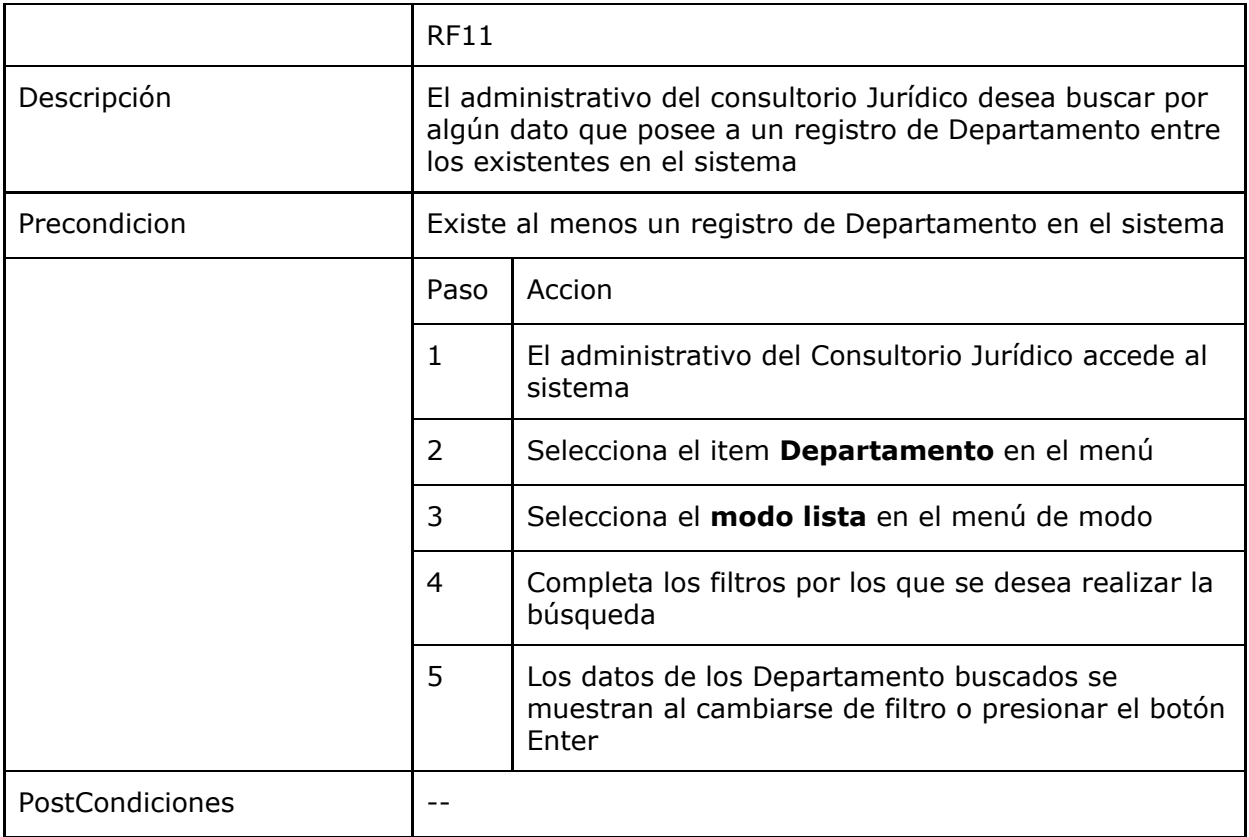

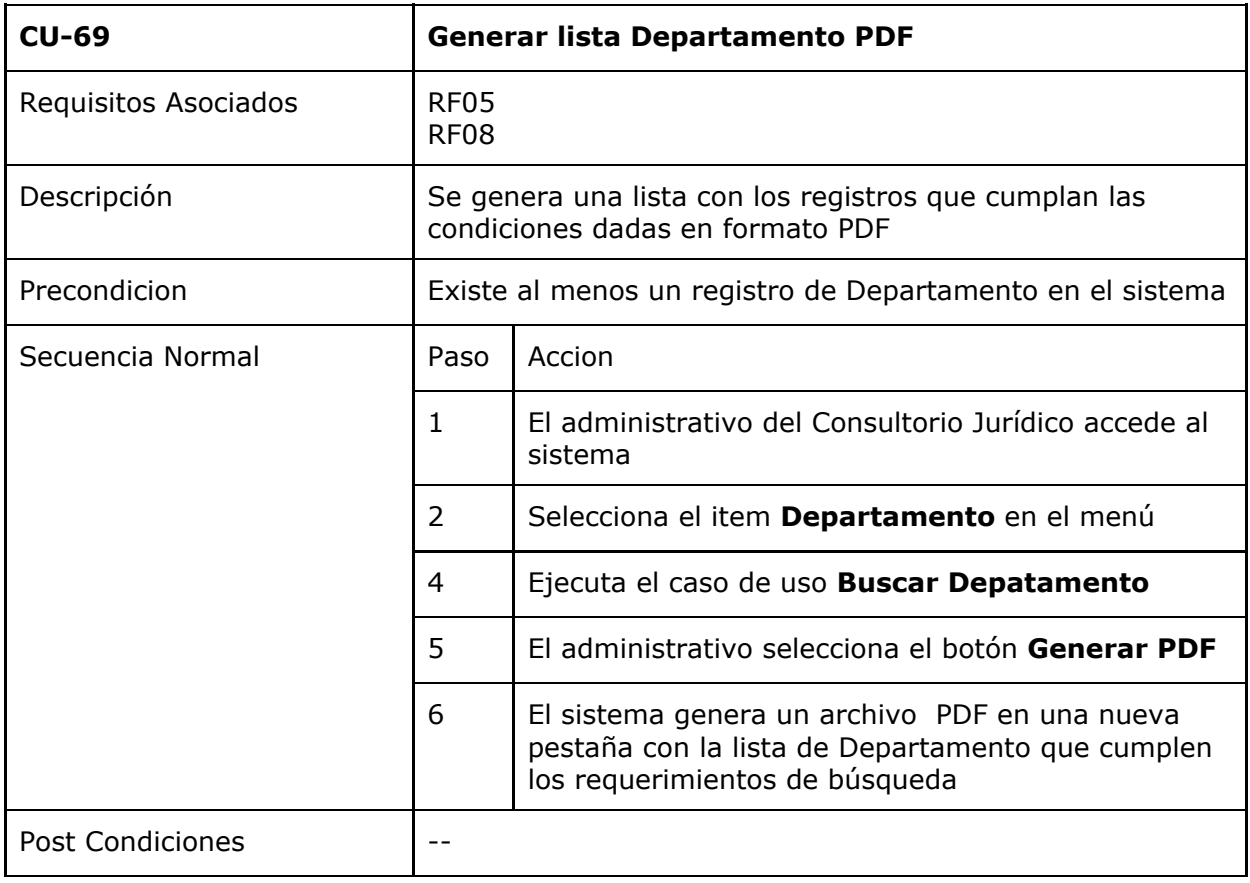

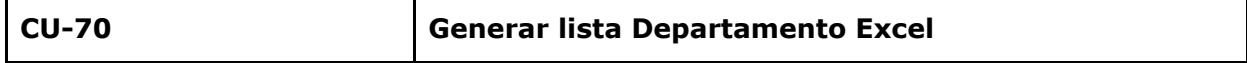

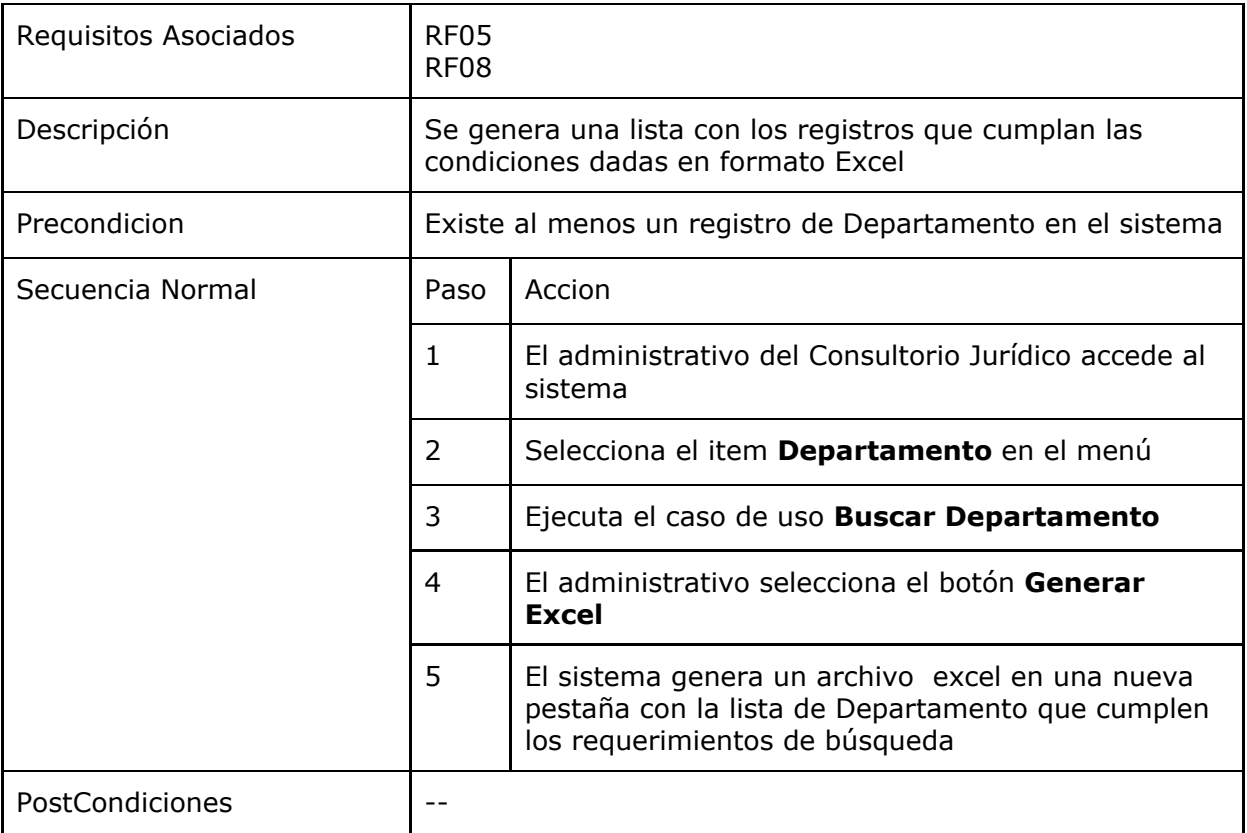

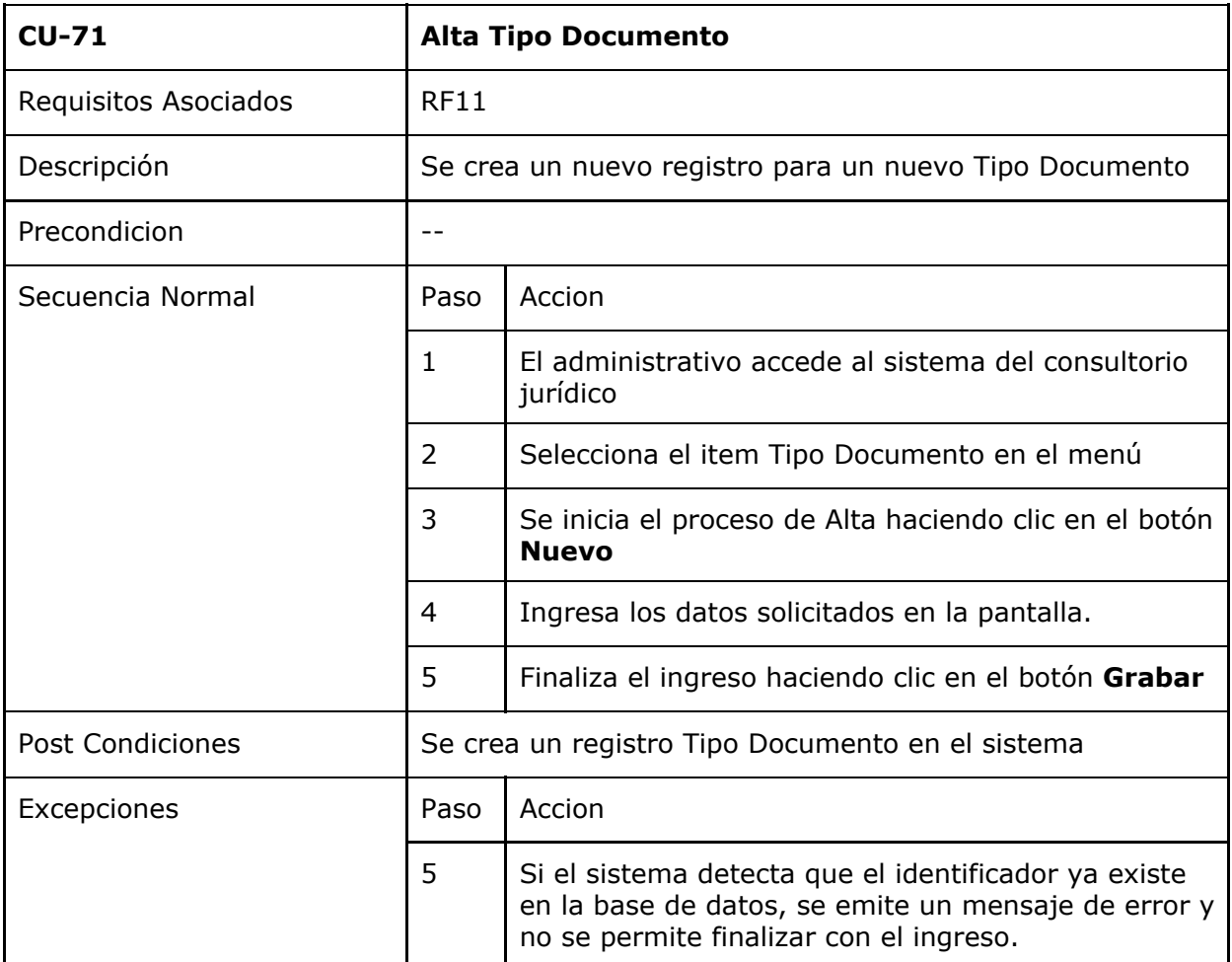

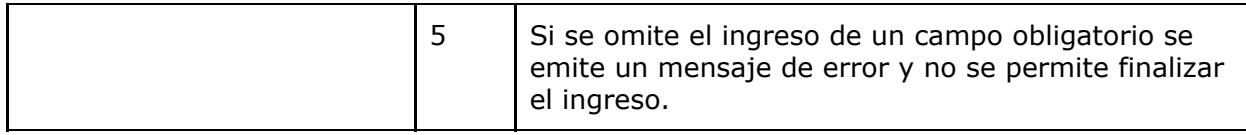

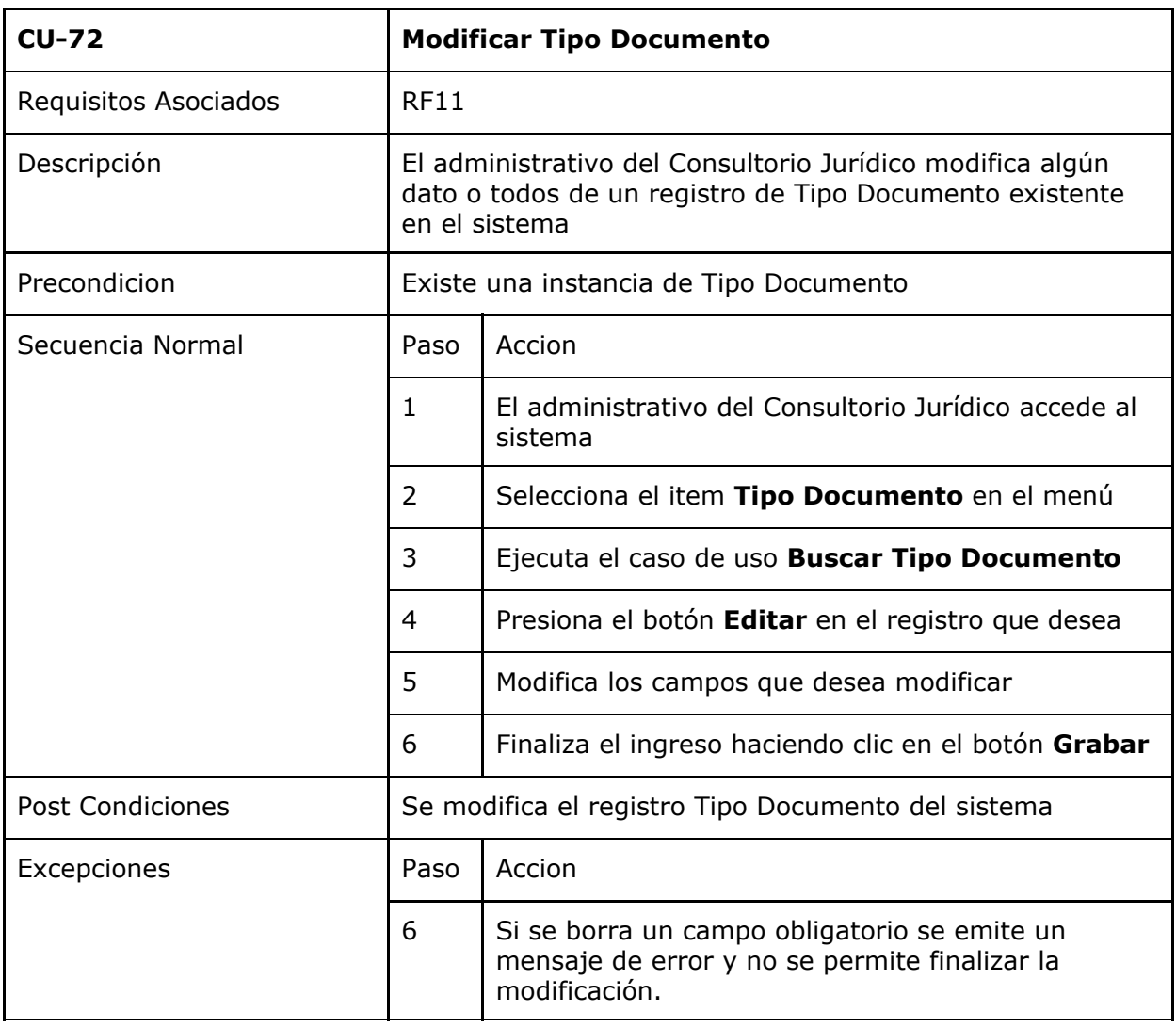

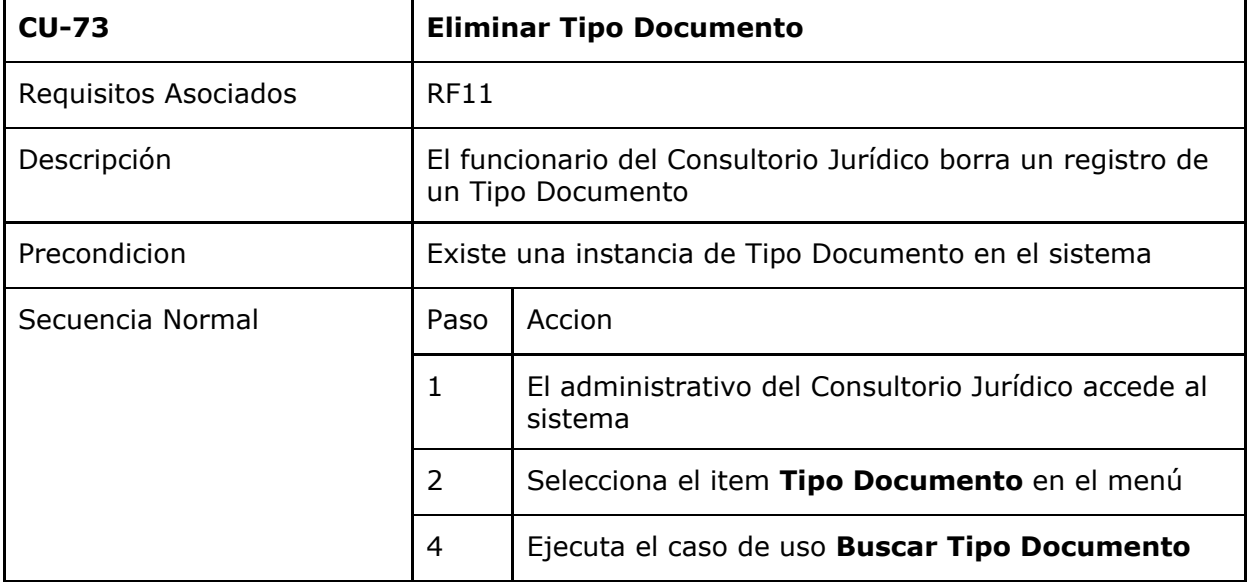

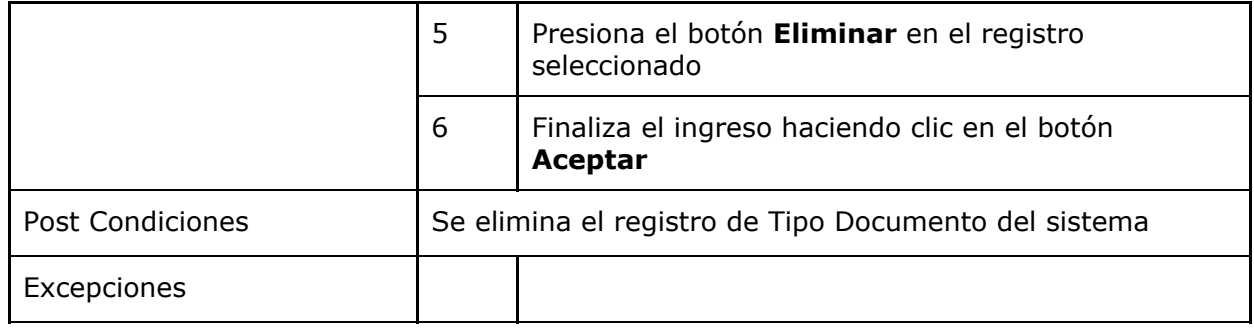

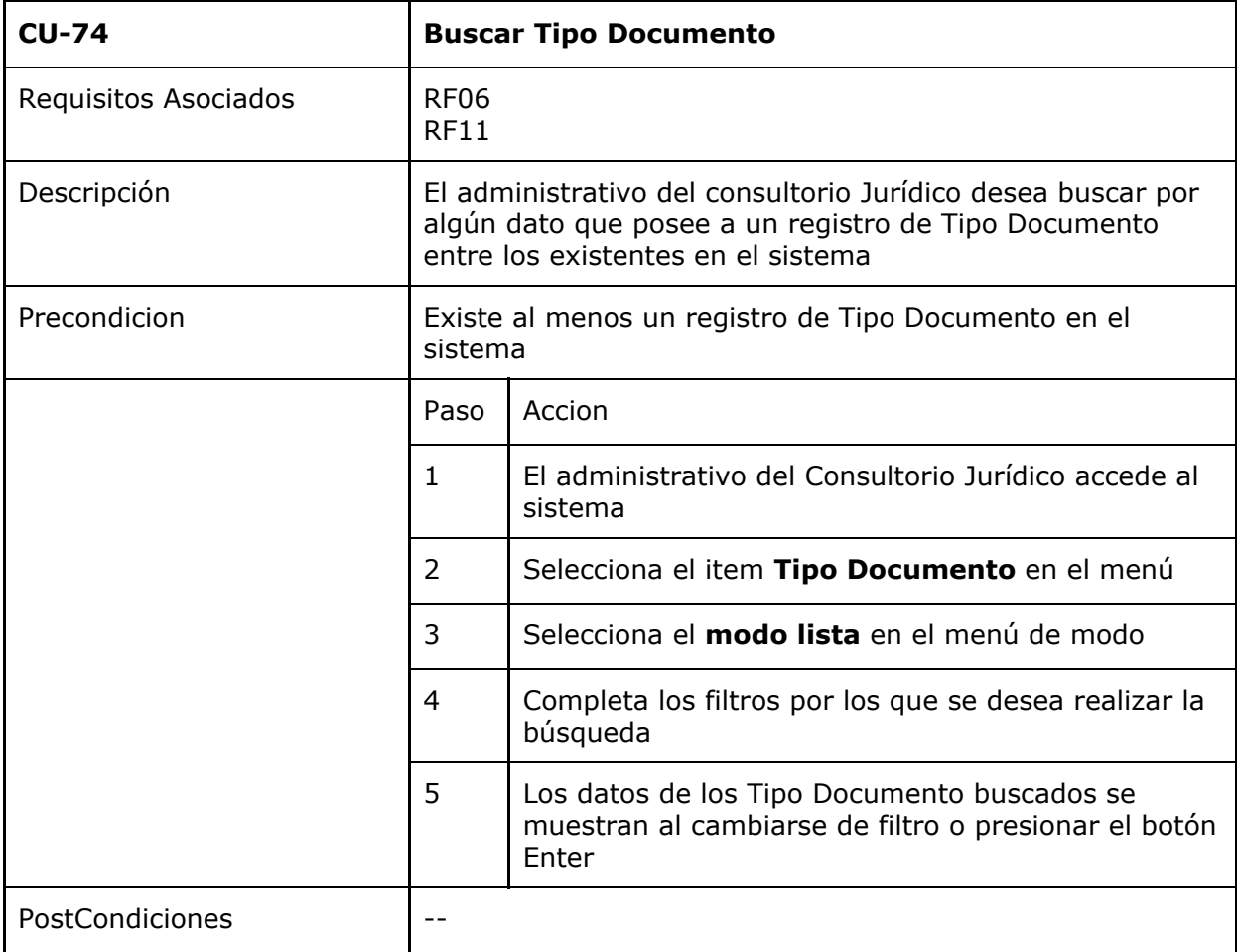

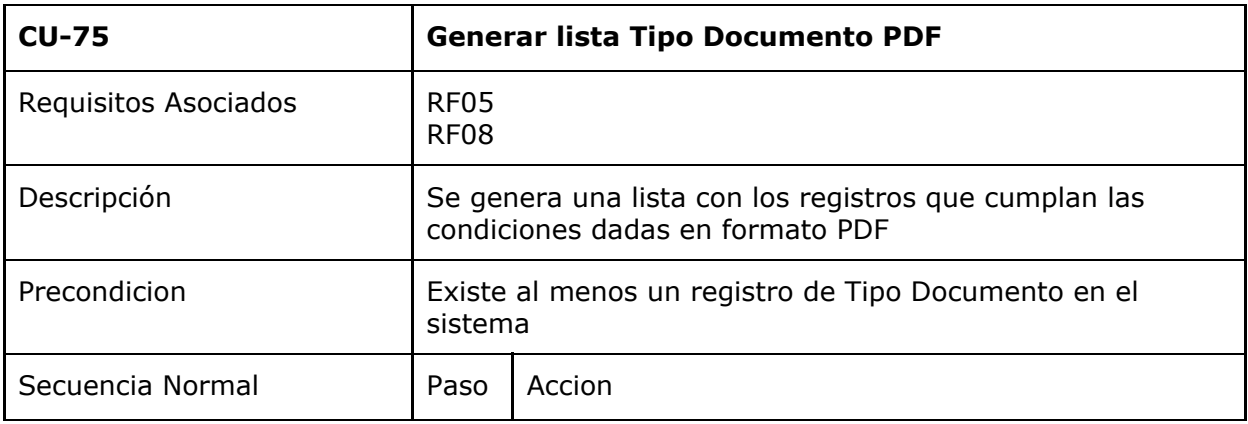

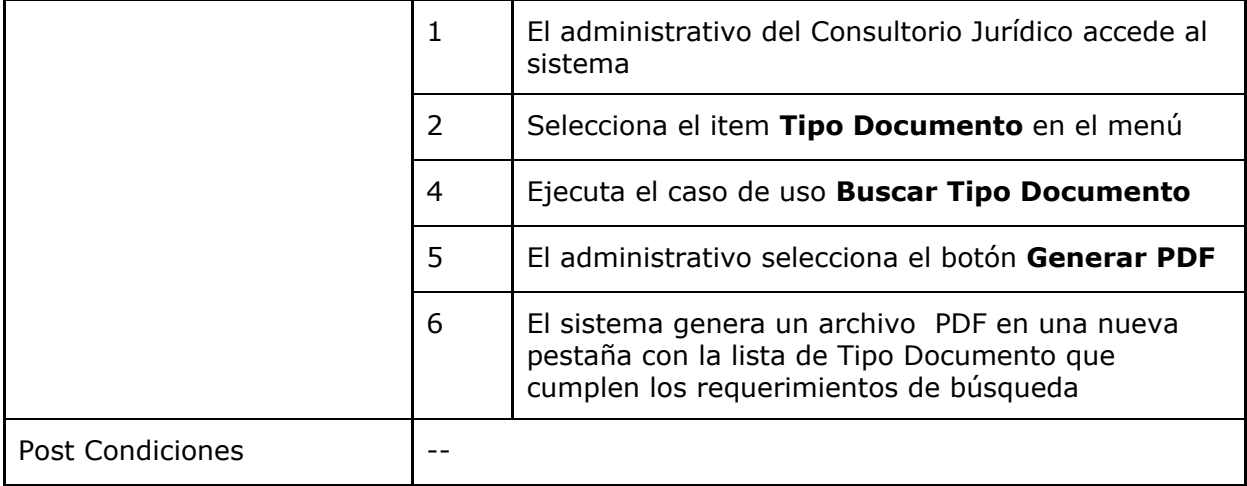

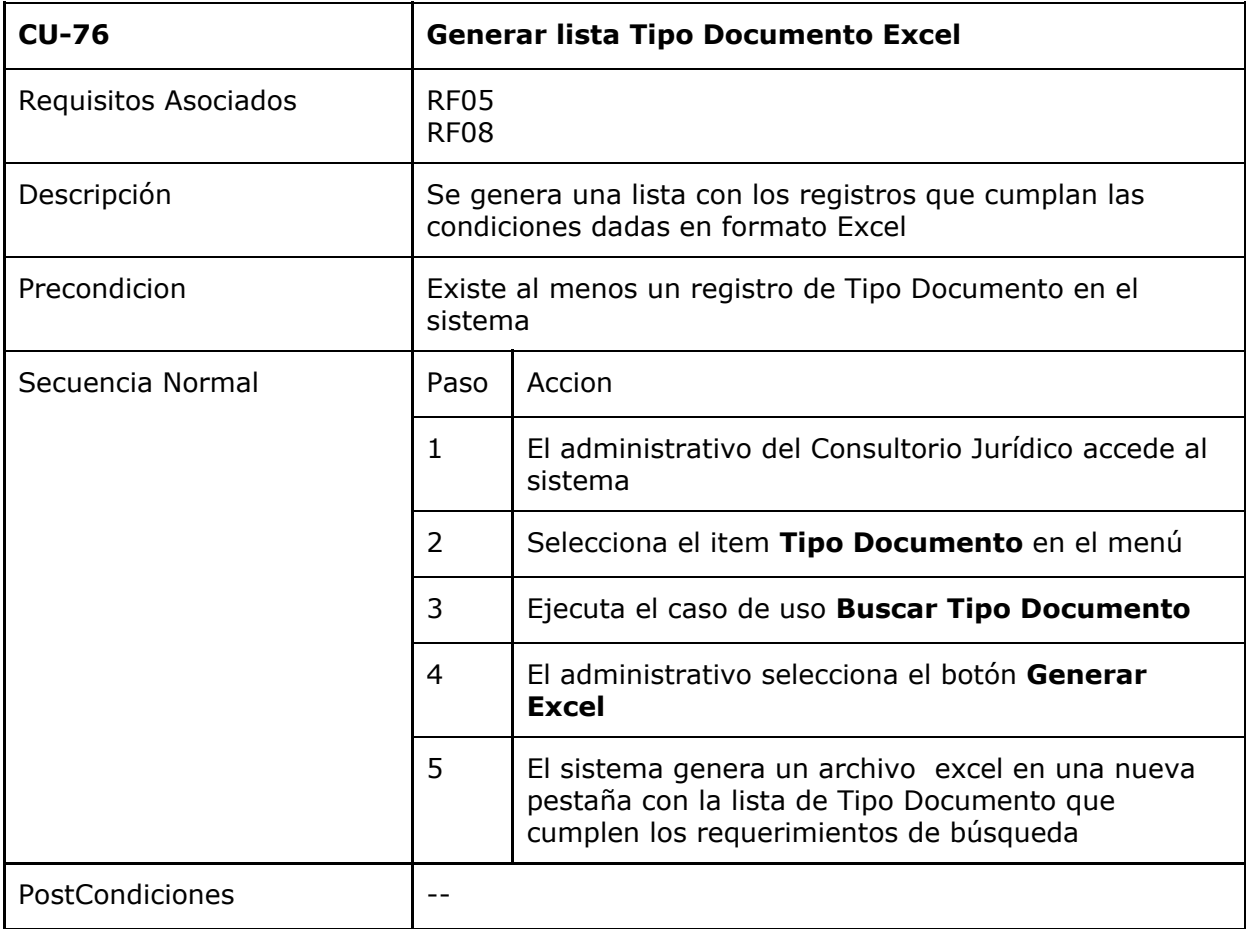

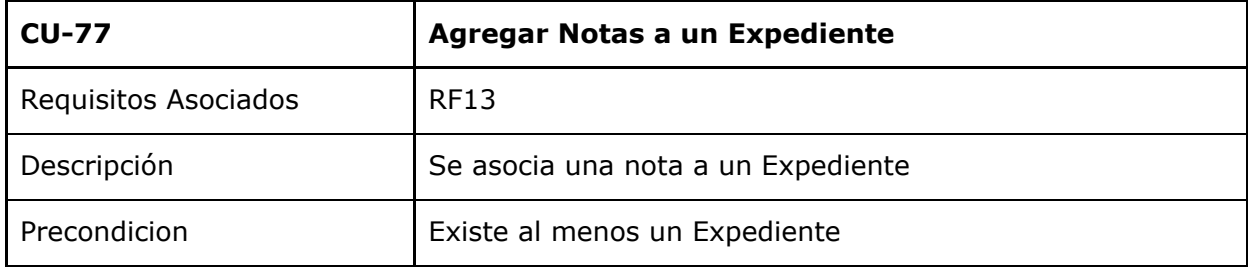

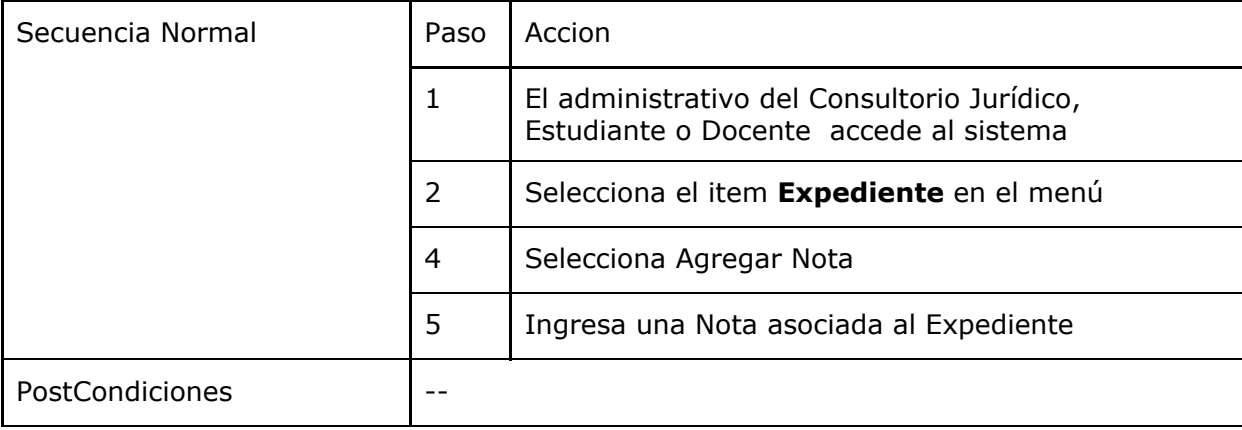

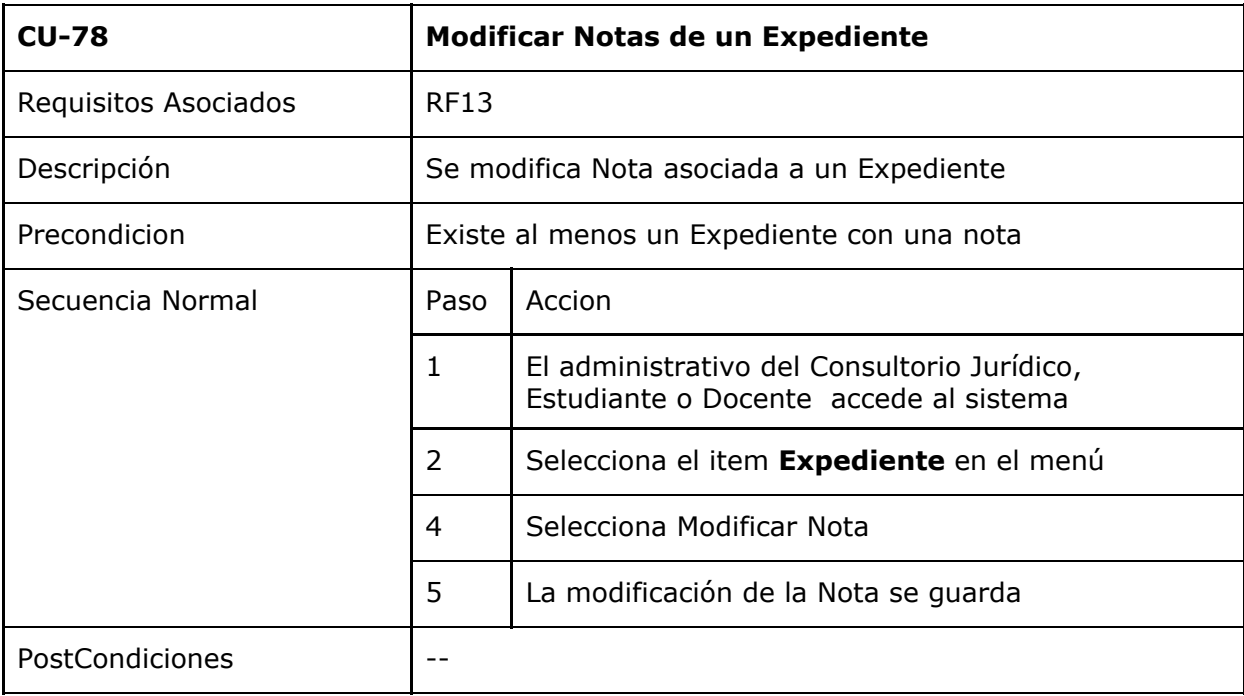

## **7.4. Manual de usuario**

El manual de usuario no se adjunta en este documento ya que se desarrolló como una página web

## **8. Bibliografia**

- 01.Webb, Phillip et al.(2013) Spring Boot Reference Guide. Disponible en: [https://docs.spring.io/spring-boot/docs/current/reference/html/boot-fea](https://docs.spring.io/spring-boot/docs/current/reference/html/boot-features-testing.html) [tures-testing.html](https://docs.spring.io/spring-boot/docs/current/reference/html/boot-features-testing.html) [Accedido 3 Ago. 2019].
- 02.Da Luz, S. (2017). Descarga máquinas virtuales de un sistema Linux para VirtualBox y VMware lista para funcionar. Available at: https://www.redeszone.net/2017/11/11/descarga-maquinas-virtuales-si stema-linux-virtualbox-vmware-lista-funcionar/ [Accedido 3 Ago. 2019].
- 03. Project Managment Institute. (2018). A guide to the project management body of knowledge (PMBOK guide).
- 04.(2009). Manual de usuario SIGGESCA
- 05.yvancho. (2013). Invoicing. Disponible en: https://github.com/yvancho/Invoicing/ [Accedido 3 Ago. 2019].
- 06.Authenticating a User with LDAP (2013) Disponible en: https://spring.io/guides/gs/authenticating-ldap/ [Accedido 3 Ago. 2019].
- 07.Webb, Phillip et al.(2013) Spring Boot Reference Guide Disponible en: https://docs.spring.io/spring-boot/docs/current/reference/html/boot-fea tures-testing.html [Accedido 3 Ago. 2019].
- 08.Liferay (2000) Una plataforma para unificar la relación con tus clientes.Available at: https://www.liferay.com/es/home [Accedido 3 Ago. 2019].
- 09.Liferay. ¿Qué es Liferay?. Diseño y Desarrollo web con este CMS. Plataforma digital Liferay. Disponible en: https://webtematica.com/plataforma-digital-liferay-diseno-y-desarrolloweb-con-este-cms [Accedido 3 Ago. 2019].
- 10.JasperReports® Library. Disponible en: https://community.jaspersoft.com/project/jasperreports-library [Accessed 3 Aug. 2019].
- 11.The CentOS Project. Disponible en: https://www.centos.org/[Accedido 3 Ago. 2019].
- 12.Bringing MySQL to the web. Disponible en: https://www.phpmyadmin.net/ [Accedido 3 Ago. 2019].
- 13.Documentacion PHP. Disponible en: https://www.php.net/docs.php [Accedido 3 Ago. 2019].
- 14.XAMPP Apache + MariaDB + PHP + Perl. Disponible en: https://www.apachefriends.org/es/index.html [Accedido 3 Ago. 2019].
- 15.Protocolo Ligero de Acceso a Directorios. Disponible en: <https://www.php.net/manual/es/book.ldap.php> [Accedido 3 Ago. 2019].
- 16.Apache Tomcat. Disponible en: http://tomcat.apache.org/ [Accedido 3 Ago. 2019].
- 17.OpenXava. Disponible en: https://docs.huihoo.com/openxava/3.0/view\_en.html [Accedido 3 Ago. 2019].
- 18.Paniza, Javier. OpenXava Low-Code Platform for Rapid Development of Enterprise Web Applications. Disponible en: https://sourceforge.net/projects/openxava/ [Accedido 3 Ago. 2019].
- 19.Fernández Molina, Ismael (2013) Desarrollo rápido de aplicaciones CRUD con OpenXava. Disponible en: https://www.adictosaltrabajo.com/2013/12/27/openxava/ [Accedido 3 Ago. 2019].
- 20.Openxava. Disponible en: https://www.openxava.org/ [Accedido 3 Ago. 2019].
- 21.Yáñez Novo, Julio. (2015 )Tutorial OpenXava. Disponible en: http://codigoxules.org/en/learning-project-openxava-1-empezando/ [Accedido 3 Ago. 2019].
- 22.Openxava. Disponible en: https://openxava.wikispaces.com/view\_es [Accedido 20 Jun. 2018].
- 23.Paniza, Javier.(2013) Creating a new OpenXava project in Eclipse. Disponible en: https://www.youtube.com/watch?v=pOoIa2C4E2w [Accedido 3 Ago. 2019].
- 24.Maza Medina, Daniel. (2016) Aplicación con OpenXava PROMAINFO. Disponible en: https://www.youtube.com/watch?v=fnoVhAY7rPY [Accedido 3 Ago. 2019].
- 25.MySql. Disponible en: https://www.mysql.com/ [Accedido 3 Ago. 2019].
- 26. Bauer, Deborah.(2018)MySQL Service will not start on Windows 10. Disponible en: https://forums.mysql.com/read.php?11,667075,667111 [Accedido 3 Ago. 2019].
- 27.Jago. (2015) MySQL instance lost when upgrading to Windows 10. Disponible en: https://superuser.com/questions/958200/mysql-instance-lost-when-up

grading-to-windows-10 [Accedido 3 Ago. 2019].

- 28.PostgreSQL: The World's Most Advanced Open Source Relational Database. Disponible en: https://www.postgresql.org[Accedido 3 Ago. 2019].
- 29.Koerner, Susan. (2015) Upgrading Directly From MySQL 5.0 to 5.7 With mysqldump. Disponible en: https://mysqlserverteam.com/upgrading-directly-from-mysql-5-0-to-5- 7-with-mysqldump/ [Accedido 3 Ago. 2019].
- 30.SUPPORT FOR MYSQL FROM ORACLE AND FOR MARIADB. Disponible en: https://www.fromdual.com/support-for-mysql-from-oracle [Accedido 3 Ago. 2019].
- 31.Hincapie Camelo, Samir & Mekía Ureta, Kelly. (2014) Sistema de Información del consultorio jurídico de la Universidad de Cartagena. Disponible en:

http://repositorio.unicartagena.edu.co:8080/jspui/bitstream/11227/292 2/1/Informe%20final%20de%20Trabajo%20de%20Grado.pdf [Accedido 3 Ago. 2019].

- 32.Moran, Doug. (2011) Documentación para Usuarios y Desarrolladores. Disponible en: https://wiki.pentaho.com/display/EAIes [Accedido 3 Ago. 2019].
- 33.Curto Díaz, Josep. (2018= Análisis y ciencia de datos. Disponible en: http://dataanalysis.blogs.uoc.edu/2018/02/22/review-pdi-8/ [Accedido 3 Ago. 2019].Pentaho Reviews. Disponible en:

https://www.trustradius.com/products/pentaho/reviews [Accedido 3 Ago. 2019].

34.(2012) Migración desde una Base de datos a otra con Pentaho ETL. Disponible en:

http://pentahoperu.blogspot.com/2012/07/migracion-desde-una-base-d e-datos-otra.html[Accedido 3 Ago. 2019].

35.Pulido, Javier. CONOCE PENTAHO DATA INTEGRATION ALIAS KETTLE. Disponible en:

https://www.franciscojavierpulido.com/2015/02/conoce-pentaho-data-i ntegration-alias.html[Accedido 3 Ago. 2019].

- 36.LEARNING-BI. (2017) 1.1. INTRODUCCION PENTAHO DATA INTEGRATION (P.D.I). Disponible en: https://www.youtube.com/watch?v=o7If1a-gkyI [Accedido 3 Ago. 2019].
- 37.Arun 601 (2017)Pentaho Data Integration review. Disponible en: https://www.youtube.com/watch?v=iusudLczAZI [Accedido 3 Ago. 2019].
- 38.Stratebi (2017) Curso gratuito de Introduccion a Pentaho. Disponible en: https://www.youtube.com/watch?v=IQEHd27CdX4 [Accedido 3 Ago. 2019].
- 39.(2019) What is MyBatis-Spring-Boot-Starter?. Disponible en: [http://www.mybatis.org/spring-boot-starter/mybatis-spring-boot-autoc](http://www.mybatis.org/spring-boot-starter/mybatis-spring-boot-autoconfigure/) [onfigure/](http://www.mybatis.org/spring-boot-starter/mybatis-spring-boot-autoconfigure/) [Accedido 31 Ago. 2019].
- 40. Pivotal. (2019) Spring Security. Disponible en: <http://projects.spring.io/spring-security/> [Accedido 31 Ago. 2019].
- 41. Pivotal. (2019) Spring Data. Disponible en: <http://projects.spring.io/spring-data/> [Accedido 31 Ago. 2019].
- 42.Pivotal. (2019) Spring LDAP. Disponible en: <http://projects.spring.io/spring-ldap/> [Accedido 31 Ago. 2019].
- 43.Webb, Phillip et al.(2013) 46. Testing Part IV. Spring Boot features. Disponible en: [https://docs.spring.io/spring-boot/docs/current/reference/html/boot-fea](https://docs.spring.io/spring-boot/docs/current/reference/html/boot-features-testing.html)
- [tures-testing.html](https://docs.spring.io/spring-boot/docs/current/reference/html/boot-features-testing.html) [Accedido 31 Ago. 2019]. 44.Gabi (2012) gvSIG blog. Disponible en: [https://blog.gvsig.org/page/126/?archives-\\_\\_](https://blog.gvsig.org/page/126/?archives-__) [Accedido 31 Ago. 2019].
- 45. gvNIX. Framework para el desarrollo ágil de aplicaciones web JAVA. Disponible en:

<https://administracionelectronica.gob.es/ctt/gvnix#.XWGbc-hKhPY> [Accedido 31 Ago. 2019].

- 46.(2016) HERRAMIENTA DE DESARROLLO RÁPIDO DE APLICACIONES WEB. Disponible en: [http://www.gvnix.org](http://www.gvnix.org/) [Accedido 31 Ago. 2019].
- 47. Garcia, LuisMi. (2014) gvNIX: nominado a premios PortalProgramas Software Libre. Disponible en: [https://unpocodejava.com/2014/09/22/gvnix-nominado-a-premios-port](https://unpocodejava.com/2014/09/22/gvnix-nominado-a-premios-portalprogramas-software-libre/) [alprogramas-software-libre/](https://unpocodejava.com/2014/09/22/gvnix-nominado-a-premios-portalprogramas-software-libre/) [Accedido 31 Ago. 2019].

48.(2014)Tutoriales Técnicos. Disponible en: [https://tutorialestecnicos.blogspot.com/2014/02/app-i-spring-roo-gvnix](https://tutorialestecnicos.blogspot.com/2014/02/app-i-spring-roo-gvnix-tomcat.html) [-tomcat.html](https://tutorialestecnicos.blogspot.com/2014/02/app-i-spring-roo-gvnix-tomcat.html) [Accedido 31 Ago. 2019].